# **Archimedes Game Maker's Manual**

**Terry Blunt** 

# Archimedes Game Maker's Manual

## Terry Blunt

SIGMA PRESS - Wilmslow, United Kingdom

### Copyright ©, T. Blunt, 1992

All Rights Reserved. No part of this publication may be reproduced, stored in a retrieval system, or transmitted in any form or by any means, electronic, mechanical, photocopying, recording or otherwise, without prior written permission.

### First published in 1992 by

Sigma Press, 1 South Oak Lane, Wilmslow, Cheshire SK9 6AR, England.

#### British Library Cataloguing in Publication Data

A CIP catalogue record for this book is available from the British Library.

ISBN: 1-85058-241-6

### Typesetting and design by

Sigma Hi-Tech Services Ltd

Printed in Malta by Interprint Ltd.

### Distributed by

John Wiley & Sons Ltd., Baffins Lane, Chichester, West Sussex, England.

### Acknowledgement of copyright names

Within this book, various proprietary trade names and names protected by copyright are mentioned for descriptive purposes. Full acknowledgment is hereby made of all such protection.

## **Preface**

This book is for those new to the Archimedes, and probably new to games programming. Of necessity, some knowledge of programming in Basic is assumed, so with this in mind working with a copy of the BBC Basic Guide to hand is advisable. For those producing promising games, but needing to delve deeper into the Archimedes for more advanced work, serious consideration should be given to the expense of the Programmers' Reference Manual.

The Acorn Gamemaker's Manual can be separated naturally into two parts. The first is a guide to planning and design, as well as programming techniques particularly applicable to games. The second part is three groups of subsections that concentrate on each loosely defined game type. As it is impossible to define precisely a game type these days, reading over several in the same group will probably be necessary. There is a final chapter devoted to using the Basic assembler to produce useful ARM code extensions.

The ideas and methods contained here are intended as a guide rather than a set of absolute rules, so with increasing experience it will be possible to extend and improve on this work. Also, even the very best programmers will admit that there's always a different view of a familiar task, so it pays to look closely at any program listings that come to hand. The ideal solution to a problem could quite easily be buried deep inside something as remote from games as a desktop diary program.

### **Acknowledgements**

I would like to thank Minerva Software for their interest and suggestions while this book was in its early stages, Nick Pelling for some timely help near the book's completion, and Steve Turnbull for encouragement and moral support throughout the development of this, the most complex work I have undertaken to date.

the minor count with the primary and the contract in the charge received

### Terry Blunt

## **CONTENTS**

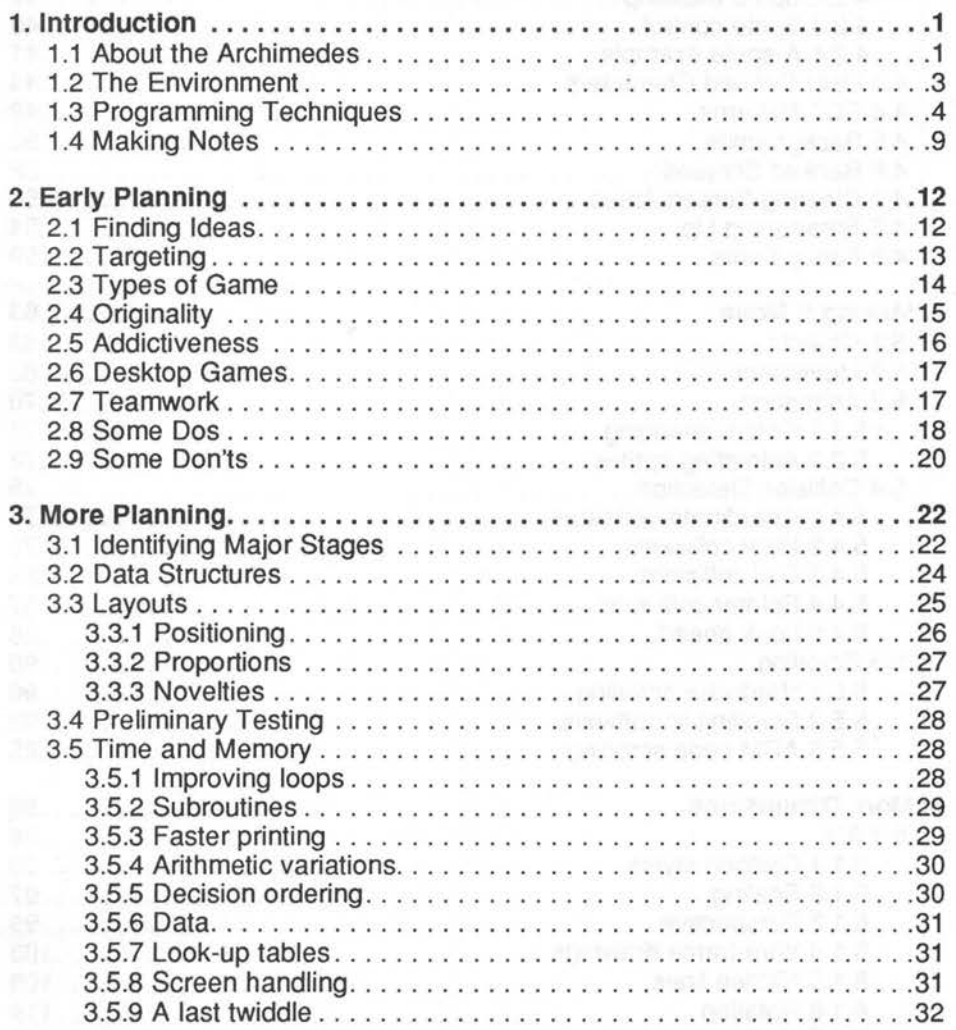

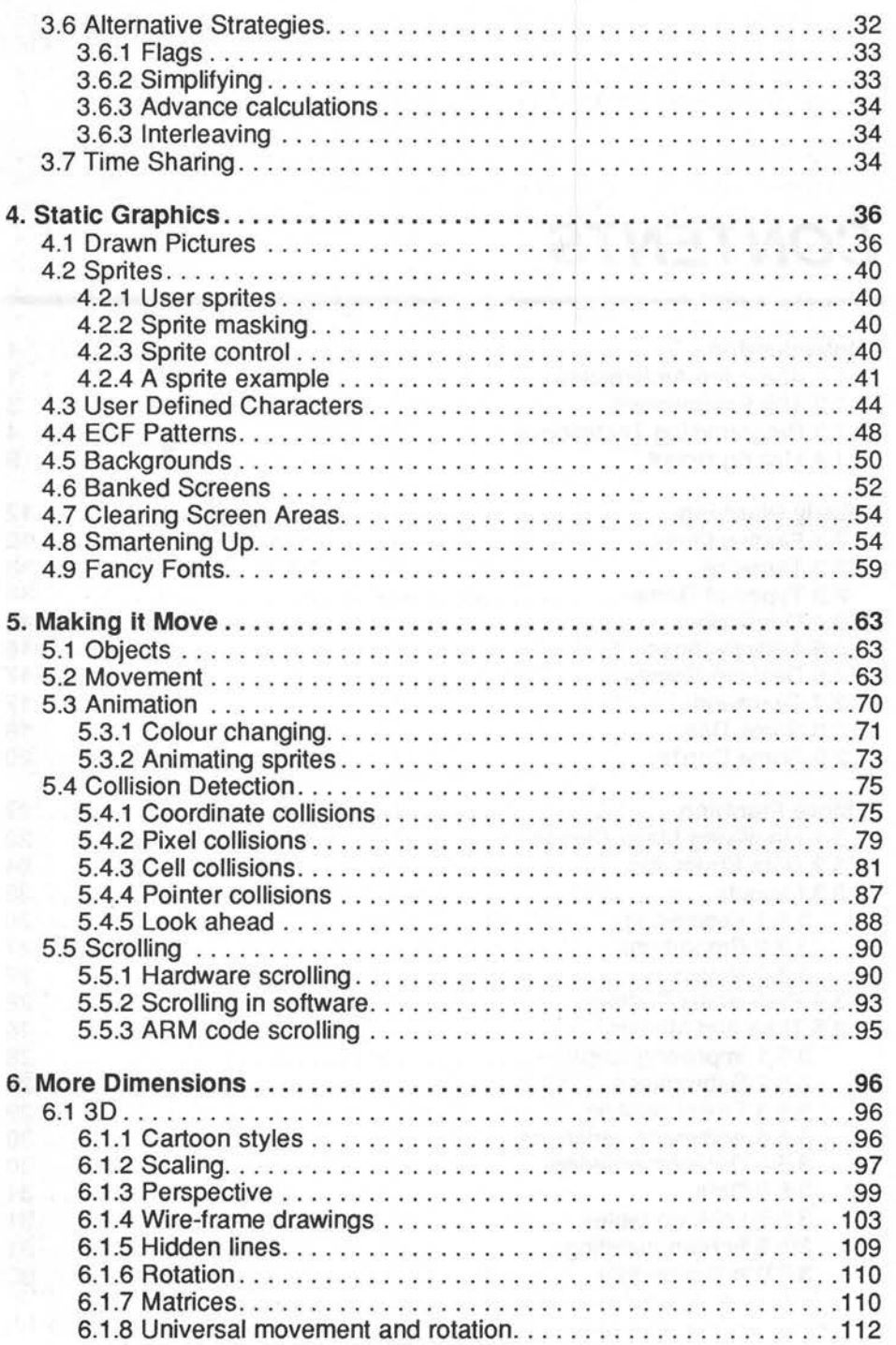

### **Contents** vii

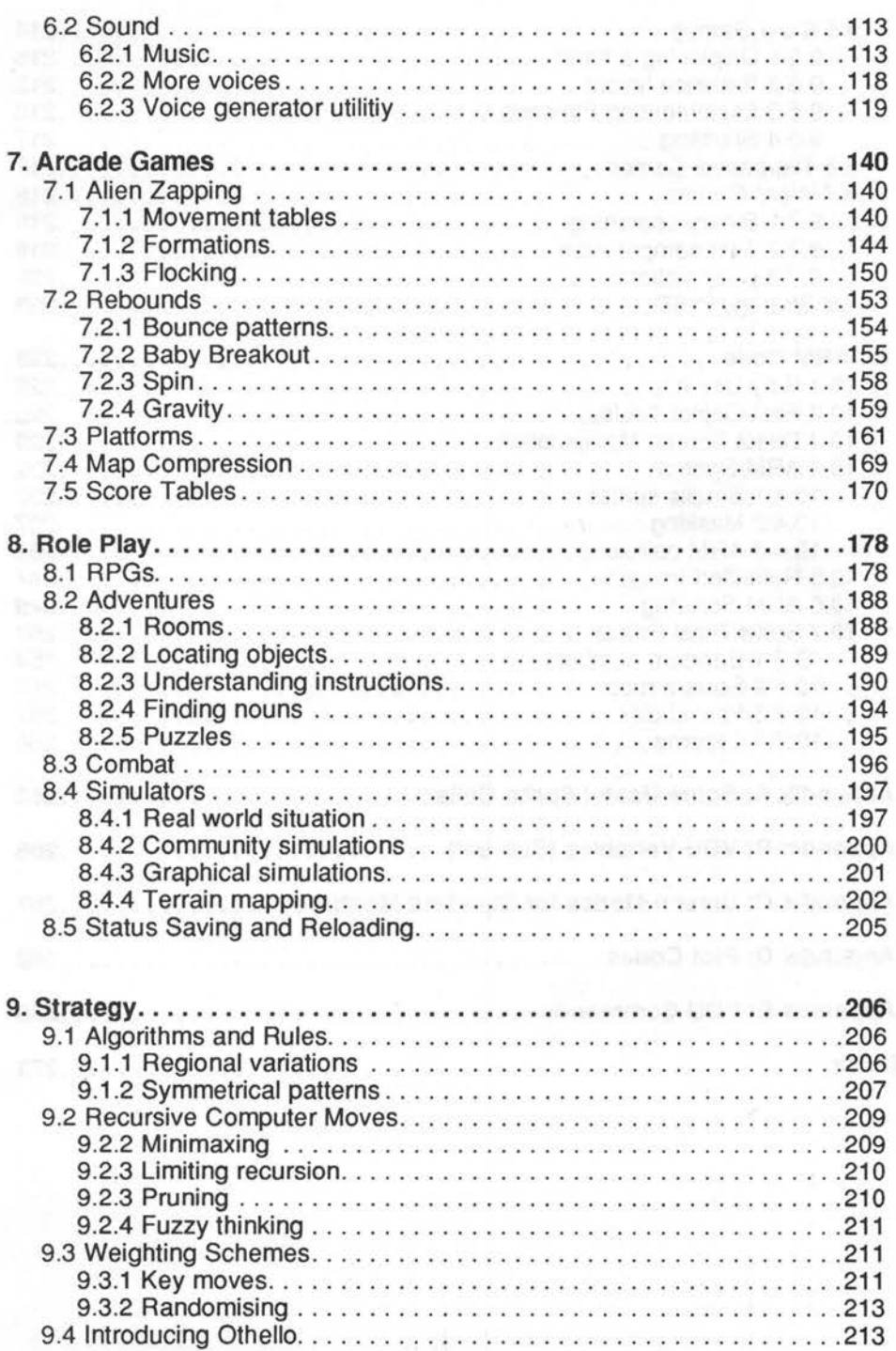

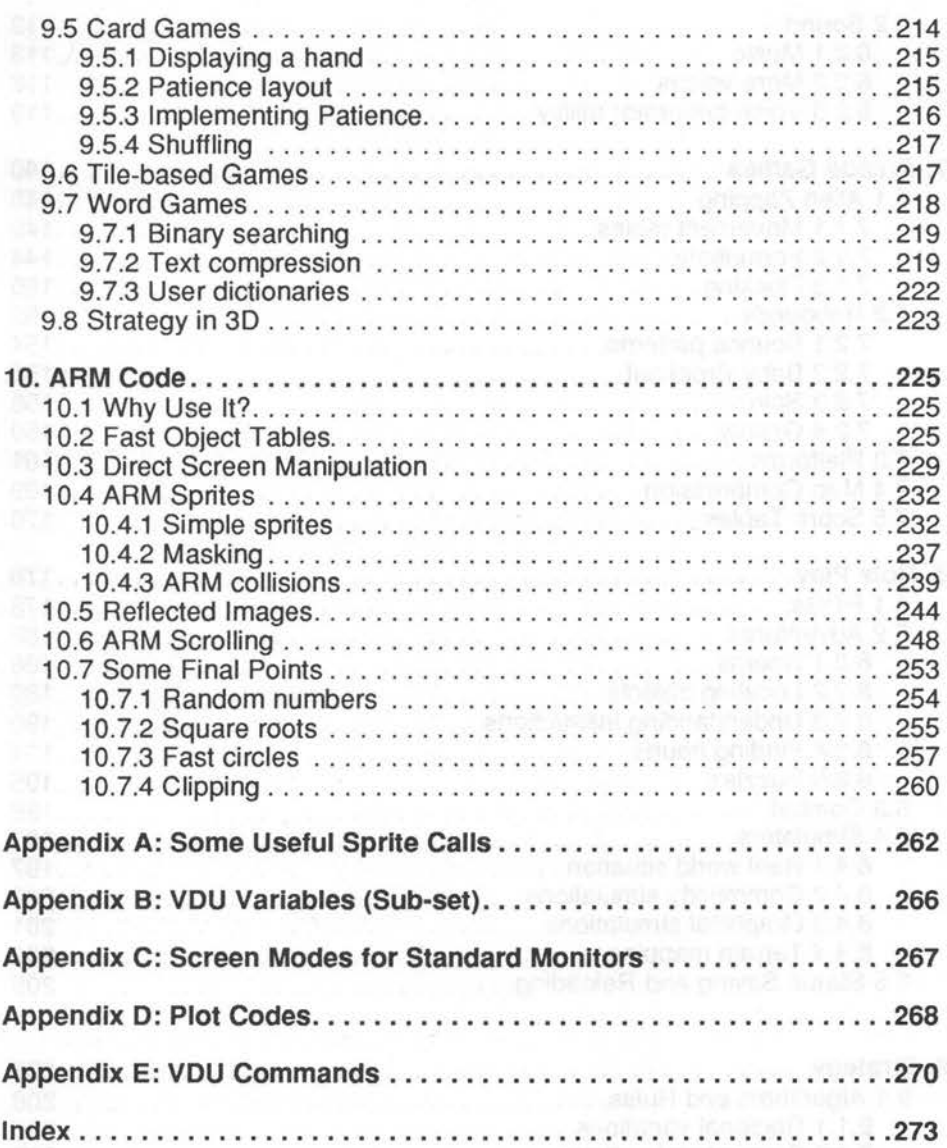

## **Introduction**

## **1.1 About the Archimedes**

The Archimedes has been designed very specifically as a fast graphics machine. At the time of its launch, the only really effective Wimp driven systems were the most expensive business machines. Since then, some older, command line driven operating systems, as they are called, have had bits bolted on to try and bring them up to date. This is never very satisfactory however, when two basically incompatible design concepts are being forced together.

Again, many command line driven computers look decidedly clumsy now, often having little by way of programmer support. Hence, there tends to be a wide variety of usage, and little standardisation of keyboard/mouse handling, file and data transfer, or resource sharing. This ultimately makes it harder for the computer user to get the best out of the machine, and is liable to result in programs full of obscure bugs.

There can be very few computer manufacturers in Acorn's enviable position of having designed the processor and its major support chips, the software in the form of Rise Os and many support applications, as well as the overall design of the complete computer system. Thus Acorn have an unusually intimate knowledge of every part of the Archimedes, and can give detailed information with a very high degree of confidence.

While the Archimedes was running under the Arthur operating system, and arguably still effectively in final development, Acorn spent a considerable amount of effort persuading the major programming organisations to adhere to their protocols. This included not only the Wimp environment, but also the low level interfacing with the Rise Os operating system itself. The success of this strategy has resulted in a powerful, integrated system that is readily expandable both from a hardware and a software point of view, a system well suited for either home or commercial use.

It is doubtful whether there has been any computer that hasn't, at least in passing, had an attempt made to use it for playing games, regardless of whether or not the machine is really suitable. However, the speed and graphic capabilities of the Archimedes makes it a fairly natural choice for modern graphically orientated games. Indeed, although always a dangerous statement to make, it is probably currently, the best machine available, being able to deal comfortably with the demands on speed, memory and graphical capability, all at a reasonable cost. In fact, the heart of the machine is currently used by a French arcade game manufacturer as its game engine.

An area of computing often overlooked is that of sound production. Acorn have not fallen into this trap, but have provided a sophisticated sound system giving eight channels of high quality stereo sound. The Archimedes is capable of utilising complex sound generating algorithms, as well as sampled sound data, most of the control being handled transparently in the background. This is all the more remarkable when you consider that the Archimedes doesn't have a dedicated sound chip set, but works by software control of a relatively simple A/D converter. This then makes the Archimedes the ideal platform for developing your ideas into fast, colourful, lively games.

Obviously with all the features available under Rise Os, comes considerable complexity, and it is likely that you'll have to spend a fair amount of time getting to know the machine. There is a great temptation to criticise features that appear to be unnecessarily complex, but as you become more familiar with Rise Os you will see that there are very practical reasons for Acorn's compromises, not the least of which, in some cases, is that of maintaining compatibility across an unusually wide range of old and new hardware.

Acorn's long term policy of maintaining compatibility over different models provides a high degree of confidence that, provided you stick to Acorn 's guidelines, the game ideas and programming techniques you develop will be valid for a long time, probably far longer that the commercial life of the games themselves. Acorn make the point that, in real terms, there is absolutely no benefit in trying to use the old peek and poke tricks, that were so common in the older machines.

### 1.2 **The Environment**

Most of the ideas in this book assume that you are working in Basic. However, Acorn Basic V is such a well structured language that, provided you've developed the habit of using tight, self-contained modules, moving over to another high-level language should present few problems. You may well be tempted to use one of these compiled languages, or even one of the compiled versions of Basic. Sacrificing some accessibility in this way can be an advantage in the form of a small degree of copy protection.

Compiled languages can be quite difficult to disassemble. Added to this, many compilers have facilities to enable you to create relocatable modules, or turn your program into a fully self contained application. On the downside, even the Basic compilers currently available, are more fussy about things like empty loops and procedure exit points. Some features of Basic V, such as the EVAL function can't be realised at all. In general, with compilers of any high-level language, you will need to be more organised in your programming style.

The commonest reason for choosing to compile is to increase execution speed. This will add smoothness and polish in many situations, but if there is a serious speed problem, choosing to compile for this reason alone, may simply mask rather than cure it, and the difficulties may show up again later. If you have such problems it is likely that you should either re-consider your data structures or look again at the practicality of your overall game design. Possibly you should move critical sections into assembled ARM code, which is the most efficient form of all. However, neither compiling nor moving to ARM code will make very much difference where the time delays are mainly caused by intensive screen manipulation through the normal VDU drivers.

There are quite a few sections of ARM code in this book. I make no apology for this, as there are some things which simply are not practical to do in any high level language. The sections of code I've included are so short that you should have no problems using them, even without understanding how they work. In any case ARM code is probably the easiest modern machine language to understand, so once you are familiar with it, you may find you actually prefer working from Basic simply in order to assemble fast efficient ARM code.

There is a chapter specifically on ARM code for direct screen manipulation and the like. This is really aimed at those of you who already have an understanding of ARM code programming. However, those less familiar with this subject, will still be able to make use of the code fragments in this chapter, but may have difficulty expanding the ideas contained. I recommend that you either follow up by reading through the ARM programming series, run by several of the BBC Micro magazines or the ARM programming books now available.

A large number of operating system routines are available to you from Basic via SYS calls. These let you really get into the machine and make full use of the operating system, with a high degree of confidence that your programs will survive any future improvements in the hardware and Rise Os itself. Those of you familiar with the older BBC machines will particularly appreciate the ability, in many cases, to pass parameters in, and get results back from, these calls without the need to set up special parameter blocks.

Acorn use a highly sophisticated system of memory management. One of the results of this is that very few areas of memory are fixed. Where it used to be common to peek and poke memory directly to gain speed advantage, or for various special effects, such techniques are doomed to failure on the Archimedes. Acorn provide reliable official entry points to all the routines, and memory areas you could possibly want to access.

### **1.3 Programming Techniques**

Quite a few of the example program sections in this book are rather crude and unfinished. I've done this quite deliberately so that you can see the principle or idea as clearly as possible. In any case, you're supposed to be writing the game not me! I've also used simple drawing routines instead of sprites for some demonstrations. These wouldn't normally be practical as, even on the Archimedes, they are rather slow, but are simpler to program and easier to follow when demonstrating a point.

As this book is more heavily weighted on games aspect rather than pure programming techniques, there are some unexplained details in the program examples. Unfortunately this is necessary to prevent the book becoming unmanageably large and heavy going. The really obscure points are explained, but if you find that some other points seem curious I can only assure you that there are sound reasons for them, and that a little experimentation will probably reveal these. If all else fails, look through the relevant parts of the Basic Guide, or if you have it, the Programmers' Reference Manual.

As a general rule, you will have to take great care with error checking and input range tests, although I haven't done much of this with my examples. By the very nature of the activity, players are likely to be very careless and

#### Introduction *5*

inaccurate when thoroughly engrossed in a really exciting game. The keyboard and mouse are likely to be sending all sorts of rubbish to your program so your input routines must be really bomb proof.

Be wary of using the Ctrl key for any game functions - you can get some highly undesirable effects when this key is hit at the same time as others. By default, Ctrl+[ has exactly the same effect as pressing the Escape key. In fact, it would be wise to completely disable normal Escape key action in the main game loop, and have it tightly controlled with error procedures in the rest of the game. You'll make yourself extremely unpopular if, in the middle of a particularly frantic starfight, your player sees Escape at line 220.

As well as accidental errors, you should also make some allowance for deliberate input errors. Mind you, if that is happening it tends to suggest that your players may be getting bored. Occasionally people will enter long strings of digits for numbers, trying to make the game crash. By using string input, and checking the length, the program section below completely eradicates this problem. If the player just presses Return or enters letters, or even control characters, the routine will simply return a zero.

REPEAT

INPUT number\$ UNTIL LEN number\$<39 number%=VAL number\$

Similarly you should check for mouse button presses, by masking the bits to avoid the confusion of two buttons being pressed at the same time. You would then use something like the lines:

```
MOUSE x%,y%,b% 
   IF (b% AND 2)=2: REM menu pressed
```
Alternatively to trap all eventualities use a case statement like the following snippet:

```
MOUSE x%,y%,b% 
 CASE b% OF 
   WHEN 7:REM select+menu+adjust 
   WHEN 6:REM select+menu 
   WHEN S:REM select+adjust 
   WHEN 4:REM select 
   WHEN 3:REM menu+adjust 
   WHEN 2:REM menu 
   WHEN l:REM adjust 
   OTHERWISE:REM no buttons 
ENDCASE
```
There are many situations requiring nested loop structures, which can be a fine opportunity for mixing up loop counters. You should therefore take a fixed policy towards the names of variables used in these situations, and their order of precedence. This is shown with the following somewhat contrived fragment.

```
FOR K%=4 TO 90 STEP 3 : REM only J & I loops inside K 
  J_{8=21}REPEAT 
      J%-=l REM yes it's a loop counter 
      FOR I%=0 TO 4 : REM no loops inside this one
        IF block%(J%,K%,I%)>5 end%=TRUE 
      NEXT 
   UNTIL J%=0 OR end%=TRUE 
   FOR I*=0 TO 5: REM not J - it's an inner loop
      IF NOT end% THEN count%+=1 
   NEXT 
NEXT
```
Following a series like I, J, K, L, M, ensures that you always know what nesting depth you've reached regardless of the order that the loop variables are be used in array indices and the like. To be consistent, you mustn't use these variable names for anything else in your program.

In any case, it's a good idea to make a point of being consistent with your use of variable and procedure names. Personally, I take a policy of using lower case letters for all except the resident integers A% to Z%. These I usually reserve for fast loop variables, passing values into ARM code, or for passing values from one program to another. If you keep all other variables to lower case, keywords stand out more clearly and there is no possibility of accidentally creating hidden embedded keywords in variables, like the TO in TOTAL%. It is also wise to avoid subscript variables like a1%, a2% and a3% unless there are clear mathematical reasons for their use. These can become very confusing.

Further confusion can result from the use of the underline character in variable names. Although quite acceptable to Basic, and giving neat looking words in printed listings, it is very easy to put a minus sign in by mistake. Deeply embedded in a nest of genuine mathematical symbols, such an error would be very difficult to find.

Yet another source of confusion is excessive use of multi-dimensional arrays. It's very tempting to try to pack an entire data structure in one array. But this can be very difficult to follow, and in any case is not always the most efficient form either for memory or speed. You are generally better off using a group of arrays dimensioned to the same size, often referred to as parallel arrays. If a single array is unavoidable, then consider

#### Introduction 7

using constants for the subscripts rather than numbers. It makes it easier to follow, and update if necessary.

Compare the following:

```
DIM parameters%(3,40) 
DIM size%(40),weiqht%(40),colour%(40),position%(40)
```
Similarly, where you're obliged to use a single array:

```
DIM attrib%(5,l,30) 
strenqth%=0:psi%=1 
intelliqence%=2:stamina%=3 
experience%=4 
us%=0:them%=1
```
Then in the main body of the program

friend%=23:foe%=9

Compare these:

try%=attrib%(0,23,1)-attrib%(1,9,1) try%=attrib%(us%,friend%,psi%)-attrib%(them%,foe%,psi%)

Generally I recommend the use of constants. You may want to incorporate new features in your game, involving adding an extra element in an array for example. It becomes extremely tedious when you have to hunt out every FOR-NEXT loop to change the terminating value, where using a constant requires only one change.

Often when designing a screen layout, even from a paper plan, there are small adjustments needed in the positions of objects to make the overall effect look balanced. If you use constants, for things like borders and panels in particular, then you will only need to adjust the constants to re-align all parts of that particular group.

```
MOVE 1eft%+width% DIV 2-ha1fchar%,bottom%+heiqht% 
PRINT "H"
```
Although this looks rather wordy, you can always thin it down later when you are satisfied with the overall appearance. Many of the examples are spread out like this, and significant time and memory savings can be made by compressing the final working program.

Many programmers drop procedures and functions all over the place in a program with no thought given to the overall readability. A better idea is to decide on an order of precedence and stick to it as closely as possible.

A very common form is to list these routines in the order they are called, combined with a nesting level. As this is easier to show than explain, there is a typical program framework below.

```
REM ------ Main game loop 
   REPEAT 
       PROCinitialise 
       REPEAT 
          PROClevel 
       UNTIL levelend 
       PROCupdate 
   UNTIL qameend 
   PROCfinalise 
   END 
   \ddot{\cdot}REM ----- 1st level routines 
   DEF PROCinitialise 
       REM code 
   ENDPROC 
   DEF PROClevel 
      result=FNkey 
       REM code 
   ENDPROC 
   ÷
   DEF PROCupdate 
   PROCinput 
      REM code 
   ENDPROC 
  . : 
   DEF PROCfinalise 
      REM code 
   ENDPROC 
 \rightarrowREM ----- 2nd level routines 
   DEF FNkey 
      REM code 
   =result 
   \ddot{\phantom{a}}DEF PROCinput 
      REM code 
   ENDPROC
```
Obviously there is a limit as to how far you can take this idea. You may, for example, have your key press function being called from several routines at different nesting levels. You should then put it at a level below the lowest one that calls it.

If you use the Basic editor to work on your program, which is definitely advisable, you can temporarily move a procedure or function to the very end of the program while you work on it. This means you can get to it with a simple Shift/Down cursor in the editor, and just List, from Basic. You'll find this rather easier than having to search by line numbers, which will of course change as you add to the program. When the routine is reasonably under control you can move it back where it belongs.

## **1.4 Making Notes**

Probably the most repeated and most ignored programming advice is that of documentation. I repeat it here, as I believe it is essential for effective programming. It really is important that you make some form of plan. It is also important to make notes of what ideas you get, as you get them, preferably dated, and including the reasons why you decided on any specific course of action. This last is probably the most important of all. In the past, I have wasted hours trying to understand a complex piece of code that seems to defy logic, a section of code that I wrote only a few months previously.

When I have a new idea to work on, I usually take an easy informal approach at first. I simply keep a separate folder for each project I'm working on, with loose sheets of paper in it. These are dated and dropped in while I think out an overall idea and try to clarify in my mind the overall structure of the idea. At this stage it is the idea I try to structure, not the program that will eventually result. When I come to develop the program properly I read through all my notes before doing anything else. I've learnt from experience to keep these early notes even after I've prepared more organised documentation.

Once you have enough ideas put together to give you an outline of your game, you should start the proper documentation. Initially, using your informal notes, make out a simple list of exactly what the game is and what it does roughly in order. The example below should give you a clearer idea.

 $\Box$  This game is a combat game

O There are two teams of opponents (goodies and baddies)

 $\Box$  Goodies are controlled by the player, baddies by the computer

O There is an option for baddies to be taken over by a second player

- $\Box$  Fights are between pairs of opponents
- O Any goodie not attacking a baddie will be a first target for the baddies to attack

 $\Box$  Any attacker may fumble and strike itself or a comrade by mistake.

Lots of people throw up their hands in horror as soon as you talk about documentation, flow charts and pseudo code. In fact it's much easier to handle these ideas than you might think. In the first place, taking a simple comparison, nobody's frightened by a list of knitting instructions. This is, of course, the documentation using a specially coded unambiguous set of instructions, for making the garment. In other words, a pseudo language. Your knitting pattern will almost certainly have a set of diagrams showing the order in which each part of the garment is to be made and fitted to the rest. This is a clear example of a flow chart.

In brief, pseudo code can be any set of instructions that are completely unambiguous. It doesn't necessarily have to follow any commercial guidelines, as it's for your benefit only. A flow chart is a diagram that shows the running order of events, and again there is no need to worry about whether you are using all the correct symbols. Just draw boxes, with a two or three word note explaining what the box is, and arrows leading from one to the next.

In your documentation, along with a detailed program outline, you should list all procedures and variables that are used. For procedures and functions, include all parameters passed in, noting which may be modified. Also give a brief description of the purpose of the procedure. Here is a typical example of this.

Name: PROCsetsprites

Sources: Spritearea%, spritepointer%(), DATA

Function: Creates a table of sprites, reading data from the first line after the procedure, using workspace at spritearea% and filling array spritepointer%() with the address of each sprite. Total number of sprites is in spritetotal%

Results: Spritepointer%(), spritetotal%

This may seem rather tedious, but in a program of any size, that may take months to develop, a little time spent on documentation can save you hours of frustration. This is particularly true of variable names. It is amazingly easy to choose the same variable name for two different jobs, resulting in the most obscure bugs to try to find. You should do this work as you develop the routines. If you leave it till later you will almost certainly

have forgotten important points, and will probably find the task of documenting 40 or 50 routines a daunting prospect. If you are fortunate enough to own two computers, you could have the second one set up as a wordprocessor for instant access. Sometimes I use an elderly BBC Model B for this.

Once again, keep your earlier documentation. If flaws develop in your logic, provided you have kept as much detail as possible while developing your design, these problems will be easier to follow back to their source.

There are two distinct schools of thought regarding comments and remarks within program listings. On the one hand you may be advised to sprinkle you programs liberally with remarks, but at the other extreme you'll be told that you should keep all your comments in the main documentation.

If you intend to compile your program you can probably afford to be pretty liberal with comments, although too many on one block of code can, instead of being an aid, become quite confusing. Where you are running interpreted Basic, the situation is quite different. Any extra text in the program both consumes processing time and memory. Therefore it is probably best to make more detailed documentation and keep your programs clear and uncluttered.

unor refuting on "historicity wolld-of needs care acong a positive super verball and

## **Early Planning**

It's a great shame that, for many people, the rush of enthusiasm for an idea, rapidly dissipates when they are told that they will have to plan out their idea to make use of it. The unfortunate consequence of failing to do so, almost always results in disaster as unexpected problems arise. Often a basically sound idea is then abandoned completely as being impossible.

With this in mind, I've drawn up the planning ideas in this chapter. As with most of this book, the suggestions are not rules etched in stone, but a starting point, which you can build on and alter to suit your needs. I dislike planning ahead as much as anybody else, so I try to keep documentation to the bare minimum without losing important information. Probably the most important point to keep in mind, for both game design and programming in general, is to be consistent in whatever approach you choose.

## **2.1 Finding Ideas**

For a lucky few, ideas come fully formed while languishing in the bath. Unfortunately, for the rest of us, quite a bit of effort is involved in generating ideas. It is important to be clear at the outset, as to whether you intend to write for your own satisfaction, and that of your family and friends, or whether you hope to write games for commercial distribution.

In the former case you only need to follow up comments from your friends, and can get a framework for a game quite easily from them. The standard of gameplay could afford to be lower as well, because much of the attraction of the game will be that it is a *home brew*. However you'll probably get little satisfaction from writing a game you know is below standard, no matter how much some of the family might like it.

If you are determined to get your name in the charts, I'm afraid you'll have to forget the games you personally think are the best, and be a bit more commercially minded. Have a good look at the ones that seem to be selling. As well as playing them yourself, if you get the chance, watch other people playing them. If you have the opportunity go along to some of the computer exhibitions. You'll get a free look at some of the best games on the market, and with the larger shows, you can see what the competition is like on non-Acorn machines. Another point is that at these shows you can chat with a wide cross-section of the computer using public.

You should be looking for the things that are most disliked. These are the features you want to avoid in your games. Human nature is perverse enough to ensure that, out of a dozen features, people will discuss the one point they find objectionable in preference to the other 11 they approve of.

You may find, after looking over a number of existing games, that there seems to be a gap in what's available. Obviously, the more games you see, the better your chance of finding such a gap. If you're lucky you could be on the track of some entirely new action.

It is very easy to get discouraged when you see the slick presentations of some software houses. Keep in mind that most of these have teams of professional programmers with years of experience, but that all the professional expertise in the world will not overshadow a single really good idea. Once you start writing games, you will develop your own tricks and hopefully, end up having other people envying your work.

## 2.2 **Targeting**

When forming the outline of your game you need to consider who it is aimed at. Apart from anything else, you need to know what degree of complexity you can reasonably expect your players to cope with. With this in mind, when writing games that have a large number of dynamic controls, such as flight simulators, it is advisable to provide an auto option for as many as possible. In this way players can slowly take over control of the whole game as they become more experienced. I have frequently discarded games that looked promising at first, simply because they demanded too much too quickly, and became a chore instead of fun.

You also need to take into account the of age of your potential players. In general, the peak age for Alien Zappers is about 14, and for Adventurers it's nearer 18. Very young players need games that are brightly coloured, with little detail, low player accuracy, and short concentration times. People in their 20s are more likely to be interested in simulations and strategy

games, and beyond 30 or so, your potential players are probably looking for the very long term challenges that can be easily put aside for a while. These may be sophisticated versions of all types, but requiring many hours or even weeks, of concentration. Detail will be extremely important. Financial simulations, for example, are most likely to be played by middle-aged lower management people, or those who think they should be there! Your player is likely to be pretty picky about simulations that refer to long term loans, international exchange rates, interest and the like.

Having said all that, I don't think anybody can resist the occasional session of a few minutes of pure, mindless destruction! I expect there will always be a market for games that simply involve mass annihilation of hoards of beasties.

## **2.3 Types of Game**

It is important to work realistically within your limitations, and to choose the type of game that you understand best. Although possible at a stretch, you will have an uphill struggle if you try to write, say, a flight simulator but know nothing at all about 30 projection. However, you can gain a great deal of new knowledge and satisfaction from developing a game idea where, at first, you only partly understand the basic principles. As you gain experience you can take on progressively more sophisticated ideas.

In the later chapters of this book I've given descriptions and a breakdown of the main game types. The list is not exhaustive and it's quite likely that other people would give you a different list. As if that isn't enough, most modern games contain elements of several basic types. This is particularly true of the so-called graphic adventures, which are part zapp-'em, part story. Initially game types can be subdivided as follows:

### **Arcade**

Alien Zapping Rebounds Platforms **Role Playing**  RPGs Adventures Combat Simulations **Strategy**  Cards Board/Parlour Games The first group consists principally of fast response games, hence their attractiveness in the arcades. For these you will need to be able to produce really tight programs. You need to be able to see the action very clearly in your mind, from a programming point of view, and be able to circumvent speed bottlenecks. However, you generally won't need a knowledge of mathematics beyond middle school level, and your game will only require cartoon type realism.

The second group requires more of an understanding of relationships and trigonometry rather than absolute speed. Here you will be mainly thinking from the point of view of how a change in one piece of data will affect its neighbours. At the same time, most of these games have a background map structure of some form, which may also interact with other data types. Any graphics are likely to be more detailed, and require greater realism.

In the last group, observed speed of execution is generally relatively unimportant. Understanding algorithms and rule systems is your main target. Your programming here will be more of a hard logic type. You can expect to have to develop quite complex routines for computer generated moves, most of them probably recursive in nature. Presentation is very important. Your player will be gazing for long periods at essentially static displays. Tiny details can develop an irritation factor quite out of proportion to their size.

## 2.4 **Originality**

It is pointless writing a game that is more or less a copy of an existing one, unless the one already available is remarkably poorly executed, or you intend to produce a cut-down budget version to compete with a very expensive game. In the latter case you will have to be very careful about copyright. What you really need is an idea that is different to anything else on the market, but not so different that it is hard to understand.

One possibility would be to add a new twist to an old game. A good example of this kind of development is the breakout theme. From a simple bouncing ball knocking out bricks, this has reached the point of multiple balls, varying wall shapes and construction, extra bonus bricks, two player options and even a circular bat movement instead of just side to side. So far, I've not seen a breakout game that is genuinely three dimensional, so there's one possible opening.

Old parlour games give other possibilities. After all, the basic idea behind most modern platform games has a great deal in common with Snakes and Ladders! As well as the familiar games like Chess, others such as Backgammon, Draughts, Ludo, Reversi and Solitaire have all been successfully transferred to computer environments.

It is also worth looking over real-life sporting events for ideas. Golf, snooker and football simulations are now well developed, but there is plenty of scope for improvement, and for new computer versions of other games, ranging from grouse shooting in Scotland to white-water canoeing in the Grand Canyon. I remember that an incredibly primitive fishing game on the 8-bit BBC used to attract players away from far more sophisticated commercial games, probably because fishing is something that almost everyone can identify with.

Final!y there are the real-life working situations that you can draw on for ideas. This, of course, is where flight simulators have their origins. A few simple examples are:

 $\Box$  Rail transport system management

 $\square$  Sea defence maintenance

□ Sheep or cattle droving

 $\Box$  Fire fighting

 $\Box$  Deep space asteroid mining.

### 2.5 **Addictiveness**

The ideal game is one that people want to play indefinitely. The psychology of this is quite complex, but hinges around two basic concepts: Players must always get a reward and feel that at each attempt achieved something better than the previous one.

A reward is not necessarily a successful completion of a level or section. It could also be a well worded failure message, or display. Whatever it is, it should be relevant, it should be encouraging, it should represent progress in either direction, and if at all possible, it should not be repeated.

Varying the way each level ends, goes a long way to giving the player the feeling of progress, but simple random variations will quickly be recognised as that, and may actually serve to reduce player interest. One of the best indicators of progress is time. As players become familiar with a game they almost always react faster. Therefore, on the very first completion of a level, store the time taken, even if it isn't part of your scoring system. On

the next completion of the same level, compare the times. If you have say, a five percent improvement then give a more up-beat end message.

Try to avoid absolute time references. What you want to do is to mark improvements against a player's own capabilities, not against those of some lighting fast games freak.

### 2.6 **Desktop Games**

It is well worth thinking about arranging your game so that it can multi-task as an application. Challenges like Patience or Solitaire are particularly amenable to this treatment. Puzzle types, or text adventures are another likely group. Your player will then be able to drop in and out of the game easily while, say, writing to a friend, or doing the household accounts. However, this idea is hardly practical with a game that heavily uses the whole screen, or requires all 256 colours in the display.

Apart from any other considerations, your player is quite likely to have the desktop set up for Mode 12, a 16 colour mode. An invaders type zap-'em typifies this problem, and also makes such heavy demands on processor time, it would be unlikely that effective multi-tasking would be possible. Having said that, I have seen a desktop Space Invaders written entirely in Basic, that certainly matches the playability of the earlier 8 bit implementations.

No matter what type they are, initially all your games should be made to run as applications. Shift/Break can't be relied on to work, one reason being that some players may have their machines configured to auto-boot from a hard disk. All games should also be made to return cleanly to the desktop with just an Escape key press, or mouse click on a suitable icon, allowing other suspended tasks to continue where they left off. I know of at least one distributor who won't even look at a game that can't run this way.

## 2.7 **Teamwork**

It usually works out that the best programmers are not the best artists or musicians, so it is well worth considering teaming up with a graphic artist, or possibly, if you want to improve the sound content of your games, a musician. On the downside, you lose a measure of control and need to be far more organised. At the same time, you share the workload, and are more likely to spot bugs before they become a real problem. You should also end up with a game that is far better than any of you could produce by yourselves. Most of the best games currently available are produced by two or three people working together.

It is particularly important to have good graphics. So much so, that it is well worth devoting days or even weeks to getting a single screen just right. The game playing public are becoming very fussy about standards of artwork. Pretty scenery and cute monsters can make a rather ordinary game into a best seller. Sound, at present, is less critical, but will get more so as the public become educated as to what is possible, and will therefore expect better sound effects and music from all games.

When, as a team, you have something that you think worth marketing, it is probably as well for one of you to take on the role of front man. It can become very confusing for potential distributors if they have several people to deal with, all saying something very slightly different.

## 2.8 **Some Dos**

No matter how wonderful you think your title sequence is, it is a sad fact that most people will get bored with it sooner or later, so you should always provide a means of getting straight to the heart of the game. Wherever possible use a system that enables either a key press or mouse click to move on. This is also relevant for instructions, as once understood, nobody wants to wade through sheet after sheet of text. However you should always supply quite detailed instructions on, for example, a menu click. This is much better than relying on a disk inlay card which has a habit of becoming lost.

If no keys are pressed, it is well worth making the title screen time out to a short demo of the main action, then possibly on to a score table, followed by more action in another part of the game, and so on. As soon as anyone touches the mouse or keyboard, the game should instantly go back to the title screen, giving an immediate invitation to play. Let your potential distributors know about this - it may well help to sell the game. Dealers will be more likely to leave it running on a spare showroom machine.

Make sure there's a story line. We all know that in reality it's just a lot of complex calculations, and fancy pixel pushing, but playing games is the way most people suspend reality for a while. The sillier your story is the better. Look at these examples:

Use the mouse to move the spot onto the rectangles to make them disappear.

While out with your friends, hunting Gronks, you are appalled to see that the Zarks, led by your old adversary Thrid, are building a dam across the Wyde river. Instantly you realise that their plan is to inundate the beautiful city of Crysta/fire, home of your true love. One of your friends has taken a

flier back to Lonya, to try to muster reinforcements, while the other sadly, has already succumbed to the deadly fire of a Zark pin blaster. Only the lightning responses of a seasoned fighter like yourself can frustrate the Zarks' evil plan, by destroying the dam as fast as they build it. You wonder at the twist of fate that brought you here - the first Lonian to have a flier fitted with the Mk III Brendell portable Laser cannon, a weapon capable of pounding the huge granite mega-bricks into vast, billowing clouds of incandescent dust.

Now, which game would you prefer to play? A point worth mentioning is that the story line, while including the obligatory bit of mushy romance, is completely non-sexist, and non-racist too (unless you happen to know any Zarks).

If possible give your player the choice of keys, mouse, or joystick control. There are a number of joystick add-ons now, so try to cater for them. The makers will be only too pleased to give you software control information. It is in their interests as much as yours, for new games to be able to use their hardware.

If you make use of sound, which is almost mandatory these days, it is essential that your players have the option of turning it off, or even better, give them full volume control. Complex sound generation algorithms are probably not a good idea. They tend to be very difficult to develop, needing a thorough understanding of the sound system at machine level. Such algorithms tend to be comparatively slow to execute. You are probably better off using sampled sounds. Most sampler software includes voice module making capabilities and permission to use these modules in your own programs.

There's no reason why you shouldn't use public domain routines, sound samples or pictures in your games, but do make sure they really are PD. Check with the author. Apart from anything else, there may be a better version. As a matter of courtesy give acknowledgements for these routines, and if you have presented your game to distributors make sure they know about these inclusions.

If you want to be really squeaky clean, close and kill any modules that your game has loaded, and unset any system variables, File\$path, Alias\$ and the like. Delete any system sprites that you've defined. All of this gives memory back to the desktop task manager. However, don't kill any modules that you don't own. I was intensely annoyed by a supposedly desktop compatible game that killed the Memalloc module, causing another application to crash because having RMEnsured its presence earlier, the application quite reasonably expected it to be still there.

It's doubtful whether anyone is seriously using an unexpanded A305 now, but there will be an enormous number of A31 Os about and quite a few unexpanded A3000s. Plan your game to work within 1 Mbyte if at all possible. This may mean using text compression or multi-part programs and the like. If you are fortunate enough to have an ARM 3 upgrade, be especially careful to ensure that your game won't slow down noticeably in an older ARM 2 machine. Also, if you have the MEMC1 A upgrade, bear in mind that the older version runs about 10% slower, and these were fitted to all the older 310s and 440s.

Always build a set of cheat routines into your games. The following list is fairly typical:

O Immortality

O Jump to location/level

o Disable baddies

O Remove baddies

 $\square$  Slow motion/single step

 $\square$  Walk through walls

**Q** Undo last move

 $\Box$  Go to game end.

Not only will this help you when debugging, you can make this information available to reviewers on pre-release copies. If you want to be really nasty, you can always disable them on final release versions!

### 2.9 **Some Don'ts**

Don't use any of the system workspace areas if you can possibly avoid it. The sizes can't be guaranteed. If you can lump all your memory requirements together into your application user space, you will know if there is enough available with a single Wimpslot test in the !Run file.

You should avoid like the plague doing any auto-configuring. There is always a way round the problem. The most common excuse for the need to re-configure, is that of screen size. There are three fairly painless solutions to this. Firstly your game can check the screen size, and if it is inadequate, abort with an instruction to the player to set the screen size

from the task manager. As an alternative, you can instruct him or her on how to find the MemAlloc module in the !Lander application on the Apps 2 disk. Then explain how to move it over to your disk. This will only have to be done on one occasion, so is not much of an imposition. Using this your program can then set the screen, font and RMA sizes as required. Finally, you may be able to get permission from Acorn to put the module on your own game disk, with a suitable acknowledgement. Don't assume that you can though. If in doubt ask.

When your game closes down, don't leave the sound system locked into your module so that a VDU 7 beep sounds like space invaders' gunfire. Make sure it restores the sound system to the condition when you started, re-setting the voices, and cleanly detaching and closing down any sound modules belonging to your game.

Avoid topical themes for storylines, unless you can get your game completed and distributed very, very fast. A topical theme will rapidly become dated, and could seriously shorten its commercial life.

Don't put the name of any other title, software house, programmer or distributor anywhere in your product without written permission. If your game is similar to one commercially available take great care that nothing in it can be taken as a direct comparison with the original. There were an awful lot of law suits flying around in the early 80s due to rip-off copies of well known titles. In particular, be careful of computer implementations of well known board games. Many of these are copyright, and already licensed to a software house.

Don't make last minute changes to a game you are about to send off for consideration by a distributor. Be especially wary of invisible time wasters. I nearly fell foul of this with the star program of Chapter 5. I thought I aught to add a mouse buffer flush inside the main loop just to be tidy. The result was that the loop time became too great for one screen refresh, but only when the star was at the top of the screen. Always therefore, check any changes very thoroughly, no matter how simple they may seem.

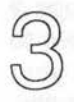

## **More Planning**

## **3.1 Identifying Major Stages**

The secret of managing a large, sophisticated program is not trying to handle it all at once. If you can't deal with a problem break it down into smaller problems and keep on doing so until you've got bits that are small enough to manage. The only real problem then becomes that of deciding where to start.

All properly designed games can be immediately broken down into three principal stages:

- **1 Initialisation**
- **2 Game loop**
- **3 Finalising - Endgame**

**Initialisation** will, of course, involve setting up the framework of the data structures and loading or defining score-tables and startup values. From the game player's point of view, it will consist of the title screen, instructions, and where relevant, the story line.

The **game loop** is the game proper, where the program spends most of its time.

**Finalising** would be concerned with storing any sections of data, like score tables, that will be used next time the game is played, also ensuring a tidy exit, preferably to the desktop. From the player's viewpoint, the endgame would have the closing messages, best score congratulations, or otherwise.

As you can see, we've already broken the game down to three much smaller parts, and we don't even know what it is yet! If we break these down further we might get something like the following:

- 1.1 Title screen
- 1.2 Set up data structures and major game constants
- 1.3 Load sprites and other data
- 1.4 Storyline
- 1.5 Instructions
- 1 .6 Key/Mouse choice
- 1.7 Continue saved game request
- 2.1 Start game loop
- 2.2 Set up game level
- 2.3 Play level
- 2.4 Update scores, lives, level
- 2.5 If loop conditions OK repeat game loop
- 3.1 Endgame message
- 3.2 Position save request
- 3.3 Close program and return to desktop

If you keep breaking the problem down like this you will soon find that you have it defined almost to program level.

As a point of interest you will see that I've put the bulk of the true initialising after the title screen, but before the rest of the program. This fools players by giving them something to look at so that they don't realise how long the game takes to set up.

When you get down to the level of the main game loop itself, start off by listing every action that takes place in the loop. Don't worry about the order at first, the main thing is to make sure you've not omitted anything. Once you have the list, you can then begin to sort out which actions are dependent on others, and get the ordering right with the appropriate tests. The list below is fairly typical for an arcade game.

Check key press Check mouse Move player object Move enemy object(s) Move missile(s) Check collisions Destroy objects Create objects Check time

Obviously not all operations will be taking place at the same time, so you can start by positioning those actions that have to take place every pass. These are highlighted in bold in the example above. This will form the framework that everything else hangs on, hence the importance of making sure you don't omit anything at this stage. Notice that the collision check has to be made every pass to allow for any possible movement, or creation of new objects. Below is yet another fairly typical list. This one is for a draughts game and is in pseudo code form.

```
Game loop start 
   Identify which player to move 
   If computer move then 
      Calculate best move 
   Else 
      Accept player input 
      Validate move 
   End If 
   Make move 
   Check for game end 
Repeat Game loop
```
The precise method you use to formulate your ideas and get them down on paper, isn't, in fact, too important. The important points are that, at a later date, you understand what you have written, and that the notes assist you in clarifying your thinking.

### 3.2 **Data Structures**

It should be around this point that you start to think about the variables you are going to use. You will probably be manipulating a lot of data in the body of your game, and you will need to work out what form, or structure that data should have. Where you have groups of objects or characters, it is almost inevitable that you will eventually decide to use an array of some sort to contain this data, with a FOR-NEXT index variable picking off individual items. With the powerful array and matrix arithmetic available in Basic V, arrays become particularly attractive for manipulating related data such as three dimensional vectors.

Names are of course most obviously held in strings or string arrays, but numeric values are less obvious. As a general rule integer arrays will usually be most practical. If your game plan seems to need an array of real numbers you should look again, as you may be using unnecessary precision. Bear in mind that in Mode 13 for example, pixel size is four graphics units, both X and Y, so for drawing purposes you don't even need integer accuracy. Apart from this, you can increase your integer accuracy

sometimes, by using the Basic barrel shifting operations to multiply up by, for example, 1024 while performing calculations, then shifting back down again afterwards for your actual results.

Where you are expecting a fair amount of ARM code mixed with ordinary Basic, it will probably turn out that the most efficient structures are word aligned blocks of memory. These can be accessed directly as double words in ARM code and as indirected integers in Basic. Indices are simply barrel shifted to get the correct address as shown in the fragments below.

```
Basic
```
N%=array%! (index%<<2)

ARM code

LDR RO, [Rl,R2,LSL#2] ; Rl contains the array address R2 contains the index

It is sometimes best to think of all the individual data structures as a whole entity. Ask yourself whether there are repeating types that can be usefully combined and handled by common procedures or functions. If, for example, you are working on an adventure it might be wise to treat all the data relating to the characters as a single structure. If you call this structure an object, you can define a set of procedures to handle it. Internally they can be quite complex with all the separate arrays handled in appropriate loops. To the rest of the program they are simply closed boxes with just an object number being passed in, possibly with some information being returned. Those of you familiar with other languages will probably recognise this as a primitive record type.

Whatever structures you finally settle on, it is well worthwhile leaving spare elements. There is a good chance that later enhancements, or final trimming of the game, can use these to good effect and you can then slot in the modifications with minimal disturbance to the rest of the program.

## 3.3 **Layouts**

If your game is to really attract, it is vital that you get the layout right. This is something that you will need to decide quite early and spend a fair amount of time on. To start off, just make outline sketches on paper. It is quite tempting to use !Draw or an art package of some sort for this, but unless you are exceptionally good at handling them, they will only slow you down at this stage, so you are better off sticking to pencil and paper.

### **3.3.1 Positioning**

Usually, with fast action games, it helps to keep the peak activity slightly below the centre of the play area. The slower the game the more you can afford to spread the action out, without your player losing control.

In most arcade style games the play area is reduced and various bits of relatively static information are put on borders and panels round the edges. Where you need to do this you must be very careful about where on the screen, you put the information. Figure 3.1 shows the most common arrangements for a wide range of games. I've only shown the bare bones of the layout. There would of course be far more information in most games along with static detail in the borders, to make the overall appearance more attractive.

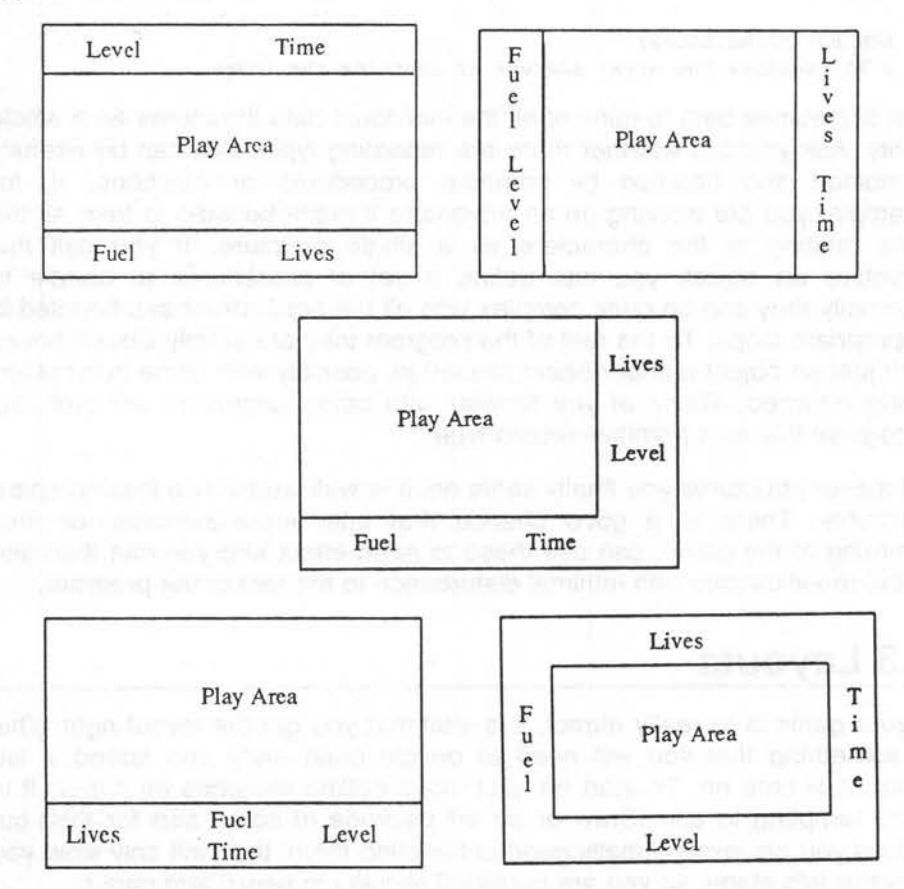

Figure 3. 1: Screen layouts

### More Planning *27*

Your player can only really concentrate on one or two areas at the same time, so the one I suggest for most fast games is layout 4. Here you have all the vital information directly under the main game play area, and your player's peripheral vision should be able to pick up the less important stuff either side of this, without any difficulty.

Layout 5 is the worst possible. Having such a spread of information all round the edges of the screen will distract your players, without giving them any real chance of assimilating the information. This will destroy what might otherwise be a good game due to player fatigue. The very last thing you want!

### **3.3.2 Proportions·**

The proportions of the different areas of the screen is also important. You will notice how different each of the drawings of Figure 3.1 look, although they contain essentially the same information, and have very similar play areas. As a general rule, rectangular outlines look better than square ones, although this is partly determined by the contents of each area. Drawing 2 would only really look good in either a vertically scrolling game, or if very large circular objects were involved. Where practical you should try to produce rectangles with height-width ratios as close as possible to 1 .6 : 1 . Artists will recognise this as an approximation of the golden ratio. I confess that don't know the reason why, but it just so happens that these proportions are generally regarded as most pleasing to the eye.

### **3.3.3 Novelties**

A few games use the entire screen as the playing area, so with these it is only the action that you need to concentrate on while in the play mode. Even so, you should give thought to the layout of score tables and message screens that appear at the end of each level. A simple Game Over splashed across the middle of the screen looks very amateurish, but is still surprisingly common.

It's a good idea to consider novelties, like the player's character slowly sliding down the screen, or disintegrating. You could make the background fade out, or if you have some of the PD screen fade and dither routines, use these. Try having a different end to each level.

Score tables in particular, can be very static and boring. You can liven them up considerably with a bit of animation. A few of the game sprites running round the edge is one possibility. Or you can have a sequence where the words and letters are being continuously dragged into place by the goodies, only to be shot up by the baddies.
### **3.4 Preliminary Testing**

Before you develop your game too far you will need to check that the overall idea is really viable. The only practical way for doing this is to write as much of the essential parts as possible, with dummy values and deliberate time delaying calculations, so as to reproduce the real game as near as possible,.

As you don't want to waste a lot of time with this, you should just grab random bits of screen for sprites. It is their size and screen mode that is most important, not their content. Similarly, you can use a procedure or · function to read key presses and mouse clicks, without actually doing anything with the results.

In this way you can quickly establish whether you are likely to have a lot of trouble with your game concept. If you find you are getting bogged down trying to track down a host of irritating but seemingly minor bugs, you shouldn't be afraid to scrap the program completely. But retain the game idea, take a deep breath and try again with different data structures, screen layouts and control procedures. A thought to keep in mind is that, if it's getting complicated, you're probably doing it wrong. Unfortunately you may find your game isn't viable at all. I'm sure you'll agree that it's better to find this out sooner rather than later.

### **3.5 Time and Memory**

Although the Archimedes is fast, there is still a real need to keep time consuming operations as compact as possible. This usually means some sacrifice in readability. Without getting too cryptic you should reduce variable and procedure names to the minimum readable.

### **3.5.1 Improving loops**

Oddly enough, you can actually make significant speed improvements by increasing the number of variables. The two rather contrived FOR-NEXT loops below do exactly the same job, but the second version works up to 20% faster. This is because there are fewer calculations inside the loop. The more passes there are through the loop, and the more complex the calculations, the greater the difference becomes. For the loops shown, assume that a%, b%, c%, d%, e% and num%() have been defined in some other part of the program.

```
More Planning
```

```
FOR I%=a%*b% TO c%*d% STEP a%*b% 
    e%+=num%(c%*d%-a%*b%) 
  NEXT 
  X*A*B*Y%=c%*d%
  ZXXFOR I%=X% TO Y% STEP X% 
    e<sup>2</sup> +=num (2<sup>2</sup>)NEXT
```
Where you have a choice of loop constructions, write a small program to time these loops with various actions inside them. Make sure you've balanced the most frequently repeated actions against the most complex ones when you do your timings.

#### **3.5.2 Subroutines**

Generally procedures operate faster than functions, as the latter always return a result. Also, passing parameters in procedures and functions although desirable for clear, bug free programming, is highly time consuming. This is particularly true when using the RETURN keyword in procedures so that they can pass values back. Therefore, particularly inside fast repeating loops, it is better to plan your data structures so that you use the minimum of parameter passing, and as few local variables as possible. A sensible range of global variables will prove to be far more efficient. It is most important though that you document these properly so that you don't try to use the same variable twice.

It is very rare these days for GOTO or GOSUB to be practical. If the program is of any size, and the lines identified are well into the program, then these commands will operate relatively slowly. There is only a speed advantage if the lines are very close to the beginning of the program, as few lines will need to be stepped through.

### **3.5.3 Faster printing**

Experience shows that it is often worthwhile experimenting with small sections of a program as a matter of course, to see how the efficiency can be tightened up. The results can be quite surprising. Of the two lines below, it is the second that runs faster - about twice as fast actually.

```
IF A%=4 THEN PRINT TAB(O,S)"Done" 
IF A%=4 PRINT TAB(O,S)"Done";
```
There are two reasons for this. The first is that, in the second line, the Basic interpreter will assume the keyword THEN, faster than it can actually decode it in the first line. The second factor, which is even more significant,

is that the semicolon suppresses the newline normally produced by PRINT. This newline requires the sending of two characters through the VDU drivers, so the shorter the print string, the more significant this becomes. Where A% has any value other than 4 there is much less difference in speed.

If you have a commonly repeated group of colour change, tab and string printing, combine-the commands in a single print string using the direct VDU equivalents for the commands. This should be done in your initialisation, then when wanted the string is printed with a single short statement. The two extremes are shown below.

```
VDU4 
COLOURS 
PRINT TAB(15,0) "Score = ";
VDUS
```

```
a$=CHR$4+CHR$17+CHR$5+CHR$3l+CHR$15+CHR$0+"Score = "+CHR$5 
PRINTa$;
```
#### **3.5.4 Arithmetic variations**

Mathematical calculations can produce quite a few surprises. Of the two lines below, the second will execute 20% to 30% faster while producing exactly the same result. This is because it only has to use a simply multiply instruction, while the first line has to be handled by a complex power calculating algorithm.

```
A% = B%^2A%=B%*B%
```
#### **3.5.5 Decision ordering**

Try to arrange IF-THEN-ELSE constructions so the first choice is the most frequently selected and, where practical, use the single line version rather than the block structured one that spreads over several lines. Also where you have rarely realised IF conditions with ANDs it is much better to use the combination of stacked IFs. The two arrangements are shown below.

```
IF seldom% AND sometimes% AND often% PROCsomethinq 
IF seldom% : IF sometimes% : IF often% PROCsomethinq
```
With the latter example, if seldom% is FALSE, the rest of the line won't be evaluated at all. This can make a dramatic improvement in speed.

Where memory is more important than speed, such as for strings of instructions, use a simple loop that reads lines of data. On the other hand, if speed is more important, then, in your initialising, read the data into an array. Each item will now be instantly accessible by its array index. You can sometimes get the best of both worlds by storing the data on file and reading it in at the start of the game, re-reading it on any restarts if necessary.

#### **3.5.6 Data**

Where you are reading data, place the data immediately after the routine that reads it and use RESTORE+n, where n is the number of lines between the RESTORE line and the first line of data to be read. In a large program this is very much faster than restoring to an absolute line number. You should also put the data immediately after the ENDPROC of the reading procedure, not before it. In this way no processor time is lost stepping through data lines.

### **3.5. 7 Look-up tables**

A common method of increasing speed at the cost of memory is the use of look-up tables. This is particularly useful for things like vector calculations. For example, you can easily build up a table of sine values, keeping in mind the fact that, in most cases you only need to plot to an accuracy of four graphic units. Taking values from this table will be dramatically faster than using any other method. Don't forget that you only need to cover the first quadrant, and that the sine table, looked at from the other end, is of course a cosine table.

Almost any series of calculations can be put into look-up tables. This could be screen addresses, sprite locations and sizes, bounce directions, and even, in a simulator, equivalent prices for goods exchange. The list is limited only by your imagination, and the memory available. The deciding factors are, whether the data can be ordered and indexed, and whether there will be sufficient speed improvement to justify the memory usage.

### **3.5.8 Screen handling**

Having high resolution 256 colours graphic modes, is inclined to tempt you to use them regardless. There is a considerable processor time overhead with these modes, as well as the problem of swallowing up large chunks of valuable memory. You should work out just how many colours you really need, remembering that in say, Mode 12, all 16 colours can be redefined in fractional amounts of red, green and blue. Also, a game often looks better if the screen pixels are square. The higher resolution modes have very squashed pixels.

Changing screen modes can produce other useful benefits. When working in lower screen modes, sprites take up less memory and execute faster. Sprite plotting can often present speed problems so two other ideas worth considering are reducing the number of sprites plotted at any time, and reducing the size of sprites, as smaller sprites can be plotted faster.

If you are using a lot of saved screens, you will almost certainly have to consider using screen compression techniques . Simple run-length encoding is often adequate, particularly on cartoon style graphics, and may give you three to four times the number of screens on the disk. The screen loading is also likely to be considerably faster too. On the other hand, there are a number of quite different screen compressors in PD libraries. It may pay you to try out several to see which is most efficient for your needs. You may even be able to benefit by combining two different techniques.

#### **3.5.9 A last twiddle**

A neat way of making quite a significant speed increase is with a simple call to the memory controller as below. This will make up to a 20% speed improvement in Basic programs, although it seems to have little effect with an ARM 3 processor, which is already several times faster anyway.

```
SYS "OS_UpdateMEMC",64,64
```
I strongly advise you to use the corresponding call to restore things to normal afterwards, as playing with the operating system like this can do strange things to applications or modules that don't expect it. For the same reason it it as well not to use it in multi-tasking games. The restoring call is:

```
SYS "OS UpdateMEMC", 0, 64
```
### **3.6 Alternative Strategies**

Unfortunately there are times when your game idea simply can't fit into the limitations imposed by the hardware. By far the commonest problem is, again, that of speed. Apart from abandoning the game altogether, the only action you can take is to look at different solutions to the same problem. For example, in the chapter on graphics there are two main methods of collision detection. If you read through, you will see that each method has its strengths and weaknesses. You may find that your first choice was the wrong one, in which case a change to the other might solve your problems.

#### **3.6.1 Flags**

One way that you can often make improvements is by keeping flags to identify changes in data that may require re-calculations to be performed. This is particularly relevant with three dimensional drawn objects. If only one object is moving, but you re-calculate all points of all objects before plotting, you will waste a great deal of time performing complex and unnecessary trigonometrical calculations. If, on the other hand, you keep a set of flags for each object identifying any changes, only the objects that have moved or rotated need to be adjusted. In real terms this will mean that for the same running speed you may be able to double or triple the number of drawn objects in a scene.

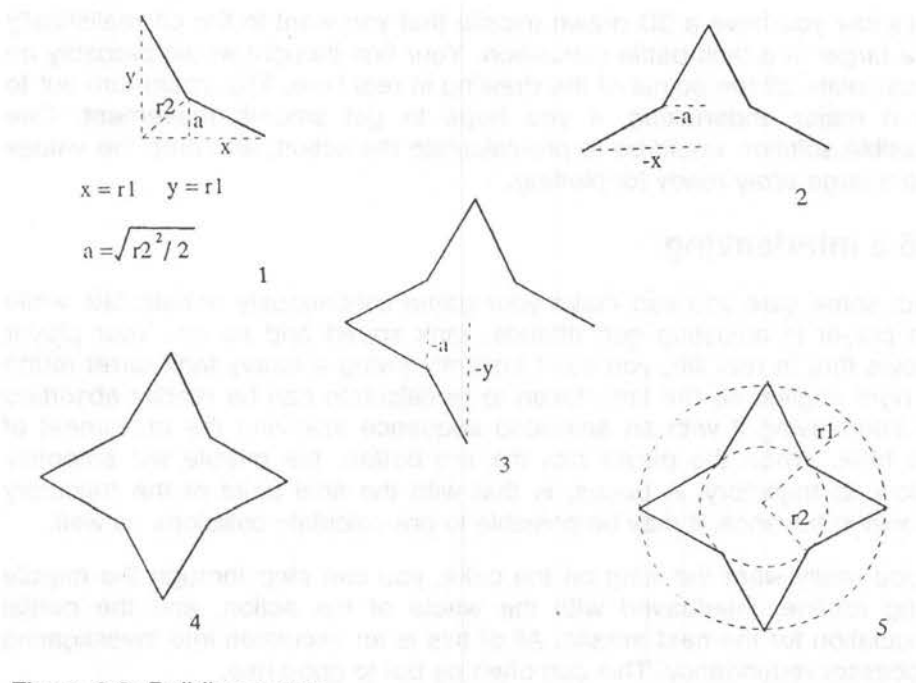

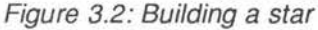

### **3.6.2 Simplifying**

Any change that simplifies calculations is beneficial, particularly if a complex expression can be replaced with an algorithm that uses simple addition and subtraction. A trivial example of this is shown in Figure 3.2. The obvious first choice for drawing a star is to calculate on the basis of two concentric circles, as in the first drawing. However, in this special case of a four pointed star, it is much simpler to use the steps shown in drawings 1 to 4. Only one point has to be calculated, and even that is a simple piece of Pythagoras. From then on, every new point can be found simply by reversing the sign of x, y or a.

There are many other shapes that can be synthesised without the need for time consuming trigonometrical calculations. However, lateral thinking can be applied like this to many other areas to give you a new, possibly better approach. Hit-and-go situations are particularly amenable to alternative treatments.

#### **3.6.3 Advance calculations**

Let's say you have a 30 drawn missile that you want to fire off realistically at a target in a tank battle simulation. Your first thought would probably be to calculate all the points of the drawing in real time. This could turn out to be a major undertaking, if you hope to get smooth movement. One possible solution would be to pre-calculate the action, and drop the values into a large array ready for plotting.

#### **3.6.3 Interleaving**

With some care you can make your game continuously re-calculate while the player is adjusting gun attitude, tank speed and so on. Your player knows that in real life, you can't instantly swing a heavy tank turret round at right angles, so the time taken to re-calculate can be readily absorbed by interleaving it with an animated sequence involving the movement of the tank. When the player hits the fire button, the missile will smoothly follow its trajectory. A bonus, is that with the final point of the trajectory known in advance, it may be possible to pre-calculate collisions as well.

If you really want the icing on the cake, you can step through the missile firing routine, interleaved with the whole of the action, and the partial calculation for the next missile. All of this is an excursion into investigating processor redundancy. This can often be put to good use.

## **3. 7 Time Sharing**

The greatest waste of time in any game is when the computer is waiting for player input. Often this is done with a simple G%=GET or the like. The computer will wait forever, doing nothing until a key is pressed. This is a waste, as your program could be building up the next level on a shadow screen, running a simulator of some kind in real time, or possibly just animating a few beasties round the screen. One way of doing this is shown below:

```
mark%=0 
REPEAT 
   G%=INKEY 1 
   MOUSE X%,Y%,B% 
   IF mark%<count% PROCbuild 
   PROCanimate 
UNTIL G%=32 OR B%>0:REM spacebar or mouse button 
REM print acceptance message 
IF mark%<count% THEN 
   FOR I%=mark% TO count%
   PROCbuild 
NEXT 
ENDIF
REM rest of program 
END 
DEF PROCbuild 
   REM build one object 
   mark%+=1 
ENDPROC 
DEF PROCanimate 
   REM move one beastie 
ENDPROC
```
You will have to ensure that any routines you use for building your next screen can work in very short time bursts, in the same way that WIMP programs do, otherwise there may be an unacceptable delay in key response. Also, notice that I've included a loop after the input routine that finishes any of the building that wasn't completed in time. Again, this could be interleaved with other activities.

Some other aspects of time sharing and interleaving of animation with object movements are covered later in the book.

an ann

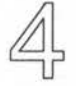

# **Static Graphics**

As was discussed earlier, most modern games are of a highly graphical nature so, to compete effectively with commercial games, you need to have a clear understanding of what the Archimedes is capable of. In this chapter we will look at most of the general aspects of manipulating the screen, and a variety of different ways in which you can apply the graphic commands available. I strongly recommend that you regularly look at the odd bits and pieces pages that most of the Archimedes and BBC B magazines carry. There are often excellent little routines in them, and although the exact program segment is copyright to the magazine, publication has effectively put the concept itself into the public domain, so your can quite safely use your own special version.

# **4.1 Drawn Pictures**

It's probable that you have already experimented with !Draw on the Apps 1 disk supplied with your machine, and therefore have an idea of the kind of drawing possible and the drawing speed. It is, in fact, possible to use draw files directly if you understand their format, but that is rather beyond the scope of this book. Instead we will restrict ourselves to handling the drawing primitives directly from Basic. The actual commands available are well described in the BBC Basic guide. What isn't so clear though, is the way you can combine the different drawing modes to the best effect.

In the first place you should plan any drawing you intend to do in such a way that you have groups of clearly defined objects, each consisting of a number of lines, circles, or whatever. It is often practical to use absolute coordinates for only the first point of each such object, then relative coordinates for all the parts within that object. If you include a scaling variable, you can then have multiple copies of any drawn object, anywhere on the screen. This is the basis for some of the most impressive cartoon style pictures. Listing 4.1 is just an outline of how this can be done.

Listing 4. 1: Drawing program

10 REM > Draw  $20:$ 30 MODE 13 40 OFF 50 GCOL %111110+128 60 CLG 70 GCOL %011101 80 RECTANGLE FILL 0,320,1280,320 90 GCOL %001000 100 RECTANGLE FILL 0,0,1280,320 110 PR0Cbird(300,900,10) 120 PR0Cbird(500,850,8) 130 PROCbird(650,800,6) 140 PR0Cbird(740,780,4) 150 PR0Ctree(200,600,3) 160 PR0Ctree(150,570,4) 170 PROCtree(250,570,4) 180 PR0Ctree(200,500,6) 190 PROCtree(l00,420,10) 200 PR0Ctree(300,420,10) 210 X%=RND(-43) 220 FOR X%=4 TO 1280 STEP 28 230 PR0Crock(X%,320+RND(8),RND(3)+1) 240 NEXT 250 FOR X%=4 TO 1280 STEP 58 260 PR0Crock(X%,280+RND(32),RND(4)+2) 270 NEXT 280 FOR X%=4 TO 1280 STEP 90 290 PR0Crock(X%,200+RND(64),RND(5)+4) 300 NEXT 310 FOR X%=4 TO 1280 STEP 220 320 PROCrock(X%,50+RND(l28),RND(l0)+16) 330 NEXT 340 PROCtree(l200,0,60) 350 END 360 370 DEF PR0Cbird(x%,y%,s%) 380 GCOL %111111 TINT&CO

```
390 IF s%>7 THEN MINI SERVICE RENDER WHEN IN BELLEVILLE LARGE WITH THE SWITCH STATE OF THE UPPER STATE OF THE
400 CIRCLE FILL x%,y%,s% 
410 MOVE BY s%*3,0 
420 ELSE 
430 MOVE x%,y% 
440 ENDIF 
450 MOVE BY s%*4,s%*2 
460 PLOT&Al,-s%*8,-s%*2 
470 MOVE BY-s%*4,0 
480 MOVE BY s%*4,0 
490 PLOT&Al,-s%*8,s%*2 
500 ENDPROC 
510 
520 DEF PROCtree(x%,y%,s%) 
530 GCOL %000110 TINT 0 
540 RECTANGLE FILL x%,y%,s%*4,s%*4 
550 GCOL %000100 
560 MOVE BY -s%*10,0 
570 MOVE BY s%*16,0 
580 PLOT&51,-s%*8,s%*8 
590 GCOL %000100 TINT &40 
600 MOVE BY -s%*7,-s%*5 
610 MOVE BY s%*14,0 
620 PLOT&51,-s%*7,s%*7 
630 GCOL %000100 TINT &80 
640 MOVE BY -s%*6,-s%*4.5 
650 MOVE BY s%*12,0 
660 PLOT&51,-s%*6,s%*6 
670 GCOL %000100 TINT &CO 
680 MOVE BY -s%*5,-s%*4 
690 MOVE BY s%*10,0 
700 PLOT&51,-s%*5,s%*5 
710 ENDPROC 
720 
730 DEF PR0Crock(x%,y%,s%) 
740 GCOL %101010 TINT &CO 
750 MOVE x%,y% 
760 MOVE BY s%*4,-s%*2 
770 PLOT&71,s%*3,s% 
780 GCOL %101010 TINT &40 
790 PLOT&51,s%*2,-s%*2 
800 GCOL %010101 TINT &CO 
810 MOVE BY -s%*7,-s% 
820 PLOT&51,s%*2,s%*2 
830 GCOL %10101 TINT &40 
840 PLOT&71,-s%*4,s%*2 
850 ENDPROC
```
As the drawing is being done in a 256 colour mode, colours have been selected using binary notation. This has only been done to make the red, green and blue components easier to see. The form in bits is bbggrr, giving

#### Static Graphics *39*

you just four levels of the three primary colours. Once you are sure that you have everything as you want it, you can easily convert these figures to ordinary decimal notation if memory or speed is at all critical.

Similarly tints have been shown in hexadecimal for clarity. The only tint values currently valid are 0, &40, &80, &C0. Later versions of Risc Os may allow more steps. A small point here that is easily overlooked, is that tints retain the value they were last set at when you change colours, so never assume any tint level. If you use tints at all, always set the level explicitly at the start of each drawing module.

The plot commands in the drawing modules have been shown in hexadecimal, again for clarity. The first digit is the plot type, such as triangle, circle and so on, and the second digit is the plotting mode, such as absolute, relative and inverse.

The objects I've chosen are rather crude, but with ingenuity you can produce a wide range of drawn screens with very little data required for each. Just put all the objects you want drawn into a case statement and then set up lists of object numbers, positions and sizes, in arrays or lines of data.

You will notice, particularly with the rock drawing, that I have taken pains to make use of the fact that the VDU drivers retain the positions of the previous two points visited by the graphics cursor. If you plan your drawing out on paper first, you can use this technique to reduce considerably the number of MOVE statements needed and so speed up the drawing process.

When building up filled objects that can be constructed in several different ways, remember that the speed of drawing the basic shapes varies quite a lot. In order, fastest to slowest they are:

□ Rectangle

**O**Triangle;

O Parallelogram

□ Circle

o Ellipse.

## **4.2 Sprites**

The drawing methods covered so far are fine for many applications but where real speed is necessary, as in the active part of an arcade game, they are still hopelessly slow. The answer then is to use sprite graphics. Sprites can be taken from pre-defined files, constructed from data, or built up by using drawn graphics and grabbing an area of screen enclosing the drawing. By far the best method is to a load pre-defined sprite file. This can be created initially in !Paint, or from one of the many art packages. Or, as an alternative, you can write a small sprite creation program that sends the sprites to file once they have all been created using the drawing primitives.

There is virtually no limit to the number of user sprites you can define. Obviously you can't handle too many at one time, and the larger the sprites, the more memory they take up and the more slowly they will be handled. So when creating moving scenes, you should be concentrating on giving the impression of a lot of activity, rather than actual activity.

### **4.2.1 User sprites**

Although it may seem easiest to use so-called system sprites, there is little space for them. They generally run more slowly, and you actually have less control over them. With this in mind, and Acorn's own advice, all my examples are with user sprites, where the sprite storage area is in normal Ram, available to the program. User sprites are not only more versatile, but enable you to assess correctly the memory space required without the need for desktop sprite area testing. If you handle them by their memory address rather than their names they are even faster in execution.

#### **4.2.2 Sprite masking**

One of the features of Acorn's sprite system is that you have a choice as to whether you want a mask or not. Non-masked sprites are significantly faster than their masked counterparts, but suffer a disadvantage in that they always set the rectangular area enclosing the sprite to the background colour that was effective when the sprite was made. Masked sprites appear to sit on top of whatever the current background is, as the sprite's own background is rendered transparent.

### **4.2.3 Sprite control**

Acorn's sprite handling may seem poor compared with some other systems, in that there are no dedicated routines for animation or collision detection. You will have to build these up yourself. On the other hand you do have considerable independence of screen mode, and the ability to modify sprites quite quickly, pixel by pixel, if need be. You can also plot them in a different size and proportion to that at their creation. Scaled sprites are very much slower though, so you shouldn't use them unless your really need to.

#### **4.2.4 A sprite example**

In Listing 4.2 you can see how best to set up sprite handling from scratch. Notice how no assumptions are made and OS calls are used liberally to declare areas and find sizes and addresses. The result is that, colours permitting, the routines will work in any screen mode without any change to the scale or proportions of the sprites. There is quite a lot you'll have to take 'as is' unfortunately, as there simply isn't the space to go into all the details. You'd need to examine the Programmers' Reference Manual if you want to learn just how the whole of the sprite system works.

Listing 4.2: Sprite handling

```
10 REM > Rocks 
  20 : 
  30 ON ERROR PROCerror:END 
  40 PROCinitialise 
  50 PROCsprites 
  60 OFF 
  70 GCOL %100000+128 
  80 REPEAT 
  90 CLG 
 100 FOR I%=0 TO 20 
 110 PROCdisplay(rock%,RND(llOO),RND(900),RND(3),RND(3),RND(S),RN 
D(5))
 120 NEXT 
 130 PRINT TAB(25,ll) "Press a key - Return to stop"; 
 140 UNTIL INKEY500=13 
 150 END 
 160 : 
 170 DEF PROCerror 
 180 MODE 12 
 190 IF ERR<>l7 PRINT REPORT$ " @ ";ERL 
 200 ENDPROC 
 210 : 
 220 DEF PROCinitialise 
 230 MODE 15 
 240 PRINT TAB(30,ll)"Please Wait" 
 250 SYS "OS_SWINumberFromStrinq",,"OS_SpriteOp" TO sprite% 
 260 DIM block% 19 
 270 block%!0=4
```
Archimedes Game Maker's Manual

280 block%!4=5 290 block%!8=-l 300 SYS "OS\_ReadVduVariables",block%,block%+12 310 xeiq%=block%!12 320 yeiq%=block%!16 330 size%=&2000 340 DIM area% size% 350 area%!0=size% 360 area%!4=0 370 area%!8=16 380 DIM scale% 15  $390$   $scales!0=1$ 400 scale%!4=1 410 scale%!8=1 420 scale%!12=1 430 init%=256+9 440 def%=256+15 450 select%=256+24 460 mask%=512+29 470 qetpix%=512+41 480 putpix%=512+44 490 :REM to put pixels in sprite itself use 512+42 :REM then add ,colour%,tint% to end of call 500 plot%=512+52 510 :REM for non-scaled use 512+34 - much faster :REM then omit all reference to scale% 520 writeto%=256+60 530 style%=8 :REM use 0 for non-masked & omit PROCmasksprite 540 SYS sprite%,init%,area% 550 ENDPROC 560 570 DEF PROCsprites 580 LOCAL x%,y% 590 x%=202 600 y%=112 610 rock%=FNdefsprite("rock",x%,y%) 620 PR0Crock(x%,y%) 630 PR0Cmasksprite(rock%,x%,y%) 640 SYS sprite%,writeto%,area%,O 650 ENDPROC 660 670 DEF FNdefsprite(a\$,x%,y%) 680 LOCAL add% 690 x%=x%>>xeiq% 700 y%-=y%»yeiq% :REM repeated :REM for :REM each probably better to use :REM sprite an array for multiple :REM defined sprite addresses 710 SYS sprite%,def%,area%,a\$,0,x%,y%,MODE 720 SYS sprite%,writeto%,area%,a\$ 730 SYS sprite%,select%,area%,a\$ TO ,,add%  $740 = add\$ 750 760 DEF PROCrock(x%,y%) 770 GCOL %101010 TINT &CO 780 x%=x% DIV 11 790 y%=y% DIV 5

42

```
800 MOVE x%*2,y%*4 
 810 MOVE BY x%*4,-y%*2 
 820 PLOT&71,x%*3,y% 
 830 GCOL %101010 TINT &40 
 840 PLOT&51,x%*2,-y%*2 
850 GCOL %010101 TINT &CO 
860 MOVE BY -x%*7,-y% 
 870 PLOT&51,x%*2,y%*2 
 880 GCOL %10101 TINT &40 
 890 PLOT&71,-x%*4,y%*2 
 900 ENDPROC 
 910 : 
 920 DEF PR0Cmasksprite(add%,x%,y%) 
 930 LOCAL I%,J%,c% 
 940 x%=x%>>xeig% 
 950 y%=y%>>yeig% 
 960 SYS sprite%,mask%,area%,add% 
 970 FOR J%=0 TO y%-1 
 980 FOR I%=0 TO x%-1 
 990 SYS sprite%, getpix%, area%, add%, I%, J% TO,,,,, c%
1000 IF c%=0 SYS sprite%,putpix%,area%,add%,I%,J% 
1010 NEXT 
1020 NEXT 
1030 ENDPROC 
1040 
1050 DEF PROCdisplay(add%,x%,y%,scale%!0,scale%!4,scale%!8,scale%!12) 
1060 SYS sprite%,plot%,area%,add%,x%,y%,style%,scale% 
1070 ENDPROC
```
The method used to produce the sprite, is to define a blank one to the correct size, then make the VDU drivers draw inside this instead of the screen, and finally restore normal VDU action. This is much neater, albeit marginally more complicated, than grabbing a sprite directly from the screen. Your players would think the game decidedly tatty if they had to watch a procession of objects being drawn while the sprites were being created.

The first OS call in the initialising procedure is just a very useful method of finding the internal number of the OS\_SpriteOp call. As a variable, sprite%, it then operates much faster than the string form. The next call is used to find the relationship between actual pixels and normal graphic units. This ensures mode independent, consistent and relatively easy positioning of drawn objects within sprites. The last call initialises the area of memory set aside, as a valid sprite area.

In PROCdefsprite, the first call creates an empty sprite, and the second redirects VDU output to it. The last call finds the address of the sprite, so that all subsequent calls can use this instead of the rather slower name string.

In PROCmasksprite the first call sets up a blank mask for the sprite, with all bits set. Next, pairs of calls test each pixel of the sprite, and if it is the background colour, the corresponding mask bit is cleared. You can use a variant of this to actually build up sprites one pixel at a time, instead of drawing to them. This can be very useful for modifying a sprite after it has been created. You may want to do this half-way through a game to show damage to a sprite object that is being fired at.

Finally, after all sprites have been defined, only one in our example, another redirection call is made in PROCsprites to restore VDU writing to the screen. If you had several sprites to define you would repeatedly create empty sprites, redirect output to them, draw in them and create their masks.

Unfortunately Rise Os turns the cursor back on after VDU output has been re-directed, so it is necessary to use a second OFF command after all the sprites have been defined.

The actual sprite drawing is done by the call in PROCdisplay. For scaling the sprite, the multiplication and division factors are dropped directly into the small data block scale% as the procedure is entered.

To see how useful it is to lock all the dimensions and scaling together, you can change the screen mode very easily to Mode 13. All you need to do is change one line - the one that sets the screen mode itself. Everything else will be correctly adjusted, and although the resolution won't be as good, the overall sizes will be identical.

### 4.3 **User Defined Characters**

Rise Os still supports the older 8 x 8 grid, user-defined graphics found in almost all 8-bit computers. Although limited in scope they are still useful for building up highly repetitive patterned backgrounds. Listing 4.3 produces a variety of striking backgrounds with very little code, even though this has been expanded to make it as clear as possible.

Listing 4.3: User defined characters

```
10 REM > UDCs 
20 : 
30 ON ERROR PROCerror:END 
40 PROCinitialise 
50 : 
60 COLOUR %101011+128 
70 COLOUR %001111
```

```
80 FOR I%=1 TO 8 
   90 PRINT TAB(l, !%) 
STRING$(18,CHR$128) 
  100 NEXT 
  110 
  120 COLOUR %111111 
  130 COLOUR %001100+128 
  140 FOR I%=1 TO 8 
  150 PRINT TAB(21, !%) 
STRING$(18,CHR$129) 
  160 NEXT 
  170 
  180 COLOUR %000000+128 
  190 COLOUR %111111 
  200 FOR I%=10 TO 16 
  210 PRINT TAB (1, I%) 
STRING$(18,CHR$132) 
  220 NEXT 
  230 
  240 COLOUR %111100 
  250 COLOUR %000011+128 
  260 FOR !%=10 TO 16 
  270 PRINT TAB(21, !%) 
STRING$(18,CHR$133) 
  280 NEXT 
  290 
  300 COLOUR %000010 
  310 COLOUR %101111+128 
  320 FOR I%=9 TO 11 
  330 PRINT TAB(O,I%*2) 
STRING$(20,CHR$134+CHR$135) STRING$(20,CHR$1 
35+CHR$134) 
  340 NEXT 
  350 
  360 COLOUR %100000 
  370 COLOUR %001011+128 
  380 FOR I%=12 TO 14 
  390 PRINT TAB(O,I%*2+1) STRING$(20,CBR$136+CHR$137) STRING$(20,CBR 
$138+CHR$139); 
  400 NEXT 
  410 PROCtidy 
  420 END 
  430 
  440 
  450 DEF PROCerror 
  460 PROCtidy 
  470 PRINT REPORT$ " @ "; ERL;
  480 ENDPROC 
  490 
  500 DEF PROCtidy 
  510 COLOUR %111111 
  520 COLOUR %000000+128 
  530 PRINT TAB (0.29) :
  540 ENDPROC 
  550 :
  560 DEF PROCinitialise 
  570 MODE 13
```
*46* Archimedes Game Maker's Manual

580 OFF 590 VDU 23,128 600 VDU%01111000 610 VDU%01110111 620 VDU%10110111 630 VDU%11001111 640 VDU%11001111 650 VDU%10110111 660 VDU%01110111 670 VDU%01111000 680 690 VDU 23,129 700 VDU%00000000 710 VDU%01111000 720 VDU%00110000 730 VDU%01111000 740 VDU%00000000 750 VDU%11000011 760 VDU%10000001 770 VDU%11000011 780 790 VDU 23,132 800 VDU%00000001 810 VDU%00000010 820 VDU%00000100 830 VDU%00001000 840 VDU%00011000 850 VDU%00100100 860 VDU%01000010 870 VDU%10000001 880 890 VDU 23,133 900 VDU%01000000 910 VDU%01000000 920 VDU%01000000 930 VDU%01111100 940 VDU%00000100 950 VDU%00000100 960 VDU%00000100 970 VDU%00000100 980 990 VDU 23,134 1000 VDU%00000000 1010 VDU%01111111 1020 VDU%01111111 1030 VDU%01111111 1040 VDU%01111111 1050 VDU%01111111 1060 VDU%01111111 1070 VDU%00000000 1080 VDU 23 , 135 1090 VDU%00000000

1100 VDU%11111110 1110 VDU%11111110 1120 VDU%11111110 1130 VDU%11111110 1140 VDU%11111110 1150 VDU%11111110 1160 VDU%00000000 1170 1180 VDU 23,136 1190 VDU%10000000 1200 VDU%10000000 1210 VDU%10000000 1220 VDU%10000000 1230 VDU%01000000 1240 VDU%00100000 1250 VDU%00011111 1260 VDU%00000010 1270 VDU 23,137 1280 VDU%00001111 1290 VDU%00010000 1300 VDU%00100000 1310 VDU%01000000 1320 VDU%01000000 1330 VDU%01000000 1340 VDU%11000000 1350 VDU%01000000 1360 VDU 23,138 1370 VDU%00000010 1380 VDU%00000011 1390 VDU%00000010 1400 VDU%00000010 1410 VDU%00000010 1420 VDU%00000100 1430 VDU%00001000 1440 VDU%11110000 1450 VDU 23,139 1460 VDU%01000000 1470 VDU%11111000 1480 VDU%00000100 1490 VDU%00000010 1500 VDU%00000001 1510 VDU%00000001 1520 VDU%00000001 1530 VDU%00000001 1540 1550 COLOUR %100000+128 1560 CLS 1570 ENDPROC

You will see that all the VDU 23 character definitions have been broken down into their binary components. The pattern of 1s in the definitions clearly shows the shape of the characters that have been designed. Once you are happy with the definitions, you can compress them into the more normal single line of parameters separated by comas.

### **4.4 ECF Patterns**

A more flexible approach to producing pattern effects is to use the extended colour fill system. There are four of these pseudo colours, that can be used with their pre-set patterns or re-defined to a pattern of your choice and then used. There are two ways of defining these fills. One, the default, is a backwards compatible method for the BBC Master. However, there is a simpler native mode, which we will use. This is enabled with a simple:

VDU 17,4,11

after the screen mode is set. However, in the 256 colour modes you always work in native mode. This is logical, as there is no backward compatibility to be considered in these modes.

A giant ECF pattern can be made by using all four ECF patterns together in similar layout to that of four UDCs. The principal advantage of this system over that of blocks of UDCs is that they are used with the graphic drawing commands so that you can produce complex shapes containing these patterns. They will also draw faster, but you can only have four ordinary, or one giant ECF pattern at a time. UDCs will give you up to 224 single character patterns and, by using a greater number of characters together, much larger multiple character patterns.

Like UDCs, the pattern size is dependent on the screen mode when using the ECF colours. However it is also dependent on the colours in the mode so that where characters will be printed the same size in modes 9 and 13, the ECF pattern will be smaller in the latter. In Listing 4.4 there is an example of a giant ECF pattern used to get a wall effect. We are again splitting up the necessary VDU calls to make the patterning clearer. This isn't quite as straightforward as UDC patterns though, as the relationship of bits to colours is dependent on the screen mode.

Listing 4.4: Creating a wall effect

 $10$  REM > Pattern<br> $20$  $20:$ 30 MODE 9 40 OFF 50 VDU 23,17,4,11 60 VDU 23,2 70 VDU%01110111 80 VDU%01110001 90 VDU%01110001 100 VDU%01110001 110 VDU%01110111 120 VDU%00010001 130 VDU%00010001 140 VDU%00010001 150 160 VDU 23,3 170 VDU%01110111 180 VDU%00010001 190 VDU%00010001 200 VDU%00010001 210 VDU%01110111 220 VDU%00010001 230 VDU%00010001 240 VDU%00010001  $250:$ 260 VDU 23,4 270 VDU%01110111 280 VDU%00010001 290 VDU%00010001 300 VDU%00010001 310 VDU%01110111 320 VDU%01110001 330 VDU%01110001 340 VDU%01110001 350 360 VDU 23,5 370 VDU%01110111 380 VDU%00010001 390 VDU%00010001 400 VDU%00010001 410 VDU%01110111 420 VDU%00010001 430 VDU%00010001 440 VDU%00010001 450 460 GCOL 80,1 470 RECTANGLE FILL 320,256,640,512 480 CIRCLE FILL 128,128,64 490 MOVE 1000,800 500 MOVE 1180,920 510 PLOT &55,1200,720 520 END

### 4.5 **Backgrounds**

If you look closely at any platform games or graphic adventures you will notice that they actually have highly repetitive backgrounds, in spite of all the apparent detail. These backgrounds are surprisingly easy to create. All you need to do is to think of the play area as a grid of squares. If you choose a size of, say, 64 graphic units square the whole screen can be regarded as having 20 columns and 16 rows of cells.

What you can now do is define a set of sprites that will exactly fit the cells. These can be sections of wall, doors, arches, trees or whatever takes your fancy. You will have to make sure that all the elements lock together like a jigsaw. Walls in particular must have brick or stonework that can be matched on all four sides, and you will need to have coping sections and end walls. This is outlined in Figure 4.1. Notice how I've used more than one interlocking top middle section, to further break up any obvious line structures. You should use this duplication with most of the other sections, particularly large areas of the middle sections, where I recommend three or four interchangeable sprites. Your game players will be more impressed if the construction method is well hidden.

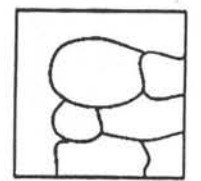

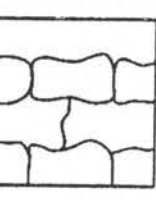

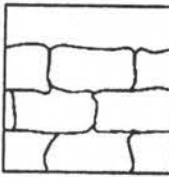

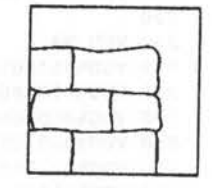

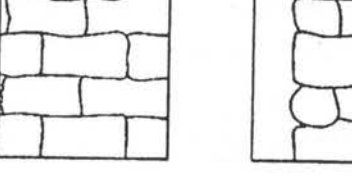

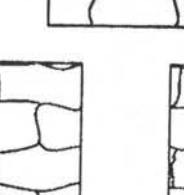

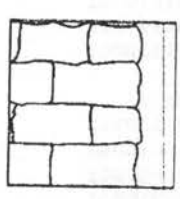

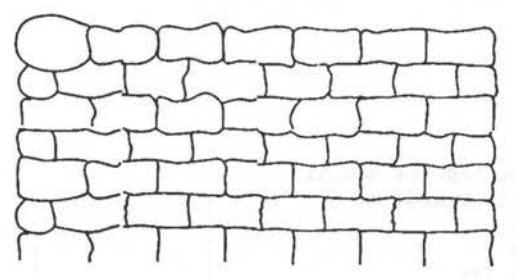

Figure 4. 1: Building a wall from sprites

All your screens can now be defined as lists of sprite names - or addresses if you employ user sprites to the full. With as few as 30 sprites, you can create enormous maps of seemingly totally different backgrounds. It is even possible to arrange for cells to be replaced with others as the game progresses. This is useful for opening doors, collecting objects and the like.

As these sprites are for background construction it makes sense to use fixed size, non-masked sprites, for optimum speed. Added to this, there is the possibility of replacing only the background cells that have any moving sprites on top of them, instead of re-drawing the whole screen. If there is very little movement, this can make massive improvements to your overall efficiency.

While on the subject of backgrounds, it is worth mentioning a common technique for increasing the number of apparent colours, as well as giving them a textured appearance. This is known as dithering and involves a number of colours being used either in a fixed pattern, or randomly distributed over an area. Both of these arrangements are shown in Listing 4.5

#### Listing 4.5: Dither

```
10 REM > Dither 
 20 : 
 30 MODE 9 
 40 OFF 
 50 left%=128 
 60 width%=960 
 70 bottom%=512 
80 height%=320 
 90 GCOL 2 
100 RECTANGLE FILL left%,bottom%,width%,height% 
110 FOR J%=bottom% TO bottom%+height% STEP 12 
120 FOR I%=1eft% TO left%+width% STEP 12 
130 GCOL 3 
140 POINT I%+4,J%+4 
150 POINT I%, J% 
160 GCOL 7 
170 POINT I%,J%+4 
180 GCOL 1 
190 POINT I%+4,J% 
200 NEXT 
210 NEXT 
220 : 
230 bottom%=128
```

```
240 GCOL 2 
 250 RECTANGLE FILL left%,bottom%,width%,height% 
 260 FOR I%=0 TO 5000 
270 R<sup>§</sup>=RND(3)<br>280 CASE R<sup>§</sup> O
      CASE R% OF
290 WHEN 1:GCOL 1
 300 WHEN 2 : GCOL 3 
 310 WHEN 3:GCOL 7 
 320 ENDCASE 
 330 POINT left%+RND(width%),bottom%+RND(height%) 
 340 NEXT 
 350 ON 
 360 END
```
### **4.6 Banked Screens**

The screen layout of the Archimedes is such that an area of memory, usually of a size set by the user from the desktop, is reserved for the display. Rise Os allows as many screens as can be fitted into this area to be used. The visible screen is simply a window on this area. Such an arrangement lets you have several different screens set up and available for instant display.

Listing 4.6 shows an outline of how this can be done for MODE 0. Normally I wouldn't expect anyone seriously to use this mode for games, but it is easier to demonstrate the effect when you can be sure of several banks free.

Listing 4.6: Banked screens

```
10 REM > Banked screens 
 20:30 ON ERROR PROCerror:END 
 40 PROCinitialise 
 50 PROCsetscreens 
 60 
 70 REPEAT 
 80 bank%=GET-48 
 90 IF bank%>0 AND bank%<max%+1 SYS "0S_Byte",113,bank% 
100 UNTIL bank%=0 
110 
120 PROCtidy 
130 END 
140 
150 DEF PROCerror 
160 PROCtidy 
170 PRINT REPORT$ " @ ";ERL 
180 ENDPROC 
190
```

```
200 DEF PROCinitialise the base of the second state and the second state of the second
  210 MODE 8 
  220 MODE 0 
  230 OFF 
  240 DIM block% 12 
  250 block%!0=150 class and a series of the series of the series of the series of the series of the series of the series of the series of the series of the series of the series of the series of the series of the series of t
260 block%!4=-1 
  270 SYS"OS_ReadVduVariables" , block%,block%+8 
  280 max%=block%!8 DIV &5000 
  290 IF max%>9 max%=9 
300 ENDPROC 
  310 
  320 DEF PROCsetscreens 
  330 RESTORE+14 
  340 FOR I%=1 TO max% 
  350 SYS "0S_Byte",112 , I% 
  360 COLOUR I%+128 
  370 COLOUR I%+1 
  380 CLS 
  390 PRINT TAB(25,7) "Banked Screens Example" 
  400 PRINT TAB(20,13) "Press numbers 1 - ";max\ "to select bank" 
 410 PRINT TAB(20,15) "Use 0 to finish" 
420 PRINT TAB(20,17) "This is screen bank "; I<sup>8</sup>
  430 READ text$ 
  440 PRINT" SPC 5 text$ 
  450 NEXT 
  460 ENDPROC 
  470 DATA This is rubbish, This is also rubbish, How much rubbish do yo 
u want to read?,Just to prove it's a different screen bank, Yet more no 
nsense to read, The sixth lot of garbage, Yep! It's me again, Boring isn'
t it?,The last lot! 
  480 
  490 DEF PROCtidy 
  500 SYS "OS_Byte",112,1 
  510 SYS "OS_Byte",113,1 
  520 CLS 
  530 ENDPROC
```
The SYS call in PROCinitialise is used to establish just how much screen memory is available. You should always do this rather than just assume that people will have sufficient screen memory configured. If the figure returned is too small then your game should tell the player, and advise on how to get more memory allocated to the screen.

The active commands are the OS\_Byte calls 112 and 113. OS\_Byte 112 determines which screen is to be written to by the VDU drivers, while OS\_Byte 113 sets the screen bank to be displayed. The idea of writing to an invisible screen, while displaying another, can be a little confusing at first, but once familiar with the concept, you will see that it gives you a great deal of scope for avoiding unnecessary re-draws.

Multiple screen banks are also put to good effect in moving displays. In most cases, dual screen operation is the most practical. The idea here is that you draw on one screen while displaying the other. Once the re-draw is complete you swap screens and repeat the process for the other screen. In this way none of the actual drawing process is visible no matter how long it takes. This results in a dramatic reduction in flicker. The switchover is instantaneous, but you need a WAIT delay to ensure it takes place at the beginning of a display cycle, otherwise you could end up briefly displaying half of each screen. Most of the later examples use this technique.

### **4. 7 Clearing Screen Areas**

It isn't often realised that there are three quite different methods of clearing an area of screen, all of which have their strengths and weaknesses. If you want the entire screen cleared, by far the most efficient method is by using CLS. This will clear to the current text background colour, as set with COLOUR n+128, taking only about two thirds of the time of a CLG command. However, if you want a patterned ECF colour you can't use CLS but will have to use CLG. This will clear to the current graphics background colour, defined with GCOL n+128. Surprisingly, the RECTAN-GLE FILL command works slightly faster than CLG, and this will clear to the graphics foreground.

You will see from this that you can have three different colours set as clearing colours, and provided you aren't too concerned about speed, you can just pre-set your colours and select the one you want. However, there's far more to it than that.

Both text and graphic areas can have what are known as viewports defined. For a text viewport, this is calculated in character printing rows and columns, whereas a graphic viewport will be normal graphic units. CLS and CLG will then operate only within the designated viewports. If the area you wish to clear can be defined exactly in text rows and columns, CLS is still very much faster than the other two methods, and becomes a useful fast rectangle fill.

### **4.8 Smartening Up**

All the examples so far have been rather bland flat-looking drawings, where most games these days use a variety of tricks to give depth to an otherwise ordinary display. A number of special effects have been put Static Graphics *55* 

together in Listing 4.7 to give you some idea of what can be achieved with some quite simple ideas.

Listing 4. 7: Some special effects

```
10 REM > Frills 
   20:30 MODE 13 
   40 VDU 5 
   50 GCOL %100000+128 
   60 CLG 
   70 PROCroll(0,0,1280 , 1024,2,1,1,FALSE) 
   80 PROCroll(128,640,1024,256,2,2,2,TRUE) 
   90 PR0Croll(896,160,256,416,0,2,0,TRUE) 
  100 
  110 PR0Cplinth(160,256,256,128,16,2,2,2,FALSE) 
  120 PR0Cplinth(512,128,320,480,16,0,2,2,FALSE) 
  130 PROCplinth(544,448,256,128,8,2,1,2,TRUE) 
  140 
  150 FOR I%=64 TO 1152 STEP 64 
  160 PR0Cstud(I%+32,928,12,1,2,0) 
  170 PROCstud(I%+32, 96, 12, 2, 2, 1)
  180 NEXT 
  190 
  200 GCOL 0 TINT &CO 
  210 PROCshadow("This is a test",400,800-16,%11,0,4) 
  220 PROCshadow("This is a",140,544,%1111,%10,4) 
  230 PROCshadow("test too!",140,496,%1111,%10,4) 
  240 PROCshadow("Hello",208,336,%010101,%111111,4) 
  250 PR0Csize(15,24) 
  260 PROCshadow ("Boo!", 560, 556, %1110, 0, 8) 
  270 PR0Csize(15,64) 
  280 PR0Cshadow("2",996+8,476-8,%1111,%1,4) 
  290 PROCshadow("2",996,476,%11,%1111,4) 
  300 
  310 VDU 4 
  320 PRINT TAB(3,24); 
  330 END 
  340 
  350 DEF PR0Croll(left%,bottom%,width%,heiqht%,red%,qreen%,blue%,fill 
%) 
  360 lowcol%=red%+(qreen%<<2)+(blue%<<4) 
  370 red%-=(red%>>0) 
  380 qreen%-=(qreen%>>0) 
  390 blue%-=(blue%>0) 
  400 hiqhcol%=red%+(qreen%<<2)+(blue%<<4) 
  410 FOR I%=0 TO 3 
  420 GCOL lowco1% TINT I%<<6 
  430 PR0Cbox(I%<<2) 
  440 NEXT
```
Archimedes Game Maker's Manual

```
450 FOR I%=0 TO 3 1 THE REAL PROPERTY OF A LIGHT
  460 GCOL highcol% TINT I%<<6 
  470 PROCbox((I%<<2)+16) 
  480 NEXT 
  490 IF fill% THEN
  500 GCOL highcol% 
  510 RECTANGLE FILL left%+64,bottom%+64,width%-128,height%-128 
  520 ENDIF 
  530 ENDPROC 
  540 
  550 DEF PROCbox(i%) 
  560 RECTANGLE left%+i%,bottom%+i%,width%-i%*2,height%-i%*2 
  570 RECTANGLE left%-i%+60,bottom%-i%+60,width%+i%*2-120,height%+i%*2 
-120580 ENDPROC 
  590 
  600 DEF PROCplinth(left%,bottom%,width%,height%,edge%,red%,green%,bl
ue%, invert%) 
  610 LOCAL right%,top%,lowtint%,hightint% 
  620 right%=left%+width% 
  630 top%=bottom%+height% 
  640 lowcol%=red%+(green%<<2)+(blue%<<4) 
  650 red%-=(red%>0) 
  660 green%-=(green%>0) 
  670 blue%-=(blue%>0) 
  680 highcol%=red%+(green%<<2)+(blue%<<4) 
  690 hightint%=&CO 
  700 IF invert% THEN 
  710 SWAP lowcol%,highcol% 
  720 SWAP lowtint%,hightint% 
  730 ENDIF 
  740 GCOL lowcol% TINT lowtint% 
  750 MOVE right%,top% 
  760 MOVE right%-edge%,top%-edge% 
  770 PLOT &55,right%,bottom% 
  780 PLOT &55,right%-edge%,bottom%+edge% 
  790 PLOT &55,left%,bottom% 
  800 PLOT &55,left%+edge%,bottom%+edge% 
  810 GCOL highcol% TINT hightint%
  820 PLOT &55, left%, top%
  830 PLOT &55,left%+edge%,top%-edge% 
  840 PLOT £55, right%, top%
  850 PLOT &55, right%-edge%, top%-edge%
  860 GCOL lowcol% TINT hightint% 
  870 LINE left%,top%,left%+edge%,top%-edge% 
  880 LINE right%-edge%, bottom%+edge%, right%, bottom%
 890 RECTANGLE FILL left%+edge%,bottom%+edge%,width%-edge%*2,height%-
edqe%*2 
  900 ENDPROC 
  910 
  920 DEF PROCstud(x%, y%, s%, red%, green%, blue%)
  930 lowcol%=red%+(green%<<2)+(blue%<<4)
```
*56* 

```
940 red%-=(red%>0) 
 950 green%-=(green%>0) 
 960 blue%-=(blue%>0) 
 970 highcol%=red%+(green%<<2)+(blue%<<4) 
 980 GCOL lowcol% TINT &CO 
 990 MOVE x%,y%+s% 
1000 MOVE x%+s%,y% 
1010 PLOT &55,x%,y% 
1020 MOVE x%-s%,y% 
1030 PLOT &55,x%,y%-s% 
1040 GCOL lowcol% TINT 0 
1050 MOVE x%+s%,y% 
1060 PLOT &55,x%,y% 
1070 GCOL highcol% TINT &CO 
1080 MOVE x%-s%,y% 
1090 PLOT &55,x%,y%+s% 
1100 ENDPROC 
1110 
1120 DEF PR0Cshadow(t$,x%,y%,col%,shade%,gap%) 
1130 GCOL shade% 
1140 MOVE x%+gap%,y%-gap% 
1150 PRINT t$ 
1160 GCOL col% 
1170 MOVE x%,y% 
1180 PRINT t$ 
1190 ENDPROC 
1200 : 
1210 DEF PR0Csize(x%,y%) 
1220 VDU 23,17,7,6,x%;y%1 
1230 ENDPROC
```
The first, and probably the oldest idea, is to use a shadow style of printing for any text. This gives the impression that the text is slightly above the background, rather than on it. There is nothing particularly complicated about this. All you do is print the text twice in contrasting colours. The shadow colour is printed first, usually below and to the right of the top colour. When this latter is printed it partly obscures the shadow coloured text. Changing the offset between the two colours can be used to alter the apparent height of the text above the background. PROCshadow is the routine that does the work, and you can see that it is very short.

Another idea that has been around for a while, is to use a plinth effect. In our example, a 256 colour mode has been used which allows us to set up the colours for the various parts of the plinth automatically. The parameters for colours that are passed determine the amount of red, green and blue components present. Two shades and a tint change are calculated from this information, so only values 0,1 and 2 can be accepted as colour levels. Although this gives you a rather restricted range of colours, it is easy to implement. If you want greater control, you can change the procedure header so that you pass in the actual colours that you want for all sections of the plinth. If you wanted to use plinths in the 16 colour modes then you would have to do this in any case.

Although there looks to be rather a lot of code in PROCplinth, the construction method is in fact quite straightforward. If you look at Figure 4.2 you will see how the structure is broken up into a single rectangle, two lines and eight triangles - two to each side. Comparing this with the program listing itself you will see how I've managed to pack the triangles in such a way as to keep the number of plotting points to the absolute minimum. The points visited while the triangles are being drawn are numbered 1 to 10. Only the first two are simple move commands, all the rest are PLOT &55. After point 6 has been visited the colour is changed. Colour changes have no effect on plotting positions. It is easy to forget this, and to try to make each shape self-contained, which simply wastes time.

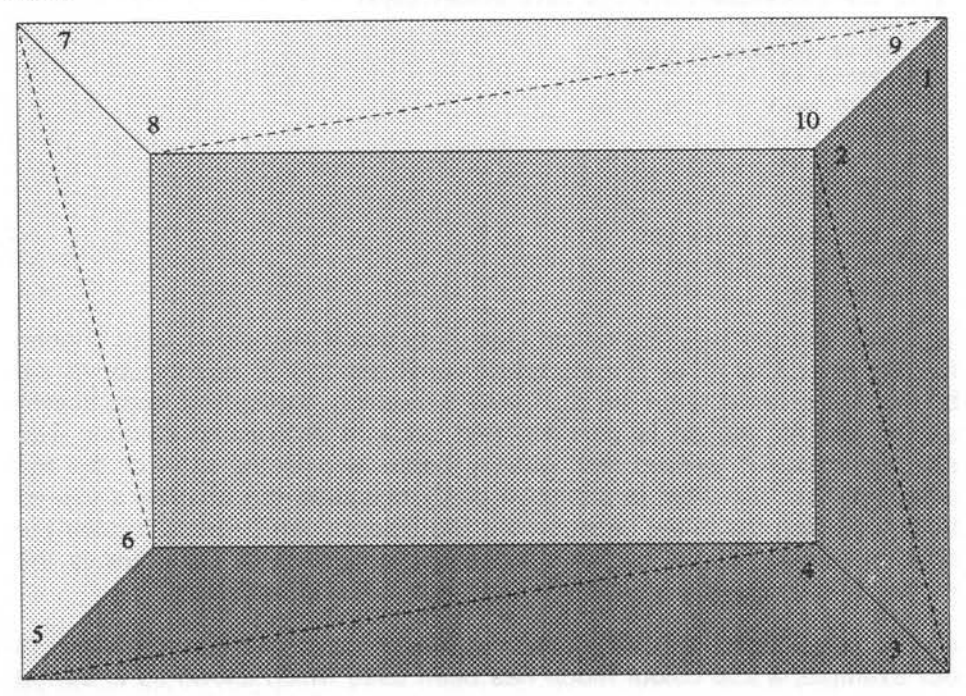

Figure 4.2: Plinth construction

An extension of using plinths is to use rolled edges instead of chamfer edges. This is actually much easier to implement than plinths are. PROCroll uses a similar colour interpolation to PROCplinth, but in this case

#### Static Graphics *59*

two shading levels are used and all four tint levels are used to get a smooth change of hue from the darkest part at the edges to the highlight in the middle of the edging. Unlike plinths, there is no control over the width of the edging. This could be done but would require the added complication of calculating just how many shades and tints to use, in order to maintain the smooth shading effect, considerably detracting from the simplicity of the procedure.

Instead of using triangles, the routine just draws pairs of squares on common axis. The largest and smallest are drawn first in the darkest colour, then the tint lightened and another pair drawn, touching the first pair inside the largest and outside the smallest. This is repeated for all for tints, then the whole process repeated for the lighter shade. The spacing of the squares has been set to exactly the pixel width, for optimum speed. If you want to use higher resolution modes you will need to plot the rectangles closer together, and plot more of them. This slows things down, and in modes with rectangular rather than square pixels the effect isn't so good.

PROCstud, uses simple triangle drawing to produce an attractive nail stud effect. Only four triangles are needed, and again, the colours are controlled by separate RGB components.

A useful feature of Rise Os is the ability to scale the size of the system font when printing to the graphic cursor. This is handled by PROCsize, and as you can see has a single VDU call. This scaling technique allows you to change the size of the text to fit the space available, rather than having to squeeze other things up to make space.

### 4.9 **Fancy Fonts**

Although useful in its own right, the real relevance of scaling the system font is in conjunction with the font manager. If you set up a game to make use of the font manager, and the font you want is not available, then instead of disrupting the player with a request for fonts that he or she may not have, all you need to do is swap to using the system font. You then scale this to the same proportions that you would have used with the font manager. Listing 4.7 is a short program that does just this. The program works in any 16 or 256 colour mode, maintaining accurate scaling, but due to the way it is designed, only one colour at a time can be used in the 16 colour modes.

Archimedes Game Maker's Manual

Listing 4.8: Scaling fonts

```
10 REM > Fonts 
   20:30 PR0Cinitia1ise 
 40 PR0Cco1our(15,12,8,0,0,0) 
   50 PROCwrite ("A rather good test", 128, 512) 
   60 PR0Ccolour(8,15,15,0,0,0) 
70 PROCwrite ("And another colour", 128, 384) 
80 PROCtidy 
   90 END 
  100 
  110 DEF PROCinitialise 
  120 MODE 13 
  130 width%=28 
  140 height%=44 
  150 font$="Trinity.Medium.Italic" 
  160 char%=width%*2 
  170 yoffset%=height%*1.5 
  180 hmatch=height%/1.8 
  190 SYS "Font CacheAddr" TO version% 
  200 IF version%<200 font%=0 ELSE PROCcallfont 
210 IF font%=0 PROCsysfont 
  220 ENDPROC 
  230 
  240 DEF PROCcallfont 
  250 SYS "Font ReadScaleFactor" TO ,fontx%,fonty% 
  260 SYS "Font_ReadFontMax" TO f0%,f1%,f2%,f3%,f4%,f5% 
  270 SYS "Font_SetFontMax",f0%,f1%,&8700,f3%,f4%,f5% 
  280 DIM buffer% 40 
  290 more%=0 
  300 REPEAT 
  310 SYS "Font_ListFonts",,buffer%,more%,-1 TO ,,more% 
  320 UNTIL $buffer%=font$ OR more%=-1 
  330 IF $buffer%=font$ THEN 
 340 SYS "Font_FindFont",, font$, width%*font:d>>4, hmatch*fonty% .>4, 0 
,OTO font% 
  350 ELSE 
  360 font%=FALSE 
370 ENDIF 
  380 ENDPROC 
  390 
  400 DEF PROCsysfont 
  410 VDU 5 
  420 DIM block% 19 
  430 block%!0=4 
  440 block%!4=5 
  450 block%!8=-1 
  460 SYS "OS_ReadVduVariables",block%,block%+12 
  470 xeig%=block%!12 
  480 yeig%=block%!16
```
*60* 

```
490 VDU 23,17,7,6,width% DIV xeig%;height% DIV yeig%1 
  500 ENDPROC 
  510 : 
  520 DEFPROCcolour(redfore%,greenfore%,bluefore%,redback%,greenback%
,blueback%) 
  530 IF font% THEN 
  540 SYS"Font_SetPalette",,0,1,14, (blueback%<<28)+(blueback%<<24)+ 
(greenback%<<20)+(greenback%<<16)+(redback%<<12)+(redback%<<8), (bluefo 
re%<<28)+(bluefore%<<24)+(greenfore%<<20)+(greenfore%<<16)+(redfore%<< 
12) + (redfore\text{\ensuremath{\mathsf{8}<}}<8)
  550 ELSE 
  560 GCOL ((redfore%>>2)+((greenfore%>>2)<<2)+((bluefore%>>2)<<4)) 
  570 ENDIF 
  580 ENDPROC 
  590 
600 DEF PR0Cwrite(text$,x%,y%) 
  610 IF font% THEN 
  620 MOVE x%+char%*LEN text$,y% 
630 SYS "Font_Paint",,text$,%10001,x%,y%-yoffset% 
  640 ELSE 
  650 MOVE x%, y% 
  660 PRINT text$ 
  670 ENDIF 
680 ENDPROC 
690 
  700 DEF PROCtidy 
  710 IF version%>=200 SYS "Font_SetFontMax",f0%,f1%,f2%,f3%,f4%,f5% 
  720 IF font% SYS "Font_LoseFont",font% ELSE VDU 4 
  730 ENDPROC
```
As usual, no assumptions are made in the program, and all the information needed for selecting and scaling is drawn from Rise Os via SYS calls. The first of these, in PROCinitialise, discovers whether the outline font manager has been installed. If it hasn't then scaled system fonts are used. The older bit-mapped manager returns results in the 100 range.

If the font manager is active, then, in PROCcallfont, the scaling factor is read. The scale factor is 400 by default, but it pays not to assume it hasn't been altered. It represents the relationship between the manager's internal units and the normal graphic units.

Next the fontmax figures are read. The one that really interests us is fontmax 2. This is the font size above which anti-aliasing is no longer applied. The next call actually increases this from the default, to ensure that anti-aliasing is available at all reasonable screen printing sizes.

The following call is inside a loop so that it can try to find the font we want to use, in all those available. If none are available, or the one we want is missing, then as before scaled character printing is used instead. If you like, you can check against two or more fonts that are reasonably similar. All you need to do is have another string test at the exit of the REPEAT-UNTIL loop. Finally, the required font is set using the last call in PROCcallfont.

Although fonts are supposed to be the same overall dimensions when at the same scaling factor, there are significant differences, so you will need to select the font that best matches the screen layout you intend to use. The constants at the beginning of PROCinitialise are used to make fine adjustments so that font proportions accurately match character printing.

If any of the font checks failed, PROCsysfont finds the vertical and horizontal pixel scaling factors, and the VDU command adjusts the proportions of the system font accordingly. Bear in mind, that the system font can be one you have designed yourself, and loaded from a file.

PROCcolour uses a variant of our bit manipulation for the red, green and blue foreground and background colours. Four bit numbers are used here instead of two bit, and the colour control attempts to get an approximate match between outline and system font colours. The background values need to be set to that of the actual background colour on which the font is to be painted. This is so that the anti-aliasing can correctly blend colours. Background colour is irrelevant when using the system font as, with graphic printing being used, the background is transparent.

arthew cut allowed us additional on more throughout must have now as

# **Making it Move**

## **5.1 Objects**

You are probably familiar with the idea of using sprites to represent moving characters, but it may not have occurred to you that it is often practical to define all objects as sprites and store them in a sprite file. When they are loaded by your game, they will be instantly available in the form required.

It's often useful to fool your player into thinking there is far more movement in the game than there really is. The player will usually be concentrating mainly on a small area of the screen, and therefore won't really notice how much is going on over the whole screen. This is particularly true of graphic adventures where the player is moving only a single character. If you plan you game so that most of the action is in the vicinity of the player's character, with just the occasional creature or object appearing at the edges, you'll get the desired result.

Another method of increasing the apparent activity is to have groups of, say, four low priority objects that, instead of being moved with every loop of the game, only move on every fourth loop. This is particularly useful with slow moving objects, and provided the general action is reasonably fast, your player won't notice the subterfuge. You have gained by reducing the re-calculating time by four.

# **5.2 Movement**

Making objects appear to move can, in its simplest form, consist of a loop of program statements as in the examples below.
#### Example 5.1

```
clear screen 
draw background 
Loop start 
   plot objects 
   calculate new positions 
   check for collisions (including screen edges) 
   update loop conditions 
   wait for a while 
   rub out objects 
Loop end
```
#### Example 5.2

Loop start clear screen draw background plot objects calculate new positions check for collisions update loop conditions wait for a while Loop end

Which example you use really depends on how many moving objects you expect to have. The former is generally to be advised where there are only one or two objects to be moved, and most of the screen is to remain unaltered. But if there are several objects you should bear in mind that plotting and rubbing out effectively doubles the number of object operations performed. In this case you are better off using the second method. Example 5.3 is a variant of the first method where, instead of rubbing out the object, which can be difficult over a complex background, the background itself is first stored, then the object plotted and later, the background restored. Similarly, Example 5.4 is an improved variant of the second method that would use a small piece of ARM code for whole screen storage and recovery.

#### Example 5.3

```
clear screen 
 draw background 
Loop start 
     store backgrounds where objects will be plotted 
    plot objects 
    calculate new positions 
    check for collisions 
    update loop conditions 
    wait for a while 
    recover backgrounds in reverse order 
 Loop end
```
#### Example 5.4

```
clear screen 
draw background 
store screen 
Loop start 
   recover screen 
   plot objects 
calculate new positions 
  check for collisions 
   update loop conditions 
   wait for a while 
Loop end
```
Background recovery in Example 5.3 has to be done in reverse order for two or more moving objects in case they overlap. Where this occurs, the background of the second sprite will include part of the first, so you need to replace each background piece under exactly the same conditions as existed when it was stored, otherwise you'll see a strange progression of sprite debris, whenever two of them overlap.

In order to get really smooth movement it is vital that you keep the overall loop time to a minimum, and in Example 5.2 particularly, the time between the clearing of the screen and the plotting of the last object. So why the deliberate wait? The answer is that all the calculating will take a highly variable amount of time, and this would result in very erratic re-draw time and hence jerky movement. The time delay routine in Example 5.5 is designed to ensure that all the variation in your calculations is absorbed during the display time rather than the re-draw time. It also helps to ensure that the display time is longer than the re-draw time, reducing flicker. Zeroing the timer at the end of the main loop ensures that it is the total loop time that remains constant, not just the time wasting loop.

#### Example 5.5

```
zero time variable 
Loop start 
     perform redraws 
perform calculations and the contract of the contract of the contract of the contract of the contract of the contract of the contract of the contract of the contract of the contract of the contract of the contract of the
     Repeat 
           {do nothing} 
     Until time variable is greater than constant. 
     zero time variable 
Loop end
```
One problem you are likely to encounter if you use particularly slow loops, is that of jittering objects. This is not to be confused with flicker, which is mainly due to bad re-draw methods. At its most objectionable, jittering will

make objects appear doubled and overlapped. This is caused by displaying objects in the same place on two or more successive screen refreshes - as opposed to two or more program loops - and then displaying them at the next position and holding them there for several screen refreshes, and so on.

Your brain assesses the distance between the two plot locations and therefore expects a steady progression from one to the next. Added to this, your eye's persistence of vision begins to break down when the time is much greater than one screen refresh. This results in the double image effect, and is particularly noticeable where there is supposed to be smooth movement of regular shaped objects, and the distance between movement steps is large. Listing 5.1 demonstrates the problem. The loop is so simple that it can easily be executed in one screen refresh, but if the spacebar is pressed the loop time becomes exactly twice the screen refresh.

Listing 5. 1: The double image effect

```
10 REM > Jitter 
  20 : 
  30 MODE 9 
  40 OFF 
  50 REPEAT 
  60 FOR I%=0 TO 1280 STEP 8 
  70 CLS 
  80 PRINT TAB(5,10)"Hold spacebar to see jitter"; 
  90 PRINT TAB(l2,12)"Escape to stop"; 
 100 CIRCLE FILL I%,512,32 
 110 WAIT 
120 IF INKEY-99 I%+=8:WAIT 
 130 NEXT 
 140 UNTIL FALSE 
 150 END
```
The ideal solution then, is to make your game loop work fast enough to be within a single screen refresh and then use the WAIT command to provide both your time delay and screen refresh synchronisation. This isn't always possible however, so you must employ a combination of the following subterfuges.

 $\Box$  Keep the movement step size as small as possible

□ Make the objects move irregularly

O Change the shape, size and colours of the objects on successive plots

 $\Box$  Keep the objects as small and as irregularly shaped as possible.

In Listing 5.2 there is a fairly straightforward example using the mouse to move a star around the screen. This is based on the third method for movement of a single sprite. A trick is used to make the background storage easy. As only one small sprite is being plotted, and its movement is restricted to the middle of the screen, it is possible to use an inconspicuous corner of the screen as storage using the plot command for rectangle copy.

Listing 5.2: Moving a single sprite

```
10 REM > Star 
 20:30 ON ERROR PROCerror:END 
 40 PROCinitialise 
 50 PROCsprites 
 60 PROCbackground 
 70 MOUSE RECTANGLE -scale% DIV 2,scale%*2,1280,1024-scale%*3 
 80 REPEAT 
 90 MOUSE x%,y%,b% 
100 PROCmove 
110 UNTIL b% 
120 PROCtidy 
130 END 
140 
150 
160 DEF PROCerror 
170 MODE 12 
180 PRINT REPORT$ " @ ";ERL; 
190 ENDPROC 
200:210 DEF PROCtidy 
220 COLOUR %111111 
230 COLOUR %000000+128 
240 PRINT TAB(0,29); 
250 ENDPROC 
260 -270 DEF PROCinitialise 
280 *Pointer 1 
290 MODE 13 
300 OFF 
310 PRINT TAB(lO,lO)"Please Wait" 
320 SYS "OS_SWINumherFromString",,"OS_SpriteOp" TO sprite% 
330 DIM block% 19 
340 block%!0=4 
350 block%!4=5 
360 block%!8=-l 
370 SYS "OS_ReadVduVariables",block%,block%+12 
380 xeig%=hlock%!12 
                                                      Ambrografico Alto-
390 yeig%=block%!16 
400 size%=&2000
```
**410 DIM area% size% with a base of the size with a ground of product** the 420 area%!0=size% of the state of the state was also been as a second of the state of the state of the state of the state of the state of the state of the state of the state of the state of the state of the state of the st 430 area%!4=0 440 area%!8=16 450 init%=256+9 460 def%=256+15 470 select%=256+24 Wilder of the selection of the selection of the selection of the selection of the selection 480 mask%=512+29 490 getpix%=512+41 500 putpix%=512+44 510 plot%=512+34 520 writeto%=256+60 530 style%=8 540 SYS sprite%,init%,area% 550 scale%=64 560 VDU 23,132 570 VDU%00000001 580 VDU%00000010 590 VDU%00000100 600 VDU%00001000 610 VDU%00011000 620 VDU%00100100 630 VDU%01000010 640 VDU%10000001 650 VDU 23,133 660 VDU%00000000 670 VDU%01000000 680 VDU%01000000 690 VDU%01000000 700 VDU%01111100 710 VDU%00000100 720 VDU%00000100 730 VDU%00000100 740 RESTORE+9 750 READ numcols% 760 DIM cola%(numcols%) 770 DIM colb%(numcols%) 780 FOR I%=0 TO numcols% 790 READ cola%(I%) 800 READ colb% (I%) 810 NEXT 820 ENDPROC 830 DATA 4 840 DATA %111111, %111111 850 DATA %010101,%101010 860 DATA %000000,%010101 870 DATA %010101,%000000 880 DATA %101010,%010101 890 900 DEF PROCaprites 910 LOCAL s%,x%,y% 920 s%=scale% DIV 2

```
930 x%=scale \%940 v%=scale% in the stress where the second the barrows for the
 950 star%=FNdefsprite ("star", x%,y%) 
 960 PR0Cstar(s%,s%,s%) 
 970 PROCmasksprite(star%,x%,y%) 
 980 SYS sprite%, writeto%, area%, 0
 990 ENDPROC 
1000 
1010 DEF FNdefsprite(a$,x%,y%) 
1020 LOCAL add% 
1030 x%=x%>>xeig% 
1040 y%=y%>>yeig% 
1050 SYS sprite%,def%,area%,a$,O,x%,y%,MODE 
1060 SYS sprite%,writeto%,area%,a$ 
1070 SYS sprite%,select%,area%,a$ TO ,,add% 
1080 = add1090 
1100 DEF PR0Cstar(x%,y%,s%) 
1110 LOCAL i,p,q,r,a%,b%,c%,d%,e%,f%,i%,t%,u% 
1120 p=PI/2.5 
1130 q=p/2 
1140 r=p/4+p1150 t%=s% DIV 2 
1160 u%=s%*3 = 1981 with a second contract the second flat as the second
1170 GCOL %100000+128 
1180 CLG 
1190 FOR 1%=0 TO numcols% 
1200 i= i * * p + r1210 a\frac{8}{2} \frac{1210}{a\frac{6}{2}}1220 b\s=y\s + SIN(i) *s\tip>
1230 c\frac{2}{3} = x\frac{1}{6} + COS(1 + q) *t\frac{1}{6}1240 d%=y%+SIN(i+q)*t%
1250 e \frac{1}{250} e \frac{1}{250} e \frac{1}{250} e \frac{1}{250}1260 f%=y%+SIN(i+p) *s%
1270 q\frac{1}{2}x\frac{1}{q} + COS(i+q) \cdot \frac{1}{q}1280 h%=y%+SIN(i+q)*u% 
1290 GCOL cola%(i%) TINT &CO 
1300 MOVE a%,b% 
1310 MOVE x%,y% 
1320 PLOT&55,c%,d% 
1330 GCOL colb%(i%) TINT &80 
1340 PLOT&55,e%,f% 
1350 NEXT 
1360 ENDPROC 
1370 
1380 DEF PR0Cmasksprite(add%,x%,y%) 
1390 LOCAL I%,J%,c% 
1400 x%=x%>>xeig% 
1410 y%=y%>>yeig% 
1420 SYS sprite%, mask%, area%, add%
1430 FOR J%=0 TO y%-l 
1440 FOR I%=0 TO x%-l
```

```
1450 SYS sprite%,qetpix%,area%,add%,I%,J% TO,,,,,c% 
 1460 IF c%=%100000 SYS sprite%,putpix%,area%,add%,I%,J% 
 1470 NEXT 
 1480 NEXT 
 1490 ENDPROC 
 1500 
 1510 DEF PROCbackqround 
 1520 OFF 
 1530 COLOUR %100000+128 
 1540 CLS 
 1550 COLOUR %001100+128 
 1560 COLOUR %110011 
 1570 FOR I%=0 TO 14 
 1580 PRINT TAB(O,I%) STRING$(40,CHR$132) 
 1590 NEXT 
 1600 COLOUR %111100 
 1610 COLOUR %000011+128 
 1620 FOR I%=15 TO 27 
 1630 PRINT TAB(O,I%) STRING$(40,CHR$133) 
 1640 NEXT 
 1650 COLOUR 128 
 1660 COLOUR %111111 
 1670 PRINT TAB(5,10) "Use the mouse to move the star" TAB(5,12) "Obse 
rve the bottom left corner" TAB(5,14) "Press a mouse button to stop" 
 1680 ENDPROC 
 1690 
 1700 DEF PROCmove 
 1710 RECTANGLE x%, y%, scale%, scale% TO 0,0
 1720 SYS sprite%,plot%,area%,star%,x%,y%,style% 
 1730 WAIT 
 1740 RECTANGLE 0, 0, scale%, scale% TO x%, y%
 1750 ENDPROC
```
Apart from PROCmove, the movement routine itself, there is nothing really new in this program . In this routine the first RECTANGLE command moves a patch of screen to the bottom left corner, and the second, after sprite plotting and a suitable wait period, moves it back again.

# 5.3 **Animation**

Animation is often confused with general movement. However, while most games involve considerable movement, it has only been with the advent of high resolution graphics and fast processors that real animation has been practical. This is where characters move arms and legs to give an impression of realistic walking or running. Objects such as cars, have wheels that appear to go round, and monsters can slowly materialise instead of just flashing onto the screen.

## **5.3.1 Colour changing**

If you are using a 16 colour mode, you can get an interesting pseudo animation using the flashing colours. These can be redefined in fractional amounts independently for each of the two colours that make up the flash. There are also two FX commands that allow you to change the flash rates. The best use of this technique is for small detail, such as silly eye movements or flapping ears.

Another pseudo animation technique involves palette swapping. Again this really only suited to 16 colour modes. In modes with fewer colours it isn't practical, and the 256 colour modes are too complicated to be worth manipulating in this way for such a simple effect. In brief, the idea is to break up the movement you wish to animate into, say, eight of the possible positions of the moving object. The completely overlapping sections are then drawn in the object's colour. All the other parts are drawn in different colours, which have been temporarily re-defined to the current background colour using the extended form of the COLOUR keyword. From then on all you need to do is alternately switch on each colour in turn by re-defining it to the desired object colour. This will produce the animation.

An example of this, Listing 5.3, also demonstrates the use of flashing colours, giving two forms of seemingly asynchronous animation.

Listing 5.3: Colour switching

```
10 REM > AnimVDU19 
 20 : 
 30 MODE 9 
 40 OFF 
 50 ON ERROR PROCerror:END 
 60 PROCinitialise 
 70 PROCdraw 
 80 : 
 90 VDU19,14,18,240,240,192 
100 col%=1 
110 REPEAT 
120 WAIT 
130 COLOUR col%,O 
140 col%+=1 
150 IF col%=colmax% col%=1 
160 COLOUR col%,7 
170 UNTIL FALSE 
180 END 
190 : 
200 DEF PROCerror 
210 MODE 12 
220 IF ERR <>17 PRINT REPORT$ " @ ";ERL 
230 *FX 9 25
```

```
240 *FX 10 25 
  250 ENDPROC 
260:270 DEF PROCinitialise The Maria County of the County of the County of the County of the County of the County of the County of the County of the County of the County of the County of the County of the County of the County 
  280 *FX9 100 
  290 *FXlO 12 
300 FOR I%=0 TO 14<br>310 COLOUR I%, 0,
        COLOUR I%,0,0,0
  320 NEXT 
  330 COLOUR 15,240,240,240 
340 COLOUR 15 
  350 PRINTTAB(lO,O) "Press Escape to stop" 
  360 num%=11 
  370 ymax%=64 
  380 colmax%=14: REM reduce for different effects 
390 co1%=0 
 400 DIM x%(num%),y%(num%),dx%(num%),dy%(num%) 
410 \times () = 640
  420 y% () = ymax%430 IF RND (-1) 
  440 FOR I%=0 TO num% 
  450 dx (I\epsilon) = (num\epsilon) - I\epsilon
  460 dy%(I%)=RND(5)+(num%-ABS dx%(I%))*2+ymax% 
  470 NEXT 
480 ENDPROC 
  490 
  500 DEF PROCdraw 
  510 GCOL 14 
  520 FOR i=O TO PI STEP .05 
  530 POINT 640+RND(l80)*COS 1,RND(96)*SIN 1 
  540 NEXT 
  550 REPEAT 
  560 co1%+=1 
  570 IF co1%=colmax% co1%=1 
  580 GCOL col% 
  590 flag%=0 
  600 x\frac{6}{9} () = x\frac{6}{9} () + dx \frac{6}{9} ()
  610 y*()=y*() + dy*()620 dy*()=dy*(1) - 1630 FOR I%=0 TO num% 
  640 POINT x%(I%),y%(I%)>>2 
  650 IF y*(1*) < = ymax THEN
  660 flag%+=1 
  670 dy*(1*)=0680 dx%(I%)=RND(9)-5 
  690 y%(I%)=RND(ymax%) 
  700 ENDIF 
  710 NEXT 
  720 UNTIL flag%>=num%-1 
  730 COLOUR 14 
  740 PRINT TAB (16, 31) "YIPPIE ! ! "; 
  750 ENDPROC
```
*72* 

The Roman candle effect produced depends on having most of the plotted points invisible for most of the time. You can see what really was plotted more easily if you temporarily change the line that calls PROCdraw to:

PROCdraw:VDU20:STOP

The more colours that are used, the greater the distance between visible spots, and therefore the better the effect. You can prove this by changing the value of colmax% in the initialisation. In many instances it will be possible to restrict the range to say around six colours, and allowing another two for flash effects, you still have eight colours for all your genuine animated sprites.

## **5.3.2 Animating sprites**

As was noted earlier, the Archimedes doesn't have a dedicated system of commands for sprite animation. However considerable flexibility is provided by the sprite commands available, and it is relatively easy to produce film-type animation. As well as giving more realism to moving objects this technique can be used as yet another method of fooling people into thinking there is more action than there really is.

In Figure 5.1 there are two sprite film-type animations. The first consists of a single moving object within a sprite. For clarity, this is just an x with the fine line showing the track that the object will seem to follow. Only nine frames have been used where in reality you'll probably need more, depending on the overall size of the sprite.

If the whole frame is now moved around the screen reasonably slowly while using each sprite in turn, the object will appear to weave erratically. Selecting each sprite in turn is simply a matter of putting all their addresses in an array when they are created, then picking them out of the array as follows:

```
index%=0 
REPEAT 
   PR0Csprite(address%(1ndex%)) 
   index%+=1 
   IF index%=9 index%=0 
   REM any other bits 
UNTIL end%
```
The second film is a modification of the first. Instead of a single object we have three identical ones, a, b and c, all at different points on the same track. This is rather like getting something for nothing, as we now seem to have more objects but need fewer sprites to make the film. You could, of course, keep the same number of sprites and use a longer, more complicated track.

When using this form of animation, the film sequence would be interleaved with any other similar films and also with any single sprite object movements.

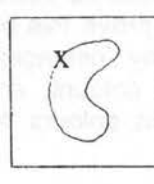

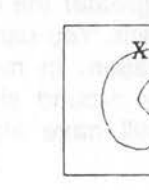

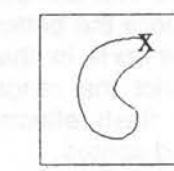

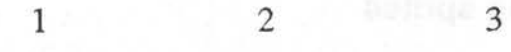

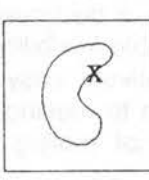

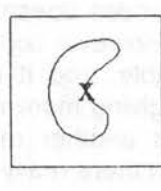

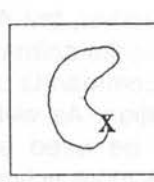

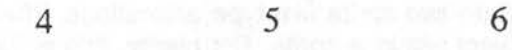

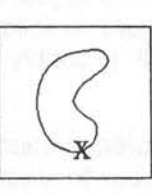

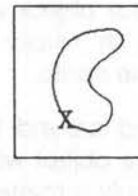

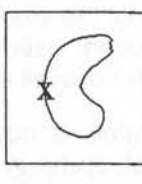

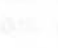

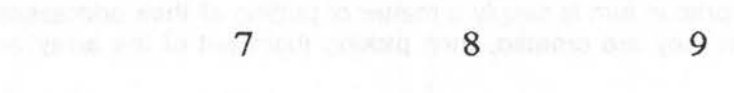

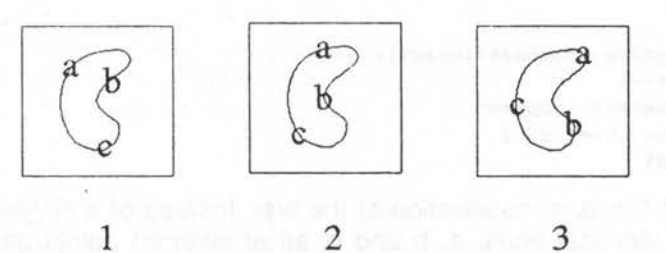

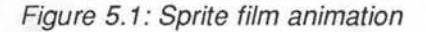

# **5.4 Collision Detection**

Most games use variants of two basic methods of handling collisions:

 $\Box$  By comparing coordinates between objects

 $\Box$  By looking at the pixel colours where an object is about to move to.

We will look at these first, then go on to look at other techniques and refinements.

#### **5.4.1 Coordinate collisions**

This type of collision is calculated from the X,Y positions and movement vectors of each object. In its simplest form you compare the X and Y coordinates of one object with the X and Y coordinates of the other.

Quite often programmers waste a lot of processing time making redundant collision tests. As there is a need to test every moving object, they therefore loop through testing each object against every other object. If you think about it, you will realise that there is no need to check a stationary object. Things will bump against it, but it will never bump against them. As well as that, you don't need to check against an object that hasn't yet moved. All objects that are going to move will normally do so in the same pass, so an object may actually move out of the way. It would therefore be a cheat to assume a collision.

All that is necessary is to create a set of arrays representing a stack of objects, with the stationary ones at the bottom of the stack. The arrays should contain the object's X,Y coordinates and also their sizes. Starting with the first moving object you compare for collisions with all those lower in the stack. If you are restricted to very small, fast moving objects, you could just compare the coordinates and assume a collision when they are within one pixel size of each other. This is seldom practical though. More usually you need to compare the distance between the objects with the sum of their sizes. This comes down to a simple piece of Pythagoras as shown in Figure 5.2 where the size is defined as the radius of a circle that contains the object.

Collision detection could also include screen edges which should then be mapped as four very large stationary objects well outside the actual screen limits. These objects would be so big that their perimeter is almost a straight line as far as the screen is concerned.

If you study Listing 5.4 you will see how collisions can be handled in practice. There is unfortunately, a rapid deterioration in speed as the number of objects increases, so in the collision example, I've allowed for no stationary objects, and used fairly ordinary screen edge testing. Even so you will see considerable jitter, unless you are using an ARM 3 machine. This is mainly because, for simplicity, filled circle drawing is used rather than sprite plotting.

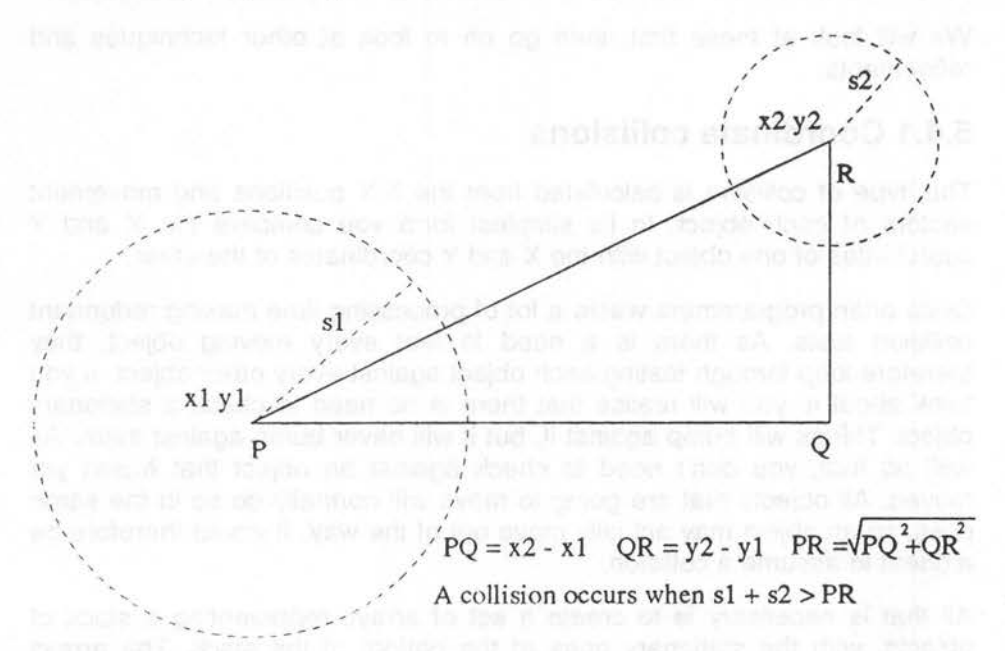

Figure 5.2: Coordinate collisions

Listing 5.4: Handling coordinate collisions

10 REM > coordinate 20 : 30 ON ERROR PROCerror:END 40 PROCinitialise 50 REPEAT 60 PROCplot 70 PROCupdate 80 UNTIL FALSE 90 END 100 : 110 DEF PROCerror

'

```
120 MODE 12 
130 IF ERR<>17 PRINT REPORT$ " @ ";ERL
140 ENDPROC 
150 
160 DEF PROCinitialise 
170 MODE 12 
180 MODE 9 
190 OFF 
200 SYS "OS_SWINumberFromString",,"OS_Byte" TO byte% 
210 max%=3 
220 xmax%=1280 
230 ymax%=1024 
240 DIM x%(max%) 
250 DIM y%(max%) 
260 DIM s%(max%) 
270 DIM dx%(max%) 
280 DIM dy%(max%) 
290 FOR I%=0 TO max% 
300 s%(I%)=8+RND(l0)*4 
310 x*(T*)=s*(T*)+RND(xmax* DIV 4-s*(T*))DV 2)*4320 y*(T*)=s*(T*)+RND(ymax* DIV 4-s*(T*))DV 2)*4330 dx% (I%) = RND (6) *4-12
340 dy% (I%) =RND (6) *4-12
350 NEXT 
360 PRINT TAB(9,7) "Co-Ordinate Collisions" 
370 PRINT TAB(l0,11) "Press Escape to stop" 
380 IF INKEY 100 
390 sc%=1 
400 ENDPROC 
410 
420 DEF PROCplot 
430 WAIT 
440 SYS hyte%,113,sc% 
450 sc%=sc% EOR3 
460 SYS byte%,112,sc% 
470 CLS 
480 FOR I%=0 TO max% 
490 GCOL I%+1 
500 CIRCLE FILL x%(I%),y%(I%),s%(I%) 
510 NEXT 
520 ENDPROC 
530 
540 DEF PROCupdate<sup>s of</sup> the particular and the particular and the particular and
550 FOR J&=1 TO max%
560 FOR I%=0 TO J%-l 
570 a%=x%(J%)-x%(I%) 
580 b%=y%(J%)-y%(I%) 
590 C\frac{8}{58}(I\frac{6}{3})+s\frac{6}{3}(J\frac{6}{3})600 IF a%*a%+b%*h%<c%*c% PROCbounce 
610 NEXT 
620 NEXT 
630 FOR I%=0 TO max%
```
77

```
640 IF x%(I%)<s%(I%) OR x%(I%)>xmax%-s%(I%) PROCdx 
650 IF y%(I%)<s%(I%) OR y%(I%)>ymax%-s%(I%) PROCdy 
660 NEXT 
670 x\frac{1}{6} () = x\frac{1}{6} () + dx \frac{1}{6} ()
680 y%()=y%()+dy%() 
690 ENDPROC 
700 : 
710 DEF PROCbounce 
720 a%=dx%(J%)-dx%(I%) 
730 dx\ (J\) = dx\ (J\) - a\740 dx%(I%)=dx%(I%)+a% 
750 b%=dy%(J%)-dy%(I%) 
760 dy%(I%)=dy%(I%)+b% 
770 dy%(J%)=dy%(J%)-b% 
780 ENDPROC 
790 : 
800 DEF PROCdx 
810 a%=ABS dx%(I%) 
820 IF x\{(1*)\< s\}(1*) dx(\{1*)=a\}(1*)=a\{(1*)=-a\}830 ENDPROC 
840 : 
850 DEF PROCdy 
860 b%=ABS dy%(I%) 
870 IF y%(I%)<s%(I%) dy%(I%)=b% ELSE dy%(I%)=-b% 
880 ENDPROC
```
A small point that might cause confusion is the use of two mode changes. The only function that the first one serves is to ensure that there is enough screen memory available for bank switching. It takes up exactly twice the memory of the wanted mode, so will give a *Bad mode* error message if there isn't enough space for two screen banks in the wanted mode.

If you are using ARM code for collision calculations, considerable speed increase can be made by, instead of taking the square root for the hypotenuse, simply comparing the squared distance with the squared value of the sum of the object sizes. Only simple MUL instructions would be needed in this case, whereas square rooting would require your own routine in ARM code.

If all your objects are about the same size you can cheat by using pre-calculated values for the object sizes that approximate to the squares of the sum of the sizes. You will find that larger objects overlap a little, while smaller ones don't quite meet, but you can actually use that to your advantage, and if the game is moving reasonably fast, your player won't notice anyway.

This method works well for fairly regular objects that can fit reasonably inside a circle, but will fail for objects that are very long and thin, or have long appendages. There are two solutions to this problem. The first is

simply to regard the object as a cluster of objects - indeed, it may pay you to plot it as a cluster rather than a single sprite. Alternatively, if the object can be fitted approximately into an ellipse, you can modify the size parameters of each object by a factor dependent on its orientation and collision angle. This is really pushing the method to the limit, so I'll leave that to you to work out if you want to follow it up.

There's nothing more annoying than a game that indicates a collision when you can see that there is clear background between the objects which have supposedly collided. On the other hand, most people will consider that they were clever and got away with it, if there is a slight overlap without a collision being indicated. The rule therefore, is always to give the player the benefit of the doubt. This is most easily done by assuming player objects to be slightly smaller than they really are when calculating for collisions. The exception is where the player is firing at the enemy. In this case, it pays to calculate on the basis that the player's missiles are slightly bigger than they are.

## **5.4.2 Pixel collisions**

Pixel collisions are where screen points under an object are examined to see if they match any know collision colours. Unlike coordinate collisions, speed is unaffected by the number of objects that any single object may collide with, and these collisions can be made more tolerant of the shape of the objects that have collided.

If you are using 256 colour modes, there is a very easy way of arranging intelligent collision detection, by sacrificing a little colour accuracy. Instead of using colour as such, you can use the four tint levels. Where a value O is returned regard this as non collision objects in the background. 64 can be solid but benign objects and borders, 128 can be enemy objects and 192 can be player objects or missiles. Listing 5.5 is a rather crude demonstration of the basic idea behind this.

A simple CASE statement is used to determine what action should be taken for any given collision. The TINT command is being used to find the tint of the point that the object would next be visiting rather than the point where it already is. This should prevent any overlapping. However, you will see that I've used Exclusive Or plotting of the moving object, which helps to show the overlaps that still can occur.

Listing 5.5: Pixel collision detection

```
10 REM > Pixel 
   20:30 PROCinitialise 
   40 GCOL 3, $111111 TINT &CO It will distribute the highest control of the light
   50 x%=640 
  60 y%=5129 A and the batter is a mail provided a country and a model
  70 MOUSE TO x%, y% and defined to the second term of the second term of the second term of the second term of the second term of the second term of the second term of the second term of the second term of the second term o
   80 CIRCLE FILL x%,y%,s% 
   90 REPEAT 
  100 MOUSE nx%,ny%,b% 
  110 dx%=SGN(nx%-x%>>2) 
120 dy%=SGN(ny%-y%>>2) 
  130 WAIT 
  140 CIRCLE FILL x\frac{6}{5}, y\frac{8}{5}, s\frac{8}{5}150 tint%=TINT(x%+dx%*s%,y%+dy%*s%) 
  160 CASE tint% OF 
  170 WHEN O:PRINT TAB(15,30) SPC 9; 
  180 WHEN &40:dx%=0:dy%=0:PRINT TAB(17,30) "Boinq!"; 
  190 WHEN &80 :dx%=0 :dy%=0 :PRINT TAB (18, 30) "Ouch"; 
  200 WHEN &CO:PRINT TAB(15,30) "Hi Friend"; 
  210 ENDCASE 
  220 x%+=dx%*4 
  230 y%+=dy%*4 
  240 CIRCLE FILL x%,y%,s% 
  250 UNTIL b%>0 
  260 PRINT TAB(0,28) 
  270 END 
280 : 280 : 280 : 280 : 280 : 280 : 280 : 280 : 280 : 280 : 280 : 280 : 280 : 280 : 280 : 280 : 280 : 280 : 280 : 280 : 280 : 280 : 280 : 280 : 280 : 280 : 280 : 280 : 280 : 280 : 280 : 280 : 280 : 280 : 280 : 280 : 280 :
  290 DEF PROCinitialise and a manifestation of the second stage of the second stage of the second stage of the
  300 *Pointer 1 
  310 MODE 13 
  320 OFF 
330 GCOL<sup>8</sup>000010 TINT 0 330 GCOL<sup>8000010</sup> TINT 0
340 MOVE 640,800 
  350 MOVE 600,760 
  360 PLOT&55,680,760 
370 GCOL%000010 TINT &40 
  380 RECTANGLE FILL 128,896,1024,128 
  390 GCOL%001000 TINT &40 
  400 RECTANGLE FILL 0,0,128,1024 
410 RECTANGLE FILL 1152,0,128,1024 
420 RECTANGLE FILL 128,0,1024,128 
  430 GCOL%000010 TINT &80 
  440 CIRCLE FILL 320,512,32 
  450 GCOL%000010 TINT &CO 
  460 CIRCLE FILL 960,512,32 
  470 GCOL%101010 TINT 0 
  480 RECTANGLE FILL 600,256,80,80 
  490 COLOUR%001111 TINT 0
```
500 PRINT TAB(ll,10) "Use mouse to move" TAB(9,ll) "Press a button t **o stop";**  510 COLOUR%001000+128 TINT &40 520 s%=16 530 MOUSE ON 540 ENDPROC

When you run this program you will see that the different types of collision are very positively identified, even though the colours of the obstructions may be very similar.

## **5.4.3 Cell collisions**

You've probably not considered the idea of collisions in board games, but nevertheless a specialised form does take place. It's normal to split the board of, say, a draughts game into an 8 x 8 two dimensional array. As pieces are put on the board the appropriate element in the array is set to indicate that a piece is there, and which player it belongs to. In games like chess, not only is the existence of the piece identified, but its type as well. When testing player moves, the array element corresponding with the destination screen position is checked to see if there is a piece already in that cell - in other words, a collision.

This suggests a third form of collision detection in arcade style games, an extension of coordinate collisions. You keep all sprites to a given size, or a multiple of that size, and split up the screen into a sprite sized grid. You then have to ensure that sprites are always positioned exactly in one of these cells. From then on you can maintain a two dimensional array of the play area and can perform simple quick array tests for collisions.

Probably the best method of ensuring sprite positioning is to set up an animation sequence for all moving objects, where, in the case of the player's object, movement directions are initiated by the player, but the actual movement itself is taken over by the animator for a fixed number of steps. You can include film type animation at the same time, so that the animation sequence gives the illusion of smooth, continuous movement. This kind of movement and collision system is probably best suited to the simpler platform games and graphic adventures, where you know the characters will always be at certain levels and the restricted amount of angular movement is acceptable.

In Listing 5.6 there is a more complete program than usual. This not only demonstrates cell collisions but also brings together a number of points we've looked at.

Archimedes Game Maker's Manual

Listing 5.6: Cell collisions

```
10 REM > Cells 
  20:30 ON ERROR PROCerror:END 
  40 PROCinitialise 
 50 PROCassemble 
60 PROCsprites 
  70 PROCbackground 
  80 PROCstart 
  90 
 100 E%=1 
 110 T%=TIME 
 120 REPEAT 
130 IF t%(0)=0 PROChuman 
 140 FOR I%=1 TO obs% 
 150 IF t*(I*)=0 AND RND(50)=1 t*(I*)=RND(4)160 NEXT 
 170 FOR I%=0 TO obs% 
 180 IF t%(I%) PROCcheck 
190 NEXT 
                       Tringstream
 200 REPEAT UNTIL TIME-T%>3 
 210 WAIT 
 220 T%=TIME 
 230 SYS byte%,113,E% and the second contract of the second state of the second state of the second state of the
 240 E%=E% EOR3 
 250 SYS byte%,112,E% 
 260 CALL copy 
 270 FOR I%=0 TO obs% 
 280 PROCmove 
 290 NEXT 
 300 UNTIL FALSE 
 310 END 
 320 
 330 DEF PROCerror 
                                   radional y provoci da d
 340 MOPE 12 
 350 *FX 15 1 
 360 IF ERR<>l7 PRINT REPORT$" @ ";ERL 
 370 ENDPROC 
 380 
 390 DEF PROCinitialise 
 400 MODE 15 
 410 MODE 13 
 420 OFF 
 430 smax%=3 REM number of sprites (-1) 
 440 DIM list%(smax%): REM sprite addresses 
 450 size%=&3000 
 460 DIM area% size% 
 470 SYS "OS_SWINumberFromString",,"OS_Byte" TO byte% 
 480 SYS "OS_SWINumberFromString",,"OS_SpriteOp" TO sprite% 
 490 !area%=size%
```
500 area%!4=0 510 area%!8=16 520 SYS sprite%,&209,area% 530 norm%=&222 540 spec%=&234 550 DIM scale% 15 560 scale%!0=1 570 scale%!4=4 580 scale%!8=1 590 scale%!12=1 600 DIM cells%(9, 7) REM position cells  $610$   $obs$  $4=4$ 620 DIM n%(obs%) 630 DIM t%(obs%) 640 DIM x%(obs%) 650 DIM y%(obs%) 660 ENDPROC 670 680 DEFPROCassemble 690 DIM block% &BO 700 block%!0=148 710 block%!4=7 720 block%!8=-l REM number of moving objects REM film slide number REM movement direction REM obvious! 730 SYS "OS\_ReadVduVariables",block%,block%+12 740 C%=block%!16 : REM screen size 750 DIM A% C% : REM stored screen start<br>760 B%=block%!12 : REM screen base 760 B%=block%!12 REM screen base 770 D%=A%+C% REM stored screen end 780 memory=O 790 screen=l 800 size=2 810 memoryend=3 820 bank=4 830 lowreq=4 840 hiqhreq=ll 850 link=l4 860 FOR I%=0 TO 2 STEP 2 870 P%=block% 880 [ OPT I% 890 .copy 900 CMP bank,#2 910 ADDEQ screen, screen, size 920 .copyloop 930 LDMIA (memory) !, {lowreg-highreg} 940 STMIA (screen) !,{lowreq-hiqhreq} 950 CMP memory, memoryend 960 BLT copyloop 970 MOV PC, link 980 990 .store 1000 CMP bank,#2 1010 ADDEQ screen, screen, size

*83* 

Archimedes Game Maker's Manual

1020 1030 1040 1050 1060 1070 1080 .storeloop LDMIA (screen) !, {lowreg-highreg} STMIA (memory) !, {lowreg-highreg} CMP memory, memoryend BLT storeloop MOV PC, link l 1090 NEXT 1100 ENDPROC 1110 1120 DEF PROCsprites  $1130 J=0$ 1140 FOR I%=0 TO 3 1150 GCOL%001111 1160 CLS 1170 J+=PI/32 1180 FOR I=O TO PI\*2 STEP PI/8 1190 MOVE (COS(I+J))\*64+64, (SIN(I+J))\*64+64 1200 DRAW 64,64 1210 NEXT 1220 GCOL%000011 1230 CIRCLE FILL 64,64,14 1240 PR0Cdefsprite(0,0,128,128,I%) 1250 NEXT 1260 ENDPROC 1270 1280 DEF PR0Cdefsprite(x%,y%,a%,b%,n%) 1290 SYS "OS Sprite0p",&110,area%,STR.\$ n%,,x%,y%,x%+a%,y%+b% TO,, list  $*(n*)$ 1300 PR0Cspritemask(list%(n%),area%,sprite%) 1310 ENDPROC 1320 1330 DEF PR0Cspritemask(N%,R%,S%) 1340 LOCAL A%,B%,F%,J%,I% 1350 SYS S%,&21D,R%,N% 1360 SYS S%,&228,R%,N% TO ,,,A%,B% 1370 FOR J%=0 TO A%-l 1380 FOR I%=0 TO B%-l 1390 SYS S%,&229,R%,N%,J%,I% TO, ,,,,F% 1400 IF F%=0 SYS S%,&22C,R%,N%,J%,I%,O 1410 NEXT 1420 NEXT 1430 ENDPROC 1440 1450 DEF PROCbackground 1460 CLS 1470 GCOL%111111 1480 FOR I%=128 TO 1023 STEP 128 1490 LINE 0,I%,1279,I% 1500 NEXT 1510 FOR I%=128 TO 1279 STEP 128 1520 LINE I%,O,I%,1023

```
1530 NEXT 
1540 FOR I%=0 TO 7 
1550 cells%(0,I%)=l 
1560 cells%(9,I%)=l 
1570 SYS sprite%,norm%,area%,list%(0),0,I%<<7,8 
1580 SYS sprite%,norm%,area%,list%(0),1152,I%<<7,8 
1590 NEXT 
1600 FOR I%=l TO 8 
1610 cells%(I%,O)=l 
1620 cells%(I%,7)=l 
1630 SYS sprite%,norm%,area%,list%(0),I%<<7,0,8 
1640 SYS sprite%,norm%,area%,list%(0),I%<<7,896,8 
1650 NEXT 
1660 COLOUR%llOOOO+l28 
1670 GCOL%ll0000 TINT 0 
1680 RECTANGLE FILL 96,0,1088,80 
1690 PRINT TAB(4, 30) "Z left X right
                                         ' up / down"
1700 PRINT TAB(13,31) "Escape to Exit"; 
1710 E%=1 
1720 CALL store 
1730 ENDPROC 
1740 
1750 DEF PROCstart 
1760 FOR I%=0 TO obs% 
1770 x% (I%)=I%+2<<7
1780 y*(1*)=RND(4)+1<<71790 cells%(I%+2,y%(I%)>>7)=1 
1800 NEXT 
1810 ENDPROC 
1820 
1830 DEF PROChuman 
1840 IF INKEY-98 t%(0)=1 
1850 IF INKEY-67 t%(0)=2 
1860 IF INKEY-80 t%(0)=3 
1870 IF INKEY-105 t%(0)=4 
1880 ENDPROC 
1890 
1900 DEF PROCcheck 
                               First William Configuration in major Pentrulian
1910 IF n%(I%) ENDPROC 
1920 a%=x%(I%)>>7 
1930 b%=y%(I%)>>7 
1940 CASE t%(I%) OF 
1950 WHEN l:IF cells%(a%-1,b%) t%(I%)=0 ELSE cells%(a%-l,b%)=1 
1960 WHEN 2:IF cells%(a%+l,b%) t%(I%)=0 ELSE cells%(a%+1,b%)=1 
1970 WHEN 3:IF cells%(a%,b%+1) t%(I%)=0 ELSE cells%(a%,b%+1)=l 
1980 WHEN 4:IF cells%(a%,b%-l) t%(I%)=0 ELSE cells%(a%,b%-1)=1 
1990 ENDCASE 
2000 IF t%(I%) n%(I%)=8:cells%(a%,b%)=0 
2010 ENDPROC 
2020 
2030 DEF PROCmove 
2040 CASE t%(I%) OF
```

```
2050 WHEN O:PROCstill 
2060 WHEN l:PROCleft 
2070 WHEN 2:PR0Cright 
2080 WHEN 3:PROCup 
2090 WHEN 4:PR0Cdown 
2100 ENDCASE 
2110 ENDPROC 
2120 
2130 DEF PROCstill 
2140 SYS sprite%,norm%,area%,list%(0),x%(I%),y%(I%),8 
2150 ENDPROC 
2160 
2170 DEF PROCleft 
2180 x%(I%)-=16 
2190 SYS sprite%,norm%,area%,list%(3-n%(I%)AND3),x%(I%),y%(I%),8 
2200 n n (T ) -12210 IF n%(I%)=0 t%(I%)=0 
2220 ENDPROC 
2230 
2240 DEF PROCright 
2250 x x (1) +162260 SYS sprite%,norm%,area%,list%(n%(I%)AND3),x%(I%),y%(I%),8 
2270 n (1) -=1
2280 IF n*(I*)=0 t*(I*)=02290 ENDPROC 
2300 
2310 DEF PROCup 
2320 y%(I%)+=16 
2330 IF n%(I%)>2 AND n%(I%)<6 scale%!12=3 ELSE scale%!12=4 
2340 SYS sprite%,spec%,area%,list%(0),x%(I%),y%(I%),8,scale% 
2350 n n (T*) -12360 IF n\{(1\})=0 t\{(1\})=02370 ENDPROC 
2380 
2390 DEF PROCdown 
2400 \text{ y}\% (\text{I}\text{*}) -162410 IF n%(I%)<4 scale%!12=n%(I%)+4 ELSE scale%!12=12-n%(I%) 
2420 SYS sprite%,spec%,area%,list%(0),x%(I%),y%(I%),8,scale% 
2430 n n (T ) -12440 IF n*(I*)=0 t*(I*)=02450 ENDPROC
```
In the first place you will notice there is some ARM code, in PROCassemble. This is the screen storing and recovery system, discussed earlier, for complex backgrounds. An indication of its efficiency is given by the fact that it takes about twice as long to execute as the CLS command. This is very much faster than a CLS followed by only a couple of plotting commands, so is dramatically faster than re-plotting all the sprites round the edge of the screen.

When moving objects horizontally, film animation is used to give the impression of rolling wheels, whereas sprite scaling is used on the y axis for stretching and squashing the wheels as they move vertically.

Instead of drawing directly into the sprites, as normal, I've drawn to the screen so that you can see the animation sequence as it is built up. You will notice that only four sprites need to be defined as the spokes then overlap.

The sprites used are rather large and slow to plot, so due to the relatively long loop time of about two screen refreshes, there should be a considerable amount of jitter associated with the movement routine, but as the sprites are so irregular and change with every re-plotting, the action looks reasonably smooth.

To avoid the need for screen edge testing and array subscript range problems, the screen is surrounded by sprites, all of which are flagged in the array. By making a small alteration to the array- and X and Y division factors, you could easily move the limiting array elements right off the screen. This gives lots of possibilities for special off screen collisions.

As a final point, you can easily identify the type of collision, and therefore the most appropriate action, by using different values for different objects in the array, as you would for the chess game mentioned before.

#### **5.4.4 Pointer collisions**

One last form of collision system is given to you by Rise Os itself. It is the mouse pointer system. The Wimp is designed to be able to identify which window, or icon within a window, the pointer is currently over. Therefore all you need to do is make up a scene that will be a window's sprite background, then overlay selected areas with sprite icons that blend in with the picture.

You now have a true desktop game. You can go further by re-defining the pointer to say, cross hairs, and use the mouse to control a form of alien zapping game. Unfortunately, speed will be poor, and a little variable, but it certainly gives you scope for really pushing the computer and your programming to the limit. I've given no program example of this, as I don't want to get embroiled in managing the Wimp, but Figure 5.3 shows how the sprites would be positioned and recognised. You will see that I've used two icons to enclose the area of the stream in the picture. This avoids the possibility of selecting the stream over a large area of land, as could occur with a single larger icon.

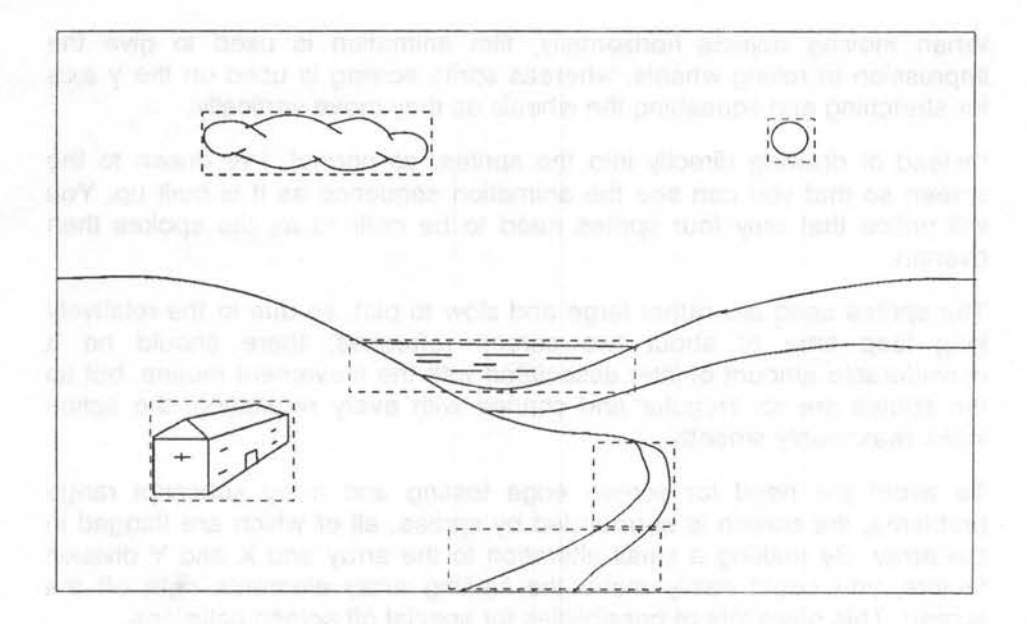

Figure 5.3: Hidden icons in pictures

If you want to investigate this area more fully you will have to study the Programmers' Reference Manual. I suggest that initially, you look at the idea of separating the pointer from the mouse (page 301), then redefining the pointer (page 331), and moving the pointer independently (page 338).

To understand how to make best use of the pointer/icon system under the Wimp you will need to pay particular attention to pages 1138 - 1140, 1146, 1180 and 1189.

Finally, it is sometimes practical to use a combination of two methods. You may, for example, decide that it is most efficient to use pixel tests to establish that some form of collision has taken place, backed up by coordinate examination to establish precisely what has been met.

## **5.4.5 Look ahead**

One problem with collision tests is that of a skip-over taking place. This is most likely to happen with pixel testing, and is due to an object moving a significantly greater distance than the distance between it and some small obstruction. The effect is that the object seems to pass through the obstruction. The way to resolve this problem is to compare the object's movement vector with the size of the smallest obstruction in the game. If

the vector is larger you need to make one or more intermediate tests, along the line of movement and in steps that are smaller than the size of the obstruction.

A similar problem arises where you have glancing hit situations. In this case, the vectors of the moving objects don't intersect but are close enough for a collision to take place, allowing for the object sizes. If this is a problem you should consider additional off-axis tests. This all tends to slow things down and add to the complexity. As usual, some compromise will probably be needed. Figure 5.4 shows both the look-ahead and off-axis situations to make the points clearer.

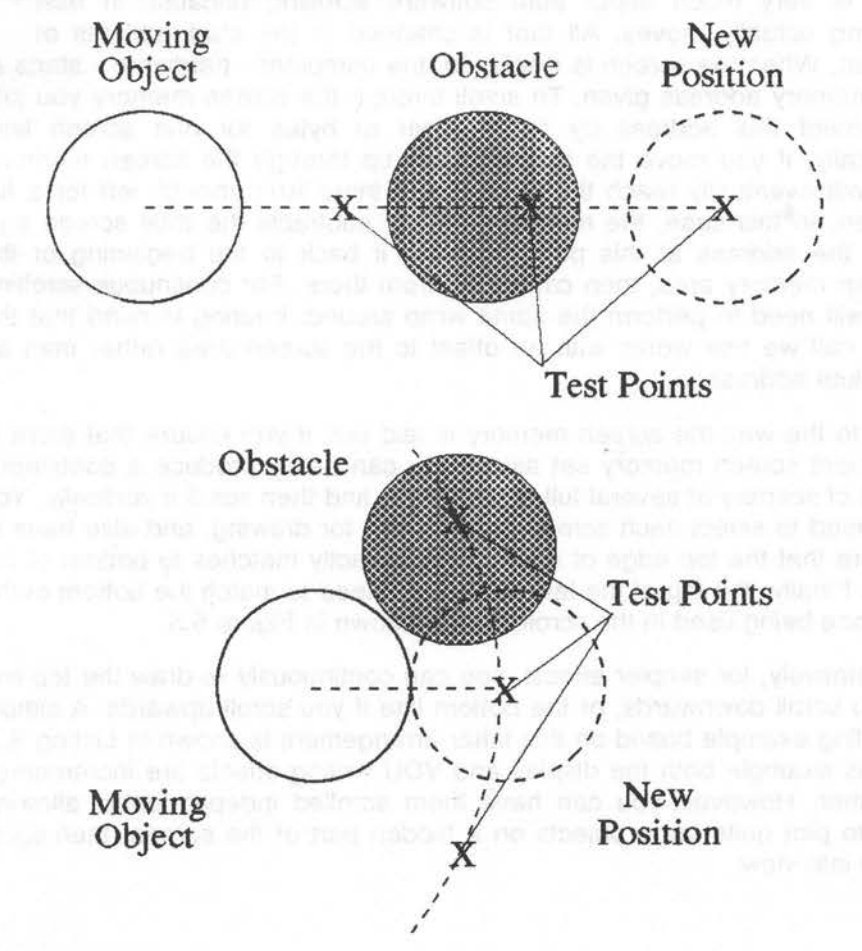

Figure 5.4: Look-ahead and off-axis collisions

# **5.5 Scrolling**

A familiar feature of wordprocessors, spreadsheets and the like, taken quite for granted, is that of scrolling. There are many games that also use scrolling to good effect. On most machines, vertical scrolling is the easiest, and the Archimedes is no exception. There are two basic methods you can use on the Archimedes: hardware and software scrolling.

## **5.5.1 Hardware scrolling**

This is very much faster than software scrolling because in esse $\sqrt{2}$ nothing actually moves. All that is changed is the start address of screen. When the screen is displayed, the computer - hardware - starts at the memory address given. To scroll through the screen memory you just increment this address by the number of bytes for one screen line. Logically, if you move the start address up through the screen memory, you will eventually reach the point where there isn't enough left for a full screen. In this case, the hardware simply subtracts the total screen size from the address at this point, to bring it back to the beginning of the screen memory area, then carries on from there. For continuous scrolling you will need to perform the same wrap around, bearing in mind that the SYS call we use works with an offset to the screen area rather than an absolute address.

Due to the way the screen memory is laid out, if you ensure that there is sufficient screen memory set aside, you can easily produce a continuous band of scenery of several full screen sizes and then scroll it vertically. You will need to select each screen bank in turn for drawing, and also have to ensure that the top edge of each screen exactly matches to bottom of the next. Finally, the top of the last screen will need to match the bottom of the first one being used in the scroll. This is shown in Figure 5.5.

Alternatively, for simpler effects, you can continuously re-draw the top line if you scroll downwards, or the bottom line if you scroll upwards. A simple scrolling example based on this latter arrangement is shown in Listing 5.7. In this example both the display and VDU writing offsets are incremented together. However, you can have them scrolled independently, allowing you to plot quite large objects on a hidden part of the screen, then scroll them into view.

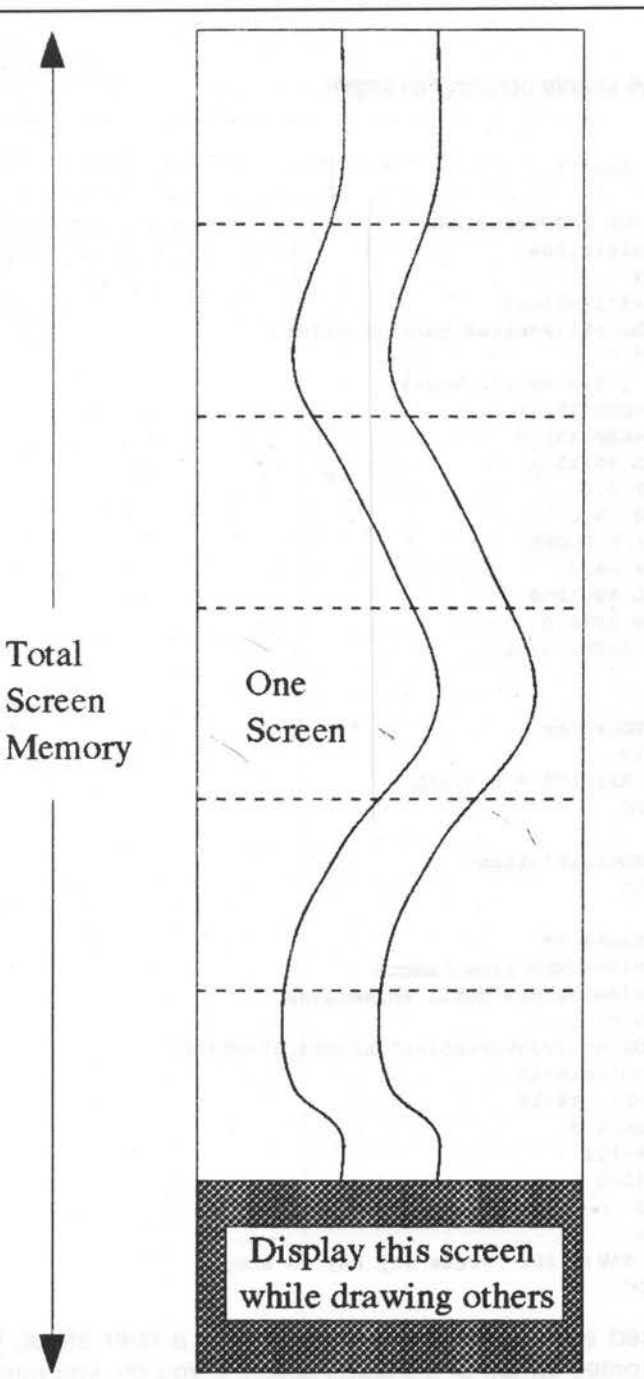

Figure 5.5: Vertical scrolling

Archimedes Game Maker's Manual

Listing 5. 7: A simple scrolling example

```
10 REM > Scroll 
20:30 ON ERROR PROCerror:END 
 40 PROCinitialise 
 50 REPEAT 
 60 base%!l+=line% 
 70 IF base%!l>=size% base%!1-=size% 
 80 WAIT 
 90 SYS "OS Word", 22, base%
100 a%+=RND(15)-8
110 b%+=RND(15)-8
120 GCOL %011101 
130 MOVE 0, 0 
140 DRAW a%,O 
150 GCOL %100000 
160 DRAW b%,0 
170 GCOL %001000 
180 DRAW 1279,0 
190 UNTIL INKEY l>-1 
200 END 
210 
220 DEF PROCerror 
230 MODE 12 
240 PRINT REPORT$ " @ ";ERL 
250 ENDPROC 
260 
270 DEF PROCinitialise 
280 MODE 13 
290 OFF 
300 DIM block% 19 
310 block%!0=6:REM line length 
320 block%!4=150:REM total screensize 
330 block%!8=-l 
340 SYS "0S_ReadVduVariables",block%,block%+12 
350 line%=block%!12 
360 size%=block%!16 
370 DIM base% 5 
380 ?base%=%11 
390 base%!1=0 
400 a%=512 
410 b%=768 
420 PRINT TAB(9,30) "Press any key to stop" 
430 ENDPROC
```
I've only used simple line drawing to produce a river effect. but you can easily add sprites on top of the scroll action. If you do, you must remember to add the scrolling offset to their screen position when you rub them out, ready for the next screen refresh.

*92* 

,

Although it is possible to get sideways scrolling using this method, it is difficult to get a smooth effect, and the results are not really worth the effort. This is because the screen start address can't be offset by only one byte, but has to be a number of words depending on the current screen mode. The result is, that you need to re-draw quite a wide block before scrolling. For the same reason, diagonal scrolling is even more difficult using this technique, although, it would be very interesting to see someone come up with a practical way of doing it.

## **5.5.2 Scrolling in software**

This method involves re-plotting every point of the screen, offset by the amount of movement required. As before, you will then need to re-draw the newly exposed areas. One simple, elegant solution for this re-plotting, is to define a sprite to be the entire screen area, then re-plot the sprite offset by the degree of scroll movement you want. This makes for extremely easy, albeit rather slow, re-plotting. Provided you take care of the necessary edge filling, you have the basis for a simple, all directions, scroll. However, it is really best suited for the lower resolution, 16 colour modes. This is demonstrated in Listing 5.8.

Listing 5.8: Software scrolling

```
10 REM > SpriteScrl 
 20 : 
 30 ON ERROR PROCerror:END 
 40 PROCinitialise 
 50 REPEAT 
 60 SYS sprite%,get%,area%, "S",0,xl%,yl%,xh%,yh% TO ,,add% 
 70 x%=(INKEY-98)-(INKEY-67)<<2 
 80 y%=(INKEY-105)-(INKEY-80)<<2 
 90 WAIT 
100 SYS sprite%,put%,area%,add%,xl%+x%,yl%+y% 
110 IF x% PROCvert 
120 IF y% PROChoriz 
130 IF RND(20)=1 PROCblot 
140 UNTIL FALSE 
150 END 
160 : 
170 DEF PROCerror 
180 *FX 21 
190 MODE 12 
200 IF ERR<>17 PRINT REPORT$ " @ ";ERL 
210 ENDPROC 
220 : 
230 DEF PROCinitialise 
240 MODE 9
```
*94* Archimedes Game Maker's Manual

250 OFF WAS STRIKING AND ALL AND AND 260 SYS "OS\_SWINumberFromStrinq",,"OS\_SpriteOp" TO sprite% 270 size%=&14000 280 DIM area% size% 290 area%!0=size% 300 area%!4=0 310 area%! 8=16 320 init%=256+9 330 qet%=512+16 340 put%=512+34 350 SYS sprite%, init%,area% 360 COLOUR 8,128 , 128 , 128 370 PRINT TAB(10,2) "Eight direction scroll" 380 PRINT TAB $(2, 5)$  "Z left X right ' up / down" 390 PRINT TAB(l0,26) "Press Escape to exit" 400 xl%=160 410 xh%=1120 420 yl%=256 430 yh%=768 440 back%=8 450 GCOL 128+back%  $460 \text{ VDU } 24, x18; y18; xh8; yh8;$ 470 CLG 480 ENDPROC 490 500 DEF PROCvert 510 IF x%>0 PROCleft ELSE PROCriqht 520 ENDPROC 530 540 DEF PROChoriz 550 IF y%>0 PROCbottom ELSE PROCtop 560 ENDPROC 570 580 DEF PROCleft  $(100)$ 590 GCOL back% 600 LINE xl%,yl%,xl%,yh% 610 ENDPROC 620 630 DEF PROCriqht 640 GCOL back% 650 LINE xh%,yl%,xh%,yh% 660 ENDPROC 670 680 DEF PROCtop 690 GCOL back% 700 LINE xl%,yh%,xh% , yh% 710 ENDPROC 720 730 DEF PROCbottom 740 GCOL back% 750 LINE xl%,yl%,xh%,yl% 760 ENDPROC

```
770 : 
780 DEF PROCblot 
790 GCOL RND(7) 
800 r%=RND(63) 
810 CIRCLE FILL xl%+r%+RND(960-r%*2),yl%+r%+RND(512-r%*2),r% 
820 ENDPROC
```
You will see that I've cheated and used only the central portion of the screen. If you change the constants xl%, xh%, yl% and yh%, you will soon see the very real need for this. Also, the edge filling only consists of simple background line re-draws. You can improve on this by using an algorithm that can break down drawn objects into vertical and horizontal lines. I've split the re-drawing routine up very thoroughly so that you can see where the line re-drawing could be replaced by your improved filling algorithm.

The overprinted circles should, ideally, be sprites. As before you will need to make allowances for the movement of these sprites when you rub them out.

## **5.5.3 ARM code scrolling**

This is by far the best scrolling arrangement if you want really complicated scrolling action. It is covered more fully in the ARM code chapter, so the only comment I'll make here, is that such routines will enable you to scroll any part of the screen in any direction, and even two parts in different directions.

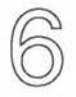

# **More Dimensions**

## **6.1 30'**

Over the last 20 years or so, there has been an enormous amount of interest in three dimensional representation using computers. With the event of relatively cheap and powerful domestic machines, it was only to be expected that this would result in a rash of 3D games. There are now reams of mathematical papers and discussion documents on 3D projection and rotation techniques. Therefore I'll give you just enough to get started here, with the minimum of mathematics. If you want to go further then I suggest you read up on the subject.

## **6.1.1 Cartoon styles**

One of the benefits of having scalable sprites is that you can construct pseudo 3D effects in exactly the same manner as is used in cartoon animation. Although not true 3D, the result is quite acceptable, and widely used in many games. The principle simply revolves around the fact that the further away an object is, the smaller it seems. Typically, in a real cartoon and in most games, there will only be four or five distinct layers, usually referred to as parallax layers. These are usually set out as horizontal strips, the layer furthest away enclosing the horizon line. In Figure 6.1 you can see how this all fits together.

For simplicity I've only shown three layers and offset them to one side for clarity. You will see that I've also outlined the area enclosing each with dotted lines. If you define sprites for all these sections they can be plotted quickly, along with the objects in your game.

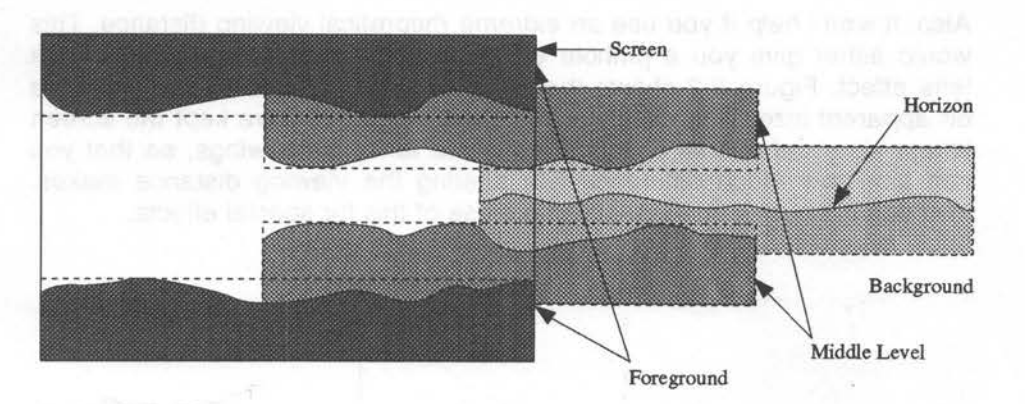

Figure 6. 1: Cartoon layers

To get your objects to appear on the right layers, you will need to plot them in the right order. The background scene should be plotted first, then any objects intended to be immediately in front of that layer. Next you plot the middle scenes, followed by the sprites on these layers. Finally you plot the foreground scene, and any very prominent objects. As you can see, you don't need to plot the parts of the scenes covered by layers that are to be nearer the front, so your sprites only need to be just big enough to ensure that no gaps appear between the levels. Also, you don't need to plot any object sprites wholly behind one of the intermediate layers, thus saving processor time. Even so, you may find that you either have to keep all other game activities to the absolute minimum, or use your own ARM code sprite routine.

## **6.1.2 Scaling**

The apparent distance from the viewer is determined by a scaling factor derived from the theoretical distance of the viewer from the screen, as well as the size of the objects that are to seem nearest. As you can't control the actual viewing distance, all you can do is make sure that the foreground objects are of a size and type that gives the illusion of pushing the foreground back to where you want it. For this to be effective you have to give the viewer some idea of the size of at least one object. In car racing games, for example, a pair of hands on a steering wheel are often shown as foreground objects. Everyone knows how big their hands are so they make a subconscious adjustment to bring the observed view into scale.

Also, it won't help if you use an extreme theoretical viewing distance. This would either give you a pinhole effect or at the other extreme a fisheye lens effect. Figure 6.2 shows the effect of changing the viewing distance on apparent sizes and distances. You will see that I have kept the screen image size and overall distance the same for both drawings, so that you can see how much difference just altering the viewing distance makes. You can of course, intentionally make use of this for special effects.

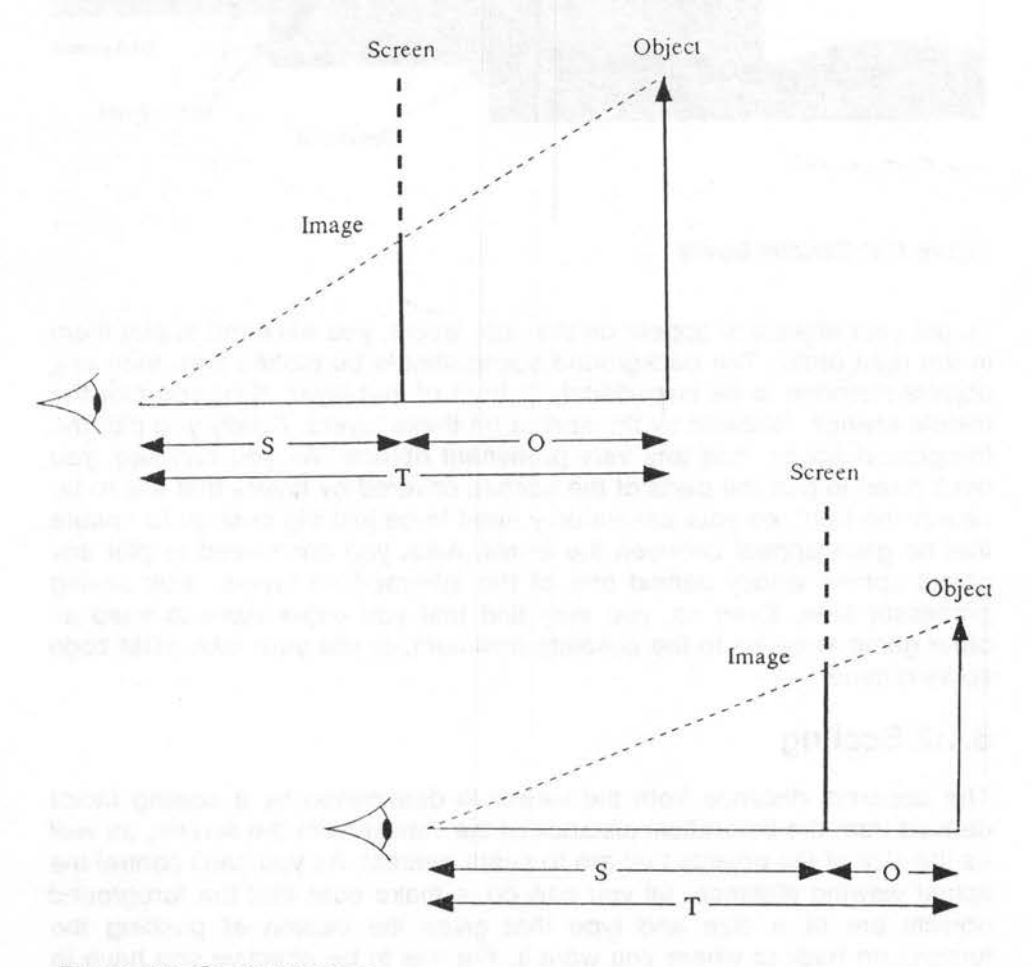

Figure 6.2: Scaling factors

The values S and T are the viewer-to-screen and total distance respectively. To scale any object at any distance correctly, you only need a simple piece of maths.

apparent size = real size  $* S / T$ 

For various reasons it is often more practical to use the object to screen distance, 0, rather than the total distance. One reason for this is that any object that has moved beyond the screen towards the viewer develops a negative value, and for plotting purposes can therefore be ignored.

Our formula then becomes:

apparent size = real size  $* S / (S + O)$ 

#### **6.1.3 Perspective**

So all you need to do is scale the sprite to the distance from the screen to the horizon line. Well, actually no, it's a bit more complicated than that. If your sprite is to one side of the centre line of the display, steadily reducing its size will make it seem to veer even further to the side as it moves backwards. This is where perspective comes in.

Without going into the mathematics of light and lenses, what normally happens is that all objects moving away from you seem to converge on a single point, known as the vanishing point, directly at the centre of your line of vision. Therefore, to get realistic movement backwards and forwards you need to scale not only the size of the sprite but also its coordinates relative to this centre line. From the distance formula above, we can derive a perspective factor for all our calculations on any given object.

 $P = S / (S + O)$ 

If you assume the centre line, or Z axis has a value of zero at the screen surface, with positive values towards the vanishing point, and that all X and Y coordinates are also relative to the centre line, you can develop the following scaling formula:

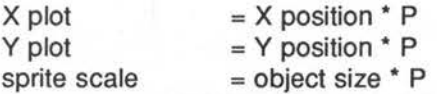

Listing 6.1 shows these basic principles, and the practical application of the mathematics. This gives you typical flat object, cartoon 3D movement, but with rather more freedom of depth, as movement is not restricted to
only four or five horizontal planes. As sprites are plotted from their bottom left-hand corner, it is necessary to add a half size offset to both the X and Y coordinates for correct positioning.

Listing 6. 1: Principles of scaling

```
10 REM > Cartoon 
   20:30 ON ERROR PROCerror:END 
   40 PROCinitialise 
   50 PROCsprite(rockx%,rocky%)
   60 PROCstart 
   70 REPEAT 
   80 MOUSE nx%,ny%,b% 
   90 dx%=SGN((nx%-x%)>>4) 
  100 dy%=SGN((ny%-y%)>>4) 
  110 x%+=dx%<<4 
  120 y%+=dy%<<4 
  130 IF b%=4 z%-=64 ELSE IF b%=1 z%+=64 
  140 IF z%<64 z%=64 
 150 WAIT 
 160 SYS byte%,113,sc% 
  170 sc%=sc% EOR 3 
  180 SYS byte%,112,sc% 
 190 PROCback 
  200 IF z%<256 PROCmiddle 
  210 IF z%<100 PROCfore 
  220 PROCdisplay(rock%, (x_{6} - \text{rockx}_{8} \cdot x_{2}) \cdot (s_{6} + x_{6}), (y_{6} - \text{rocky}_{8} \cdot x_{2}) \cdot (s_{6} + x_{7}) \cdot (s_{7} - s_{8})%+z%),s%<<2,s%<<2,s%+z%,s%+z%) 
230 IF z%>255 PROCmiddle 
 240 IF z%>99 PROCfore 
  250 PROCprint 
  260 UNTIL FALSE 
  270 END 
  280 
  290 DEF PROCerror 
 300 MODE 12 
310 IF ERR<>17 PRINT REPORT$ " @ ";ERL 
 320 ENDPROC 
 330 
 340 DEF PROCinitialise 
 350 *Pointer 1 
 360 MODE 15 
 370 MODE 13 
 380 PRINT TAB(lO,lO)"Please Wait" 
 390 SYS "OS_SWINumberFromStrinq",,"OS_SpriteOp" TO sprite% 
 400 SYS "OS_SWINumberFromStrinq",,"OS_Byte" TO byte% 
  410 DIM block% 19 
  420 block%!0=4 
  430 block%!4=5
```

```
440 block%!8=-l 
450 SYS "OS_ReadVduVariables",block%,block%+12 
460 xeig%=block%!12 
470 yeig%=block%!16 
480 size%=&2000 
490 DIM area% size% 
500 area%!0=size% 
510 area%!4=0 
520 area%!8=16 
530 DIM scale% 15 
540 scale%!0=1 
550 scale%!4=1 
5 60 scale%! 8=1 
570 scale%!12=1 
580 init%=256+9 
590 def%=256+15 
600 select%=256+24 
610 mask%=512+29 
620 getpix%=512+41 
630 putpix%=512+44 
640 plot%=512+52 
650 writeto%=256+60 
660 style%=8 
670 SYS sprite%,init%,area% 
680 rockx%=202 
690 rocky%=112 
700 ENDPROC 
710 
720 DEF PROCsprite(x%,y%) 
730 rock%=FNdefsprite ("rock" ,x%,y%) 
740 PROCrock(x%,y%) 
750 PROCmasksprite(rock%,x%,y%) 
760 SYS sprite%,writeto%,area%,0 
770 ENDPROC 
780 
790 DEF FNdefsprite(a$,x%,y%) 
800 LOCAL add% 
810 x%=x%>>xeig% 
820 y%=y%>>yeig% 
830 SYS sprite%,def%,area%,a$,0,x%,y%,MODE 
840 SYS sprite%, writeto%, area%, a$
850 SYS sprite%,select%,area%,a$ TO ,,add% 
860 = add870 
880 DEF PROCrock(x%,y%) 
890 GCOL %101010 TINT &CO 
900 x%=x% DIV 11 
910 y%=y% DIV 5 
920 MOVE x%*2,y%*4 
930 MOVE BY x%*4,-y%*2 
940 PLOT&71,x%*3,y% 
950 GCOL %101010 TINT &40
```

```
960 PLOT&51, x%*2, -y%*2
 970 GCOL %010101 TINT &CO
 980 MOVE BY -x%*7, -y%
 990 PLOT&51, x%*2, y%*2
1000 GCOL %10101 TINT £40
1010 PLOT&71, -x%*4, y%*2
1020 ENDPROC
1030 :
1040 DEF PROCmasksprite(add%, x%, y%)
1050 LOCAL I%, J%, c%
1060 x%=x%>>xeig%
1070 y%=y%>>yeig%
1080 SYS sprite%, mask%, area%, add%
1090 FOR J%=0 TO y%-1
1100
       FOR I=-0 TO x^2-11110
         SYS sprite%, getpix%, area%, add%, I%, J% TO, , , , , c%
1120
         IF c%=0 SYS sprite%, putpix%, area%, add%, I%, J%
1130
       NEXT
1140 NEXT
1150 ENDPROC
1160:1170 DEF PROCstart
1180 VDU 5
1190 x8=640
1200 y%=512
1210 s*=1281220 \t z = 2561230 sc\}=11240 ORIGIN 640, 512
1250 MOUSE ON
1260 ENDPROC
1270 :
1280 DEF PROCdisplay (add%, x%, y%, scale%!0, scale%!4, scale%!8, scale%!12)
1290 SYS sprite%, plot%, area%, add%, x%, y%, style%, scale%
1300 ENDPROC
1310:1320 DEF PROCback
1330 GCOL %111010
1340 RECTANGLE FILL -640, 0, 1280, 124
1350 GCOL %101111
1360 RECTANGLE FILL -640, -128, 1280, 124
1370 ENDPROC
1380 :
1390 DEF PROCmiddle
1400 GCOL %100101
1410 RECTANGLE FILL -640, 128, 1280, 156
1420 GCOL %1110
1430 RECTANGLE FILL -640, -288, 1280, 156
1440 ENDPROC
1450 :
1460 DEF PROCfore
1470 GCOL %010000
```
#### More Dimensions

1480 RECTANGLE FILL -640,288,1280,220 1490 GCOL %1001 1500 RECTANGLE FILL -640,-512,1280,220 1510 ENDPROC 1520 : 1530 DEF PROCprint 1540 GCOL %111111 1550 MOVE -400,440 1560 PRINT "The mouse moves the rock" 1570 MOVE -480,360 1580 PRINT "Use select to brinq it nearer" 1590 MOVE -480,280 1600 PRINT "Use adjust to to move it away" 1610 MOVE -320,200 1620 PRINT "Press Escape to stop" 1630 ENDPROC

In the demonstration you will see the effect of the background layering as the rock drifts downwards, apparently from behind the middle level. Moving the rock backwards and forwards, while keeping it either high or low on the screen, will make it jump from level to level.

For the sake of simplicity, instead of sprites I've just used filled rectangles to represent the different background levels, and a simple distance check to set the plotting order. However you should easily be able to see the possibilities. With full sprite plotting I suggest you maintain an array with the sprite pointers in it, and as objects move forward and back, you simply swap adjacent pointers to ensure they are always plotted in the right order.

There are occasions where you can have more than one vanishing point. These will be at the edges of the screen, or could even be right off the screen altogether. For our purposes we'll ignore that situation though, as it gets far too complicated.

Finally, so far we've only considered the horizon as being half way up the screen. Depending on the type of game, it may be better to have it somewhat below half way. Setting the sky to ground ratio at about 1.6 to 1 usually looks quite good. As a general rule, the higher the horizon, the more you seem to look down at the scene, whereas a low horizon gives the impression of being very close to the ground, looking up. Changing the position of the horizon is often used in race games, and is essential for flight simulators.

## **6.1.4 Wire-frame drawings**

This is the most familiar form of 30 projection, and very effective if used thoughtfully. Perspective affects any face of an object that isn't exactly at right angles to the viewer. This is clearly illustrated by the buildings either side of the road in Figure 6.3. If you think of the drawing in terms of a collection of points connected by straight lines you will see that the perspective rules we already know can be immediately applied to individual objects as well as the overall scene. The lines representing the depth of an object are scaled to the perspective factor in exactly the same way as the overall distance.

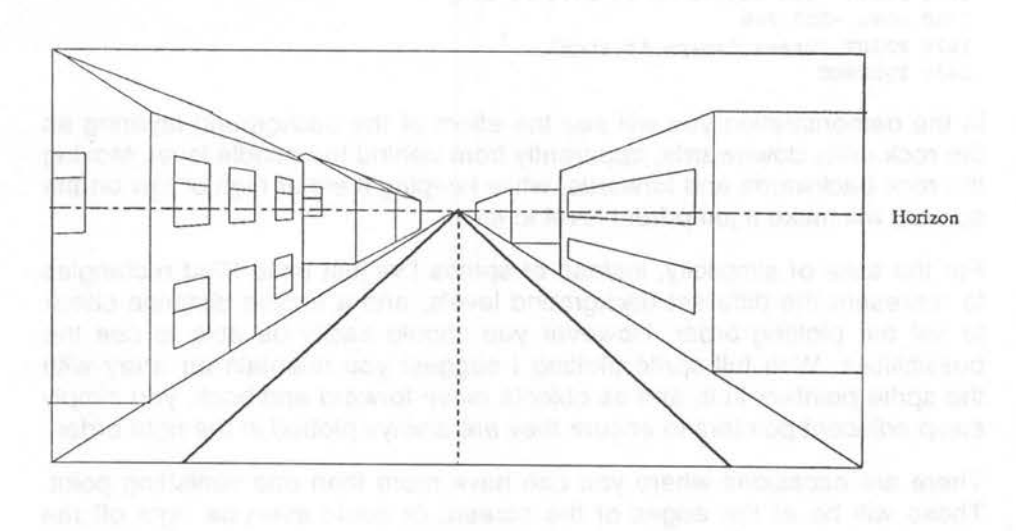

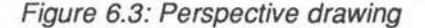

It is usual to consider the corner points of an object from a central reference point rather than one of the actual corners. This makes scaling and positioning much simpler, as well as assisting collision detection. You can maintain an array of the positions of the corner points relative to this centre, then another array that simply lists these points, to give the actual lines that are to be drawn.

It sometimes takes a bit of thought to get a clear picture of this. What we have is one table looking into another. So you could have an entry in the line list table of 2,3. These are not the actual coordinates but the index numbers for the points table where the two sets of actual X,Y,Z coordinates can be found. Unfortunately this is further complicated by the fact that you need to maintain yet another array, giving the absolute

#### More Dimensions 105

position of each object in a given scene. Combining the relative corner positions with the absolute object position and adding the perspective factor, will then give you the actual screen plotting points for every line.

Listing 6.2 shows this in action. A wire-frame cube can be moved and rotated in all planes. However, you should bear in mind that, as it stands, the system works only for a fixed viewpoint relative to the absolute centre of the game scene, this being a point, apparently at the surface of the screen. The program has been kept as simple as possible, so movement is a little jerky, but as you will see later, this can be improved.

Listing 6.2: Wire frame drawing and rotation

10 REM > WireFrame 20 : 30 ON ERROR PROCerror 40 PROCinitialise 50 REPEAT 60 PROCmove 70 WAIT 80 SYS byte%,113,sc% 90 sc%=sc% EOR 3 100 SYS byte%,112,sc% 110 CLS 120 PROCprint 130 PROCdraw 140 UNTIL FALSE 150 END 160 : 170 DEF PROCerror 180 MODE 12 190 \*FX 21 200 IF ERR<> 17 PRINT REPORT\$ " @ ";ERL 210 END 220 : 230 DEF PROCinitialise 240 MODE 12 250 MODE 9 260 OFF 270 SYS "OS\_SWINumberFromString",,"OS\_Byte" TO byte% 280 sc%=1 290 ORIGIN 640,512 300 scale%=800: REM overall scaling 310 E%=FALSE: REM zero/negative Z axis flag 320 spos=SIN.l 330 sneq=SIN-.1 340 cpos=COS.l 350 cneq=COS-.1 360 RESTORE+29

```
370 READ numpoints% in the above the state of the state of the state of the state of the state of the state of the state of the state of the state of the state of the state of the state of the state of the state of the s
  380 READ numfaces<sup>%</sup> and the manufacturer of the control of the control of the control of the control of the control of the control of the control of the control of the control of the control of the control of the control 
  390 READ maxlines% 
  400 
  410 DIM px%(numpoints%): REM\ final 
  420 DIM py% (numpoints%): REM / plotting co-ordinates
  430 DIM vx(numpoints%): REM\ object<br>440 DIM un(numpoints%): PEM\ face
  440 DIM vy(numpoints%): REM > face
450 DIM vz (numpoints%): REM / vertices
460 DIM points%(numfaces%,maxlines%) 
  470 DIM lines%(numfaces%) 
  480 
  490 FOR I%=0 TO numpoints% 
  500 READ vx(I%) 
  510 READ vy(I%) 
  520 READ vz(I%) 
  530 NEXT 
  540 READ X% 
  550 READ Y% 
  560 READ Z% 
  570 READ S% 
  580 FOR J%=0 TO numfaces% 
  590 READ lines%(J%) 
  600 FOR I%=0 TO lines%(J%) 
  610 READ points%(J%,I%) 
  620 NEXT 
  630 NEXT 
  640 ENDPROC 
  650 DATA 7: REM number of points 
  660 DATA 5: 
  670 DATA 3: 
  680 
                   REM number of faces 
                   REM maximum number of lines 
  690 
DATA 
-1,-1,-1: 
REM relative points 
  700 
DATA 
1,-1,-1 
  710 
DATA 
1,1,-1 
  720 
DATA 
-1,1,-1 
  730 
DATA 
-1,-1,1 
  740 
DATA 
1,-1,1 
  750 
DATA 
1,1,1 
  760 
DATA 
-1,1,1 
  770 
  780 
DATA 
256,-128,0: 
REM qame co-ordinates 
  790 
DATA 
128: 
  800 DATA 3, 0, 1, 2, 3: REM lines this face / point numbers
  810 
DATA 
3,1,5,6,2 
  820 
DATA 
3,5,4,7,6 
  830 
DATA 
3,4,0,3,7 
  840 
DATA 
3,3,2,6,7 
  850 
DATA 
3,4,5,1,0 
  860 
  870 DEF PROCmove 
                            REM size 
  880 IF INKEY-98 X%-=8 ELSE IF INKEY-67 X%+=8
```

```
890 IF INKEY-80 Y%+=8 ELSE IF INKEY-105 Y%-=8 
 900 IF INKEY-99 Z%+=8:E%=1 ELSE IF INKEY-74 AND E%>0 Z%-=8 
 910 IF INKEY-58 PROCrot(vy(),vz(),spos,cpos) ELSE IF INKEY-42 PROCro 
t(vy(),vz(),sneq,cneq) 
 920 IF INKEY-26 PROCrot(vx(),vz(),sneq,cneq) ELSE IF INKEY-122 PROCr 
ot(vx(),vz(),spos,cpos) 
 930 IF INKEY-57 PROCrot(vx(),vy(),spos,cpos) ELSE IF INKEY-89 PROCro 
t(vx(),vy(),sneq,cneq) 
 940 ENDPROC 
 950 
 960 DEF PROCrot(RETURN &(),RETURN b(),s,c) 
 970 FOR I%=0 TO numpoints% 
 980 u=a(I%) 
 990 v=b(I%) 
1000 a(I\)=u*c-v*s
                    UDI NOTI A SO NOTE ANNISO MESSO ANT
1010 b(I\)=v*c+u*s
1020 NEXT 
           BROAD AT ABRICA BANKA NAS AT VERSINA AU BIKERANDA
1030 ENDPROC 
                                            2011 그러워서 단 1500 AP M . HNOVE
1040 
1050 DEF PROCprint 
1060 PRINT TAB(l4,l) CHR$138 " " CHR$139 " - Rotate X" 
1070 PRINT TAB(l4,3) CHR$136 " " CHR$137 " - Rotate Y" 
1080 PRINT TAB(l4,5) "{ } - Rotate Z" 
1090 PRINT TAB(l0,7) "Z - left" SPC8 "X - right" 
1100 PRINT TAB(lO, 9) "' - up" SPC9 "/ - down" 
1110 PRINT TAB(3,ll) "Spacebar - back Return - forward" 
1120 PRINT TAB(5,13) "Escape - stop" 
1130 ENDPROC 
1140 
1150 DEF PROCdraw 
1160 FOR J%=0 TO numfaces% 
                                       Millet MT grie not smaph and
1170 IF FNcansee PROCface(lines%(J%)) 
                                           DRESCLARATORY TOPS ITTO SERVICE
1180 NEXT 
1190 ENDPROC 
                             anthony lakt soll beam annoy thom
1200 
1210 DEF FNcansee 
1220 IF FNset(0,2) :=FALSE 
1230 = (px*(0)-px*(1))*(py*(2)-py*(1))-(py*(0)-py*(1))*(px*(2)-px*(1))))<0 
1240 
1250 DEF FNset(a%,b%) 
1260 FOR I%=a% TO b% 
1270 E%=(vz(points%(J%,I%))*S%+Z%+scale%) 
1280 IF E%>0 pers=scale%/E% ELSE I%=b% 
1290 px%(I%)=(vx(points%(J%,I%))*S%+X%)*pers 
1300 py%(I%)=(vy(points%(J%,I%))*S%+Y%)*pers 
1310 NEXT 
1320 =E%<1 
1330 
1340 DEF PR0Cface(n%) 
1350 IF FNset(3,n%) ENDPROC 
1360 GCOL J%+1
```

```
1370 MOVE px%(n%), py%(n%) Metal and the state of the state of the state of the state of the state of the state of the state of the state of the state of the state of the state of the state of the state of the state of the
1380 FOR I%=0 TO n% 
1390 DRAW px%(I%),py%(I%) 
1400 NEXT 
1410 ENDPROC
```
PROCinitialise does quite a lot of work. As well as some important constants, such as sine and cosine values, there are two others of particular interest. The scaling factor, scale% is more or less at its optimum value, but can be altered to see the effect. As it is, the drawn cube looks about right. A smaller scaling factor would make it look stretched, and a larger factor would give it a stubby appearance.

The ORIGIN command allows you to move the vanishing point either horizontally or vertically to any part of the screen for special effects. As shown, it is centralised for simplicity.

Also in the initialisation, there is quite a bit of data. There are figures defined for the number of corners or points that makes up the cube, and similar figures for faces and lines. The rest of the data is then dropped into the appropriate arrays.

First you have a set of  $x,y,z$  offsets from the centre of the cube. These values are dropped into the arrays  $vx()$ ,  $vy()$ , and  $vz()$ . Next you have the x,y and z absolute coordinates of the whole object in the game world, followed by its size scaling factor.

The figures following the number of faces are put in the faces%() array. These are not actual point coordinates, but are lists giving the order in which points are visited. The real coordinates are those found in the first list. This, as I pointed out earlier, takes quite a bit of thinking about to grasp properly. It is very easy to get muddled up, so when looking at the program I suggest you keep referring back to this.

PROCmove is a fairly straightforward negative INKEY system, to give movement for the demonstration.

I haven't bothered much with limiting the range of movement and have allowed the absolute object  $Z$  coordinate  $-$  not its final drawing value  $-$  to become negative. If you use the Return key to bring the cube a long way forward, you will see that sideways movement then gives the uncanny impression that the object is floating just in front of the screen.

## **6.1.5 Hidden lines**

If you want to make your drawing look more realistic, or if you want to draw solid faces, the first problem that becomes apparent is that of removing the parts hidden by the bulk of the object. The solution is to consider the face that each group of lines bounds. If the face, is pointing away from you, towards the vanishing point, it is invisible and therefore doesn't need to be drawn.

To determine which way the face is pointing you need to use a little vector mathematics. In the first place you must ensure that when you construct each face, the corner points would always be visited in the same direction, assuming you were looking directly at the face. This is conventionally anti-clockwise. Once you have performed all the adjustments to these coordinates to represent the face in its correct orientation, the direction of the final plotting points will have become clockwise if the face is pointing away from you.

For each face you only need to use the first three pairs of coordinates and the expression below. X1,Y1 X2,Y2 X3,Y3 are of course the relevant coordinate pairs.

#### visible =  $((X1 - X2) * (Y3 - Y2) - (Y1 - Y2) * (X3 - X2))$  < 0

Logically, you would consider that for wire frame drawings, none of the bounding lines need to be drawn round an invisible face, but the situation is complicated by the fact that some of these lines are shared with other, visible faces. Therefore you either have to find some method of discovering which edges are visible, or you need to accept the time loss of drawing some lines twice, as we have done in the example.

In our example program FNcansee returns the visibility result for each face, calling PROCface if all is well. The call to FNset performs a dual operation. The call from FNcansee calculates only the first three coordinate pairs. The second call from PROCface completes the calculation of all other coordinate pairs of the face for the drawing routine. This avoids wasting a lot of time calculating points on an invisible face.

FNset performs a second function. If E% is zero, a Division by zero error could result. If it's negative, that object face is, apparently, the wrong side of the viewer and, therefore, can't be drawn. It is always preferable to trap possible errors in this way, before they have actually occurred, rather than rely on error correction later.

If you want to be more rigorous with your line drawing, it is probably simplest to arrange a system of flags so that once a line is drawn, or has been declared invisible, it is marked as not being needed again. If the calculations are separated from the actual drawing, the lines can be drawn simply and quickly, irrespective of which face they are connected with.

# **6.1.6 Rotation**

If you want your object to rotate, I'm afraid you have to delve into yet more mathematics. It looks horrible but is in fact quite easy to implement. Assumimg you want to rotate around the Z axis, only the X and Y coordinates need to be altered:

 $newX = oldX * COS(angle) - oldY * SIN(angle)$ newY = oldY • COS(angle) + oldX • SIN(angle)

If it's the Y axis you want to rotate around you simply exchange all the Y terms for Z terms in the two expressions. Similarly you can swap in Z for X if you want rotation on the X axis.

One of the features of Basic V is that you can pass whole arrays as parameters in procedures. This is particularly useful here, because you can produce a generalised rotation procedure for all objects and rotation directions. You can see this in PROCrot in Listing 6.2.

A point to bear in mind is whether accuracy or speed is most important. By defining a rotation increment and repeatedly adding it to the object coordinates, I've chosen speed. For accuracy, you'd define your total rotation angle for each step, then use this to produce a rotated copy of your master array, thus eliminating cumulative errors.

## **6.1. 7 Matrices**

Basic V, as well as supporting whole array arithmetic, also provides true matrix multiplication. As with all the array operations, this is considerably faster than using nested FOR-NEXT loops and picking out individual values. This is particularly useful when you want to perform a rotation of an object with a large number of points, or a group of objects round a common centre.

In the fragment below, I've shown the significant points of the rotation method. I won't go into the details of matrix manipulation. You should have no difficulty using the transformation routines without having to understand them.

#### More Dimensions

```
DIM obs(points-1,2) :REM object points/x, y, z
DIM rotate(2,2) 
                       :REM 3d rotation matrix
DIM r(2,2):REM construction matrix
X = 0.1Y = 0.02:REM specimen values
Z = 0.03PROCtemp1ate 
REM main 1oop 
obs{)=obs() .rotate() :REM rotates the who1e array 
PROCdraw 
REM end of 1oop 
REM end of everything 
DEFPROCtemplate 
  sz=SIN(Z): cz=COS(Z)sy=SIN(Y):cy=COS(Y) 
   sx=SIN(X): cx=COS(X)r(0, 0) = cz:r(1, 0) = sz:r(2, 0) = 0r(0,1) = -sz: r(1,1) = cz: r(2,1) = 0r(0,2) = 0:r(1,2) = 0:r(2,2) = 1rotate() = r()r(0,0) = cy:r(1,0) = 0:r(2,0) = syr(0,1) = 0:r(1,1) = 1:r(2,1) = 0r(0,2) = -sy: r(1,2) = 0: r(2,2) = cyrotate() = rotate() .r()r(0,0) = 1:r(1,0) = 0:r(2,0) = 0r(0,1) = 0:r(1,1) = cx:r(2,1) = sxr(0,2) = 0:r(1,2) = -sx:r(2,2) = cxrotate() = rotate() .r()ENDPROC
```
The array obs contains the X,Y,Z coordinates of the whole scene to be rotated. This could be a complex many cornered object, or a group of simpler objects. Whereas, in the earlier example, we gained speed by keeping the X,Y,Z object coordinates in separate arrays, you will see that we have to use a common two dimensional array for matrix manipulation. The payoff is that the actual rotation is performed by a single statement that executes remarkably fast.

The rotation matrix itself is built up in PROCtemplate from three separate matrices, one for each rotation axis. While it would have been possible to perform the necessary mathematics to combine these matrices by hand, it seems pointless to do so when the computer can do it for you. It is rather ironic that the rotation matrix can be built up with exactly the same command used to perform the actual rotation. If you need to alter the rotation matrix within the loop, it might well pay to use a single hand calculated combination, as it will execute faster.

The same note about speed and accuracy applies with matrix rotation as with the form in the earlier example.

## **6.1.8 Universal movement and rotation**

So far we have looked at our game world, regarding the viewer as the centre. With a game of any size, a space scenario for example, this isn't a good idea. What you should do is maintain a map - a three dimensional array - of all objects with their coordinates relative to some fixed central point. By doing this, instead of moving objects relative to the viewer, you can move them in this absolute map, and more importantly, you can move the viewer as well in say, a space ship.

Rotating the direction of view also becomes a practical possibility. I haven't given an example program for this, but if you want to pursue this line, I suggest you start by regarding the viewer as another object. A good choice for this would be object 0. This object's coordinates can be moved and rotated in exactly the same way as any other. This has the added benefit of giving you the capability of swapping object coordinates, and therefore hopping from one object to another. A further benefit is that the viewer's object can easily be incorporated into your main collision system.

The only problem then becomes that of translating the view of the whole game world, to that of the viewing object. In the first instance, you need to find out which objects are actually visible.

As well as being in the viewer's line of sight, objects need to be close enough to see. With the scale factor used in the previous example, you would can consider any object with a distance from the viewer of around 9,000 to 10,000 as being too far away to be seen.

To avoid wasting time drawing objects that are right off the side of the screen, you can make a rough check in the face visibility procedure. If the first pair of coordinates is well outside the normal graphic coordinate range and the object isn't enormous, the routine can safely mark it as invisible.

# **6.2 Sound**

With a little imagination you can easily regard sound as another dimension to your game, and probably a fairly essential one these days. It is certain that your game will have a distinctly flat feel to it without any sound at all.

## **6.2.1 Music**

Many games have background music running through them. As mentioned earlier, if you decide to incorporate music in your game it's vital that you also have an option to turn it off. A number of sound tracker utilities are now available to make this quite a painless process. Having created a music file, this is run, quite transparently, within the playing module. Usually all you need to do is make simple SYS calls to start and stop the music. While I strongly recommend that you use a sound tracker utility for this reason, you can produce quite acceptable results from a home grown Basic routine interleaved with your main game.

The Archimedes sound system trades off amplitude against number of channels, so you don't really want to enable any more channels than you actually require. Having said that, it often pays to use different channels for your music and sound effects. That way you won't have them fighting each other for control, and producing some rather strange sounds in the process.

The Acorn method of timing the beats of music is quite sophisticated, and although fine for most purposes, especially in music editing programs, it is not so easy to use inside a game loop. It is simpler to fall back on the older method used in the 8-bit machines. This is shown in Listing 6.3.

Listing 6.3: Creating music

```
10 REM > Music 
 20 : 
 30 ON ERROR PROCerror:END 
 40 PROCinitialise 
 50 PROCsetchans 
 60 PROCtitle 
 70 mark%=TIME 
 80 count%=mark% 
 90 REPEAT 
100 IF INKEY-17 count%=TIME+&FFFFF 
110 IF INKEY-102 mark%=TIME:count%=mark% 
120 IF INKEY-38 SOUND 4, -15, 0, 20
130 IF TIME-count%>0 PROCsound 
140 WAIT 
150 SYS byte%,113,sc%
```
160 170 180 sc%=sc% EOR 3 SYS byte%,112,sc% CLS 190 PRINT text\$;<br>200 PROCdraw PROCdraw 210 UNTIL FALSE 220 END 230 240 DEF PROCerror 250 MODE 12 260 IF ERR<>l7 PRINT REPORT\$ " @ ";ERL 270 VOICES 1 280 \*ChannelVoice 1 WaveSynth-Beep 290 ENDPROC 300 310 DEF PROCinitialise 320 MODE 12 330 MODE 9 340 OFF 350 COLOUR 0,0,0,128 360 GCOL 2 370 SYS "OS\_SWINumberFromStrinq",,"OS\_Byte" TO byte% 380 sc%=1 390 blobs%=3 400 DIM x%(blobs%) 410 DIM y%(blobs%)  $420$  DIM  $dx$  (blobs  $*)$ 430 DIM dy%(blobs%) 440 FOR I%=0 TO blobs% 450 x%(I%)=4+RND(l277) 460 y%(I%)=4+RND(l019) 470  $dx$  (I \ \ \ = RND (9) -5 480 dy%(I%)=RND(9)-5 490 aize%=24 500 xmin%=5+aize% 510 ymin%=5+size% 520 xmax%=1274-size% 530 ymax%=1018-aize% 540 NEXT 550 index%=0 560 RESTORE+lO 570 READ notes% 580 DIM chan%(notea%) 590 DIM vol%(notes%) 600 DIM pitch%(notea%) 610 DIM time%(notea%) 620 FOR I%=0 TO notes% 630 READ chan%(I%),vol%(I%),pitch%(I%),time%(I%) 640 NEXT 650 ENDPROC 660 DATA 78 670 DATA 3,-15,69,60

#### 114

680 DATA 3,-13,61,60 690 DATA 3,-13,53,120 700 DATA 2,-8,5,0 710 DATA 3,-15,69,60 720 DATA 2,-8,33,0 730 DATA 3,-13,61,60 740 DATA 2,-8,5,0 750 DATA 3,-13,53,120 760 770 DATA 2,-8,21,0 780 DATA 1,-10,0,0 790 DATA 3, -15, 81, 60 800 DATA 2,-8,25,0 810 DATA 3, -15, 73, 40 820 DATA 3,-12,73,20 830 DATA 2,-8,33,0 840 DATA 1,-10,0,0 850 DATA 3,-12,69,120 860 DATA 2,-8,21,0 870 DATA 1,-10,0,0 880 DATA 3,-15,81,60 890 DATA 2,-8,25,0 900 DATA 3,-15,73,40 910 DATA 3,-12,73,20 920 DATA 2,-8,33,0 930 DATA 1,-10,0,0 940 DATA 3,-12,69,100 950 960 DATA 3,-12,81,20 970 980 DATA 2,-8,33,0 990 DATA 1,-10,0,0 1000 DATA 3,-15,101,40 1010 DATA 3,-12,101,20 1020 DATA 2,-8,25,0 1030 DATA 3,-15,97,20 1040 DATA 3,-12,89,20 1050 DATA 3,-12,97,20 1060 DATA 2,-8,21,0 1070 DATA 1,-10,0,0 1080 DATA 3,-15,101,40 1090 DATA 3,-12,81,20 1100 DATA 3,-12,81,40 1110 1120 DATA 3,-12,81,20 1130 1140 DATA 2,-8,33,0 1150 DATA 1,-10,0,0 1160 DATA 3,-15,101,40 1170 DATA 3,-12,101,20 1180 DATA 2,-8,25,0 1190 DATA 3,-15,97,20

1200 DATA 3,-12,89,20 1210 DATA 3,-12,97,20 1220 DATA 2,-8,21,0 1230 DATA 1,-10,0,0 1240 DATA 3,-15,101,40 1250 DATA 3,-12,81,20 1260 DATA 3,-12,81,40 1270 1280 DATA 3,-12,81,20 1290 1300 DATA 2,-8,33,0 1310 DATA 1,-10,0,0 1320 DATA 3,-15,101,20 1330 DATA 3,-12,101,20 1340 DATA 3,-12,101,20 1350 DATA 2,-8,25,0 1360 DATA 3,-15,97,20 1370 DATA 3,-12,89,20 1380 DATA 3,-12,97,20 1390 DATA 2,-8,21,0 1400 DATA 1,-10,0,0 1410 DATA 3,-15,101,20 1420 DATA 3,-12,81,20 1430 DATA 3,-12,81,20 1440 DATA 3,-12,81,40 1450 1460 DATA 3,-12,73,20 1470 1480 DATA 2,-8,5,0 1490 DATA 1,-10,0,0 1500 DATA 3,-15,69,60 1510 DATA 2,-8,33,0 1520 DATA 3,-13,61,60 1530 DATA 2,-8,5,0 1540 DATA 3,-13,53,120 1550 1560 DEF PROCsetchans 1570 VOICES 4 1580 \*ChannelVoice 1 Percussion-Soft 1590 \*ChannelVoice 2 StrinqLib-Soft 1600 \*ChannelVoice 3 WaveSynth-Beep 1610 \*ChannelVoice 4 Percussion-Snare 1620 ENDPROC 1630 1640 DEF PROCtitle 1650 RESTORE+O 1660 READ num% 1670 FOR I%=0 TO num% 1680 READ x%,y%,t\$ 1690 text\$=text\$+CHR\$3l+CHR\$x%+CHR\$y%+t\$ 1700 NEXT 1710 ENDPROC

```
1720 DATA 4 
1730 DATA 5,12,Interleaved sound and qraphics 
1740 DATA 8,14,Q - Quiet 
1750 DATA 8,16,M - Music 
1760 DATA 8,18,1 - Immediate
1770 DATA 5,20,Escape to stop 
1780 
1790 DEF PROCsound 
1800 SOUND chan%(index%),vol%(index%),pitch%(index%),10 
1810 count%=time%(index%)+mark% 
1820 index%+=1 
1830 IF index%>notes% index%=0 
1840 IF count%>mark% mark%=count% ELSE PROCsound 
1850 ENDPROC 
1860 : 
1870 DEF PROCdraw 
1880 x\ ()=x\ ()+dx\ ()
1890 y%()=y%()+dy%() 
1900 FOR I%=0 TO blobs% 
1910 CIRCLE FILL x%(I%),y%(I%),size% 
1920 IF RND(50)=1 dx%(I%)=RND(9)-5:dy%(I%)=RND(9)-5 
1930 IF x%(I%)<xmin% dx%(I%)=1 ELSE IF x%(I%)>xmax% dx%(I%)=-l 
1940 IF y%(I%)<ymin% dy%(I%)=1 ELSE IF y%(I%)>ymax% dy%(I%)=-l 
1950 NEXT 
1960 ENDPROC
```
In this example four of the possible eight channels are used. Three are dedicated to the music; and one is used for a gunfire type sound effect. Tune data is stored as four items per note, in the form: channel, amplitude pitch, time to next note. The whole tune is stored in an array for easy, fast access, the pointer to the next note, index%, being incremented after each call to PROCsound. When the whole tune has been played the pointer is zeroed so that the tune continuously repeats.

Having a choice of channels, not only gives you the option of different instrument sounds, as in the example, but can also be used for producing chords.

The pitch is in quarter tones with middle C having a value of 53, provided you haven't altered the tuning.

Time is in centi-seconds. You will notice that I talk in terms of time to next note, rather than note length. This latter is fixed at 1 O in our example, but if you use your own sound modules, and have a relatively fast tune, the final note length may be long enough for the sound to appear continuous. Also, you will see that in PROCsound I use a recursive call where a note length is zero. This gives almost perfect synchronisation. Only when all eight channels are is use, is there any significant ripple.

The variables count% and mark% are used together to give a queueing system that is immune to quite large time fluctuations in the game loop. To prove the point, try changing the constant blobs% in PROCinitialise to around 20. The animation will slow dramatically, but the tune will hardly be affected. Actual time accuracy of each individual note is the game loop time. In a game that runs at 50 frames per second, this accuracy is two centi-seconds. However, because the time to next note is added on to mark% and not TIME itself, these errors are not cumulative, and will sound like natural note variations in normal playing.

Silencing the music is a bit of a cheat. What I've done is to force count% to such a high value, that TIME-count% is never likely to reach zero, let alone pass it, while the game is running. To restore the music, both count% and mark% are brought back into range.

#### **6.2.2 More voices**

The range of voices available by default is distinctly limited, and it is almost certain that you will need to use extra voice modules to get useful results. At the end of this chapter is a utility that enables you to create your own voices for music tracks, as well as giving you an interesting keyboard player.

Once you have your voice module, whether it comes from a source like Music Maker or from a sampler or other commercial source, you need to integrate it into the sound system. To do this you need a procedure like the one below. There are two distinct steps that are taken: first, the module is loaded and the voices initialised, then each channel is assigned a voice but in a slightly different way to our previous example.

```
DEF PROCattach 
   *RMLoad SoundMod 
   RESTORE+12 
   READ voices% 
   SYS "Sound Configure", voices%, 208, 48,0,0 TO
oldvc%,oldsm%,oldhd%,oldsh% 
   SYS "Sound_Volume",100 TO oldvl% 
   SYS "Sound Tuning", £7000 TO oldtn%
  DIM oldch%(voices%) 
  FOR I%=l TO voices% 
      READ voice$ 
      SYS "Sound_AttachVoice",I%,O TO ,oldch%(I%) 
      SYS "Sound AttachNamedVoice", I%, voice$
   NEXT 
  ENDPROC 
   DATA 3 
  DATA UserLib-Bell, UserLib-Saw, UserLib-BlockSynth
```
This procedure, as well as attaching the new voices, stores a list of them and a lot of other information about the sound system. This is very important. You must detach your voices when your game exits, then kill your module to release RMA to Rise OS. If you fail to do this, the machine is liable to crash on the next RMtidy, as your, now unused, module area could move or be overwritten, leaving the sound controller up in the air, with pointers aimed at gibberish. The procedure below should take care of this problem.

```
DEF PROCdetach 
FOR I%=1 TO voices% 
   SYS "Sound AttachVoice", I%, oldch%(I%)
NEXT 
SYS "Sound Tuning", oldtn%
SYS "Sound Volume", oldvl%
SYS "Sound Configure", oldvc%, oldsm%, oldhd%, oldsh%
*RMKill UserVoiceLib 
ENDPROC
```
Finally, you will see that all the most significant sound configuration information is also read, and restored afterwards. If you use these two procedures together, you can be assured that you will always receive the sound system in a comprehensible form, and will always return it as you found it.

## **6.2.3 Voice generator utilitiy**

Listing 6.4: MusicMaker

```
10 REM > MusicMaker 
 20 : 
 30 ON ERROR PROCerror 
 40 PROCinit 
 50 PROCassemble 
 60 PROCchannels 
 70 MODE 12 
 80 PROChour(FALSE) 
 90 ON ERROR PROCerror 
100 PROCdisplay 
110 PROCmenu 
120 PROCtidy 
130 END 
140 : 
150 : 
160 DEF PROCerror 
170 VDU 4 
180 PRINT REPORT$ " - Press a key" 
190 IF GET
```

```
200 IF NOT INKEY TRUE ENDPROCHED THE RESERVE TO A RESERVE THE RESERVE TO A RESERVE THE RESERVE TO A RESERVE TO
 210 ON ERROR OFF that the same state and the state of the first of the Contract of the Contract of the Contract of the Contract of the Contract of the Contract of the Contract of the Contract of the Contract of the Contrac
 220 *RMREINIT SoundDMA
 230 *RMREINIT SoundChannels
 240 *RMREINIT SoundScheduler
                                 toy all , within their edit no make as seller as
 250 *RMREINIT WaveSynth
 260 *RMREINIT StringLib and Sill Denver and March Add in the Ullian
270 *RMREINIT Percussion and second all definition in the contract of the
 280 *FX 4
 290 *FX 12
 300 *FX 229
 310 END
 320:330 DEF PROCinit
 340 I%=PAGE+4
 350 REPEAT
 360
        T*+1370 UNTIL I%?-1=ASC">"
 380 PRINT $1%
 390 VoiceSize%=&500
 400 VoiceMax%=12
 410 DIM Module% £200, Code% VoiceSize%*VoiceMax%, Work% £40
 420 DIM VoiceName% (VoiceMax%), VoiceEnable% (VoiceMax%)
 430 DIM AmpEnv% (VoiceMax%), FreEnv% (VoiceMax%), WaveTable% (VoiceMax%)
 440 DIM OldVoice% (VoiceMax%), OldChannel% (8)
 450 DIM w%(VoiceMax%, 255), par%(VoiceMax%, 25), Sine%(255, 9)
 460 *Pointer 1
 470 MOUSE OFF
 480 PROChour (TRUE)
 490 FOR I%=0 TO 255
 500
        PROChour (I% DIV 25+1)
 510
        Sine% (I*, 0) = (RND (1) - .5) *16777216520
        FOR J=-1 TO 9
 530
           Sine% (I%, J%) = SIN (PI*I%*J%/128) *16777216
 540
        NEXT
 550 NEXT
 560 *KEY 0 |!
 570 *FX 4 1
 580 *FX 229 1
 590 *KEY 13 | !!
 600 ENDPROC
 610 :
 620 DEF PROCassemble
 630 FOR v%=1 TO VoiceMax%
 640
        PROChour (10+v%)
 650
        VoiceEnable% (v%)=TRUE
 660
        FOR I%=0 TO 2 STEP 2
 670
          P%=Code%+VoiceSize%*v%-VoiceSize%
 680
           JOPT I%
           .VoiceBase
 690
 700
          B Fill
 710
          B Fill
```
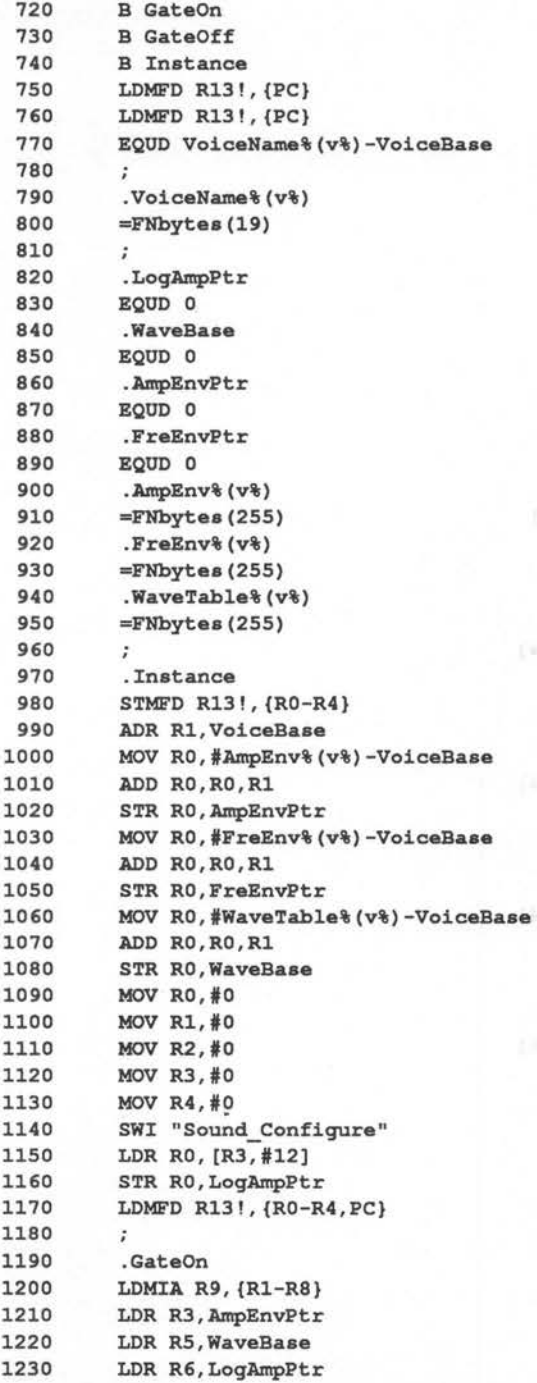

ALE ID 7 OF BC PR alph

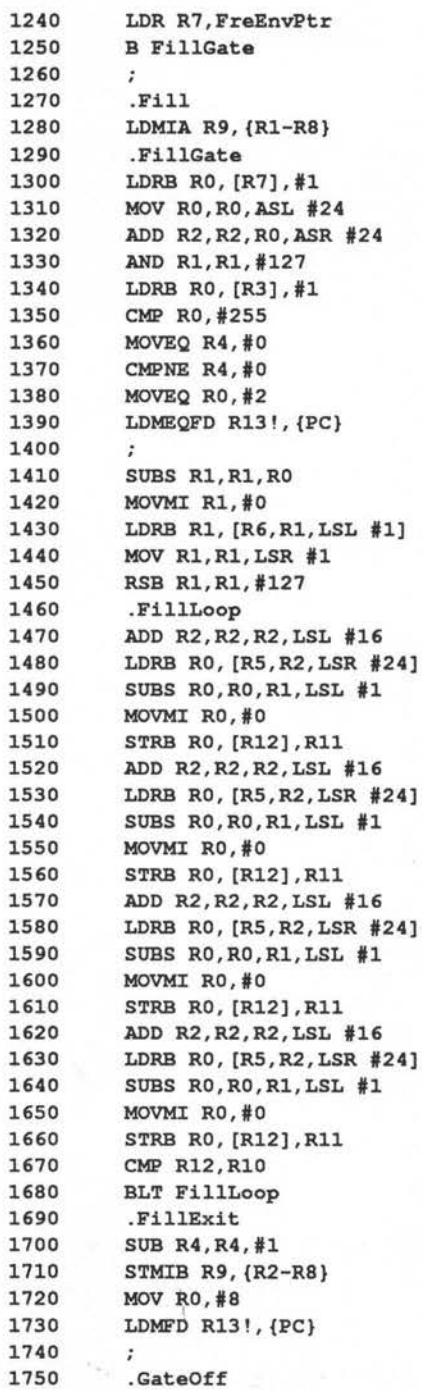

```
1760
           MOV RO, #0
 1770
           .FlushLoop
 1780
           STRB RO, [R12], R11
 1790
           STRB RO, [R12], R11
 1800 STRB RO, [R12], R11
 1810 STRB RO, [R12], R11 And Research Contact Contact Contact Contact Contact Contact Contact Contact Contact Contact Contact Contact Contact Contact Contact Contact Contact Contact Contact Contact Contact Contact Contact 
 1820
           CMP R12, R10
 1830
          BLT FlushLoop
 1840
           MOV RO.#1
          LDMFD R13!, {PC}
 1850
       CONTRACTOR CONTRACTOR
 1860
 1870
        NEXT
 1880 NEXT
 1890 :
 1900 FOR I%=0 TO 2 STEP 2
        P%=Work%
 1910
 1920 [ OPT I%
 1930 1. Log Con De Earth (Tales also a large and the send and and
 1940 SWI "Sound SoundLoq" and the state of the state of the state of the state of the state of the state of the state of the state of the state of the state of the state of the state of the state of the state of the state 
        SWI "Sound LogScale"
 1950
 1960 STRB RO, [R2, R1]
 1970
        MOV PC, R14
 1980 . Type
 1990
        =FNbytes(7)2000
        \mathbf{I}2010 NEXT
 2020 ENDPROC
 2030:CALLANDARY
 2040 DEF FNbytes (n%)
                                                                            TOWAY
 2050 P R + = n<sup>2</sup>
 2060 = I2070:2080 DEF PROCchannels
 2090 RESTORE +0
 2100 FOR v%=1 TO VoiceMax%
 2110
        PROChour (22+v8*6)
 2120
        OSCLI"KEY "+STR$ v%+CHR$(v%+199)+"|M"
 2130
        READ aS.bS
 2140
        $VoiceName%(v%)="UserLib-"+LEFT$(a$+STRING$(11,CHR$0),11)
 2150
        FOR I%=0 TO 25
 2160
           par*(v*, I*) = EVAL("E" + LEFF*(b*, 2))2170
          b$=MID$(b$,3)2180
        NEXT
 2190
        PROCfillwave (v%)
 2200
        PROChour (25+v<sup>*6</sup>)
2210
        PROCenvelope (v%)
2220
        SYS "Sound InstallVoice", Code%+v%*VoiceSize%-VoiceSize%, 0 TO a
%, OldVoice% (v%)
2230 NEXT
 2240 Voice%=1
 2250 FOR v%=1 TO 8
2260
        SYS "Sound AttachVoice", v%, 0 TO z%, OldChannel% (v%)
```

```
2270 
VOICE v%,$VoiceName%(Voice%) 
 2280 
NEXT 
 2290 
VOICES 8 
 2300 
ENDPROC 
 2310 
DATA Bell,003A0000230028002D00007F01700804FB000500000800080835 
 2320 
DATA HammondOrq,002Fl20DlDOOlE0023000F77047Fl015FE070500000COOll 
OFOS 
 2330 
DATA Ethereal,0161121106080806090AOF6F077Fl926FF0002030002003208 
35 
 2340 
DATA Saw,00512ElC00000001000012690B7F2808FF000500000200140865 
 2350 
DATA Vibraphone,004701000F00010027000C7E016F041AF017060202020200 
0435 
 2360 
DATA Church0rq,0771071B0000000006000F6F077Fl932F8000203020200000 
805 
 2370 
DATA Harpsicord,0139100El50El2100Fll007C0170080AC200020300020000 
0805 
 2380 
DATA Flute,13561529030001000000106E077Fl60A9E050400020200000835 
 2390 
DATA Horn,062E2719151308080200007C036ElE103B000202000200000705 
 2400 
DATA Pipe0rq,083C0014012C011A0100126003683F37FA05030002020000070 
5 
 2410 
DATA BlockSynth,00170017001600280129087A0170092AFF23030002360211 
OBOS 
 2420 
DATA Fantasy,003300141800080016230A7C0454332CF522050040134011053 
\Omega2430 
 2440 
DEF PROCmenu 
 2450 
Sel%=14 
 2460 
REPEAT 
 2470 
 2480 
 2490 
 2500 
 2510 
 2520 
 2530 
 2540 
 2550 
 2560 
 2570 
 2580 
 2590 
 2600 
 2610 
 2620 
 2630 
 2640 
 2650 
*FX 21 
 2660 
2670 
 2680 
 2690 
 2700 
        IF Sel%>12 THEN 
          OFF 
          PROCmenu bars 
          MOUSE TO 560,48 
       ENDIF 
        MOUSE ON 
       *FX 21 9 
        REPEAT 
          MOUSE x%, y%, b% 
          IF y%>288 PROCedit 
          x%=x% DIV 208 
          IF x%>5 x%=5 
          y%=3-(y%+16) DIV 64 
          Sel%=x%+y%*6+1 
        UNTIL b%=1 OR b%=4 
        REPEAT 
          MOUSE x%,x%,z% 
        UNTIL z%=0 
        MOUSE OFF 
        VDU 28,0,31,79,24 
        IF Sel%>12 CLS 
        CASE Sel% OF 
          WHEN 1, 2, 3, 4, 5, 6, 7, 8, 9, 10, 11, 12: IF b%=1 THEN
```
2710 IF Sel%<>Voice% VoiceEnable% (Sel%) =VoiceEnable% (Sel%) EOR TRUE 2720 PROCmenu bars 2730 **ELSE** 2740 **PROCVoice (Selt)** 2750 **ENDTF** 2760 WHEN 13: PROCplay 2770 WHEN 14:PROCload 2780 WHEN 15:PROCsave 2790 WHEN 16:PROCrename 2800 WHEN 17:PROCmodule 2810 WHEN 18: PROCstar 2820 **ENDCASE** 2830 UNTIL Sel%=19 2840 ENDPROC 2850 : 2860 DEF PROCtidy 2870 FOR v%=1 TO VoiceMax% SYS "Sound RemoveVoice", 0, OldVoice% (v%) 2880 **2890 NEXT** 2900 FOR v%=1 TO 8 SYS "Sound AttachVoice", v%, OldChannel% (v%) 2910 **2920 NEXT** 2930 VOICES 1 2940 \*FX 4 2950 \*FX 12 2960 \*FX 229 2970 MOUSE OFF 2980 ON 2990 PRINT 3000 ENDPROC  $3010:$ 3020 DEF PROCmenu bars 3030 VDU 28, 0, 31, 79, 24, 12 3040 RESTORE+0 3050 FOR I%=0 TO VoiceMax%-1 3060 IF VoiceEnable% (I%+1) THEN 3070 COLOUR 0 3080 COLOUR 134 3090 **ELSE** 3100 COLOUR<sub>7</sub> 3110 COLOUR 132 3120 **ENDIF** 8) PRINT TAB (I% MOD 6\*13, I% DIV 6\*2+1) SPC 12 STRING\$ (11, CHR\$ 3130 MID\$(\$VoiceName%(I%+1), 9) **3140 NEXT** 3150 COLOUR 0 3160 COLOUR 134 3170 FOR I%=0 TO 6 3180 READ a\$ PRINT TAB (I% MOD 6\*13, I% DIV 6\*2+5) SPC 12 STRING\$ (11, CHR\$ 8) 3190  $aS$ ;

3200 NEXT 3210 COLOUR 7 3220 COLOUR 128 3230 ENDPROC 3240 DATA Play,Load, Save,Rename,Module,MOS (\*),Quit 3250 3260 DEF PROCplay 3270 V%=1 3280 OSCLI"FX 11 "+STR\$ par%(Voice%,10) 3290 IF par%(Voice%,10) OSCLI"FX 12 "+STR\$ par%(Voice%,10) 3300 VDU 26 3310 RESTORE+O 3320 PROCdata print(7) 3330 PROCprompt 3340 REPEAT 3350 \*FX 21 3360 G%=GET 3370 IF INKEY-98:PROCkey(O) 3380 IF INKEY-82 :PROCkey(4) 3390 IF INKEY-67:PROCkey(8) 3400 IF INKEY-5l:PROCkey(l2) 3410 IF INKEY-83 :PROCkey(l6) 3420 IF INKEY-lOO:PROCkey(20) 3430 IF INKEY-84:PROCkey(24) 3440 IF INKEY-10l : PROCkey(28) 3450 IF INKEY-85 :PROCkey(32) 3460 IF INKEY-86 : PROCkey(36) 3470 IF INKEY-70:PROCkey(40) 3480 IF INKEY-102 : PROCkey(44) 3490 IF INKEY-103:PROCkey(48) 3500 IF INKEY-87:PROCkey(52) 3510 IF INKEY-104 : PROCkey(56) 3520 IF INKEY-88:PROCkey(60) 3530 IF INKEY-105:PROCkey(64) 3540 IF INKEY-97:PROCkey(20) 3550 IF INKEY-49:PROCkey(24) 3560 IF INKEY-17:PROCkey(28) 3570 IF INKEY-50:PROCkey(32) 3580 IF INKEY- 34 :PROCkey(36) 3590 IF INKEY- 18:PROCkey(40) 3600 IF INKEY-35:PR0Ckey(44) 3610 IF INKEY-52 :PROCkey(48) 3620 IF INKEY- 20:PROCkey(52) 3630 IF INKEY-36 : PROCkey(56) 3640 IF INKEY-53:PROCkey(60) 3650 IF INKEY-69:PROCkey(64) 3660 IF INKEY-54:PROCkey(68) 3670 IF INKEY-22:PROCkey(72) 3680 IF INKEY-38:PROCkey(76) 3690 IF INKEY-39:PROCkey(80) 3700 IF INKEY-55:PROCkey(84) 3710 IF INKEY-40:PROCkey(88)

126

IF INKEY-56:PROCkey (92) 3720 3730 IF INKEY-57:PROCkey (96) 3740 IF INKEY-94: PROCkey (100) 3750 IF INKEY-89:PROCkey (104) IF INKEY-47: PROCkey (108) 3760 3770 IF INKEY-121:PROCkey (112) 3780 IF INKEY-42:PROCpitch(-1) 3790 IF INKEY-58:PROCpitch(1) 3800 IF G%>199 AND G%<213 PROCvoice (G%-199): PROCprompt 3810 UNTIL G%=27 3820 PRINT TAB(44,0) SPC20 TAB(45,1) SPC18 3830 ENDPROC 3840 DATA 3,1 3850 DATA 64, 26, Upper Keyboard, 64, 29, Lower Keyboard 3860 DATA 1,1 3870 DATA 4, 25, 1 2 3 5 6  $8 \t9 \t0 \t= FALSE$ 3880 DATA 12,29, S D G H J L : 3890 DATA 7,1 3900 DATA 1, 26, tab Q U I O P I W Е  $\mathbb R$ т Y  $1 \sqrt{ }$ 3910 DATA 10, 30, "Z X  $\mathbf{C}$  $\overline{\mathbf{v}}$  $/$ "  $\mathbf{B}$  $\mathbf N$ M  $\cdot$   $\cdot$  $3920:$ 3930 DEF PROCedit 3940 LOCAL Env%, Wave%, Flag% 3950 VDU 26 3960 REPEAT 3970 MOUSE X%, Y%, B% 3980  $G*=INKEY(0)$ 3990 IF  $B=-4$  THEN IF Flag%=0 PROCflag 4000 **COLLEGE IN THE COLLEGE IN A 1999** 4010 CASE Flaq% OF WHEN 10: Wave%=FNsetwave 4020 4030 WHEN 9:PROCsetrep 4040 WHEN 1, 2, 3: PROCsetamp and the contract of the contract of the contract of the contract of the contract of the contract of the contract of the contract of the contract of the contract of the contract of the contract of t 4050 WHEN 7: Env%=FNsettrem 4060 WHEN 4,5,6:PROCsetfre 4070 WHEN 8:Env%=FNsetvib 4080 **ENDCASE** 4090 **ELSE** 4100  $Flag$ 8=0 4110 **ENDIF** 4120 UNTIL Y%<256 4130 IF Wave% PROCfillwave (Voice%) 4140 IF Env% PROCenvelope (Voice%) 4150 IF Env% OR Wave% PROCdisplay 4160 ENDPROC 4170 : 4180 DEF PROCload 4190 LOCAL File%, File\$ 4200 File\$=MID\$(\$VoiceName%(Voice%), 9) 4210 PROCname ("voice to load", File\$) 4220 File%=OPENIN File\$ 4230 IF File%=0 THEN

```
4240 PRINT "No such file - Press a key" 
 4250 IF GET 
 4260 ELSE 
 4270 FOR I%=0 TO 5
 4280 Type?I\=BGET#File\ 
 4290 NEXT 
 4300 Type?5=13 
 4310 IF $Type<>"Synth" THEN<br>4320 PRINT "Invalid file type - Press a key"
 4310 IF $Type<>"Synth" THEN 
 4330 IF GET 
 4340 ELSE 
 4350 FOR I\=O TO 25 
 4360 INPUT#File\,par\(Voice\,I\) 
 4370 NEXT 
 4380 PROCfillwave(Voice%)
 4390 PROCenvelope(Voice\) 
 4400 $VoiceName\(Voice\)="UserLib-"+LEFT$(File$+STRING$(11,CHR$0) 
 11) 
 4410 PROCdisplay 
 4420 ENDIF 
 4430 CLOSE#File\ 
 4440 ENDIF 
 4450 ENDPROC 
 4460 
 4470 DEF PROCsave 
 4480 LOCAL File\,File$ 
 4490 File$=MID$($VoiceName\(Voice\),9) 
 4500 PROCname("voice to save",File$) 
 4510 File\=OPENOUT File$ 
 4520 IF File\ THEN 
 4530 BPUT#File\,"Synth" 
 4540 FOR I\=O TO 25 
 4550 PRINT#File\,par\(Voice\,I\) 
 4560 NEXT 
 4570 
       CLOSE#File\ 
 4580 
       $VoiceName\(Voice\)="UserLib-"+LEFT$(File$+STRING$(11,CHR$0),1 
1) 
 4590 PROCdisplay 
 4600 ENDIF 
 4610 ENDPROC 
 4620 
 4630 DEF PROCrename 
 4640 LOCAL Name$ 
 4650 Name$=MID$($VoiceName\(Voice\),9) 
4660 PROCname("new voice",Name$) 
 4670 $VoiceName\(Voice\)="UserLib-"+LEFT$(Name$+STRING$(11,CHR$0),ll) 
 4680 PROCdisplay 
 4690 ENDPROC 
 4700 
 4710 DEF PROCmodule 
                                                hijn masta-Aulia 953
 4720 LOCAL VoiceTotal\,File\,File$ 
 4730 Ffle$="SMOD"
```

```
4740 PROCname ("module to save", File$)
4750 FOR v%=1 TO VoiceMax%
4760
       IF VoiceEnable% (v%) VoiceTotal%+=1
4770 NEXT
4780 FOR I%=0 TO 2 STEP 2
4790
       Pk = Modula4800
       I OPT I%
4810
     EOUD 0
4820
       EQUD Initialise-Module%
4830
       EQUD Finalise-Module%
4840
       EQUD 0
4850
       EQUD Title-Module%
       EQUD Help-Module%
4860
4870
       EOUD 0
4880
       \ddot{ }4890
       .Title
4900
       EQUS File$+"-UserVoiceLib"
4910
       EOUB 0
4920
       ALIGN
4930
       X.
4940
       .Help
       EQUS "User Defined Sound Voices"+MID$ (TIME$, 7, 9)
4950
4960
       EOUB<sub>0</sub>
       ALIGN
4970
4980
       ÷
4990
       .VoiceNumbers
5000
       =FNbytes (VoiceTotal%-1)
5010
       ALIGN
5020
       \ddot{z}5030
       .Initialise
5040
       STMFD R13!, {R14}
5050
       ADR R2, VoiceCode
5060
       ADR R3, VoiceNumbers
5070
       ı
5080
       FOR v%=1 TO VoiceMax%
         IF VoiceEnable% (v%) THEN
5090
5100
            [OPT I%
5110
           MOV RO, R2
5120
           MOV R1, #0
5130
           SWI "Sound InstallVoice"
5140
           STRB R1, [R3], #1
5150
           ADD R2, R2, #VoiceSize%
5160
           \mathbf{I}5170
         ENDIF
5180
       NEXT
5190
       [OPT I%
5200
       LDMFD R13!, {R15}
5210
5220
       .Finalise
5230
       STMFD R13!, {R14}
5240
       ADR R2, VoiceNumbers
5250
       ADD R3, R2, #VoiceTotal%
```
5260 .FinLoop 5270 LDRB Rl, [R2],#l 5280 SWI "Sound RemoveVoice" 5290 CMP R3,R2 5300 BNE FinLoop 5310 LDMFD R13!, {R15} 5320 .VoiceCode 5330  $\mathbf{1}$ 5340 NEXT 5350 File%=0PENOUT File\$ 5360 FOR I%=Module% TO VoiceCode-1 5370 BPUT# File%,?I% 5380 NEXT 5390 FOR v%=1 TO VoiceMax% 5400 IF VoiceEnable%(v%) THEN 5410 FOR I%=0 TO VoiceSize%-l 5420 BPUT# File%,Code%?(I%+v%\*VoiceSize%-VoiceSize%) 5430 NEXT 5440 ENDIF 5450 NEXT 5460 CLOSE# File% 5470 OSCLI "SETTYPE "+File\$+" Module" 5480 ENDPROC 5490 5500 DEF PROCstar 5510 LOCAL Input\$ 5520 ON 5530 REPEAT 5540 INPUT"'\*" Input\$ 5550 OSCLI Input\$ 5560 PRINT "Press a key"; 5570 Input\$=GET\$ 5580 UNTIL Input\$<>"\*" 5590 ENDPROC 5600 5610 DEF PROCdisplay 5620 VDU 28,0,23,79,0,12,5 5630 GCOL0,2 5640 RECTANGLE 0,680,512,256 5650 RECTANGLE 0,488,1024,128 5660 RECTANGLE 0,298,1024,128 5670 MOVE 0,808:PLOT 49,512,0 5680 MOVE 0,362:PLOT 49,1024,0 5690 FOR I%=0 TO 9 5700 GCOL0,3:MOVE I%\*64+560,796 :PRINT"f";I% 5710 GCOL0,6:MOVE I%\*64+568,764:PRINT"+"; 5720 PRINT CHR\$8 CHR\$10"-" 5730 NEXT 5740 PROCharmonic(7) 5750 MOVE 0,808 5760 FOR I%=0 TO 255 5770 DRAW I%\*2,w%(Voice%,I%)+808

```
5780 NEXT 
5790 PROCamplitude (7) 
5800 PROCfrequency(7) 
5810 VDU 4:0FF 
5820 RESTORE+O 
5830 PROCdata print(6)
5840 COLOUR 7 
5850 PROCpitch(O) 
5860 PRINT TAB(8,0)"f";Voice%" - "MID$($VoiceName%(Voice%),9) TAB(8 
l)CHR$139" "CHR$138 TAB(57,ll);par%(Voice%,10) 
5870 OSCLI"FX 11 "+STR$ par%(Voice%,10) 
5880 IF par%(Voice%,10) OSCLI"FX 12 "+STR$ par%(Voice%,10) 
5890 ENDPROC 
5900 DATA 3,9 
5910 DATA 0,0,Playing 
5920 DATA 0,l,Octave,10,ll,Waveshape,50,ll,Repeat,68,13,Tremelo 
5930 DATA 66,14,Depth Speed,10,17,Amplitude Envelope,68,19,Vibrato 
5940 DATA 66,20,Depth Speed,10,23,Pitch Envelope 
5950 DATA 6, 5 
5960 DATA 62,11,+,68,15,+ 
                          +,68,21,+ 
                                        + 
5970 DATA 60,11,-,68,16,-
-,68,22,-
                                        \sim5980 
5990 DEF PROCkey(T%) 
6000 SOUND V%,-15,T%+par%(Voice%,25),40:V%=V%MOD8+1 
6010 ENDPROC 
6020 
6030 DEF PROCvoice(n%) 
6040 IF VoiceEnable%(n%) THEN 
6050 IF Voice%<>n% 
6060 Voice%=n% 
6070 FOR v%=1 TO 8 
6080 VOICE v%,$VoiceName%(Voice%) 
6090 NEXT 
6100 PROCdisplay 
6110 ENDIF 
6120 ENDIF 
6130 ENDPROC 
6140 
6150 DEF PROCpitch(n%) 
6160 IF n%>0 THEN 
6170 IF par%(Voice%,25)<101 par%(Voice%,25)+=48 
6180 ELSE 
6190 IF n%<0 THEN 
6200 IF par%(Voice%,25)>5 par%(Voice%,25)-=48 
6210 ENDIF 
6220 ENDIF 
6230 PRINT TAB(l2,l);par%(Voice%,25) DIV6-8"" 
6240 REPEAT 
6250 UNTIL NOT INKEY-42 AND NOT INKEY-58 
6260 ENDPROC 
6270 
6280 DEF PROCflag
```
6290 LOCAL a% 6300 a%=X% DIV4 6310 IF Y%>636 THEN 6320 IF X%>512 AND Y%>696 AND Y%<768 Flag%=10 ELSE IF X%>928 AND Y% <672 Flag%=9 6330 ELSE 6340 IF X%<1024 THEN 6350 IF Y%>488 AND Y%<620 THEN 6360 IF  $a^2$ -par% (Voice%, 12) <par% (Voice%, 14) -a% Flag%=1 ELSE IF a %-par%(Voice%,14)>par%(Voice%,16)-a% Flag%=3 ELSE Flag%=2 6370 ELSE 6380 IF Y%>296 AND Y%<424 THEN 6390 IF a%<par%(Voice%,21)-a% Flag%=4 ELSE IF a%-par%(Voice%,  $21)$  >par% (Voice%, 16) -a% Flaq%=6 ELSE Flaq%=5 6400 ENDIF 6410 6420 ELSE 6430 6440  $q = 8p$ 6450 6460 ENDIF T. C.S. Ga., ranged the off capital states of the IF X%>1036 THEN IF Y%>482 AND Y%<544 Flag%=? ELSE IF Y%>290 AND Y%<352 Fla **ENDIF** ENDIF 6470 ENDIF 6480 ENDPROC 6490 6500 DEF FNsetwave 6510 PROCharmonic(O) 6520 N%=(X%-544)DIV64 6530 IF N%>9 N%=9 6540 IF Y%<732 AND par%(Voice%,N%)>0 par%(Voice%,N%)=par%(Voice%,N%) l ELSE IF par%(Voice%,N%)<127 par%(Voice%,N%)=par%(Voice%,N%)+1 6550 \*FX 21 6560 PROCharmonic(7) 6570 =TRUE 6580 6590 DEF PROCsetrep 6600 COLOUR 7 6610 IF X%<992 THEN 6620 IF par%(Voice%,10)>6 par%(Voice%,10)-=l ELSE par%(Voice%,10)=0 6630 ELSE 6640 IF par%(Voice%,10)<98 AND par%(Voice%,10) par%(Voice%,10)+=1 E LSE  $\text{park}(\text{Voice}\},10)=6$ 6650 ENDIF 6660 PRINT TAB(57,ll);par%(Voice%,10)"" 6670 PROCwait 6680 ENDPROC 6690 6700 DEF PROCsetamp 6710 PROCamplitude(O) 6720 PROCfrequency(O) 6730 IF Flag%=1 PROCsetbars(488,par%(Voice%,12),par%(Voice%,ll)) ELSE IF Flag%=2 PROCsetbars(488,par%(Voice%,14),par%(Voice%,13)) ELSE

132

```
setbars(488,par%(Voice%,16),par%(Voice%,15)) 
 6740 IF par%(Voice%,16)<12 par%(Voice%,16)=12 
 6750 IF par%(Voice%,2l)>par%(Voice%,16) par%(Voice%,2l)=par%(Voice%,l 
6)-1 
6760 IF par%(Voice%,12)=0 par%(Voice%,12)=1 
 6770 IF par%(Voice%,14)<=par%(Voice%,12) par%(Voice%,14)=par%(Voice%, 
12)+1 ELSE IF par%(Voice%,14)>=par%(Voice%,16) par%(Voice%,14)=par%(Vo 
ice%,16)-l 
 6780 PROCfrequency(7) 
6790 PROCamplitude(7) 
6800 ENDPROC 
6810 
6820 DEF FNsettrem 
6830 PROCamplitude(O) 
 6840 IF X%<1152 THEN 
 6850 IF Y%<508 THEN 
 6860 IF par%(Voice%,17)>0 par%(Voice%,17)-=l 
 6870 ELSE 
 6880 IF par%(Voice%,17)<100 par%(Voice%,17)+=1 
 6890 ENDIF 
 6900 ELSE 
 6910 IF Y%<508 THEN 
 6920 IF par%(Voice%,18)<40 par%(Voice%,18)+=1 
 6930 ELSE 
 6940 IF par%(Voice%,18)>2 par%(Voice%,18)-=l 
 6950 ENDIF 
 6960 ENDIF 
 6970 PROCamplitude(7) 
 6980 PROCwait 
 6990 =TRUE 
7000 
7010 DEF PROCsetfre 
7020 LOCAL Null% 
7030 IF X%<12 Null%=par%(Voice%,16) 
7040 PROCfrequency(O) 
7050 IF Flag%=4 PROCsetbars(360,Null%,par%(Voice%,19)) ELSE IF Flag%= 
5 PROCsetbars(360,par%(Voice%,21),par%(Voice%,20)) ELSE PROCsetbars(36 
0,Null%,par%(Voice%,22)) 
7060 IF par%(Voice%,21)<2 par%(Voice%,21)=2 ELSE IF par%(Voice%,21)>= 
par%(Voice%,16) par%(Voice%,2l)=par%(Voice%,16)-l 
7070 PROCfrequency(7) 
7080 ENDPROC 
7090 
 7100 
DEF FNsetvib 
 7110 
PROCfrequency(O) 
 7120 
IF X%<1152 THEN 
7130 
7140 
       IF Y%<316 THEN 
         IF par%(Voice%,23)>0 
par%(Voice%,23)-=l 
7150 ELSE 
7160 IF par%(Voice%,23)<100 par%(Voice%,23)+=1 
7170 ENDIF 
7180 ELSE
```

```
7190 IF Y%<316 THEN 
 7200 
 7210 
          IF par\{Voise\}, 24) < 36 par\{Voise\}, 24) += 1ELSE 
 7220 IF par%(Voice%,24)>2 par%(Voice%,24)-=l 
 7230 ENDIF 
 7240 ENDIF 
 7250 PROCfrequency(7) 
 7260 PROCwait 
 7270 =TRUE 
 7280 
 7290 DEF PR0Csetbars(a%,RETURN H%,RETURN V%) 
 7300 Env%=TRUE 
 7310 H%=X% DIV 4 
 7320 V%=Y%-a% 
 7330 IF a%=488 THEN 
 7340 IF V%>127 V%=127 ELSE IF V%<0 V%=0 
 7350 ELSE 
 7360 IF V%>64 V%=64 ELSE IF V%<-64 V%=-64 
 7370 ENDIF 
 7380 IF H%>255 H%=255 
 7390 ENDPROC 
 7400 
 7410 DEF PROCfillwave(Voice%) 
 7420 FOR B%=0 TO 255 
 7430 A%=0 
 7440 FOR J%=0 TO 9 
 7450 IF par%(Voice%,J%) A%+=par%(Voice%,J%)*Sine%(B%,J%) 
 7460 NEXT 
 7470 w%(Voice%,B%)=A%>24 
 7480 C%=WaveTable%(Voice%) 
 7490 CALL Log 
 7500 NEXT 
 7510 ENDPROC 
 7520 
 7530 DEF PROCenvelope(Voice%) 
 7540 M%=AmpEnv%(Voice%) 
 7550 level=O 
 7560 PROCamp_env(par%(Voice%,ll)/par%(Voice%,12),par%(Voice%,12)) 
 7570 PROCamp_env((par%(Voice%,13)-par%(Voice%,ll))/(par%(Voice%,14)-p 
ar%(Voice%,12)),par%(Voice%,14)-par%(Voice%,12)) 
 7580 S%=par%(Voice%,14)+par%(Voice%,18) 
 7590 sus=(par%(Voice%,13)-par%(Voice%,15))/(par%(Voice%,16)-par%(Voic 
e%,14))*4 
 7600 WHILE S%<par%(Voice%,16) 
 7610 PROCamp_env(-sus-par%(Voice%,17)/par%(Voice%,18),par%(Voice%,18)) 
 7620 S%+=par%(Voice%,18) 
 7630 IF S%<par%(Voice%,16) PROCamp_env(O,par%(Voice%,18)):S%+=par%( 
Voice%,18) 
 7640 IF S%<par%(Voice%,16) PROCamp_env(par%(Voice%,17)/par%(Voice%, 
18),par%(Voice%,18)) :S%+=par%(Voice%,18) 
 7650 IF S%<par%(Voice%,16) PROCamp_env(O,par%(Voice%,18)):S%+=par%( 
Voice%,18)
```
#### More Dimensions

```
7660 ENDWHILE 
7670 IF M%-AmpEnv%(Voice%)<256 ?M\=255 ELSE AmpEnv\(Voice\)?255=255 
7680 M%=FreEnv%(Voice%) 
7690 PROCfre env(par%(Voice%,19),1)
7700 PROCfre_env((par%(Voice%,20)-par%(Voice%,19))/(par%(Voice%,21)-l 
),par\(Voice\,21)) 
7710 S%=par%(Voice%,2l)+par%(Voice%,24) 
7720 sus=(par%(Voice%,20)-par%(Voice%,22))/(par%(Voice%,16)-par%(Voic 
e\,21))*2 
7730 WHILE S%<par%(Voice%,16) 
7740 PROCfre_env(-sus-par%(Voice%,23)/par%(Voice%,24),par%(Voice%,24)) 
7750 S%+=par%(Voice%,24) 
7760 IF S%<par%(Voice%,16) PR0Cfre_env(par%(Voice%,23)/par%(Voice%, 
24),par\(Voice\,24)) :S%+=par%(Voice%,24) 
7770 ENDWHILE 
7780 IF M%-FreEnv%(Voice%)>255 THEN 
7790 M\?255=0 
7800 ELSE 
7810 WHILE M%-FreEnv%(Voice%)<256 
7820 ?M\=O 
7830 M%+=1
7840 ENDWHILE 
7850 ENDIF 
7860 ENDPROC 
7870 
7880 DEF PROCamp_env(s,n\) 
7890 FOR I\=l TO n\ 
7900 level+=s 
7910 IF level>127 ?M%=0 ELSE IF level<0 ?M%=127 ELSE ?M%=127-level
7920 M%+=1 Passe of the February Passe of the Tenant Person for the U.S. (2004)
7930 NEXT 
7940 ENDPROC 
7950 
7960 DEF PR0Cfre_env(s%,n%) 
7970 FOR I\=l TO n\ 
7980 ?M%=s% 
7990 M%+=1
8000 NEXT 
8010 ENDPROC 
8020 
8030 DEF PROCharmonic(Col\) 
8040 GCOL 0, Col%
8050 FOR I%=0 TO 9
8060 MOVE I%*64+576,822:PLOT l,O,par%(Voice%,I%) 
8070 NEXT 
8080 ENDPROC 
8090 
8100 DEF PROCamplitude(Col\) 
8110 GCOLO,Col\:MOVE 0,488:PLOT l,par%(Voice%,12)*4,par%(Voice%,ll) 
8120 PROCpeq 
8130 PLOT 1, {\text{(parse8, 14)} - \text{park (Notice%, 12)}} *4, {\text{(parse8, 13)} - \text{park}}(Voice\, 11))
```
```
8140 PROCpeq 
 8150 S%=par%(Voice%,14)+par%(Voice%,18) 
 8160 sus=(par%(Voice%,13)-par%(Voice%,15))/(par%(Voice%,16)-par%(Voic 
e\frac{1}{4}) *4
 8170 WHILE S%<par%(Voice%,16)
 8180 PLOT 1,par%(Voice%,18)*4,-sus*par%(Voice%,18)-par%(Voice%,17) 
 8190 S%+=par%(Voice%,18) 
 8200 IF S%<par%(Voice%,16) PLOT 1, par%(Voice%,18)*4,0:S%+=par%(Voic
e%, 18) 
 8210 IF S%<par%(Voice%,16) PLOT 1, par%(Voice%,18)*4, par%(Voice%,17)
:S%+=par%(Voice%,18) 
 8220 IF S%<par%(Voice%,16) PLOT 1,par%(Voice%,18)*4,0:S%+=par%(Voic
e%,18) 
 8230 ENDWHILE 
 8240 PLOT 1, (par%(Voice%,16)-S%+par%(Voice%,18))*4,0 
 8250 PROCpeq 
 8260 ENDPROC 
 8270 
 8280 DEF PROCfrequency(Col%) 
 8290 GCOLO,Col%:MOVE 0,360+par%(Voice%,19) 
 8300 PROCpeq 
 8310 PLOT l,par%(Voice%,21)*4,par%(Voice%,20)-par%(Voice%,19) 
 8320 PROCpeq 
 8330 S%=par%(Voice%,21)+par%(Voice%,24) 
 8340 sus=(par%(Voice%,20)-par%(Voice%,22))/(par%(Voice%,16)-par%(Voic 
e%,21))*2 
 8350 WHILE S%<par%(Voice%,16)
 8360 PLOT l,par%(Voice%,24)*4,-sus*par%(Voice%,24)-par%(Voice%,23) 
 8370 S%+=par%(Voice%,24) 
 8380 IF S%<par%(Voice%,16) PLOT 1,par%(Voice%,24)*4,par%(Voice%,23)
: S%+=par%(Voice%,24) 
 8390 ENDWHILE 
8400 PLOT 1, (par% (Voice%, 16) -S%+par% (Voice%, 24)) *4, 0 
 8410 PROCpeq 
 8420 ENDPROC 
8430 
 8440 DEF PROCpeq 
 8450 IF Col% GCOL0,6 ELSE GCOLO,O 
 8460 PLOT 0,0,16:PLOT 1,0,-32:PLOT 1,2,0:PLOT l,0,32:PLOT 1,-2,0:PLOT 
0,0,-16 
 8470 GCOLO,Col% 
 8480 ENDPROC 
 8490 
 8500 DEF PROCprompt 
 8510 RESTORE+O 
 8520 PR0Cdata_print(7) 
 8530 ENDPROC 
 8540 DATA 7,1 
 8550 DATA 44,0,Fl - F12 For Voices,45,1,Escape For Options 
 8560 
 8570 DEF PROCname(Text$,RETURN Old$) 
 8580 LOCAL x%,Input$
```
#### More Dimensions

```
8590 x%=17+LEN Text$ and all the second complete the contract the door to
8600 ON 
8610 REPEAT 
8620 PRINT'"Enter name of " Text$ " > " Old$; 
8630 INPUT TAB(x%,VPOS) "" Input$ 
8640 UNTIL LEN Input$<11 
8650 IF Input$>"" Old$=Input$ 
8660 ENDPROC 
8670 : 
8680 DEF PROCdata print(Col%) and the set of the set of the set of the set of the set of the set of the set of the set of the set of the set of the set of the set of the set of the set of the set of the set of the set of t
8690 REPEAT 
8700 READ C%,J% 
8710 COLOUR C% 
8720 FOR I%=0 TO J% 
8730 READ X%,Y%,a$ 
8740 PRINT TAB(X%,Y%)a$; JU(H) is the state state in the state of
8750 ID NEXT 10 and the same country show for any product we can use
8760 UNTIL C%=Col% 
8770 ENDPROC 
8780 : 
8780 :<br>8790 DEF PROC<del>wait</del>
8800 LOCAL t% 
8810 t%=TIME 
8820 REPEAT UNTIL TIME-t%>10 
8830 ENDPROC 
8840 
8850 DEF PROChour(p%) 
8860 IF p%=FALSE SYS "Hourglass Smash" ELSE IF p%=TRUE SYS "Hourglass
_On" ELSE SYS "Hourqlass_Percentaqe",p% 
8870 ENDPROC
```
Operation of MusicMaker is fairly straightforward. The voices it creates fully implement extended pitch control, but only partially implement extended amplitude. Duration is implemented up to the envelope length only, infinite sound is not possible.

- O Clicking on Play will clear the other options and display your synthesiser keyboard. Two strips of letter keys are used, laid out piano style. On this keyboard white is for white notes and red for black notes.
- $\Box$  The line ZXCVB has the letter Z as the note C and the line QWERTY with letter R as the note C one octave above Z. Up to eight notes will sound at any time. If a ninth note is pressed the oldest one is lost. Pressing several keys at the same time won't always realise this number though as the negative inkey system can get confused.
- $\Box$  You can step up and down octaves with the up and down cursor keys. Octave settings are -8, 0, 8. The change is instantaneous so you don't need to interrupt your playing when changing octaves. With -8 and no frequency envelope in use the Z key is middle C.
- $\Box$  Function keys 1 to 12 will change voices reasonably quickly, usually fast enough for you to do this between notes while playing.
- O Pressing Escape returns to the edit mode. All cyan parts of the display are responsive to the mouse by dragging or clicking on Select. Generally yellow is used for information, green for outline limits, and white indicates values that can be altered.
- $\Box$  Clicking Select over any of the 12 listed voice names duplicates the function key action. This not only selects voices for playing but also for loading, saving and renaming.
- $\Box$  Clicking Adjust on the voices will toggle them as enabled or disabled. Disabled voices are not selectable in play and will not be saved in the sound module. You can't disable the currently selected voice.
- $\Box$  You can save the current voice by clicking on Save, or load a previously saved one using Load. Prompts are given and filename is the displayed voice name. Saving and loading is to the currently selected function key number.
- O Saving a voice stores all its parameters, including the current octave. When loading a voice a check is made for file validity. Simply pressing Return when prompted for a filename will save or load to the currently displayed name.
- O Clicking on Rename changes the name of the current voice without altering any of its parameters.
- $\Box$  Clicking on Module prompts for a filename in the same way as Save and Load, and then creates a re-locatable module of all the currently enabled voices. Therefore a library of from 1 to 12 different voices can be assembled.
- O Octave and Repeat are not stored in the module as these are a feature of the keyboard not the voices.
- O Editing the current voice is done simply by moving the mouse to the appropriate part of the display and clicking or dragging on the cyan parts.
- O When dragging envelope shape markers some of the white envelope outlines may go outside their frames. This does no harm but may give unpredictable results. Similarly the harmonic content can be set too high. This is easily identified by sharp re-entrant spikes in the waveshape and a sudden harshening of the sound.
- O The timbre is altered by summing sinewaves at the fundamental frequency and its main harmonics f1 -f9. Random noise is added with fO to give wind type sounds.
- O The amplitude envelope has three variable nodes, all of which can be changed vertically in amplitude and horizontally in time. These are attack, decay and sustain. Tremolo depth and speed modify the sustain phase only. It isn't usually possible to get zero tremolo amplitude, due to the way the sustain is created in chunks. However, setting a very fast tremolo time will tend to smooth out the steps.
- O Careful selection of repeat time in conjunction with attack amplitude can be used to get almost continuous smooth sound.

O The frequency envelope has a further three nodes. The attack and sustain nodes can only be altered vertically by frequency deviation, whereas decay can be altered horizontally in time as well. Vibrato depth and speed only modify the sustain phase.

*1* 

# **7.1 Alien Zapping**

Until the advent of reasonably cheap processors and VDUs, this type of game simply couldn't exist. Unlike all other types, they have no direct parallel in the real world being, in their simplest form, a very fast reaction test. No real world shoot-'em-up can possibly compare with the sheer speed and volume of targets these games present.

### **7 .1.1 Movement tables**

The most notable feature of this class of game these days is the smooth movement of the attacking aliens as they loop, dip and dive. At first sight, programming this looks a daunting prospect, but is in fact quite easy. On close examination, you will find that in most games. only a few fixed movement patterns are in fact used. These are most easily programmed using look-up tables. These will simply consist of lists of X,Y coordinates, to be used within the main game loop interleaved with any other movement or animation. Bear in mind that these movement tables can be used in both directions, and can also be used as an offset rather than absolute plotting positions. This latter arrangement gives far more flexibility as it allows complex manoeuvres to be initiated from any point of the display.

The only problem that remains now, is that of producing the movement table itself. There are several ways this can be achieved. The obvious one is to draw the movement out onto a sheet of graph paper set out as one division per graphic unit, then pick off evenly spaced coordinate pairs. These can be put in lines of data for reading into the array when the

program runs. This can be extremely tedious, but is potentially very accurate, and you can immediately see exactly what you will get.

Figure 7.1 shows how this would look. For clarity I've not drawn in the background grid. As the objects following the path will probably be moving quite quickly, you can afford to space out the plotting points out quite a lot. Changing this spacing can be used to good effect. In the example, movement will seem slower going upwards.

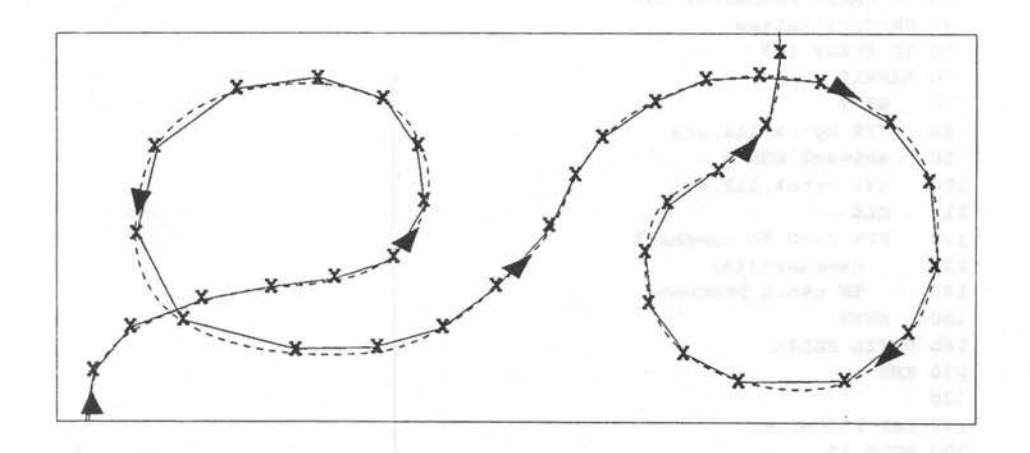

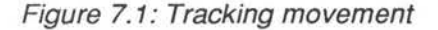

Another way of handing the problem is to write a small program that uses the mouse to draw the movement shape on-screen, while mouse clicks store the coordinates. This can be a bit hit-and-miss, and, in reality, is only a little faster than hand drawing. Apart from other considerations you will still need to turn the coordinates into lines of data.

For the most elegant solution, you will almost always find that you can break the movement down into groups of circles, arcs and straight lines. Coordinates from these, taken during game initialisation can then be dropped straight into the movement tables, rather than being used for screen plotting. As well as being a neat, accurate solution, this method doesn't require any lines of data, so will end up more efficient from all points of view.

You can see a practical implementation of this in Listing 7.1. Character printing has been used so that you can easily see which object is moving where. As it stands only nine objects can be moved this way, without screen jitter developing. You would, of course, be able to have more if you use sprite plotting. However, if you were to use system sprites, you can't actually have many objects without jitter, which just underlines the need to stick to directly addressed user sprites.

Listing 7.1: Movement using look-up tables

```
10 REM > Movement 
 20:30 ON ERROR PROCerror:END 
 40 PROCinitialise 
 50 IF INKEY 100 
 60 REPEAT 
 70 WAIT 
 80 SYS byte%,113,sc% 
 90 sc%=sc% EOR 3 
100 SYS byte%,112,sc% 
110 CLS 
120 FOR I%=0 TO numchar% 
130 n%=char%(I%) 
140 IF n%>=0 PROCmove
150 NEXT 
160 UNTIL FALSE 
170 END 
180 
190 DEF PROCerror 
200 MODE 12 
210 IF ERR<>l7 PRINT REPORT$ " @ ";ERL 
220 ENDPROC 
230 
240 DEF PROCinitialise 
250 MODE 12 
260 MODE 9 
270 COLOUR 0,128,0,0 
280 PRINT TAB(8,10) "Movement Table Example" 
290 PRINT TAB(9,13) "Press Escape to stop"
300 VDU 5 
310 SYS "OS_SWINumberFromStrinq",,"OS_Byte" TO byte% 
320 sc%=1 
330 maxpoints%=200 
340 DIM x%(maxpoints%) 
350 DIM y%(maxpoints%) 
360 numchar%=8 
370 DIM char%(numchar%) 
380 char%()=-l 
390 char%(0)=0 
400 A%=ASC"A" 
410 x%=0 
420 y%=512 
430 mark%=-l 
440 PROCline (40)
```

```
450 PR0Ccircle(l28,l) 
460 PROCline(lO) 
470 PROCcircle(l28,-l) 
480 PROCline (55) 
490 ENDPROC 
500 : 
510 DEF PROCline(n%) 
520 FOR I%=0 TO n% 
530 mark%+=1 
540 x%+=12 
550 x%(mark%)=x% 
560 y%(mark%)=y% 
570 NEXT 
580 ENDPROC 
590 
600 DEF PR0Ccircle(rad%,dir%) 
610 start=-PI/2 
620 step=PI/20 
630 end=start+PI*2+step 
640 FOR !=start TO end STEP step 
650 mark%+=1 
660 x%(mark%)=x%+COS(I*dir%)*rad% 
670 y%(mark%)=y%+SIN(I*dir%)*rad%+rad%*dir% 
680 NEXT 
690 ENDPROC 
700 
710 DEF PROCmove 
720 MOVE x%(n%),y%(n%) 
730 VDU A%+I% 
740 IF n%<mark% char%(I%)+=1 ELSE char%(I%)=0 
750 IF n%=4:IF I%<numchar% char%(I%+1)=0 
760 ENDPROC
```
A point that needs a little explanation with this example, is that there are, in fact, two tables. The first consists of the parallel arrays  $x\%$  and  $y\%$ . These contain the actual plotting coordinates, and is the true movement table. The other table is *char%()*. This is a list of pointers into the movement table, so that each individual character can progress along the movement table independently. In a more sophisticated version objects could then traverse the table at different speeds and even in opposite directions.

Finally, whichever method you use to generate the tables, you can always create them in a separate program and save them as data files. These can then be quickly and efficiently loaded into the final game.

## 7 .1.2 **Formations**

Usually, along with one or two independent attackers, there is a large group of aliens in a holding pattern with very little movement. This presents a very real problem, as apart from using your own ARM code sprite system, you'll have great difficulty moving 40 to 50 sprites round the screen. The simplest solution is to use a special pre-defined sprite that consists of a whole block of aliens. If you detect a collision with one of these aliens you rub it out of the sprite, and initiate an explosion film animation sequence with a free moving sprite, plotted on top of that alien's position in the main sprite.

The rubbing out process can be performed by clearing individual bits from the sprite definition. As it will be masked by the explosion sequence, it can take several screen refreshes. This will prevent the erasure routine slowing things down significantly. Another way to erase the alien is to temporarily redirect output to the sprite then use the rectangle fill with the graphic colour set to the background to overprint the offending creature.

Listing 7.2 shows all these points put together. The main sprite uses a film animation of eight sprites. Erasure is done by rectangle filling, and the erasure procedure is masked by an explosion sprite. For best effects this latter should also be film animated.

Listing 7.2: Formation

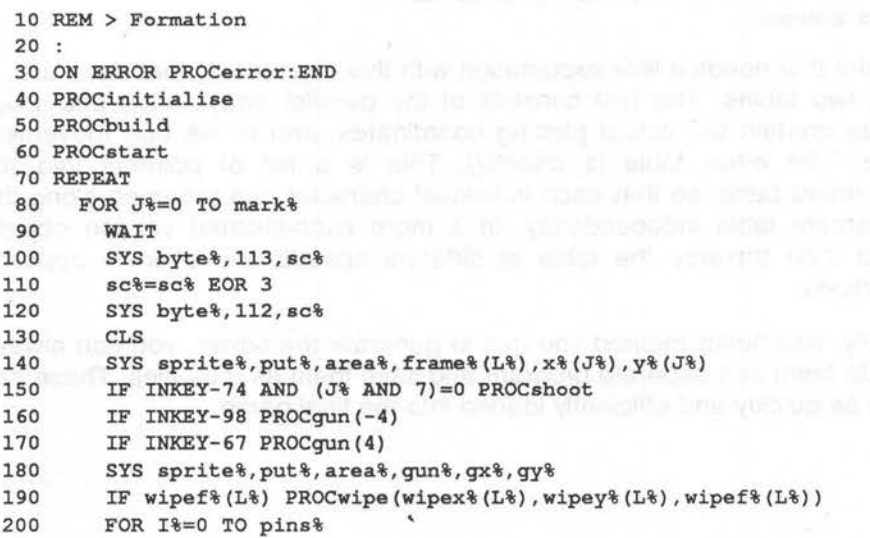

```
210 IF wipef%(I%) SYS sprite%,put%,area%,blot%,wipex%(I%)+x%(J 
%),wipey%(I%)+y%(J%) 
 220 IF piny%(I%) PR0Cpin(pinx%(I%),piny%(I%),wipex%(I%),wipey% 
(I<sup>§</sup>), wipef$(I<sup>§</sup>))
 230 NEXT 
 240 IF L%=0 OR L%=pins% D%=-D% 
 250 L%+=D% 
 260 NEXT 
 270 UNTIL FALSE 
 280 END 
 290 
 300 DEF PROCerror 
 310 VOICE l,"WaveSynth-Beep" 
 320 MODE 12 
 330 *FX 9 25 
 340 *FX 10 25 
 350 IF ERR<>l7 PRINT REPORT$ " @ ";ERL 
 360 ENDPROC 
 370 
 380 DEF PROCinitialise 
 390 MODE 12 
 400 MODE 9 
 410 mode%=MODE 
 420 OFF 
 430 COLOUR 0,128,128,128 
 440 *FX 9 2 
 450 *FX 10 2 
 460 PRINT TAB(l2,6) "Alien formation" 
 470 PRINT TAB(2,10) "Z - left X - right
 480 PRINT TAB(l4,14) "Please wait" 
 490 PRINT TAB(l0,18) "Press Escape to exit" 
                                           Return - fire" 
 500 SYS "OS_SWINumberFromString",,"OS_Byte" TO byte% 
 510 sc%=1 
 520 SYS "OS_SWINumberFromString",,"OS_SpriteOp" TO sprite% 
 530 DIM block% 19 
 540 block%!0=4 
 550 block%!4=5 
 560 block%! 8=-1 
 570 SYS "0S_ReadVduVariables",block%,block%+12 
 580 xeig%=block%!12 
 590 yeig%=block%!16 
 600 size%=&1FOOO 
 610 DIM area% size% 
 620 area%!0=size% 
 630 area%!4=0 
 640 area%!8=16 
 650 init%=256+9 
 660 def%=256+15 
 670 select%=256+24 
 680 put%=512+34 
 690 swap%=512+60 
 700 SYS sprite% , init%,area%
```
Archimedes Game Maker's Manual

710 DIM frame%(?) 720 730 xmin%=8 740 xmax%=1244 750 ymin%=0 760 ymax%=800 770 asize%=24 780 ah%=12 790 av%=4 800 ax2%=asize%\*2 810 ax3%=asize%\*3 820 xsize%=ah%\*ax3%-asize% DIV 2 830 ysize%=av%\*ax3%-asize% 840 xpos%=(1280-xsize%)>>1 850 ypos%=(1024-ysize%)>>1 860 870 maxpoints%=200 880 DIM x%(maxpoints%) 890 DIM y%(maxpoints%) 900 mark%=-l 910 PR0Ccircle(64,l) 920 PR0Ccircle(64,-l) 930 940 gwide%=24 950 ghigh%=32 960 gx%=(xmax%-xmin%-gwide%)>1 970 gy%=ymin%+16 980 pins%=7 990 DIM pinx%(pina%) 1000 DIM piny%(pina%) 1010 DIM wipex%(pina%) 1020 DIM wipey%(pina%) 1030 DIM wipef%(pina%) 1040 ENDPROC 1050 1060 DEF PR0Ccircle(rad%,dir%) 1070 atep=PI/50 1080 start=step\*2 1090 end=atart+PI\*2-atep\*2 1100 FOR I=atart TO end STEP step 1110 mark%+=1 1120  $x%$  (mark%)= $xpos$  + (COS(I) \*rad%-rad%) \*dir% 1130 y%(mark%)=ypos%+SIN(I)\*rad%/3 1140 NEXT 1150 ENDPROC 1160 1170 DEF PROCbuild 1180 a=PI/2 1190 p=PI\*2 1200 FOR L%=0 TO pins% 1210 SYS aprite%,def%,area%,"S"+STR\$L%,0,xaize%>>xeig%,ysize%>>yeig %,mode%

#### 146

Ü

```
1220 SYS sprite%,select%,area%,"S"+STR$L% TO ,,frame%(L%) 
 1230 SYS sprite%,swap%,area%,frame%(L%) 
 1240 PR0Cdraw(asize%+4,asize%+4,L%+6) 
 1250 NEXT 
 1260 
 1270 SYS sprite%, def%, area%, "SG", 0, (qwide%+4) >>xeig%, (ghigh%+4) >>yeig%, 
mode% 
 1280 SYS sprite%,select%,area%,"SG" TO ,,gun% 
 1290 SYS sprite%,swap%,area%,qun% 
 1300 GCOL 7 
 1.310 MOVE 0,0 
 1320 MOVE qwide%,O 
 1330 PLOT 85,qwide% DIV 2,ghigh% 
 1340 
 1350 SYS sprite%,def%,area%,"SB",0, (ax2%+12)>xeig%, (ax2%+12)>yeig%,mode% 
 1360 SYS sprite%,select%,area%,"SB" TO ,,blot% 
 1370 SYS sprite%,swap%,area%,blot% 
 1380 GCOL 8 
 1390 CIRCLE FILL asize%+4,asize%+4,asize%+4 
 1400 ENDPROC 
 1410 
 1420 DEF PR0Cdraw(x%,y%,1%) 
 1430 FOR K%=0 TO av%-l 
 1440 FOR J%=0 TO ah%-l 
 1450 
 1460 
 1470 
 1480 
 1490 
 1500 
 1510 
         FOR I%=3 TO 1 STEP-1 
           dx%=x%+J%*ax3% 
           dy%=y%+K%*ax3%+I% 
           GCOL I% 
           MOVE dx%,dy% 
           MOVE dx%+COS(l%/p+I%/a)*asize%,dy%-SIN(l%/p+I%/a)*asize% 
           PLOT &B5,dx%-COS(l%/p+I%/a)*asize%,dy%-SIN(l%/p+I%/a)*asiz 
e% 
 1520 
 1530 
         NEXT 
       NEXT 
 1540 NEXT 
 1550 ENDPROC 
 1560 
 1570 DEF PROCstart 
 1580 SYS sprite%,swap%,area% 
 1590 OFF 
 1600 next%=0 
 1610 D%=1 
 1620 L%=1 
 1630 GCOL 7 
 1640 PRINT TAB(10,14) "Press a key to start"
 1650 VDU 7 
 1.660 IF GET 
 1670 VOICE l,"Percussion-Medium" 
 1680 ENDPROC 
 1690 
 1700 DEF PROCshoot 
 1.710 IF piny%(next%) ENDPROC
```

```
1720 pinx%(next%)=gx%+qwide% DIV 2 
1730 piny%(next%)=gy%+ghigh%+4 
1740 POINT pinx%(next%),piny%(next%) 
1750 next%+=1 
1760 IF next%=pins% next%=0 
1770 ENDPROC 
1780 
1790 DEF PROCgun(x%) 
1800 IF gx%+x%<xmin% OR gx%+x%>xmax% ENDPROC 
1810 gx%+=x% 
1820 ENDPROC 
1830 
1840 DEF PR0Cpin(x%,RETURN y%,RETURN wx%,RETURN wy%,RETURN wf%) 
1850 POINT x%,y% 
1860 y%+=4 
1870 IF y%>ymax% y%=0:ENDPROC 
1880 IF POINT(x%,y%) AND 7 PROCcollide 
1890 ENDPROC 
1900 
1910 DEF PROCcollide 
1920 wx%=x%-x%(J%) 
1930 wx%-=(wx% MOD ax3%) 
1940 wy%=y%-y%(J%) 
1950 wy%-=(wy% MOD ax3%) 
1960 wf%=1 
1970 y%=0 
1980 SYS sprite%,put%,area%,blot%,wx%+x%(J%),wy%+y%(J%) 
1990 VDU 7 
2000 ENDPROC 
2010 : Particular and Particular and Particular and Particular and Particular and Particular and Particular and Particular and Particular and Particular and Particular and Particular and Particular and Particular and Par
2020 DEF PR0Cwipe(x%,y%,RETURN f%) 
2030 SYS sprite%,swap%,area%,frama%(f%-1) 
2040 GCOL 0 
2050 RECTANGLE FILL x%,y%,ax2%+8,ax2% 
2060 SYS sprite%,swap%,area% 
2070 OFF 
2080 f%+=1 
2090 IF f%>8 f%=0 
2100 ENDPROC
```
By now you should be quite familiar with the techniques used for building up the sprites and animating them. The only complication is the interleaving of the main sprite movement, with its animation and the rest of the game. I could have cheated and made the movement count an exact multiple of the frames of animation, but I decided to retain the flexibility of keeping a separate counter,  $L\%$  for the animation, with  $D\%$  as a switch for running up and down through the sprite list, effectively doubling the number of frames.

Movement of the gun is quite straightforward and could have been animated. In the same way, you could animate the actual firing sequence, giving say, a little puff of smoke and a shower of sparks as it fires.

Arranging the firing of the bullets seems a bit complicated at first. Arrays are maintained for up to eight bullets. When the firing key is pressed, the Y coordinate of the currently selected bullet is examined to see if it is in motion, and therefore can't be fired again. If the bullet isn't active its X coordinate is set to the centre of the gun, and the Y coordinate to the tip. It is then plotted for the first time and the counter for the bullets incremented for the next free one.

Once started, each bullet will move up the screen for every pass of the main loop, until it has either reached top of the screen or collided with an alien. In either case its Y coordinate is set to zero, marking it as not active any more.

In PROCcollide, the alien hit is identified by calculating its coordinates in the overall sprite, and the absolute screen position of the sprite in its movement track. The coordinates are marked and a flag set for the wiping routine.

Actual erasing of the alien has to be spread through the animation sequence as every frame has to have the alien at that position erased. You will see that the alien wiping routine is also interleaved with the bullet movement. This is necessary to ensure that two bullets don't claim the same alien. Each time PROCwipe is entered screen writing is re-directed to the main sprite, the rectangle filled and screen writing restored. The counter is then updated. When all aliens have been erased, the counter is zeroed to prevent further entries into the PROCwipe for that alien.

This complexity is necessary, as you can never be sure on which frame a collision takes place. All you know is that you need to count through all of them. There is in fact a bug in this routine. What I failed to allow for in the original specification was the fact that if you are half way through the animation sequence, you will still fail to erase some sprites as the routine just counts sprites to erase. It doesn't allow for the fact that the animation is counting up then down again. A sledgehammer cure would be simply to double the count, and hence the explosion time. A more elegant solution involves a flag table. I'll leave it to you to work this out if you want to.

There is considerable room for improvement in other ways, but the essential ideas are there. It is a little jerky when everything is happening at once, but bear in mind that this program is running in interpreted Basic, yet is still superior to many 8-bit machines running their native machine code.

These often used a 25 frames per second film speed, where in this example, most of the time we manage 50 frames - the screen refresh rate. With the type of movement of the aliens, the game could easily be run at 25 frames, doubling all the movement distances, with little loss of apparent smoothness.

# **7.1.3 Flocking**

A number of games in recent years have developed the idea of groups of enemy objects homing in on the player's object. This flocking performance is quite easy to implement. The objects that are to flock, have their positions and movement vectors stored in common arrays. The position elements for each flock object are compared with that of the victim, and the movement elements altered accordingly, so that the flock is always moving towards the victim.

Like this, the flocking is probably far too savage for most games, and the player has little chance of escape. The usual remedy is to add a flocking deviation, in the form of a random fluctuation in the flock object's movement vectors. Many games then adopt an approach of reducing the deviation with each attack wave or game level, making it progressively harder to escape.

A far more subtle approach is to modify the deviation by an amount dependent on each flock object's distance from the victim, so that as it sees the victim it becomes steadily more determined to reach it.

You can turn the whole idea upside down, and make the flocking objects be repelled by the player's object. This becomes more like herd action, as with sheep and a sheepdog.

In Listing 7.3 you can see this all put together, with seven different coloured stars as the flock, and the mouse pointer as the victim.

Listing 7.3: Flocks

10 REM > Flocks 20 : 30 ON ERROR PROCerror:END 40 PROCinitialise 50 : 60 REPEAT 70 WAIT 80 SYS byte%,113,sc% 90 sc%=sc% EOR 3 100 SYS byte%,112,sc%

```
110 CLS 
  120 MOUSE x%,y%,b% 
  130 IF b%=4 REPEAT UNTIL NOT INKEY-10:repel%=1-repel% 
  140 \quad \text{vx}() = x\frac{6}{3} - x()150 vy() = y * - y()160 
  170 
  180 
  190 
  200 
  210 
  220 
  230 
  240 
  250 
  260 
  270 
  280 
  290 
  300 
  310 
  320 
  330 
  340 
  350 
dy() 
  360 
UNTIL b%=2 
        distx()=vx() *vx()disty() = vy() *vy()distx () =distx () +disty() 
        FOR I%=0 TO num% 
          IF x(I^*) < xmin & OR x(I^*) > xmax & dx (I )= -dx (I x(I^*)) : x(I^*) + = dx (I *)IF y(1*) <ymin% OR y(1*) >ymax% dy(I%)=-dy(I%):y(1*)+=dy(I%)
          GCOL I % 141MOVE x(I*), y(I*)PRINT"*"; 
          IF distx(I%)<scatter% distx(I%)=scatter% 
          vx(I%)=force%*SGN vx(I%) 
          vy(I%)=force%*SGN vy(I%) 
        NEXT 
        vx() = vx() / distx()vy()=vy()/distx()dx() = dx() -vx()dy() = dy() - vy()dx ()=dx ()*damp 
        dy () =dy () *damp and the second second second begins to the second begins to the second begins to the second begins to the second begins to the second begins to the second begins to the second begins to the second begins
        IF repel% x() = x() + dx() : y() = y() + dy() ELSE x() = x() - dx() : y() = y() -3 70 *FX 112 1 
  380 *FX 113 1 
  390 END 
  400 
  410 DEF PROCerror 
  420 MODE 12 
  430 PRINT REPORT$ " @ ";ERL 
  440 ENDPROC 
  450 
  460 DEF PROCinitialise 
  470 MODE 13 
  480 MODE 9 
  490 *Pointer 1 
  500 SYS "OS_SWINumberFromSt rinq",,"OS_Byte" TO byte% 
  510 sc%=1 
  520 num%=6 
  530 DIM x(num%),y(num%) 
  540 DIM dx(num%) , dy(num%) 
  550 DIM vx(num%),vy(num%) 
  560 DIM distx(num%),disty(num%) 
  570 xmin%=-630 
  580 xmax%=610 
  590 ymin%=-490 
  600 ymax%=510 
  610 xs%=xmax%-xmin%
```
Archimedes Game Maker's Manual

```
620 ys%=ymax%-ymin% 
  630 force%=6400 
  640 scatter%=900 
  650 damp=0.9 
  660 repel%=0 
  670 FOR I%=0 TO num% 
  680 x(I*) = (RND(xs*) - xs) - DY 2) DIV 2
  690 y(T*) = (RND(ys*) - ys * DIV 2) DIV 2700 NEXT 
  710 ORIGIN 640,512 
  720 PRINT TAB(l0,7) "Flocks and Herda" TAB(5,12) "Move mouse to trac 
k" TAB(5,14) "Select - toggle attract/repel" TAB(5,16) "Menu - quit" 
TAB(5,20) "Any button to start"; 
  730 REPEAT 
  740 MOUSE x%,y%,b% 
  750 UNTIL b% 
  760 REPEAT 
  770 MOUSE x%,y%,b% 
  780 UNTIL b%=0 
  790 VDU 5 
  800 ENDPROC
```
I've made very heavy use of the whole array calculations in this example. Although making it rather long-winded and harder to follow, the program runs about 30% faster than it would if all the calculations were done inside the main FOR-NEXT loop. Some operations can't be performed on whole arrays, so these are inside the loop along with the printing of the stars.

In spite of the apparent complexity, there are in fact, no new programming ideas in this example. For each object an attractive force is calculated, based purely on its distance from the pointer and put in  $vx/$ ,  $vy/$ . This is used to modify the actual movement vectors  $dx()$ ,  $dy()$ , which in turn modify the X,Y coordinates of the object. Finally, a damping factor is used on  $dx(j, dy)$  to prevent oscillations building up to ridiculous amplitudes.

The repel% flag determines whether the movement vector is subtracted or added, thus giving attraction or repulsion .

In the FOR-NEXT loop a check is made against *scatter%* to see if an object has got too close to the pointer. It stops the acceleration becoming too fierce and guards against any possible zero division. You will see that I've cheated by using the square of the distance to speed things up.

The screen limit testing is only really necessary to stop repelled objects going right off the screen.

In a game using this technique, a degree of randomness can still be retained, and you can use the various game levels and attack waves to set

the number of flock objects and the distance at which they first seem to become aware of the victim.

A further enhancement to flocking can be provided by making all the flock objects tend to repel each other. This will result in a very realistic jostling action. This is most easily done with pixel collision detection in the main collision detection routine.

# 7.2 **Rebounds**

Probably the best known rebound game is Breakout, in all its many guises. One of the attractions of the earlier forms, both for players and programmers, is the limited freedom of the movement of the ball. This is usually restricted to one of eight possible directions, as shown in Figure 7.2. With the usual rectangular play area, and rectangular objects, you will

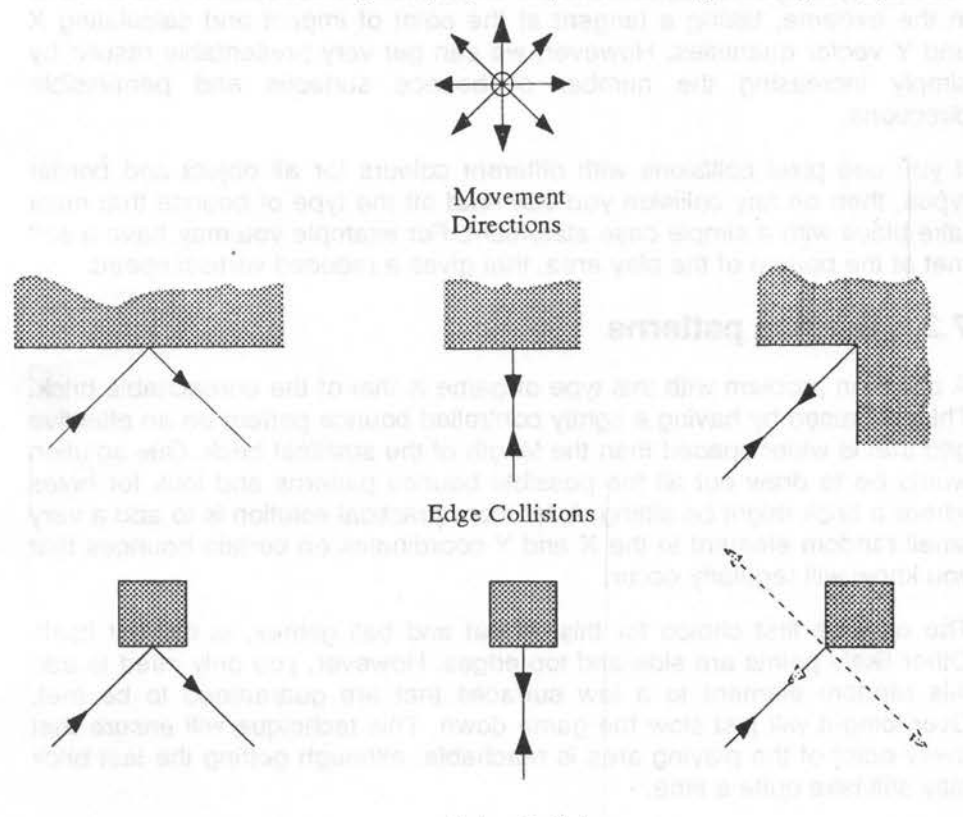

Object Collisions Figure 7.2: Eight direction movement

see that there are very few bounce conditions that have to be met. Usually, there is no in-flight change of speed or direction, so straight line interpolations are adequate.

In the first two examples shown, you only need to reverse the sign of the Y vector for your bounce. Were it a side wall that was being met, then it would be the X vector that needed to be reversed, the Y vector changing for a vertical bounce. The third example requires the sign of both X and Y vectors to be reversed. Object collisions are largely the same. The only one at all complicated is that of a collision with the corner of an object. Three possible bounces are simply chosen at random. This gives a bit of variety and makes the game more interesting.

It is unlikely that you'd be able to get away with such a simple structure these days, so you have to consider more realistic bounce conditions. In the first place you need to consider more realistic rebounds. This means, in the extreme, taking a tangent at the point of impact and calculating X and Y vector quantities. However, we can get very presentable results by simply increasing the number of bounce surfaces and permissible directions.

If you use pixel collisions with different colours for all object and border types, then on any collision you can read off the type of bounce that must take place with a simple case statement. For example you may have a soft mat at the bottom of the play area, that gives a reduced vertical speed.

### **7.2.1 Bounce patterns**

A common problem with this type of game is that of the unreachable brick. This is caused by having a tightly controlled bounce pattern on an effective grid that is wider spaced than the length of the smallest brick. One solution would be to draw out all the possible bounce patterns and look for holes where a brick might be sitting. A far more practical solution is to add a very small random element to the X and Y coordinates on certain bounces that you know will regularly occur.

The obvious first choice for this, in bat and ball games, is the bat itself. Other likely points are side and top edges. However, you only need to add this random element to a few surfaces that are guaranteed to be met. Overdoing it will just slow the game down. This technique will ensure that every point of the playing area is reachable, although getting the last brick may still take quite a time.

```
Arcade Games 155
```
### **7.2.2 Baby Breakout**

By the time you get this far, you've actually got rid of the fixed bounce patterns completely. You will see this more clearly in Listing 7.4, a cut-down Rebound game.

Listing 7.4: Rebound

```
10 REM > Rebound 
   20:30 ON ERROR PROCerror:END 
   40 PROCinitialise 
   50 PROCscreen 
   60 REPEAT 
   70 PROCstart 
   80 REPEAT 
   90 WAIT 
  100 CIRCLE FILL x%, y%, 8
  110 x%+=dx% 
  120 y%+=dy% 
  130 hounce%=POINT(x%,y%) 
  140 IF bounce% PROChounce ELSE IF qlue% x%=rx%+rw% DIV 2 
  150 RECTANGLE FILL rx%, ry%, rw%, rh%
  160 IF INKEY-98 PROCleft ELSE IF INKEY-67 PROCright<br>170 RECTANGLE FILL rx%, rv%, rw%, rh%
  170 RECTANGLE FILL rx%, ry%, rw%, rh%
  180 CIRCLE FILL x%, y%, 8 COLORED TO A RESIDENCE OF A REAL PROPERTY.
  190 IF INKEY-74:IF qlue% qlue%=FALSE:dy%=RND(6)+3 
  200 UNTIL end% 
  210 CIRCLE FILL x%,y%,8 
  220 RECTANGLE FILL rx\frac{20}{10}, rw\frac{20}{10}230 *FX 21 
  240 t%=TIME 
  250 REPEAT UNTIL TIME-t%>100 
  260 UNTIL hnum%=0 
  270 END 
  280 
  290 DEF PROCerror 
  300 MODE 12 
  310 IF ERR<>l7 PRINT REPORT$ " @ ";ERL 
  320 ENDPROC 
  330 
  340 DEF PROCinitialise 
  350 MODE 13 
  360 MODE 9 
  370 OFF 
  380 COLOUR 8,192,192,192 
  390 COLOUR 9,96,96,96<br>400 PRINT TAB(11,7) "Basic Rebound Game" TAB(5,11) "Z - Left" T
AB(S,13) "X - Riqht" TAB(5,15) "Return - Release hall" TAB(l2,19) 
"Escape to exit" TAB(ll,21) "Any key to start" 
  410 IF GET
```
420 CLS 430 min\=30 440 rs%=12 :REM no objects to be smaller :REM bat speed 450 rw%=196 460 rh\=32 470 ry%=min%+4 480 bw%=64 490 bh%=32 500 hb%=bw% DIV 2 :REM half brick 510 wy%=bh%\*16 520 bn%=15 530 wh%=8 540 z%=rh%+ry%+12 :REM ball on bat Y axis 550 s%=min%-8 560 ENDPROC 570 580 DEF PROCscreen 590 GCOL 1 :REM bat width :REM bat heiqht :REM bat Y axis :REM brick width :REM brick heiqht :REM wall position :REM bricks per course :REM wall heiqht :REM ball speed 600 RECTANGLE FILL O,O,min%,1023 610 RECTANGLE FILL 1280-min%,0,min%,1023 620 GCOL 2 630 RECTANGLE FILL 0, 0, 1279, min% 640 RECTANGLE FILL 0,1024-min%,1279,min%  $650$  off%=hb% 660 FOR J%=0 TO wh% 670 off%=off% EOR hb% 680 IF off% PROCbrick(bw%\*2,wy%+bh%\*J%,bw% DIV 2,bh%) 690 FOR I%=0 TO bn%+(off%>0) 700 PR0Cbrick(bw%\*2+off%+bw%\*I%,wy%+bh%\*J%,bw%,bh%) 710 NEXT 720 IF off% PR0Cbrick(bw%\*2+off%+bw%\*bn%,wy%+bh%\*J%,bw% DIV 2,bh%) 730 NEXT 740 GCOL 4 750 FOR I%=0 TO 8 760 GCOL 8+(I% MOD 2) 770 RECTANGLE FILL 96+I%\*128,0,64,min% 780 NEXT 790 GCOL 5 800 MOVE 0,1023 810 MOVE 0,895 820 PLOT &55,128,1023 830 GCOL 6 840 MOVE 1279,1023 850 MOVE 1279-128,1023 860 PLOT &55,1279,895 870 bnum%=(bn%+1) \* (wh%+1) + (wh%+1) DIV 2 880 ENDPROC 890 900 DEF PR0Cbrick(x%,y%,w%,h%) 910 GCOL 3 920 RECTANGLE FILL x%,y%,w%-4,h%-4 930 GCOL 4

```
940 RECTANGLE x%,y%,w%-4,h%-4 
  950 ENDPROC 
  960 
  970 DEF PROCstart 
  980 end%=FALSE 
 990 glue%=TRUE 
1000 rx%=480 
 1010 x%=rx%+rw% DIV 2 
 1020 y%=z% 
1030 dx%=0 
1040 dy%=0 
1050 GCOL 3,7 
1060 CIRCLE FILL x%,y%,8 
1070 RECTANGLE FILL rx%,ry%,rw%,rh%
1080 ENDPROCHE THE RESIDENCE OF A RESIDENCE OF A RESIDENCE OF A RESIDENCE OF A RESIDENCE OF A RESIDENCE OF A RESIDENCE OF A RESIDENCE OF A RESIDENCE OF A RESIDENCE OF A RESIDENCE OF A RESIDENCE OF A RESIDENCE OF A RESIDENC
1090 
1100 DEF PROCbounce 
1110 a%=ABS dx% 
1120 b%=ABS dy% 
1130 c%=SGN dx% 
1140 d%=SGN dy% 
1150 CASE bounce% OF
1160 WHEN 1:x^* = dx^* : dx^* = -dx^*1170 WHEN 2:y%-=dy%:dy%=-dy%:c%+=RND(3)-2 
1180 WHEN 3,4:PR0Chit 
1190 WHEN 5:x%-=dx%:y%-=dy%:SWAP dx%,dy% 
1200 WHEN 6:x%-=dx%:y%-=dy%:SWAP dx%,dy%:dy%=-dy%:dx%=-dx% 
1210 WHEN 7: PROCbat
1220 WHEN 8:y%-=dy%:dy%=-dy% DIV 2 
1230 WHEN 9:end%=TRUE was seen more lead only to end and sold from a mort
1240 ENDCASE 
1250 IF a%<4 dx%=4*c% ELSE IF a%>s% dx%=s%*c% 
1260 IF b%<4 dy%=4*d% ELSE IF b%>s% dy%=s%*d% 
1270 VDU 7 
1280 ENDPROC 
1290 
1300 DEF PROCleft 
 1310 IF rx%>min%+rs% rx%-=rs% 
 1320 ENDPROC 
1330 
1340 DEF PROCright 
1350 IF rx%+rw%<1280-min%-rs% rx%+=rs% 
1360 ENDPROC and a model is the property pulletion of the anti-
1370 
1380 DEF PROChit 
1390 by%=y% DIV bh%*bh% 
1400 y%-=dy% 
1410 IF by% DIV bh% MOD 2 bx%=(x%+hb%)DIV bw%*bw%:bx%-=hb% ELSE bx%=x
% DIV bw%*bw% 
1420 x%-=dx% 
1430 GCOL 0 
1440 RECTANGLE FILL bx% , by%,bw%,bh%
```

```
1450 GCOL 3,7 
1460 dy%=-dy% 
1470 IF a%<3 c%=RND(5)-3 
1480 bnum%-=l 
1490 IF bnum%=0 end%=TRUE 
1500 ENDPROC 
1510 : 
1520 DEF PROCbat 
1530 y%=z% 
1540 dy%=b%+4 
1550 IF RND(9)>1 dx%+=RND(3)-2 ELSE qlue%=TRUE:dx%=0:dy%=0 
1560 ENDPROC
```
In this example, I've deliberately kept the logical colours used looking visibly different so that you can see how the surfaces are built up. In practice you would make all the edges look the same colour. If you are using more attractive sprites in a 256 colour mode, you'd probably be better off using a combination of tints and coordinates for collisions.

By limiting the ball speed to less than the thickness of any object, I've avoided the need for a complex look-ahead system. Also, by using Exclusive Or plotting, any slight overlaps will go unnoticed.

Working out which brick has to be removed is done in PROChit by turning the ball coordinates into exact brick multiples, with a half brick horizontal offset being added for the even numbered courses. Simple rectangle filling then erases the brick.

I've fiddled the bounce of the ball on the bat, so that the ball always sits on top of it. This saves having to do anything special about edge hits.

A point of interest is the way the ball follows the bat when you start. This is controlled by the flag glue%. If it is set then the ball's X coordinate is continually adjusted to that of the centre of the bat. You could easily make this flag a countdown timer, so that if the player doesn't release the ball after a certain number of game loops, then it releases itself.

# **7.2.3 Spin**

It is well worth while considering some form of allowance for forward and reverse spin in bat and ball type rebounds. This is fairly simple to implement, but only really practical if you allow all direction movement instead of the eight direction forms. All you need to do is perform a rotation of the X,Y vectors in the same way as was used for 30 rotation. The amount of spin determines the rotation angle. The direction, of course, relates directly. The program fragment bellow assumes  $dx\%$  and  $dy\%$  are the vectors, and ang% is the amount of spin that you want to emulate.

tempx%=dx% dx%=dx%\*COS(ang%)-dy%\*SIN(ang%) dy%=dy%\*COS(ang%)+tempx%\*SIN(ang%)

Normally this spin only takes effect when objects come into contact with a solid surface. However, you can simulate drag effects of spinning objects through air or water. To do this, continually add a tiny fraction of the spin angle every pass of the game loop. This won't be terribly accurate, but will look convincing enough.

### **7 .2.4 Gravity**

Another useful extension is the ability for objects to attract or repel each other in flight. To be realistic you have to consider how gravitation and magnetic forces work although, again, you don't have to be too precise. Also, I'll only look at the two body situation. If you want to go further than that I'm afraid you'll have to delve into your physics book.

In the first place the total attractive force between two objects will be inversely proportional to the square of the distance between them. It will also be proportional to the product of their masses. In our game world it is generally easiest to equate mass with size, as we already need this figure for collision calculations. The actual deflection of each object will be inversely proportional to the mass ratio. Armed with that information we can produce the example of Listing 7.5

Listing 7.5: Attraction

```
10 REM > Attract 
 20 : 
 30 ON ERROR PROCerror:END 
 40 PROCinitialise 
 50 PRINT TAB(30,12) "Press Escape to stop" 
 60 IF INKEY 100 
 70 FOR I%=0 TO loops% 
 80 flag%=FALSE 
 90 IF INKEY 50 
100 CLG 
110 READ massl%,mass2% 
120 READ xl,yl,x2,y2 
130 READ dxl,dyl,dx2,dy2 
140 ratio=massl%/mass2% 
150 PROCplot 
160 REPEAT 
170 WAIT 
180 SYS byte%,113,sc% 
190 sc%=sc% EOR 3
```
Archimedes Game Maker's Manual

```
200 
 210 
 220 
         SYS byte%,112,sc% 
         CLS 
         dist=(x2-x1)^2+(y2-y1)^2230 IF dist<1 dist=1:REM prevents division by zero<br>240 attract=(mass1%*mass2%)/dist
 240 attract=(massl%*mass2%)/dist 
 250 x = SGN(x2-x1)260 ys%=SGN(y2-yl) 
 270 dxl+=(attract/ratio*xs%) 
 280 dx2 = (attract*ratio*xs*)<br>290 dv1 = (attract/ratio*ys))290 dyl+=(attract/ratio*ys%) 
 300 dy2-=(attract*ratio*ys%) 
 310 xl+=dxl 
 320 x2+=dx2 
 330 yl+=dyl 
 340 y2+=dy2 
 350 PROCplot 
 360 IF xl<xmin% OR xl>xmax% flag%=TRUE
 370 IF x2<xmin% OR x2>xmax% flag%=TRUE
 380 IF y2<ymin% OR y2>ymax% flag%=TRUE 
 390 IF yl<ymin% OR yl>ymax% flag%=TRUE 
 400 IF dist<(mass1%+mass2%)^2 flag%=TRUE
410 UNTIL flag% 
 420 NEXT 
 430 PRINT"'End of program" 
 440 END 
 450 
460 DEF PROCerror 
 470 MODE 12 
 480 IF ERR<>l7 PRINT REPORT$ " @ ";ERL 
 490 ENDPROC 
 500 
 510 DEF PROCinitialise 
 520 MODE 15 
 530 MODE 12 
 540 OFF 
 550 COLOUR 0,0,0,128 
 560 SYS "OS_SWINumberFromString",,"OS_Byte" TO byte% 
 570 sc%=1 
 580 xmin%=0
 590 xrnax%=1279 
 600 ymin%=0 
 610 ymax%=1023 
 620 RESTORE+3 
 630 READ loops% 
 640 ENDPROC 
 650 DATA 3 
 660 DATA 20,40 
 670 DATA 320,1000,800,1000 
 680 DATA 0,-1,0,-3 
 690 DATA 17,34 
 700 DATA 768,704,384,448 
 710 DATA -1,0, .4,0
```
720 DATA 32,32 730 DATA 256,512,1023,512 740 DATA .4,-.75,-.4, .75 750 DATA 8,128 760 DATA 256,512,640,512 770 DATA 0,8.5,0,-.03 780 : 790 DEF PROCplot 800 GCOL 3 810 CIRCLE FILL x1, y1, mass1% 820 GCOL 1 830 CIRCLE FILL x2,y2,mass2% 840 ENDPROC

The simulation isn't perfect, but then again neither is the mathematics used, nor the accuracy of Basic V. However the results are quite good enough for all but the most stringent cases.

You will see that the distance calculation is used not only for the deflection calculations but also for collision detection. It's always rather nice when you can make one piece of arithmetic do two jobs.

For repelling objects simply reverse the signs of the  $dx$  and  $dy$  additions and subtractions.

# 7.3 **Platforms**

The basis for most platform games is the old table-top Snakes and Ladders. However, instead of relying on chance dice throws, you now have direct control of the character. Jumps and lifts take the place of the ladders while holes, monsters and *soft* platforms play the part of the snakes.

One of the features most platform games have in common with the older rebounds is that there is very restricted movement.

By the very nature of the games, platforms assume the player's character is always on a platform of some sort. This presents a small problem when looking at collisions. Not only do you have to look ahead in the direction you are moving, but also down to check that the platform is still there, and what type of platform it is. Then again, you may choose to write a game where the player character can stick to a wall or ceiling, in which case up, left or right may be the second direction that needs to be checked. To complicate matters a little more, if you are handling a jump of some sort, you may need to modify the second direction part until the completion of the jump action.

As usual there's more than one solution to the problem. You could keep a list of all the coordinates where a change in direction is required, but this would be rather tedious and inflexible. A better idea would be to use cell collisions, and instead of marking the row of cells below the player's object, mark the actual row that the player is on with, say, a 1 value. Now, whichever way the object moves it will see the track of 1s. Any other value would be invalid for normal movement. Zero would be acceptable for jumps, and other values would represent collision situations.

The zero value would be particularly important, as in the event of no other movement information, either from the player or some special movement twiddle, you would assume that gravity takes over and the object moves gracefully down, until it is sitting over some other value. If you keep a count of the number of cells dropped through in this way, you can decide whether or not it was a survivable drop, and take the appropriate action. This is shown in Listing 7.6.

Listing 7.6: Platform

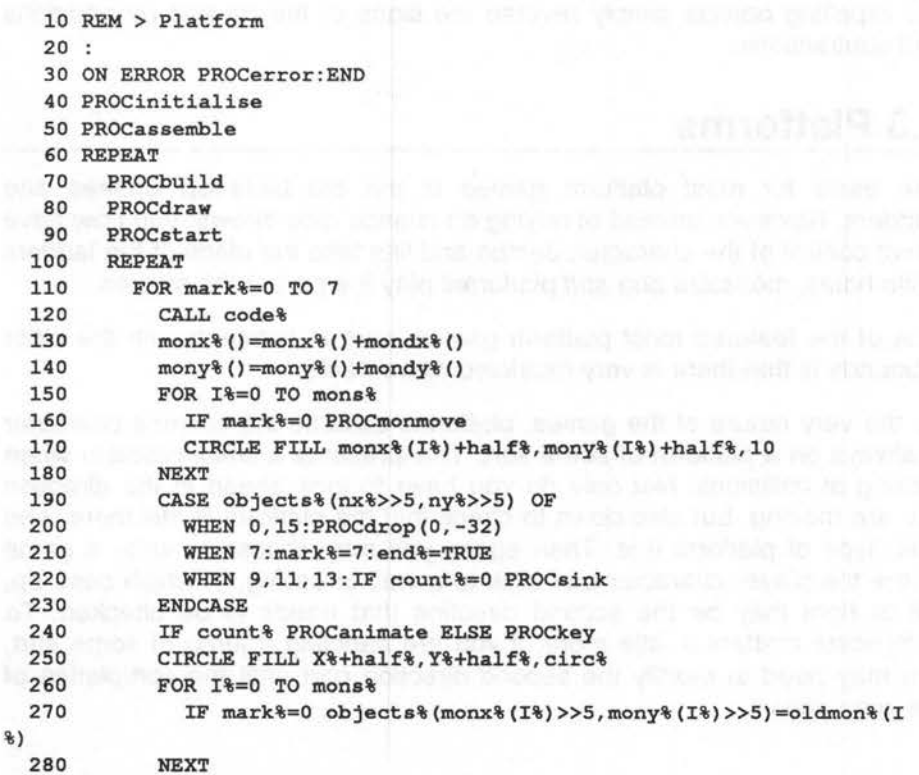

```
290 NEXT 
  300 UNTIL end% 
  310 VDU 7 
  320 UNTIL FALSE 
  330 END 
  340 
  350 DEF PROCerror 
  360 *FX 4 
  370 *FX 21 
  380 MODE 12 
  390 IF ERR<>17 PRINT REPORT$ " @ "; ERL
  400 ENDPROC 
  410 
  420 DEF PROCinitialise 
  430 *FX 4 1 
  440 MODE 15 
  450 MODE 9 
  460 PRINT TAB(l2,6) "Platform Demo" TAB(5,9) "Z - Left" SPC 9 "X - R 
ight" TAB(5, 11) "' - Up" SPC 11 "/ - Down" TAB(5, 13) "Return - Jump" S 
PC 4 "Escape - Stop" 
  470 
  480 COLOUR 8,128,128,128 
  490 COLOUR 9, 128, 128, 128
  500 COLOUR 10,128,128,128 
  510 COLOUR 11,128,128,128 
  520 VDU 5 
  530 DIM objects% (39, 31) ' 
  540 DIM plot%(39,31) 
  550 circ%=12 
  560 vert%=32-4 
  570 half%=16 
  580 maxmonatera%=9 
  590 DIM monx%(maxmonsters%) 
  600 DIM mondx%(maxmonsters%) 
  610 DIM mony%(maxmonsters%) 
  620 DIM mondy%(maxmonsters%) 
  630 DIM oldmon%(maxmonsters%) 
  640 VDU23,129,&81,&81,&FF,&81,&81,&81,&FF,&81 
  650 VDU23,130,&FF,&OO,&FF,&OO,&FF,&OO,&FF,&00 
  660 VDU23,131,&AA,&55,&AA,&55,&AA,&55,&AA,&55 
  670 VDU23,132,&FF,&FF,&C3,&C3,&C3,&C3,&FF,&FF 
  680 VDU23,136,&AA,&55,&AA,&55,&AA,&55,&AA,&55 
  690 VDU23,137,&00,&00,&00,&00,&AA,&55,&AA,&55 
  700 VDU23,138,&00,&00,&AA,&55,&00,&00,&00,&00 
  710 VDU23,139,&AA,&55,&00,&00,&00,&00,&00,&00 
  720 X%=-l 
  730 ENDPROC 
 740 
  750 DEFPROCassemble 
  760 DIM block% &100 
  770 block%!0=148 
  780 block%!4=7
```
163

```
790 block%!8=-l 
 800 SYS "OS ReadVduVariables", block%, block%+12
 810 !block%=1 : REM bank number
 820 block%!4=block%!16 
                                                         FILERY TERRITOR
                               REM screen size 
 830 block%!8=block%!12 
                               REM screen start 
 840 block%!12+=(block%!16)*2 
REM stored screen start 
 850 block%!16+=block%!12 
                               REM stored screen end 
 860 
 870 lowreg=O 
 880 highreg=7 
 890 bank=? 
 900 size=8 
 910 screen=9 
 920 memory=lO 
 930 end=ll 
 940 store=l2 
 950 link=l4 
 960 code%=block%+20 
 970 FOR I%=0 TO 2 STEP 2 
980 P%=code% 
 990 [ OPT I%
1000 ADR store,block% 
1010 LDMIA store,{bank-end} 
1020 HOV R0,#19 
1030 
       SWI 
"OS_Byte" 
1040 
       HOV 
RO, #113 
       HOV 
Rl,bank 
1050 
1060 
       SWI 
"OS_Byte" 
       EOR 
bank , bank,#3 
1070 
1080 
       HOV 
RO, #112 
       HOV 
Rl, bank 
1090 
1100 
       SWI 
"OS_Byte" 
       CMP 
bank,#2 
1110 
1120 ADDEQ screen, screen, size
1130 STR bank, [store] 
1140 .copy 
1150 LDMIA (memory) !,{lowreg-highreg} 
1160 STMIA (screen) !,{lowreg-highreg} 
1170 CMP memory,end 
1180 BLT copy 
1190 HOV PC, link 
1200 l 
1210 NEXT 
1220 ENDPROC 
1230 
1240 DEF PROCbuild 
1250 RESTORE+21 
1260 READ num% 
1270 FOR J%=0 TO num% 
1280 READ x%,y%,horiz%,count%,value% 
1290 FOR I%=0 TO count% 
1300 IF horiz% THEN
```

```
1310 objects%(x%+I%,y%)=value% 
1320 ELSE 
1330 objects (x*, y*+1*)=value1340 ENDIF
1350 NEXT 
1360 NEXT 
1370 READ single% 
1380 FOR I%=0 TO single% 
1390 READ x%,y%,value% 
1400 objects%(x%,y%)=value% 
1410 NEXT 
1420 
1430 READ num% 
1440 FOR J%=0 TO num% 
1450 READ x%,y%,horiz%,count%,char% 
1460 FOR I%=0 TO count% 
1470 IF horiz% THEN 
1480 plot%(x%+I%,y%)=char% 
1490 ELSE 
1500 plot%(x%,y%+I%)=char% 
1510 END IF 
1520 NEXT 
1530 NEXT 
1540 READ single% 
1550 FOR I%=0 TO single% 
1560 READ x%,y%,char% 
1570 plot (x*, y*) = char1580 NEXT 
1590 REM monsters must be defined after all other objects 
1600 READ mons% 
1610 FOR I%=0 TO mons% 
1620 READ monx%(I%),mony%(I%),mondx%(I%),mondy%(I%) 
1630 monx(1%) = \text{monx}(1%) <<5
1640 mony % (I %) = mony % (I %) << 5
1650 NEXT 
1660 
ENDPROC 
1670 
DATA 11: REM objects 
1680 
DATA 20,3,1,15,1 
1690 
DATA 1,15,1,37,1 
1700 
DATA 1,24,1,28,1 
1710 
DATA 32,26,1,6,1 
1720 
DATA 19,3,0,12,3 
1730 
DATA 2,16,0,8,3 
1740 
DATA 29,16,0,8,3 
1750 
DATA 0,0,1,39,7 
1760 
DATA 0,1,0,29,7 
1770 
DATA 39,1,0,29,7 
1780 
DATA 0,31,1,39,7 
1790 
DATA 30,24,1,5,9 
1800 
DATA 7 
1810 
DATA 12,24,15 
1820 
DATA 19,2,15
```
1830 DATA 1,15,17 1840 DATA 20,15,17 1850 DATA 1,3,17 1860 DATA 32,3,17 1870 DATA 34,3,17 1880 DATA 34,25,17 1890 1900 DATA 11: REM visible bits 1910 DATA 20,2,1,15,130 1920 DATA 1,14,1,37,130 1930 DATA 1,23,1,28,130 1940 DATA 32,25,1,6,130 1950 DATA 19,2,0, 12,129 1960 DATA 2,15,0,8,129 1970 DATA 29,15,0,8,129 1980 DATA 0,0,1 , 39,132 1990 DATA 0,1,0,29,132 2000 DATA 39,1,0,29,132 2010 DATA 0,31,1,39,132 2020 DATA 30,23,1,5,136 2030 DATA 0 2040 DATA 12,23,131 2050 2060 DATA 2: REM monsters 2070 DATA 2,15,4,0 2080 DATA 28,3,-4,0 2090 DATA 34,4,0,4 2100 2110 DEF PROCdraw and the contract of the contract of the contract of the contract of the contract of the contract of the contract of the contract of the contract of the contract of the contract of the contract of the cont 2120 \*FX 112 3 2130 CLS 2140 FOR J%=0 TO 39 2150 FOR I%=0 TO 31 2160 GCOL plot%(J%,I%) AND 127 2170 IF plot%(J%,I%) MOVE J%<<5, (I%<<5)+vert%:VDU plot%(J%,I%) 2180 NEXT 2190 NEXT 2200 E%=1 2210 \*FX 112 1 2220 GCOL 7 2230 ENDPROC 2240 2250 DEF PROCstart 2260 IF X%<0 THEN 2270 PRINT TAB(5,17) "Any key to start" 2280 IF GET 2290 ENDIF 2300 X%=28<5 2310 Y%=15<5 2320 nx%=X% 2330 ny%=Y% 2340 count%=0

```
2350 end%=FALSE 
2360 ENDPROC 
2370 
2380 DEF PROCmonmove
2390 oldmon%(I%)=objects%(monx%(I%)>>5,mony%(I%)>>5) 
2400 IF objects%(monx%(I%)>>5,mony%(I%)>>5)=17 PROCmonrev ELSE object 
s%(monx%(I%)>>5,mony%(I%)>>5)=7 
2410 ENDPROC 
2420:2430 DEF PROCmonrev 
2440 mondx%(I%)=-mondx%(I%) 
2450 mondy%(I%)=-mondy%(I%) 
2460 ENDPROC 
2470 
2480 DEF PROCsink 
2490 objects%(X%>>5,Y%>>5)+=2 
2500 y%=Y%-32 
2510 *FX 112 3 
2520 plot%(X%>>5,y%>>5)+=1 
2530 GCOL 3,8 
2540 MOVE X%, y%+vert% and the second with the second state of the book
2550 VDU plot%(X%>>5,y%>>5) 
2560 *FX112 1 
2570 GCOL 7 
2580 ENDPROC 
2590 
2600 DEF PROCanimate 
2610 X%+=ix% 
2620 Y%+=iy% 
2630 count -12640 ENDPROC 
2650 
2660 DEF PROCkey 
2670 CASE TRUE OF 
2680 WHEN INKEY-98:PROCmove(-32,0) 
2690 WHEN INKEY-67:PROCmove(32,0) 
2700 WHEN INKEY-80:PROCmove(0,32) 
2710 WHEN INKEY-105:PR0Cmove(0,-32) 
2720 WHEN INKEY-74:PR0Cmove(O,O) 
2730 ENDCASE 
2740 ENDPROC 
2750 
2760 DEF PR0Cmove(h%,v%) 
2770 IF INKEY-74 v%=64
2780 IF v%=64 OR objects%((X%+h%)>>5, (Y%+v%)>>5)AND 1 THEN 
2790 nx%=X%+h% 
2800 ny%=Y%+v% 
2810 ix%=h%>>3
2820 iy<sup>8=v</sup>%>>3
2830 X%+=ix% 
2840 Y%+=iy% 
2850 count%=7
```
Archimedes Game Maker's Manual

2860 ENDIF 2870 ENDPROC 2880 : 2890 DEF PROCdrop(h%,v%) 2900 IF count%=0 THEN 2910 nx%=X%+h% 2920 ny%=Y%+v% 2930 ix%=h%>>3 2940 iy%=v%>>3 2950 count%=8 2960 ENDIF 2970 ENDPROC

Instead of restricting the player's character to move over cells marked with the value 1, to allow for a range of additional action, the game recognises any odd number value as being valid for the player to move on to. In the example, this allows ladders, platforms, and soft platforms all to be uniquely recognised.

You will see that cell collisions allow for the automatic movement of the monsters, as well as the player. All that is needed is a marker value in the object array at the end of each monster's track. Value 17 in used in this instance. This allows the player to move over it unimpeded, while causing a reversal of monster movement direction.

While using cells for the collision system, the actual coordinates have all been kept in graphic units. This makes plotting and animation easier and faster. Where array accessing has to be done, a simple barrel shift is all that's necessary to find the array indices. In this example the animation simply consists of a straight line plot. In fact you would normally use a film animation, and for jumps you would plot out a curved trajectory taken from a suitable movement table.

To give further flexibility, I've separated the actual platforms from their visible representations by using two different arrays. If you go on to using a table of sprites for creating the visible platforms, you can add all sorts of different types of edging and platform, without having to disturb the main sensing array. This is particularly relevant for things like brittle stalactites, or soft and collapsing platforms. These are an essential feature in the best games, and the crude character swapping I've done in the example just doesn't do the idea justice.

As an added point of interest, you will see that I've modified the screen store and copy routine so that it uses a spare screen bank. This allows the screen to be drawn up invisibly, at a leisurely pace with ordinary drawing commands, and also, by bank switching, allows the stored screen to be

168

modified. In this example we only use the feature for soft platforms, but it is equally applicable to picking up treasures and the like.

In the example, all the monsters have the same effect. They kill you. However, if you keep another parallel array of monster types, you can have different actions by bedding a different number in the main object array. This can include collectable items.

Finally, there is a bug in the game. If you move towards one of the monsters while, at the same time, it is moving towards you, then under some circumstances you will miss each other. This is because, if the two counters *count%* and *mark%* have become synchronised, your object and the monster will simply swap places in the same loop.

# 7.4 **Map Compression**

The two dimensional grid used by the previous example can be considered as a basic map, or more correctly a pair of maps. As shown, these are very wasteful of memory, bearing in mind that you will need a similar pair for every game level.

The first thing to realise is that you don't need to use full integers for the information in the arrays. It is inconceivable that anyone would want more than 255 different cell types or sprite blocks, so you can immediately think about splitting up integers into four byte numbers consisting of consecutive cells. This works particularly well if you intend to put some of the program into ARM code.

Unfortunately the integer splitting and, where necessary, re-combining is rather time consuming, so a better idea is to go the whole hog and use a byte array. The program fragment below shows how a two dimensional array can be synthesised from this in Basic.

```
wide%=39 : REM number of cells across - 1 
high%=31 : REM number of cells down - 1 
size%=(high%+1) * (wide%+1)
DIM objects% size% 
REM some code 
IF FNread(X%,Y%)>23 REM do something 
REM more code 
PR0Cwrite(X%,Y%,monstertype%) 
DEF FNread(xpos%,ypos%) 
=objects%?(xpos%+ypos%*wide%) 
DEFPR0Cwrite(xpos%,ypos%,byte%) 
   objects%?(xpos%+ypos%*wide%)=byte% 
ENDPROC
```
If you can limit your object values and sprite list to just 16 each, you can combine the two arrays as below.

```
DEF FNreadobject(xpos%,ypos%) 
=(objects%?(xpos%+ypoa%*wide%))AND 15 
DEF FNreadsprite(xpos%, ypos%)
=(objects%?(xpos%+ypoa%*wide%))AND 240
```
Object numbers are now from O to 15 and sprites are 16 to 240 in steps of 16. Barrel shifting the sprite numbers to get O to 15 numbering, while possible, serves no useful purpose and wastes processor time.

For the size of screen we've been discussing, our map data is now only a mere 1 ,280 bytes per level. These levels are best constructed in an editor program of some sort, then saved as binary files. These can then be loaded directly . If your game turns out to be really successful, you can offer the editor program as an extra. This has been done with many commercial releases.

As a point of interest, by using a byte array, you have the capability of instantly switching to another level. Simply store all the levels as one continuous line of bytes, then instead of using the array base itself, use a pointer that can be stepped up and down in whole level blocks, as follows:

```
levels\=30 
atep\=1280 
DIM objects% step%*levels%
point%=objects% 
top%=point%+step%*(1evels%-1) 
REM some code 
IF donelev\ AND point%<top% point%+=atep%:PROCdrawit 
REM yet more 
DEF FNreadsprite(xpos%, ypos%)
=(point%?(xpos%+ypos%*wide%))AND 240
```
# 7.5 **Score Tables**

There is a temptation to forget about score tables until a game has been completely programmed. This is then hurriedly tacked on, and as a result can be pretty awful. You should make score tables an integral part of the game. Include bonus points achieved, completion times and the number and type of aliens dispatched.

Quite a lot of players don't bother to put their names in, leaving a blank entry by their score. Some programmers try to prevent this by making the scoring routine insist on three or more letters. This just tends to irritate players who simply want to get on. A much better approach is to set up an

array of silly, mildly insulting, but not offensive names. If the player just hits the return key without an entry, you pick one of these at random.

You should provide the player with the option of saving a score table, re-loading it, and especially deleting the stored copy and starting from scratch. Otherwise continual play will eventually produce a situation where it is impossible for anyone to get their name on the table, which will considerably discourage further play. At the same time it is worth considering only saving half the table back onto the disk.

If you have a table of eight entries, which is fairly typical, only save the top four. When you next reload the score table you add four synthesised fairly mediocre scores at the bottom. This means that any player has a chance of getting onto the table. Persistent average players will always have their names saved, and the really good players can compete with each other for the top few places.

Time spent livening up the your score table routine adds a considerable polish, as was mentioned in the section on layouts. It is still common to see games using the system font for score tables, either because the programmer can't handle Acorn's fancy fonts, or through lack of disk space.

One possible solution is to develop your own set of drawn characters. You will have to plan them out on graph paper, then translate the lines into a combination of MOVE, DRAW, CIRCLE, and other plot commands. These can then be read off from lines of data. The result is very compact, albeit tedious to develop.

An example of a score table that covers most of the points above is given in Listing 7.7. This was originally developed on the old BBC Model B, and the ARM code section added for extra speed, along with a few other improvements. The routine is provided as is, but you can experiment with it to see how it works and what the possibilities are.

#### Listing 7.7: Score tables

```
10 REM > Scores 
20 : 
30 PROCinitialise 
40 PROCassemble 
50 PROCloadscores 
60 : 
70 PR0Ctable(8020) 
80 PR0Ctable(6741) 
90 PR0Ctable(4127)
```
Archimedes Game Maker's Manual

```
100 PROCtable (391) 1999 The Second Link of Contract and Contract of Contract of Contract of Contract of Contract of Contract of Contract of Contract of Contract of Contract of Contract of Contract of Contract of Contrac
 110 END 
 120:130 DEF PROCinitialise 
  140 DIM score$(8),score%(8) 
  150 DIM font$(94) 
 160 DIM code% £100 Construction and the production of the state of the state of
170 DIM D% 100,T% 80,U% 20 REM don't use elswhere!! 
180 file$="ScoreTable" 
 190 RESTORE+4 
 190 RESTORE+4 TO 90 AND RESERVE TO BE A RESERVED ON A RESERVED ON A RESERVED ON A RESERVED ON A RESERVED ON A R<br>200 FOR 1%=13 TO 90
 210 READ font$(I%) and the complete the problem of the second second
 220 NEXT 
 230 ENDPROC 
240 DATA DZONH1 WELL AND DESCRIPTION OF REAL PROPERTY.
250 DATA IHO@Il 
260 DATA and the minimum start state theory plant only the books and the books
 270 DATA FHOFHlDJlBLl@'l>Ll<Jl:HlDl@OlBDlDFl 
 280 DATA FHOFHl=HO@ll?Fl>Gl 
 290 DATA @fOBLlDJlFHlDFlBDl@Bl>Dl2:l>Dl@FlRHl 
 300 DATA @~QBLlDJlFHlDFlBDl@Bl>Dl<FlDFlBDl@Bl>Dl<Fl:Hl<Jl>Ll 
 310 DATA LH0@11401RH1 
 320 DATA RlO.Hl@61BLlDJlFHlDFlBDl@<l>Dl<Fl:Hl<Jl>Ll 
 330 DATA RfO>Ll<Jl:HlDl@OlBDlDFlFHlDJlBLl@Tl>Ll<Jl:HlDl 
 340 DATA @lORHl.$1 
 350 DATA FHOFHlDJlBLl@Nl>Ll<Jl:Hl<Jl>Ll@NlBLlDJlFHlDFlBDl@Bl>Dl<Fl:H 
ODl@BlBDlDFl 
 360 DATA @NOBDlDFlFHlDJlBLl@'l>Ll<Jl:HlDl@<lBDlDFlFHlDJlBLl 
 370 DATA,,,,,, 
 380 DATA @flBLlDJlFHlDFlBDl@*l@ZO.Hl 
 390 DATA LHlDJlBLl@Nl>Ll<Jl4HlJHODJlBLl@Nl>Ll<Jl6Hl@$1 
 400 DATA RNO>Dl<Fl:Hl<Jl>Ll@'lBLlDJlFHlDFlBDl 
  410 DATA LHlDJlBLl@'l>Ll<Jl4Hl@$1 
420 DATA RH1.ZOLH1FZO.Hl@$1 
430 DATA @ZOLH1FZO.H1@$1 DOCUMENT DESCRIPTION OF REAL PROPERTY.
 440 DATA RHO@Zl:HlF<O>Dl<Fl:Hl<Jl>Ll@'lBLlDJlFHlDFlBDl 
 450 DATA @11@60RHl@Z0@$1 
  460 DATA FHOFHl=HO@llCHO:Hl 
  470 DATA @NOBDlDFlFHlDJlBLl@fl 
 480 DATA @ll@OOR'l481L41 
  490 DATA RHl . HO@ll 
 500 DATA @11I$1Ill@$1 
 510 DATA @11R$1@11 
 520 DATA @NOBDlDFlFHlDJlBLl@'l>Ll<Jl:HlDl@Ol 
 530 DATA @llLHlDFlBDl@Bl>Dl<Fl4Hl 
 540 DATA @NOBDlDFlFHlDJlBLl@'l>Ll<Jl:HlDl@OlLHOFBl 
 550 DATA @llLHlDFlBDl@Bl>Dl<Fl4HlIHOI61 
 560 DATA @NOBDlDFlFHlDJlBLl@Nl>Ll<Jl:Hl<Jl>Ll@NlBLlDJlFHlDFlBDl 
 570 DATA @10RH17H0@$1 
 580 DATA @lO@*lBDlDFlFHlDJlBLl@fl 
 590 DATA @10I$1Ill 
 600 DATA @10E$1DllE$1Ell
```
172

```
1 
  610 DATA Rll.HOR$1 
  620 DATA IHO@Z1IZ1.HOI61 
  630 DATA @10RH1.$1RH1 
  640 DATA, , , , , 
  650 DATA @ZOBLlDJlDH1DF1BD1@81BFl>NO>Dl<Fl<Hl<Jl>Ll@LlBLlDJlDH1DF1BD 
  660 DATA @lO@*lBDlDFlFHlDJlBLl@Tl>Ll<Jl:HlDl 
  670 DATA RZO>Ll<Jl:HlDl@<lBDlDFlFHlDJlBLl 
  680 DATA R10@$1@NO>Dl<Fl:Hl<Jl>Ll@TlBLlDJlFH1DF1BD1 
  690 DATA @ROLHlDJlBLl@Jl>Ll<Jl:HlDl@<lBDlDFlFHlDJlBLl 
  700 DATA @HO@flBLlDJlFHlDFlBDl.<OLHl 
  710 DATA FLODl@DlBDlDFlFHlDJlBLl@Ll>Ll<Jl:Hl>Jl@JlBJl<Jl>Ll@JlBL 
lDJlDHlDFlBDl@Fl>Dl<Fl<HlJROBJl 
  720 DATA @11@60BL1DJ1FH1DF1BD1@61 
  730 DATA GHODHl>HO@Zl>HlBMO@Il 
  740 DATA F<ODJlBLl@'l@MO@Il 
  750 DATA @ll@*ORZ17?0I91 
  760 DATA LHO<Jl>Ll@fl 
  770 DATA @]lAJlBilCFlBEl@Dl@LOBKlCJlBG1AF1@31 
  780 DATA @'l@BOBLlDJlFHlDF1BD1@61 
  790 DATA @NOBDlDFlFHlDJlBLl@Tl>Ll<Jl:HlDl@<l 
  800 DATA @<0@ll@BOBL1DJ1FH1DF1BD1@<1>D1<F1:H1<J1>L1
  810 DATA T<O>Hl@ll@BO>Ll<Jl:HlDl@<lBDlDFlFHlDJlBLl 
  820 DATA @'l@BOBLlDJlFHlDFlBDl 
  830 DATA @NOBDlDFlFHlDJlBLl>Ll<Jl:Hl<Jl>LlBLlDJlFHlDFlBDl 
  840 DATA FlO@*lBDlDFlDJlBLllZOOHl 
  850 DATA @'0@61BD1DF1FHlDJlBLl@ZO@Ol 
  860 DATA @'OIOlI'l 
  870 DATA @'0@31AElCGlCJlBKl@Ll@DOBElCFlCilAK1@]1 
  880 DATA R'l.HOROl 
  890 DATA @'0@61BDlDFlFHlDJlBLl@ZO@*l>Dl<Fl:Hl<Jl>Ll 
  900 DATA @'ORHl.OlRHl 
  910 
  920 DEF PROCassemble 
  930 link=14 
  940 sp=13 
  950 FOR pass=O TO 2 STEP 2 
  960 P%=code% 
  970 [ OPT pass 
  980 STMFD (sp) !,{link} 
  990 MOV R10,R3 
1000 
1010 
 1020 
MOV RO,R5 
1030 
1040 
1050 
1060 
1070 
1080 
1090 
1100 
     SWI &112 
       SWI &100 
        SWI "OS WriteC" 
     MOV R7,Rl 
     MOV R8,R2 
       SUB R2,R2,#4 
      BL char 
       SUB Rl,R7,#4 
       MOV R2,R8 
      MOV R3,Rl0
```
1110 BL char 1120 MOV Rl,R7 1130 ADD R2,R8,#4 1140 MOV R3,Rl0 1150 BL char 1160 ADD Rl,R7,#4 1170 MOV R2,R8 1180 MOV R3,Rl0 1190 BL char 1200 SWI &112 1210 SWI &100 1220 MOV RO,R6 1230 SWI "OS WriteC" 1240 MOV Rl,R7 1250 MOV R2,R8 1260 MOV R3,Rl0 1270 BL frontChar 1280 LDMFD (sp) !, {PC} 1290 ÷ 1300 .frontChar 1310 STMFD (sp) !, {link} 1320 MOV R5,Rl 1330 BL char 1340 MOV R0,#24 1350 MLA RO,R4,RO,R5 1360 LDMFD (sp) !, {PC} 1370 ٠ 1380 .char 1390 MOV R0,#4 1400 SWI "OS Plot" 1410 ÷ 1420 .char\_loop 1430 LDRB Rl, [R3],#l 1440 CMP Rl, #32 1450 MOVLT PC,link 1460 SUB Rl,Rl,#64 1470 MUL Rl,R4,Rl 1480 LDRB R2, [R3],#l 1490 SUB R2,R2,#72 1500 MUL R2,R4,R2 1510 LDRB RO, [R3], #1 1520 SUB RO,R0,#48 1530 SWI "OS Plot" 1540 B char\_loop 1550 1 1560 NEXT 1570 ENDPROC 1580 1590 DEF PROCloadscores 1600 FOR i%=0 TO 7  $1610$  score\$ $(i*)$ ="Little Me" 1620 score%{i%)=8000-i%\*1000

```
1630 NEXT 
1640 f%=0PENIN file$ 
1650 IF f% THEN 
1660 FOR i%=0 TO 3 
1670 INPUT# f%,acore$(i%),acore%(i%) 
1680 NEXT 
1690 CLOSE# f% 
1700 ENDIF 
1710 ENDPROC 
1720 
1730 DEF PR0Ctable(newacore%) 
1740 LOCAL I%,i%,col% 
1750 MODE 12 
1760 OFF 
1770 IF newacore%>=acore%(7) PROCinaert 
1780 PR0Coutline(256,944,"DEVILISH DEMOS",2,3,6) 
1790 FOR i%=0 TO 7 
1800 IF acore%(i%)=newacore% THEN 
1810 col%=5 
1820 newscore%+=1 https://www.core%+=1
1830 ELSE 
1840 col%=3 
1850 ENDIF 
1860 PROCoutline(64,832-i%*96,acore$(i%)+STRING$(23-LENscore$(i%)-L 
EN STR$ score*(i*), ", "+STR$ score*(i*), 2, 1, col(*)1870 NEXT 
1880 IF newscore%>=score%(3) THEN 
1890 f%=0PENOUT file$ 
1900 FOR i%=0 TO 3 
1910 PRINT# f%,acore$(i%),acore%(i%) 
1920 NEXT 
                     The control and the Control of Alberta Associates
1930 CLOSE# f% 
1940 ENDIF 
1950 PROCoutline(l28,32,"Hit apacebar to play",2,6,3) 
1960 REPEAT 
1970 *FX 21 
1980 UNTIL NOT INKEY-99 
1990 REPEAT 
2000 UNTIL GET=32 
2010 ENDPROC 
2020 
2030 DEFPROCinsert 
2040 LOCAL char%,i%,mark% 
2050 PR0Coutline(96,800,"CONGRATULATIONS",3,3,2) 
2060 IF newscore%>=score%(0) THEN 
2070 PR0Coutline(224,560,"WOW",4,6,7) 
2080 PR0Coutline(608,560,"Top Score",2,1,3) 
2090 ELSE 
2100 PROCoutline(0,656,"You have gained a place in",2,3,1) 
2110 PROCoutline (0,528, "the DEMO hall of fame.", 2, 3, 1)
2120 ENDIF 
2130 mark%=8
```
Archimedes Game Maker's Manual

```
2140 REPEAT 
 2150 mark%-=l 
 2160 score$(mark%+l)=score$(mark%) 
 2170 score%(mark%+l)=score%(mark%) 
 2180 UNTIL score%(mark%)>newscore% OR mark%=0 
 2190 IF score%(mark%)>newscore% mark%+=1 
 2200 score%(mark%)=newscore% 
 2210 i%=0 
 2220 char%=32 
 2230 U%?i%=13 
 2240 PROCoutline(0,336,"Please enter your name.",2,3,1) 
 2250 PROCoutline(0,120,"-------------",2,4,6) 
 2260 WHILE i%<14 AND char%<>13 
 2270 REPEAT 
 2280 
           char%=GET 
           IF char%=127 THEN A RESIDENCE IN A RESIDENCE IN A RESIDENCE IN A RESIDENCE IN A RESIDENCE IN A RESIDENCE IN A RESIDENCE IN A RESIDENCE IN A RESIDENCE IN A RESIDENCE IN A RESIDENCE IN A RESIDENCE IN A RESIDENCE IN A RESIDEN
 2290 
 2300 
              char%=0 
              IF i%>0 THEN 
                                          and it shows away
 2310 
 2320 
                GCOL 0,0 
 2330 
                RECTANGLE FILL 1%*48-52,164,56,104 
 2340 
                i%=i%-l 
 2350 
             ENDIF 
 2360 
           ENDIF 
 2370 
           IF char%>31 AND i%>12 char%=0
 2380 
           IF char%>=ASC "a" char%-=32 
 2390 
           IF char%=13 AND i%=0 PROCsilly ELSE IF char%<ASC"!" AND i%=0 
char%=0 
 2400 
         UNTIL char%=13 OR char%=32 OR (char%>=ASC"A" AND char%<=ASC "Z 
" ) 
                                     0421 Facilità, 1013 Statistici, P
 2410 IF char%>=ASC"A" THEN 
 2420 IF i%>0 AND U%?(i%-1)>32 char%=char% OR 32 
 2430 PR0Coutline(i%*48,192,CHR$ char%,2,4,6) 
 2440 ENDIF 
                              Penity at institution ($500.0)
 2450 U%?i%=char% 
 2460 i%=i%+1 
 2470 ENDWHILE 
 2480 score$(mark%)=$U% 
 2490 CLS 
 2500 ENDPROC 
 2510 
 2520 DEF PROCsilly 
 2530 LOCAL j% 
 2540 RESTORE+5 
 2550 FOR j%=1 TO RND(6) 
 2560 READ $U% 
 2570 NEXT 
 2580 i%=LEN $U% 
 2590 ENDPROC 
 2600 DATA Willie Wibble,Mickey Mouse,Fred Flatfoot,Bossy Bess,Moaning 
Megan,Fuzzy Bear 
 2610 
 2620 DEFPR0Coutline(B%,C%,$T%,E%,F%,G%)
```
176

2630 FOR I%=0 TO LEN \$T%-l 2640 \$D%=font\$(T%?I%-32) 2650 B%=USR code% 2660 NEXT 2670 ENDPROC

The data lines are in a special highly compacted form, and each line represents all the draw commands for a different character. Only the numbers, upper and lower case letters, full stop, and minus are provided. The other characters would just waste space.

The routine first fills in a dummy score table, then looks for a top half to load from disk. There are then four demo calls to the score table covering all the possibilities: top score, saveable Score, non saveable score and below table score. You will notice that the routine only actually saves the score table if a new entry appears in the top four places.

Suitable messages are given for two scoring situations. A score too low is quietly ignored to save embarrassment, and no note is made of whether a score will be saved or not. You can easily change this if you want to.

Entering a player's name, not only thoroudhly traps unwanted characters, but also intelligently sets upper and lower case letters in the name. If no name is entered then one of six silly names is chosen at random.

19 Jan Lugova den star 1950 foots segt amaly aftenda a en ascett valoristori tyre gener in the e-remin sharp released law presented and the rest of a Union is collaterated. DRIR call to sellated ant led tech the annihilation In considerability of the company film and the animal second and the material super recursorient at int intertities as objected will an unattract reported or stoll site is an escriptor went to soletochemic toystemy offerent

hadbening that state on the miles of tradit lighter acquisitions to the contriton starting the most inst anow har farm to a momentar? brow at regargant somen prit hand bord some releation veren schedule fine trapplic care flore and it most your securities vicence space homestic color or that documen

# **Role Play**

Role play games are regarded here as both a generic term and a specific game type. As a generic term it covers all types of game where you are taking on a simulated task of some sort, whether it be that of a band of thieves in a forest, an airline pilot or simply a bank manager.

# **8.1 RPGs**

Role play games as a specific game type, don't originate with computers at all, but with people acting out character parts within a set of rules and guidelines set out by the creator of the RPG. Generally, a world is described where the players live, fight and perform almost all the normal . human activities. As the scenario is artificial, the game maker can make available whatever characteristics or new sciences he or she likes. The favourite addition is, of course, magic.

RPGs are generally open ended. There is often no specific task to perform, but general guidelines are given for improving your status in the game world. From there on, as in the real world, you learn from experience. For this reason you must be absolutely consistent in any rules you apply. Your players will rapidly lose interest if they find that the same monster is dispatched in total different ways simply because they meet it in a different area of the game.

#### Role Play **179**

RPGs fit very easily into computers. At a basic level you can write one using entirely text instructions and keyboard input. The game can be completely open ended, in that there need not be a specific set of tasks to perform. This is the typical scenario of the Cells and Serpents type games. Your players can simply wander around your artificial world picking up treasures and becoming steadily more adept at dealing with obstacles puzzles and monsters.

The first essential point is that you must have a map of the overall layout of your game. This can be based on a two dimensional grid or, if the scenario is a castle for example, you can draw out a three dimensional plan. All treasure, wizards and monsters can be identified simply by grid reference. If your player has the same reference, he is in the same area and you can provide a brief description of the scene and what options are available.

This structure actually lends itself very well to desktop working as you can use a set of icons for both objects and activity choices. These can be dropped on a simple sprite background within a window, with mouse clicks over the icons for various actions. In this way no text is needed at all.

Taking a two dimensional forest game world with textual and graphic components as an example, you can maintain a two dimensional location map of place description strings, and a parallel array with sprite lists for the major drawing. In this simple plan you could limit the area to between O and *B* locations in both the X and Y directions. Your player starts off with area coordinates of 4,4. In the absence of any specific alternative, the game can assume a standard trees and shrubs background.

Although the world is two dimensional the scene can be drawn as a full three dimensional picture. You now need a string array with a list of all the objects, along with a parallel array giving their X,Y map coordinates and object type. The arrays would also include the screen plotting position and sprite number of the graphic representation. These arrays are then scanned to see if any objects are located at 4,4, and those that are, plotted and described.

Anything picked up should be marked as being at location -1,0. This can be scanned when the object needs to be used, and as we have no negative elements in the map, only the X coordinate need to be checked. Location -2,0 can be used for objects or monsters that are destroyed or hidden. Your game can randomly re-generate these from time to time, in new locations. This gives you an apparently limitless supply of creatures to use. For items that are permanently destroyed, never to be used again, I suggest -3,0 as their location

Using ordinary X,Y movement controls your player can move to 4,5 or 5,4 or 3,4 or 4,3. Logically, these would correspond to East, North, West and South respectively. Obviously directions like 5,5 would give Northeast. Once at the new location, the arrays can be scanned again and the new scene drawn up.

In Listing 8.1 is a skeleton of just this idea, but with minimal text descriptions rather than a graphical display.

Listing 8. 1: Role playing

```
10 REM > RPG
  20:30 PROCinitialise 
   40 action%=1 
 50 REPEAT
  60 IF action% PROCdescribe 
  70 action%=GET 
  80 CASE action% OF 
  90 WHEN ASC"Z":IF X%>0 X%-=l 
  100 WHEN ASC"X":IF X%<wide% X%+=1 
 110 WHEN ASC"/":IF Y%>0 Y%-=l 
  120 WHEN ASC""':IF Y%<hiqh% Y%+=1 
 130 WHEN ASC"C" :PROCcollect 
  140 WHEN ASC"F":PROCfiqht 
  150 OTHERWISE action%=0 
  160 ENDCASE 
  170 UNTIL FALSE 
 180 END 
 190 
  200 DEF PROCinitialise 
 210 MODE 12 
  220 OFF 
  230 PRINT TAB(31,5) "Demo RPG Game" 
  240 X%=4:Y%=4 
  250 xloc%=0:yloc%=l:type%=2 
 260 collect%=FALSE 
  270 fiqht%=FALSE 
  280 RESTORE+O 
 290 READ wide%,hiqh% 
  300 DIM place$(wide%,hiqh%) 
 310 FOR J%=0 TO wide% 
  320 FOR I%=0 TO high% 
  330 READ place$ (I%, J%)
  340 IF place$(I%,J%)="" place$(I%,J%)="You are deep in the fores 
t. Tall pines block your view." 
 350 NEXT 
 360 NEXT 
 370 READ numobs%
```
Role Play

```
380 DIM object%(numobs%,2),object$(I%) 
 390 FOR I%=0 TO numobs%
 400 READ object%(I%,xloc%),object%(I%,yloc%),object%(I%,type%),obj 
ect$(I$)410 NEXT 
 420 ENDPROC 
 430 DATA 7,7 
 440 DATA Loc.0/0,,,,,You are by a swift river, You are on open heath, 
This is the wide road to Hanri 
 450 DATA ,,,,,,You are near a babbling brook,You are on an old grave 
1 road 
 460 DATA ,,,,,,You are by a crystal stream,You find you are on a nar 
row track 
 470 DATA 
 480 DATA Loc . 0/4,,,,,,,LOC. 8/4 
 490 DATA , , , , , , ,
 500 DATA , , , , , , ,
 510 DATA Loc.8/0,,,,LOC.8/4,,,Loc.8/8 
                                        STEPH PERIODIC PRODUCTS STOLEN A
 520 
 530 DATA 2 
 540 DATA 4,4,0,A stone seat 
 550 DATA 3,4,1,A silver chalice 
 560 DATA 2,4,2,An ugly Troll 
 570 
 580 DEF PROCdescribe 
 590 collect%=FALSE 
 600 f ight%=FALSE 
 610 PRINT'" place$ (X%, Y%) 
 620 FOR I*=0 TO numobs%630 IF object%(I%,xloc%)=X% AND object%(I%,yloc%)=Y% THEN 
 640 PRINT object$(!%) " is here" 
 650 CASE object%(I%,type%) OF 
 660 WHEN l:collect%=TRUE 
 670 WHEN 2:fight%=TRUE 
 680 ENDCASE 
 690 END IF 
 700 NEXT 
 710 PRINT' "Options: ""SPC 5 "Z - West"' SPC 5 "X - East'" SPC 5 '" -
North"'SPC 5 "/ - South" 
 720 IF collect% PRINT SPC 5 "C - Collect" 
 730 IF fight% PRINT SPC 5 "F - Fight" 
 740 PRINT'" Escape - Stop"""Your choice : " 
 750 ENDPROC 
 760 
 770 DEF PROCcollect and a collect the of the set of the set of the set of the A
 780 action%=0 
 790 IF NOT collect% ENDPROC 
 800 FOR I%=0 TO numobs%
 810 IF object%(I%,xloc%)=X% AND object%(I%,yloc%)=Y% AND object%(! 
%,type%)=1 THEN 
 820 object%(I%,xloc%)=-l 
 830 PRINT object$(I%) " - carried"
```
Archimedes Game Maker's Manual

```
840 ENDIF 
 850 NEXT 
 860 collect%=FALSE 
 870 ENDPROC 
 880 : 
 890 DEF PROCfight 
 900 action%=0 
 910 IF NOT fight% ENDPROC 
 920 FOR I%=0 TO numobs%
 930 IF object%(I%,xloc%)=X% AND object%(I%,yloc%)=Y% AND object%(I 
%,type%)=2 THEN 
 940 object*(I*, xloc*) = -2950 PRINT object$(I%) " - killed" 
 960 ENDIF 
 970 NEXT 
 980 fight%=FALSE 
 990 ENDPROC
```
Although there is primitive fight recognition, full combat sequences are a bit more complicated as you have to give a real air of urgency, and at the same time enable the player to respond quickly to the changing situation. It may well pay to expand the object types into parallel arrays of friends, foes, treasures, and utility objects.

Each player takes control of a character in the game, each typically with the following attributes:

Strength combat Psi magical ability Intelligence general capability Experience learned abilities

A player's ability to win any combat depends on matching these attributes against those of the adversary, and then assessing which actions are attempted and the response time.

Combat is usually broken down to melee rounds, and the player attributes updated after each round. As well as giving players strike by strike control, this allows you to generate multi-character combat. Only one-to-one fights take place in each round, but by alternating the characters you can give the appearance of a real gang fight.

A simple way of achieving this is to set up a pair of arrays containing character attributes. One array is for goodies and the other for baddies. At random you can then match any goodie against any baddie. If any character dies, its position in the array is taken by another and the array compacted. The combat session finishes when one or other array contains no more characters. There is an outline of this technique in Listing 8.2.

182

Listing 8.2: Combat

```
10 REM > Combat 
   20:30 PROCinitialise 
   40 PROCplayer 
   50 PROCfight 
   60 PROCendgame 
   70 END 
   80 
   90 DEF PROCinitialise 
  100 MODE 12 
  110 OFF 
  120 RESTORE+35 
  130 READ weapons% 
  140 DIM weapon$(weapons%) 
  150 FOR I%=1 TO weapons% 
  160 READ weapon$(I%) 
  170 NEXT 
  180 sword%=1 
  190 spell%=2 
  200 feint%=3 
  210 READ attribnum% 
  220 line$=" Character 
nee" 
  230 strenqth%=1 
  240 psi%=2 
  250 intelligence%=3 
  260 experience%=4 
  270 READ goodies%,baddies% 
                              Strength Psi Intelligence Experie 
  280 IF goodies%>baddies% size%=goodies% ELSE size%=baddies% 
  290 DIM attributes%(1,size%,attribnum%) :REM goodies/baddies, charact 
ers,size% 
  300 DIM gang%(1) 
  310 DIM name$(1,size%) 
  320 FOR I%=1 TO goodies% 
  330 READ name$(0,I%) 
  340 FOR J%=1 TO attribnum%:REM zero element used as player flag 
  350 READ attributes%(0,I%,J%) 
  360 NEXT 
  370 NEXT 
  380 FOR I%=1 TO baddies% 
  390 READ name$ (1, I%) 
  400 FOR J%=1 TO attribnum% 
  410 READ attributes%(1,I%,J%) 
  420 NEXT 
  430 NEXT 
  440 PRINT" "Test Combat sequence"' 
  450 VDU 28,0,31,79,VPOS 
  460 ENDPROC 
  470 DATA 3
```
Archimedes Game Maker's Manual

```
480 DATA Sword,Spell,Feint 
490 DATA 4 
500 DATA 3,3 
510 DATA Dwarf,50,10,9,1 
520 DATA Elf,10,50,15,1 
530 DATA Wizard,5,60,20,1 
540 DATA Troll,50,5,5,1 
550 DATA Minataur,20,30,15,1 
560 DATA Pixie,5,60,15,1 
570 
580 DEF PROCplayer 
590 PRINT "Select your character by number" 
600 qanq%(0)=qoodies% 
610 qanq\frac{1}{2} =baddies \frac{1}{2}620 PROClist (0) 
630 REPEAT 
640 num%=GET-48 
650 UNTIL num%>0 AND num%<=qoodies% 
660 CLS 
670 attributes%(0,num%,O)=TRUE:REM set player flaq 
680 REM could be repeated for several players & with baddies too 
690 ENDPROC 
700 
710 DEF PROClist(flaq%) 
720 LOCAL I%,J% 
730 PRINT' line$ 
740 FOR I%=1 TO qanq%(flaq%) 
750 PRINT';I% TAB(2) name$(flaq%,I%); 
760 FOR J%=1 TO attribnum% 
770 PRINT TAB(J%*11) attributes%(flaq%,I%,J%); 
780 NEXT 
790 NEXT 
800 ENDPROC 
810 
820 DEF PROCfight
830 LOCAL attack%,defend% 
840 qanq%(0)=qoodies%:REM temp store for fiqht only 
850 qanq%(1)=baddies% 
860 REPEAT And the street of the second street and the second street and the second street and the second street
870 CLS 
880 PRINT"'Goodies" 
890 PROClist(O) 
900 PRINT""'Baddies" 
910 PROClist(l) 
920 PRINT' 
930 attack%=RND(2)-l 
940 defend%=1-attack% 
950 assail%=RND(gang%(attack%))
960 IF assail%=0 assail%=1
970 IF attributes%(attack%,assail%,O) PROCselect ELSE PROCmatch 
980 PROCstrike 
990 UNTIL qanq%(attack%)=0 OR qanq%(defend%)=0
```

```
1000 ENDPROC 
1010 
1020 DEF PROCselect 
1030 PRINT name$(attack%,assail%) ", select your opponent by number"' 
1040 REPEAT 
1050 oppose%=GET-48 
1060 UNTIL oppose%>0 AND oppose%<=qanq%(defend%) 
1070 PRINT"' Select your weapon by number"' 
1080 FOR I%=1 TO weapons% 
1090 PRINT"(";I%") "weapon$(I%) 
1100 NEXT 
1110 REPEAT 
1120 type%=GET-48 
1130 UNTIL type%>0 AND type%<=weapons% 
1140 ENDPROC 
1150 
1160 DEF PROCmatch 
1170 oppose%=RND(qanq%(defend%)) 
1180 IF oppose%=0 oppose%=1 
1190 IF attributes%(attack%,assail%,strenqth%)>attributes%(defend%,op 
pose%,strenqth%) type%=1 ELSE IF attributes%(attack%,assail%,psi%)>att 
ributes%(defend%,oppose%,psi%) type%=2 ELSE type%=3 
1200 ENDPROC 
1210 : 
1220 DEF PROCstrike 
1230 PRINT "The " name$(attack%,assail%) " attacks the " name$(defend<br>,oppose%) " ";
%, oppose\) " ";
1240 CASE type% OF 
1250 WHEN sword%:PROCsword 
1260 WHEN spell%:PROCspell 
1270 WHEN feint%:PROCfeint 
1280 ENDCASE 
1290 IF INKEY 150 
1300 ENDPROC 
1310 
1320 DEF PROCsword 
1330 LOCAL diff%,sum% 
1340 diff%=attributes%(attack%,assail%,intelliqence%)*attributes%(att 
ack%,assail%,experience%)-attributes%(defend%,oppose%,intelliqence%)*a 
ttributes%(defend%,oppose%,experience%) 
1350 IF diff%>90 diff%=90 
1360 sum%=(attributes%(attack%,assail%,strenqth%)+attributes%(defend% 
,oppose%,strenqth%))DIV 4+1 
1370 PRINT "with a blade of true steel." 
1380 IF RND(9)=1 THEN 
 1390 
PRINT "Fumbled! The " name$(defend%,oppose%) " has a lucky esc 
ape. 11
 1400 
ELSE 
1410 
 1420 
PRINT "The "name$(defend%,oppose%) " is too clever to be ca 
       IF RND(diff%)>30 THEN 
uqht so easily." 
1430 ELSE
```

```
1440 
 1450 
 1460 
 1470 
 1480 
 1490 
 1500 
 1510 
1520 
 1530 
          PRINT "A hit. "; 
          attributes%(defend%,oppose%,strenqth%)-=sum% 
          IF attributes%(defend%,oppose%,strenqth%)<1 THEN 
            PROCdead(defend%,oppose%) 
            attributes%(attack%,assail%,strenqth%)+=(sum% DIV 2) 
            attributes%(attack%,assail%,experience%)+=1 
            ELSE 
            PRINT "The " name$ (defend%, oppose%) " is still strong."
            attributes%(attack%,assail%,strenqth%)-=(sum% DIV 2) 
           IF attributes%(attack%,assail%,strength%)<1 PROCdead(attac 
k%,assail%) 
 1540 ENDIF 
 1550 ENDIF 
1560 ENDIF 
 1570 ENDPROC 
 1580 
 1590 DEF PROCspell 
 1600 LOCAL diff% 
 1610 diff%=attributes%(attack%,assail%,intelligence%)-attributes%(def 
end%, oppose%, intelligence%) 
 1620 IF diff%>20 diff%=20 
 1630 PRINT "with a strange enchantment." 
 1640 IF RND(9)=1 THEN 
 1650 
 1660 
1670 
        PRINT "The " name$ (defend%, oppose%) " ducks the spell." 
        attributes%(defend%,oppose%,experience%)+=1 
        ELSE 
 1680 IF attributes%(attack%,assail%,psi%)>attributes%(defend%,oppos 
e%,psi%) AND diff%>3 THEN 
 1690 PRINT "The " name$(defend%,oppose%) " is ensnared by the spell." 
 1700 attributes%(attack%,assail%,psi%)+=1 
 1710 attributes%(attack%,assail%,experience%)+=1 
 1720 attributes%(defend%,oppose%,strenqth%)-=(attributes%(defend% 
,oppose%,strenqth%) DIV 3) 
 1730 IF attributes%(defend%,oppose%,strenqth%)<1 PROCdead(defend% 
,oppose%) 
 1740 ELSE 
 1750 PRINT "The " name$(attack%,assail%) " hasn't the mental powe 
r to overcome the "name$(defend%,oppose%) 
 1760 attributes%(defend%,oppose%,experience%)+=1 
 1770 ENDIF 
 1780 ENDIF 
 1790 ENDPROC 
 1800 
 1810 DEF PROCfeint 
 1820 PRINT "by a cunning feint." 
1830 IFattributes%(attack%,assail%,intelligence%)>attributes%(defend 
%,oppose%,intelligence%) THEN 
 1840 IF attributes%(attack%,assail%,experience%)>attributes%(defend 
%,oppose%,experience%) DIV 2 THEN 
 1850 PRINT "It fools the " name$(defend%,oppose%) ", but saps strength." 
 1860 attributes%(attack%,assail%,str 
ength%)-=2
```
Role Play

```
1870 ENDIF 
 1880 ELSE 
 1890 PRINT "The " name$(defend%,oppose%) " laughs and continues the fight." 
 1900 attributes%(defend%,assai1%,experience%)+=1 
 1910 ENDIF 
 1920 ENDPROC 
1930 
 1940 DEF PROCdead(flag%,character%) 
 1950 PRINT "The " name$ (flag%, character%) " dies."
 1960 IF character%<gang%(flag%) PROCmovedown 
 1970 gang%(flag%)-=l 
 1980 ENDPROC 
1990 
 2000 DEF PROCmovedown 
 2010 LOCAL I%,J% 
2020 FOR I%=character% TO gang%(flag%)-l 
 2030 name$(flag%, I%)=name$(flag%, I%+1)
2040 FOR J%=0 TO attribnum% 
 2050 attributes%(flag%,I%,J%)=attributes%(flag%,I%+1,J%) 
 2060 NEXT 
2070 NEXT 
 2080 ENDPROC 
2090 
2100 DEF PROCendgame
2110 LOCAL flag% 
2120 CLS 
2130 IF gang%(0)>0 THEN 
2140 FOR I%=1 TO gang%(0) 
2150 IF attributes%(0,I%,O) flag%=TRUE 
2160 NEXT 
2170 IF NOT flag% PRINT "Unfortunately your character died but t"; 
ELSE PRINT "T"; 
2180 PRINT "he good guys won the fight." 
2190 ELSE 
2200 IF gang%(1)>0 THEN 
2210 PRINT "The baddies rule OK!" 
2220 ELSE 
2230 PRINT "Everyone died. There are no victors." 
2240 ENDIF 
2250 ENDIF 
2260 VDU 26 
2270 PRINT TAB(0,5) 
2280 ON 
2290 ENDPROC
```
A problem that can often arise, is where a character, apparently dying, suddenly unleashes a spell of enormous power that completely destroys the enemy, and yet still hasn't the strength to pick up a sword. To overcome this you should make character death occur on the basis of

several attributes falling below a certain point, rather than any single one dropping to zero. To add further realism, instead of working directly with the stored figures for attributes, work from a continuously updated set of inter-related ones.

If you decide to write an RPG, you must take the trouble to ensure that any magic or pseudo-science you devise is consistent. There is nothing more irritating than finding that, say, a firemaking spell produces a roaring inferno when you have a few wet twigs but not so much as a sniff of smoke from a bundle of old newspapers.

Combining the RPG map routine with the combat program will give you a basic text only RPG. This is obviously too crude for today's players, but there is enough there to give you an idea as to how you can develop your own ideas into a fully fledged graphical game.

# **8.2 Adventures**

Adventure games are often thought of as RPGs with the combat section removed, although that is a rather simplistic view. In the first place, adventures tend to be more focussed, in that there is a specific set of tasks to be performed, usually in a fixed order. Similarly there is usually a fixed number of objects, monsters and the like.

## **8.2.1 Rooms**

The map structure is not so rigidly defined, but moving to different locations in the game world should be reasonably logical. Going East from a room that you travelled West to reach should take you back to your original location. The exception is in mazes, where experienced players will expect peculiar directions. Unlike RPGs, adventures don't usually have all possible locations set out in a grid. It's normally much more of a free-flowing map.

Because of this, the usual representation of the game map, is not a simple two dimensional array, but an array of pointers and links. The player's current location is simply a location number, this being an index to the main location array. This is often referred to as a room list. Typically there will be four different other rooms that can be reached from any one room. Testing an attempt to move North say, would involve looking at the first direction link, assuming that this is to represent North, and seeing which room number it points to. Zero would mean that this direction is closed off. This map representation is shown in Figure 8.1.

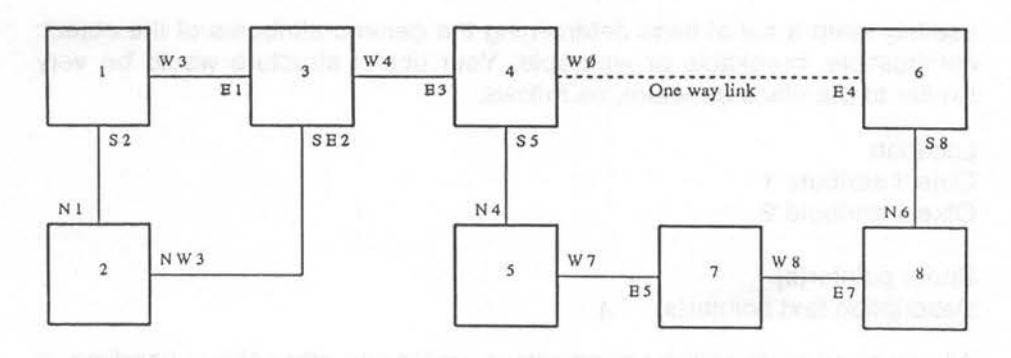

Figure 8. 1: Adventure game room map

Notice how the room numbers don't need to follow any special pattern. This is particularly useful when you want to open or close links as the game progresses. Notice the one way link between rooms 6 and 4. This is a very common way of dealing with cliff tops, pits and the like, where the player can get in, but not back out again. Keeping the West option reserved in room 4 allows you to create a magic door back later in the game.

The room list will also have flags for any special characteristics that each room may have. Caves would need light for example. Below is a typical room list structure. This can conveniently be held in parallel arrays, with the text information a string array. The array index numbers would be the actual room numbers.

```
Direction link 1 
Direction link 2 
1.1111Room attribute 1 
Room attribute 2 
Sprite pointer(s)
```
Description text pointer(s).

#### **8.2.2 Locating objects**

Once you have your map sorted out, you need to consider how objects are to be placed. This is most easily done in a similar manner to that of RPGs. However, instead of storing X,Y coordinates you simply have an array of objects storing room numbers. The array index number itself is a unique identifier, so you don't need a type element in the array. However, you can

usefully keep a set of flags determining the generic attributes of the object: combustible, breakable or wearable. Your object structure would be very similar to the place structure, as follows:

Location Object attribute 1 Object attribute 2

Sprite pointer(s) Description text pointer(s).

All you need to do now for descriptions, or for any other object handling, is scan the list, picking out any object marked as at the room in question. It is usual to mark room 0 as hidden objects, room -1 as carried, and room -2 as worn.

One possible source of confusion arises when an object can be carried by another object. Does location 5 refer to room 5 or object 5? The solution is very simple. All you do is add an offset of say, & 1000 to the object numbers. You are never likely to want 4,096 rooms and it can easily be masked in and out of calculations and array indices as follows:

index%=object% AND &FFF object%=index% OR &1000

### **8.2.3 Understanding instructions**

The core of a text adventure game is the parser. This is the part of the program that reads in a player's input and works out exactly what is being requested. All words read from the text are given number representation. If no known words are found then the word identifiers are set to zero. Older adventures used to recognise simple verb/noun combinations such as Get Brick or Drop Fish. Later versions scanned the text for just these two combinations but were able to skip over and discard as rubbish, any unwanted words. This didn't improve the flexibility of the parser but it did allow more natural sentences to be decoded.

A useful addition to this simple parser is the handling of prepositions. These are words that indicate how a noun is used or where it may be found such as:

Put hat on peg Sweep floor with broom Look under rug Hide key in pocket.

#### Role Play 191

Two other useful additions are adjectives and adverbs. Adjectives would be noun modifiers giving results like:

Get the green bottle Find a rough spot Examine the open box.

Adverbs, as their name suggests are verb modifiers. Using all of these word types will give remarkably intelligent decoding results. All the following can be recognised by such a parser:

Quietly enter the open door Carefully drop a silver coin into the metal bucket Eat the big cake quickly.

It is doubtful whether there is much to be gained by taking your parser much further, even though it might be an interesting challenge to produce really sophisticated parser, of the kind that can handle a sentence like:

Use the string to tie all the keys except the red one to the tag and hang them up.

Most game players will quickly revert to quick-fire three or four word commands, with only the occasional attempt at something more exotic when all else fails. Therefore effort spent in developing your parser would, sadly, be wasted.

A somewhat ticklish area is that of handling obscenities. Most adventurers get frustrated sometimes, and then use words that no decent computer wants to read. If you decide to recognise such words, you must take great care to ensure that it is completely impossible for your game player to accidentally reveal them, otherwise you could cause very real offence to an innocent player. You are best off recognising the offending words as verbs and then giving simple responses like:

I don't like that kind of language You can't do that sort of thing in this game This is a family game.

You can keep an obscenity count if you like, and after a couple of warnings terminate the player with an act of the supreme being's displeasure.

A working verb, noun, adverb, adjective parser is shown in Listing 8.3

Listing 8.3: A working parser

10 REM > Parser 20 :

Archimedes Game Maker's Manual

ä

30 PROCinitialise 40 REPEAT 50 REPEAT 60 cormnand\$=FNinput 70 UNTIL command\$>"" 80 PROCparse(command\$) **90 PRINT "Verb=";ver%,"Nounl=";no1%,"Noun2=";no2%,"Prep.=";pre%,"**  Adj.l=";adl%,"Adj.2=";ad2%,"Adverb=";adv%' 100 UNTIL command\$="\*" 110 VDU 26 120 PRINT TAB(0,30) 130 END  $140:$ 150 DEF PROCinitialise 160 MODE 12 170 READ numverbs% 180 DIM verb\$(numverbs%),verb%(numverbs%) 190 PRINT "Verbs" 200 FOR I%=0 TO numverbs% 210 READ verb\$(I%),verb%(I%) 220 PRINT TAB(I%\*10) verb\$(I%); 230 NEXT 240 READ numnouns% 250 DIM noun\$(numnouns%),noun%(numnouns%) 260 PRINT''"Nouns" 270 FOR I%=0 TO numnouns% 280 READ noun\$(I%),noun%(I%) 290 PRINT TAB(I%\*10) noun\$(I%); 300 NEXT 310 READ numpreps% 320 DIM prep\$(numpreps%),prep%(numpreps%) 330 PRINT''"Prepositions" 340 FOR I%=0 TO numpreps% 350 READ prep\$(I%),prep%(I%) 360 PRINT TAB(I%\*10) prep\$(I%); 370 NEXT 380 READ numadjes% 390 DIM adje\$(numadjes%),adje%(numadjes%) 400 PRINT''"Adjectives" 410 FOR I%=0 TO numadjes% <u>리그 대표 정보</u> 420 READ adje\$(I%),adje%(I%) 430 PRINT TAB(I%\*10) adje\$(I%); 440 NEXT 450 READ numadves% 460 DIM adve\$(numadves%),adve%(numadves%) 470 PRINT''"Adverbs" 480 FOR I%=0 TO numadves% 490 READ adve\$(I%),adve%(I%) 500 PRINT TAB(I%\*10) adve\$(I%); 510 NEXT 520 PRINT''"Enter sentence to parse (capitals only), or \* to stop." 530 VDU 28,0,31,79,VPOS+l

#### Role Play

```
540 ENDPROC 
  550 DATA 7:REM verbs 
  560 DATA GO,l,GET,2,CARRY,2,DROP,3,KILL,4,HIT,5,EXAMINE,6,FIND,7 
  570 DATA 6:REM nouns 
  580 DATA KEY,l,DOG,2,GLASS,3,BEAKER,3,BOX,4,STONE,5,ROCK,5 
  590 DATA ll:REM prepositions 
  600 DATA INSIDE,l,IN,l,OUTSIDE,2,UNDER,3,0VER,4,0N,5,0NT0,5,BESIDE,6 
,BY,6,AGAINST,6,WITH,7,USING,7 
  610 DATA 7:REM adjectives 
  620 DATA RED,l,BLUE,2,GREEN,3,YELLOW,4,BIG,5,LITTLE,6,ROUGH,7,SMOOT 
H,B 
  630 DATA 4:REM adverbs 
  640 DATA QUICKLY,l,SLOWLY,2,QUIETLY,3,GENTLY,4,HEAVILY,5 
  650 
  660 DEF FNinput 
  670 LOCAL c$ 
  680 INPUT c$ 
  690 IF NOT FNmore THEN 
  700 WHILE RIGHT$(c$,l)=" " 
 710 c$=LEFT$(c$,LEN c$-l) 
  720 ENDWHILE 
 730 ENDIF 
 740 = c$
 750 
 760 DEF PROCparse(c$) 
 770 ver%=0:nol%=0:no2%=0:pre%=0:adl%=0:ad2%=0:adv%=0 
  780 REPEAT 
 790 flag%=FNmore 
  BOO PROCword(verb$(),verb%(),ver%,numverbs%) 
  810 PROCword(noun$(),noun%(),nol%,numnouns%) 
  820 PROCword(noun$(),noun%(),no2%,numnouns%) 
  830 PROCword(prep$(),prep%(),pre%,numpreps%) 
  840 IF nol%=0 PROCword(adje$(), adje%(), adl%, numadjes%) ELSE PROCwo
rd(adje$(),adje%(),ad2%,numadjes%) 
  850 PROCword(adve$(),adve%(),adv%,numadves%) 
  860 IF flag%=FALSE PROCdiscard 
  870 UNTIL c$=""
  880 ENDPROC 
  890 
  900 DEF FNmore 
  910 WHILE LEFT$(c$,1)=" "920 c$=RIGHT$(c$, LEN c$-1)
  930 ENDWHILE 
  940 = c$=""
  950 
  960 DEF PROCword(t$(),t%(),RETURN w%,n%)
  970 LOCAL a%,w$ 
  980 IF w%>0 OR flag% ENDPROC 
  990 a%=INSTR(c$," ") 
 1000 IF a%=0 THEN 
 1010 w$=c$ 
 1020 ELSE
```

```
1030 w$=LEFT$(c$,a%-l) 
1040 ENDIF 
1050 I%=-l 
1060 REPEAT 
1070 I%+=1 
1080 UNTIL I%>=n% OR t$(I%)=w$ 
1090 IF t$(I%)=w$ THEN 
1100 w%=t% (I%) 
1110 IF a%=0 c$="" ELSE c$=MID$(c$,a%+1) 
1120 flaq%=TRUE 
1130 ENDIF 
1140 ENDPROC 
1150 : 
1160 DEF PROCdiscard 
1170 LOCAL a%,w$ 
1180 a%=INSTR(c$," ") 
1190 IF a%=0 THEN 
1200 \quad c\text{S} = "1210 ELSE 
1220 c$=MID$(c$,a%+1) 
1230 ENDIF 
1240 ENDPROC
```
To extend the vocabulary all you need to do is alter the data lines, increasing the word counter, and fit in the words. You will see that several words can have the same reference number which is essential to allow for players using variants of the same command.

Notice how, as it strips out words from the input text, the parser re-checks for word types it may have missed. This is to cope with the vagaries of English grammar that allow adverbs, in particular, to be put almost anywhere. Both of the following will be correctly read by the example parser:

Softly stroke the cat Stroke the cat softly.

Any words that can't be matched at all are dumped by the discard procedure. This lets your player use all the common redundant conjunctions, giving the feel of real understanding from your game.

#### **8.2.4 Finding nouns**

While in a graphic adventure, you can isolate objects, and hence their nouns simply and unambiguously with a simple mouse click. With a text 3.dventure things are much more difficult. There are two basic approaches :o resolving this problem. The first and commonest, is to simply keep a list )f words, as was done in the example parser. However, as with verbs you need to allow for the player using a similar but not identical word. Take the sentence:

#### You are on a rocky hill path. Sharp flinty stones are all around.

If you have a stone as an object, your player could quite easily describe it as a rock or a flint, and be most annoyed if the game refuses to understand. This means that you need to look at your text very carefully and make sure that you have covered all reasonable possibilities with duplicate noun names. Once you have a match, you need to make sure that the object referred to is actually there, or has been seen by the player. To simply say: You don't have it yet is a dead giveaway that the object actually exists somewhere in the game.

An alternative method of finding nouns, is to use the description text itself. You scan all the text for the current room, and all objects in that room, a word at a time. By doing this you can guarantee that the object or place exists, and also that the player can see it. All you need to do is keep a pointer to the text you are scanning at the time the match is made. This is slightly slower than the other method but far more reliable.

### **8.2.5 Puzzles**

Having described and identified everything in the game you now need to do something with that information. Adventure generator programs use quite a complex pseudo language for building up sets of responses to player input. These puzzle systems can consist of many hundreds of lines that are tested until an exact match is found with the action attempted by the player. However, in a home grown game you can get equally good results by using a simple tree structure.

The first priority is to isolate your verbs. This is readily done with a case statement:

```
CASE verb% OF 
   WHEN 1:PROCcarry
   WHEN 2:PROCdrop 
   WHEN 3:PROCthrow 
   OTHERWISE:PROCimpossible 
ENDCASE
```
Taking the carry situation you can remove some of the tedious checks as below.

```
CASE TRUE OF 
   WHEN carried%>maxc%:PROCtoomany 
   WHEN weight%>maxw%:PROCtooheavy
```

```
WHEN size%>maxs%:PROCtoobig
     WHEN objectloc%<l:PROCalreadycarried 
     WHEN objectloc%<&1000:PROCcarryroom 
     OTHERWISE:PROCcarryobject 
  ENDCASE
```
Notice that there may be some valid situations where you appear to carry a room, but are really handling a hidden object, hence the extra procedure.

Finally, in the Carryobject procedure you can have the individual lines testing specific object characteristics and room locations. Anything not handled specifically, would be passed on to a general pickup routine at the end of the procedure.

# 8.3 **Combat**

There is a small group of games that rely on combat only. They still fit in with the general classification of role play however, but have no storyline or special attributes. These are based on martial arts and only really became attractive once there were machines with the ability to run high resolution animated graphics. They are usually single or two player games. The player is given a number of kicks, punches, jumps and rolls, and the . character on the screen will perform these in response to a keypress or mouse click.

The graphical part is really very easy to implement. You simply build up a set of film animations for all the actions you require. These will all take place within a fixed character area. You have an identical set of actions, but with a different sprite set, for the opponent, whether it be another player or computer driven.

If you use a variant of coordinate collision testing you can produce a realistic hit system. You relate the damage to your opponent to the distance from the attacking player. Where the two sprites concerned are obviously not in contact at all, the strike just wastes the attacker's energy. As they begin to overlap during the action, you produce a graded energy loss to the character under attack. Hence the reason for keeping the animation within a fixed area.

Usually you only need to keep a single energy variable for each combatant, incrementing it with time and successful encounters, decreasing it with failed encounters or unnecessary action. When the energy falls below a certain level, the character dies. You can give greater realism to this by only allowing the character to perform the more energetic actions, like high kicks, if its energy level is above a certain figure.

Because these games tend to be particularly fast and furious, it is probably best to organise the function keys so that each is assigned a single action. This can be duplicated with a row of matching mouse sensitive icons. This not only allows your player to decide which is more important - speed or keyboard life - but is a useful on screen reminder.

# **8.4 Simulators**

I suppose that simulators can only be thought of as role play in the very broadest sense but nevertheless they still fit the overall classification. The games that most quickly spring to mind when simulations are mentioned are aircraft flight simulators. However, almost any day-to-day activity can provide a basis for simulation. Many education centres use simulated shopping to help teach small children how to handle their money wisely. The logical extension to this is, of course, a trading simulation, where the player runs a large corporate business or even an entire country's economy.

## **8.4.1 Real world situation**

With these real world simulations you need to make a distinction between real time and game time. Logically, if you maintain a ratio of 1 transaction : 1 move, then one year of trading will take you a year to play out on the game. Hardly practical! For many of these games you can use a ratio as coarse as 1 year : 1 move. On the other hand, if you are simulating the running of a power station or chemical works, you would probably work at nearer 1 hour : 1 move.

Unless you are developing a simulation for purely education use, you will need to fine tune the time scale to give a game that is slow enough to be playable without becoming boring. Also, with real world simulators you either need to know a fair bit about statistical analysis, or you will have to develop an idea a bit at a time, and make empirical adjustments to keep the simulation in balance.

As an example I'll outline a simulation for Bodgit, computer manufacturers. Mr Bodgit only makes cheap machines, with no monitor, disk drives, or other accessories. At its basic level, the simulation needs to handle three areas:

- 1 Purchase of components
- 2 Manufacture of computers
- 3 Sale of computers.

These can be expanded as follows:

- 1.1 Cost of components
- 1.2 Delivery charges
- 1 .3 Working capital
- 1.4 Factory storage space
- 2.1 Labour costs
- 2.2 Throughput
- 2.3 Rejects
- 2.4 Warehouse facilities
- 3.1 Asking price
- 3.2 Dealer network/delivery costs
- 3.3 Market saturation.

We should also, at this point, consider general aspects that will affect all areas of production:

- 4.1 Services (gas, electricity)
- 4.2 Rent/rates
- 4.3 Breakages
- 4.4 Crime.

You could now produce a fair simulation with just this information. We'll look at section one in some detail, so you can see how the ideas develop.

The factory storage space will limit how many items you can hold in stock. This, along with your working capital will limit your purchasing. At the same time, a reasonable simulation should allow for lower price breaks on bulk orders, and lower delivery charges, even free delivery over a certain order size. All of this can be done with quite simple mathematics.

#### **Scaling and balance**

It pays to put everything in terms of anonymous units, rather than real figures. It's the ratios that are important, not the actual figures. These can be scaled later to give meaningful results to the game player as well as a balanced simulation. In our example, we can assume, for example, that our main stores has a storage volume of 500 units, and storage units required for the parts needed for one computer are as follows.

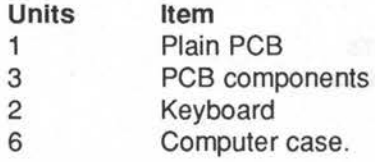

This gives a total requirement of 12 units, and our factory can store the materials for almost 42 computers. However, you also need storage for completed machines. These would logically require slightly more storage space than the empty cases, say seven units. So your player will have to balance the two.

The component cost can be looked at in exactly the same way. You can start with a working capital of 400 units, and cost the parts so:

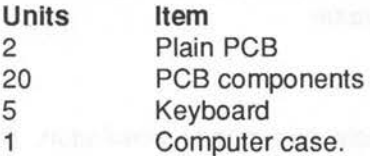

Again, not all the working capital can be used, as you also have to pay wages and other costs. However you should allow your players to make this mistake. Let them find out the hard way exactly what happens when their workers don't get paid!

Component costs, wages and final unit price all have to be kept in proportion. You can usually assume that component costs only come to about a tenth of the asking price of the completed computer. As a rough guide, an average week's wages should be set at about half the asking price of one machine. But this is all information that you can readily find out by asking the right questions.

You will find all sorts of balances work out quite naturally as you develop your game. If, for example, your player allows too little storage for completed machines, the labour force will have to stop work until some computers have been sold off, but will still demand the same wages. All you will need to do is tweak the figures so that you don't get runaway situations.

#### **External influences**

The situation is slightly more complicated regarding things like market saturation. Here you have to relate the actual number of computers sold to the apparent reluctance for people to buy. For simplicity, we'll consider that all factors, like inflation, recession, and total competitive computer manufacturing are lumped together as a single negative factor.

A separate factor is the total number of computers you've already sold. As people buy your machine, they won't be likely to want another, unless it fails. Eventually your selling capability could stagnate completely.

Putting it simply you have the very approximate formula:

#### computers sold = computers available/{machines sold/time)\*asking price\*saturation

Time and saturation are pseudo constants you should fiddle to get a reasonable balance. Time partially represents the ageing of Bodgit's cheap computers. With both this and asking price, I've simplified the situation. A very long ageing time will give poorer sales, but in reality too short a time would have the customers grumbling. Similarly, too low an asking price would look rather suspicious. Also, you obviously can't sell 0.132 of a computer, so you take only the integer value.

### **8.4.2 Community simulations**

Of increasing popularity now, is a whole community simulation. Such a simulation has enormous scope for the programmer and player alike. Below is a relatively brief list of the sort of factors you can integrate into such a simulation. The secondary factors listed are just a taste of the sort of relationships you will need to follow up. In fact, almost everything will inter-relate, so the feel of your simulation for your players, will be a direct reflection on how thoroughly you understand your community.

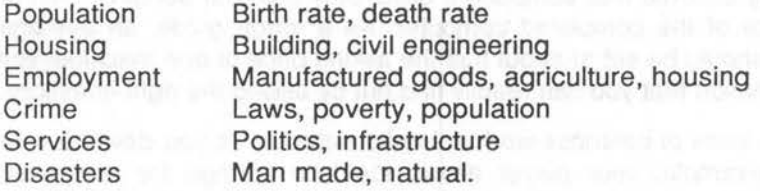

Obviously these whole communities are highly complex living organisms in their own right, and at best, yours will be only a very limited simulation. A key point to remember when planning such a game is that trends are usually more significant than isolated incidents. If you can, you should pursue the following lines of enquiry for more information about how groups of people behave:

**History Politics** Local government Sociology Market research; Statistics.

#### **8.4.3 Graphical simulations**

Unfortunately, many graphical simulations require a considerable amount of drawing, rather than sprite plotting, and in general drawing will be much slower than sprite plotting. This is particularly relevant with flight simulators, where you are drawing in real time, as the plane flies its course. However it is often possible to work out a compromise. If you look at Figure 8.2, an admittedly crude drawing, you will see that only the central shaded area has to be drawn, using the three dimensional techniques described earlier.

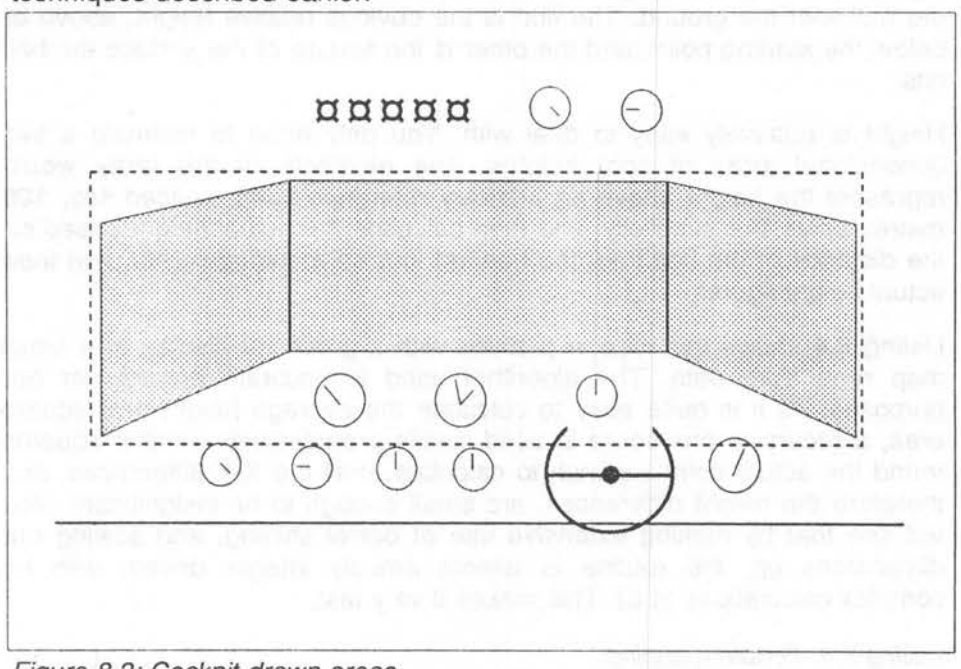

Figure 8.2: Cockpit drawn areas

All the rest of the aircraft cockpit can be handled by sprite plotting. For example, there is a limit to the practical resolution of the altimeter and heading dials. Rather than try to draw these, it is therefore simpler to have a sprite film of their readings, and simply select the one nearest to the actual figures. Although rather memory hungry, this technique can be used for numeric as well as metered displays, to considerably speed up response time.

Initially you would define a graphic viewport where the dotted rectangle is and perform your drawing in this area. Then you mask out the unwanted parts with sprites of the dashboard, window framing and overhead area. These sprites would also contain all the fine detail of switches, dials and lights that are not in fact active. Finally you can plot in the small dynamic detail.

### **8.4.4 Terrain mapping**

All the discussion so far has assumed flat earth type scenarios. With many simulations this is far from reality. The game where this is of greatest significance is probably golf. There are two main variables with impact of the ball with the ground. The first is the obvious relative height, above or below the starting point, and the other is the texture of the surface the ball hits. ·

Height is relatively easy to deal with. You only need to maintain a two dimensional array of spot · heights. The elements of the array would represent the height above an arbitrary reference point, spaced say, 100 metres apart. For simplicity, you then calculate the actual height based on the distance of the ball from the nearest four surrounding points, and their actual height figures.

Listing 8.4 shows this idea in practice with a graphical display of a small map read from data. The algorithm used is accurate enough for our purposes. As it is quite easy to calculate the average height of a square area, a recursive procedure is used create progressively smaller squares round the actual point we wish to calculate, until the X,Y differences, and therefore the height differences, are small enough to be insignificant. You will see that by making extensive use of barrel shifting, and scaling our dimensions up, the routine is almost entirely integer driven, with no complex calculations at all. This makes it very fast.

Listing 8.4: Terrain mapping

```
10 REM > Terrain 
 20 : 
 30 ON ERROR PROCerror:END 
 40 PROCinitialise 
 50 : 
 60 REPEAT 
 70 INPUT "Start X (1151 max):" xpos 
 80 INPUT "Start Y (511 max):" ypos 
 90 INPUT "End X (1151 max):" xend% 
100 INPUT "End Y (511 max):" yend% 
110 CLG 
120 xstep=(xend%-xpos)/width% 
130 ystep=(yend%-ypos)/width%
```
140 FOR I%=0 TO width% 150 pX%=xpos 160 pY%=ypos 170 xpos+=xstep 180 ypos+=ystep 190 PROCset 200 POINT I%<<2,FNhigh(S%)>>3 210 NEXT 220 UNTIL FALSE 230 END  $240:$ 250 DEF PROCerror 260 MODE 12 270 IF ERR<>l7 PRINT REPORT\$ " @ ";ERL 280 ENDPROC 290 300 DEF PROCinitialise 310 MODE 12 320 COLOUR 0,128,128,128 330 PRINT TAB(30,5) "Terrain Map" TAB(30,7) "Escape to stop" 340 VDU 28,0,9,23,0 350 VDU 24,0;0;1279;511; 360 width%=320 370 size%=128 380 acc%=4 390 RESTORE+lO 400 READ X%,Y% 410 DIM map%(X%,Y%) 420 FOR J%=0 TO Y% 430 FOR I%=0 TO X% 440 READ height% 450 map%(I%,J%)=height%<10 460 NEXT 470 NEXT 480 ENDPROC 490 DATA 9,5 500 DATA 1,2,3,4,5,6,6,5,4,3 510 DATA 2,3,5,5,6,6,7,6,5,3 520 DATA 4,4,6,6,7,8,7,6,4,2 530 DATA 5,5,7,6,6,8,6,5,4,3 540 DATA 3,4,6,5,5,7,6,5,4,3 550 DATA 2,2,5,3,3,4,3,3,3,4 560 570 DEF PROCset ad bne eeust 580 X%=pX% DIV size% 590 Y%=pY% DIV size% 600 Ah%=map%(X%,Y%) 610 Bh%=map%(X%+1,Y%) 620 Ch%=map%(X%+1,Y%+1) 630 Dh%=map%(X%,Y%+1) 640 S%=size% 650 pX%=pX% MOD size%

```
660 pY%=pY% MOD size% 
670 ENDPROC 
680 : 
690 DEF FNhigh(S%) 
700 IF S%<acc% THEN 
710 height%=(Ah%+Bh%+Ch%+Dh%)>>3 
720 ELSE 
730 half%=S%>>1 
740 
750 IF pX%>half% THEN 
760 pX%-=half% 
770 Ah%=(Ah%+Bh%)>>1 
780 Dh%=(Ch%+Dh%)>>1
790 ELSE 
BOO Bh%=(Ah%+Bh%)>>1 
810 Ch%=(Ch%+Dh%)>>1 
820 ENDIF 
830 
      \overline{\mathbf{z}}840 IF pY%>half% THEN 
850 pY%-=half% 
860 Ah%=(Ah%+Dh%)»1 
870 Bh%=(Bh%+Ch%)»1 
880 ELSE 
890 Dh%=(Ah%+Dh%)>>1 
900 Ch%=(Bh%+Ch%)>>1 
910 ENDIF 
920 
      \tilde{z}930 height%=FNhigh(half%) 
940 ENDIF 
950 =height%
```
Mapping surface texture is probably best done slightly differently. You can usually assume that the fairway is of reasonably consistent bounce and roll performance, with just some minor random deviations. The rough and bunkers will have virtually zero bounce, and water obstructions will lose the ball altogether. Therefore you need to plan out a finer set of coordinates for these obstructions. These are best stored as a list rather than a map, and the ball's position compared with the nominal centre of such obstructions. This also lends itself to defining specific, above ground obstructions, such as trees.

It should be possible to integrate these maps, with the game drawing routine so that you have consistent views and behaviour, regardless of the location of the ball.

# **8.5 Status Saving and Reloading**

Most role play games are designed for many hours of play. Where arcade style games can just about survive without game saving facilities, it is quite unreasonable to expect a role-player to start from scratch each time. To facilitate saving and re-loading you should split your game data into distinct static and dynamic parts. Static data will be the overall map or plan of the game, including any text, sprites and the like. Dynamic data is everything that can possibly be modified by the game as it progresses.

It is remarkably easy to leave out dynamic data from a saving routine. The simplest mistake is where most of the data is in arrays, but just a few items are ordinary integer variables. What you have to look out for is saving all the arrays but forgetting, say, the number of monsters killed.

Unless your game is vast and takes up all available disk space, I recommend that your program saves dynamic data in a special directory within the game application. There is then no need for the player to hunt out separate disks, remembering which are needed. Your saving and loading system becomes simpler too, as you only need to scan the relevant directory and present a list of the player positions available.

As usual, there is an exception to this. If your game is implemented as a fully multi-tasking application, it makes sense to use a distinct file type, so that a player double clicking on this will load the application and game together in true desktop fashion.

badê mat

Modelyky langigeR L.F.S

**Strategy** 

This chapter is a bit of a hotch-potch really. There is no easy classification in this group, as it covers everything from Ludo to Crib. Essentially, we are talking about the more static games, sometimes known as parlour games. The ability to think many moves ahead is far more important than speed, and this is reflected in a rather different way of using the computer. All the real work is now being done when nothing is happening to the screen. A side effect of this is that such games are likely to be far more amenable to multi-tasking. This is an extreme contrast to arcade games where everything has to happen very rapidly in parallel. Again, the fact that the player will be staring at the display for long periods, means you will have to devote a great deal of time to producing a polished, but uncluttered layout.

# **9.1 Algorithms and Rules**

Before you can make any progress with this class of game, you need to develop a clear understanding of the rules, and turn these into a precise methodology of implementing them  $-$  the algorithm. In other words. attempting to build up this kind of game piecemeal, is a fairly certain recipe for disaster. I have to confess that this is a lesson that I learnt the hard way some years ago, on my first attempt at Othello.

## **9.1.1 Regional variations**

It seems that the older, and better known a game is, the more variations you are likely to come across. You must therefore try to find out as much about the regional differences as possible and provide the facility for your players to be able to select which variant they wish to play. Ideally you

#### Strategy *207*

should give them the option of saving their preference on the disk so that they don't need to set the options each time they play.

Two games that come to mind where this is particularly relevant are Patience and Draughts. There are so many variations in Patience that, unless you're going to write a particularly unusual form, you may decide to avoid altogether! However, in the best known seven column form there are a number of major differences that you can easily accommodate. A few of these are:

 $\Box$  Permit any picture card to be placed in any empty column

O Shuffle remainder stack each time it has been worked through

 $\Box$  Allow only one pass through the stack

O Allow ordered cards to be split and moved from one line to another.

The problem with Draughts is the huffing rule. You will find this is quite hotly contested as to whether it should be applied or not, so if you're programming Draughts do make sure you provide huffing as an option. The fragment below shows how easy this is to implement.

IF cantake% AND huffrule% PROCtest ELSE PROCmovepiece

There is a very obscure variant of this that changes the strategy quite significantly. One player sets up a double huff situation, so that the opponent has two choices where a piece has to be taken. Whichever choice is taken, a huff is called on the other option, resulting in a guaranteed loss of one piece each.

### **9.1.2 Symmetrical patterns**

When working out algorithms for strategy games it is very easy to forget that you frequently have a symmetrical layout, and that many possible moves are simply mirror images of each other, particularly where opening strategies are concerned. A fairly obvious example of this is Naughts and Crosses, or Tic-Tac-Toe if you prefer. If you look at Figure 9.1 you will see that three squares are shaded. These are the only starting locations your program needs to consider. All the other positions are simply rotations or mirror reflections of these positions. As a result you can examine the opening move completely with only three sets of calculations instead of nine.
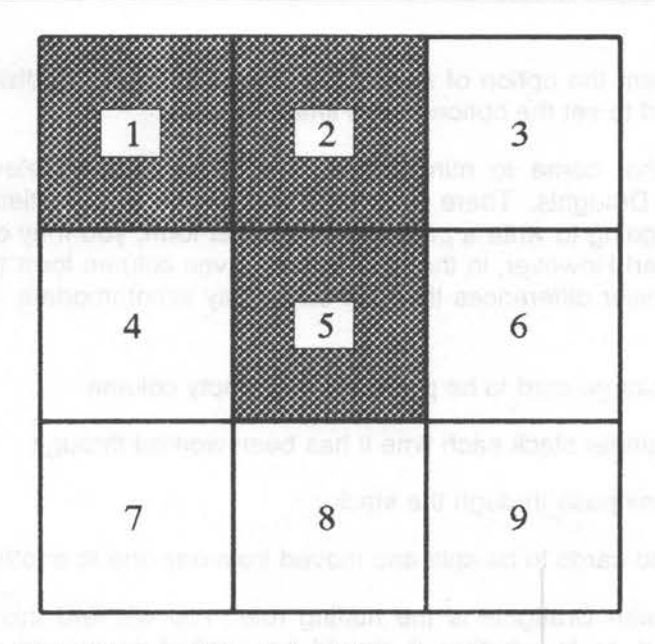

Figure 9. 1: The Tic-Tac-Toe start positions

If the computer makes the first move, it is easy to arrange for apparent changes in opening strategy by randomly selecting the other images of these starting locations. The fragment below shows how this can be done using the box numbers of Figure 9.1, although I wouldn't normally recommend such an inefficient way of doing it.

```
IF select%=5 THEN 
   {do nothing} 
ELSE 
   rotate<sup>2</sup> = RND(4) *2
   IF select%=1 THEN rotate%-=l 
   IF rotate%=5 THEN select%=9 ELSE select%=rotate% 
END IF
```
The position becomes only slightly more complex if the computer makes the second move. In this case, after rotating the player's move to the form we recognise, you take the diagonal through 1,5,9. The computer's response can then be reflected either side of this axis. Here you will find there are five possible positions to be examined rather than eight.

With a game as simple as this, with so few possible combinations, it is a practical proposition to specify directly a fixed set of rules defining how the computer should respond. However, this is not normally the case.

# **9.2 Recursive Computer Moves**

Mention recursion to many people and they go weak at the knees. This is basically because the concept is rather alien to our normal straight-line style of thinking. Instead of a linear progression of tests and action, with recursion you perform a few tests, hold the results and perform another similar set of tests, and repeat this activity, maybe many times, piling tests on top of groups of tests, until you eventually have a possible best action. This kind of mental juggling, keeping so many balls in the air, is very difficult for most people. However the rules for recursive code are usually quite simple, and it can be very satisfying to watch the computer wind up a recursive problem then adroitly unwind with a solution.

One point to watch very carefully with recursion is that you always have an exit point. You will see this in the pseudo code example below, for a four in a line type game. The recursion entry is only made after all possible terminating conditions have been tested. The second test is remarkably easy to forget.

Recursion entry; If this move completes a line, store move details and exit; If no more moves possible, set flaq and exit; Swap opponent with computer and call recursion entry.

# **9.2.2 Minimaxing**

The basic concept behind recursive algorithms is quite straightforward. The computer finds the first valid position for its next piece. It tests to see if it is a winning move, and if not it plays devil's advocate to see if that move could give the opponent the winning move. The computer then checks to see if any of the opponent's possible responses could provide a winning computer move at the next level. If the move looks dangerous the computer will try the next valid position, until either a winning position has been found, or all the positions have been investigated. In the latter case, depending on the precise algorithm, the computer will either choose the move that is likely to produce a win for itself in the least number of moves, or take the most number of moves to allow a win for the opponent. This latter option could produce a computer win if the human player makes a mistake.

This searching out best or computer maximums in parallel with worst or opponent minimums, often called minimaxing, can make huge demands on processor time. In almost all games, any move made will give quite a number of choices to the opponent, and if all of these are investigated, you

will see that the number of tests made rapidly expands in a tree like structure until it becomes impractical to continue.

## **9.2.3 Limiting recursion**

What is needed, therefore, are methods of limiting the number of tests that are made recursively. The first, and most obvious way of doing this is to control the number of moves the computer looks ahead. This simply involves the use of a counter to control the recursion depth. Putting this under player control can be used to give coarse difficulty settings.

A similar, but subtly different solution is to limit the time the computer can take following any one recursive path. Where the former method gives a fixed cut-off point regardless, using time as the limiting factor enables a promising line of moves to be investigated more thoroughly.

## **9.2.3 Pruning**

A common technique for time saving is to do some tree pruning. If you are looking for maximums, say, and branch A has leaves that produce the values 2, 7, 8 and 6, but the first leaf of branch B produces 9, you don't need to bother to check any other leaf of branch B as you know that at least one route in the B branch is better than any in the A branch. You will still need to check branch C however, unless branch B produced the maximum value possible. If branch C produces a higher value than B then you will have to go back and check the remaining parts of B to see if it will again yield a better value. This is shown in Figure 9.2.

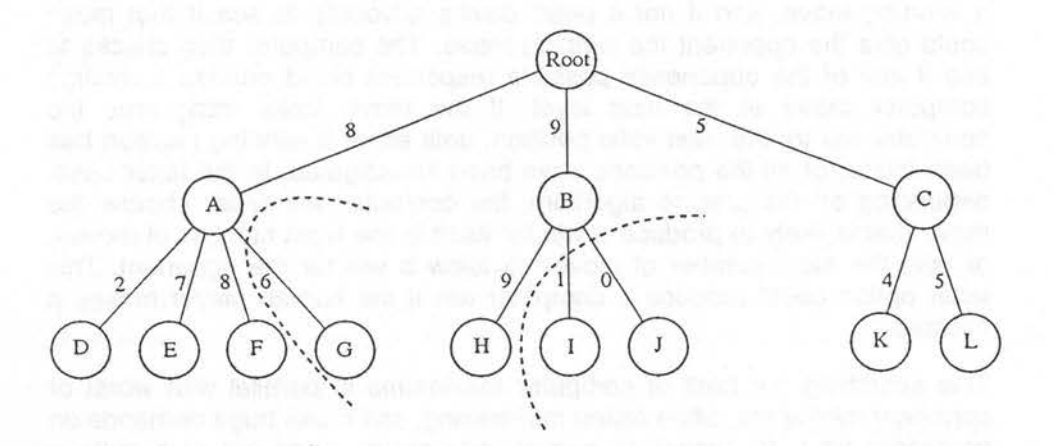

Figure 9.2: Pruning moves

#### Strategy 211

Note that the pruning attempt of G is not valid. It is easy to become confused here, but as a general rule you can't prune any of the first branch, as there is no earlier one for it to better.

Had C given a result of 11 from its first leaf, you would go back to B and look at the I leaf. If this was greater, say 15, you wouldn't bother with J, but would go back to looking at the L leaf. In the worst case, with L producing 15 or more, you would then go back to J and examine this leaf. All this swapping backwards and forwards may seem wasteful, but I've given the worst case situation. Usually, there are considerable savings to be made. Also, keep in mind that although the computer looks ahead several moves, it is only actually going to make the move at the root of the tree.

# **9.2.4 Fuzzy thinking**

Many games have more than just good or bad moves. With these, if you keep a count of the quality of the moves, you can develop a strategy of progressively ignoring the more unlikely situations the deeper you go recursively, only stopping at the point where no further conditions are tested. This will speed up calculations to some degree, and give a sort of fuzzy edge to the computer's thinking. This may not make a particularly smart machine . game, but it will make it harder for an opponent to predict. This in itself can make a game far more attractive, and seeming human. Many people have the idea in their minds that the computer can't possible make mistakes. They will relax considerably if they see it make a move that they know can be bettered.

# **9.3 Weighting Schemes**

Using recursion is not the only way you can produce intelligent machine gameplay, and indeed, not the first that most people think of. Instead of just totalling the number of pieces taken, and the potential gains from the later moves, you can maintain a board array with the weighting values for the various positions. Where you have more than one valid position, you should then perform your recursive scan to find the most advantageous moves. After this you apply the weightings so that they hold the greatest number of high value positions, possibly at the cost of actual pieces at this level. This can become very complicated so you need to strike a balance between improved machine intelligence and complexity. Mind you, with the simpler games it may be possible to produce a weighting scheme that is good enough to be able to do away with recursion altogether.

## **9.3.1 Key moves**

A good example of the way you can improve machine intelligence can be

shown with the game Reversi, or Othello as it is sometimes known. If you only use recursion to pick the best moves you may need to wait a very long time, going to the depth necessary to beat an experienced player. However, when you examine the game, knowing the rules, you will see that there are a number of key positions that can greatly enhance your likelihood of winning.

The most obvious ones are the four corner positions. Pieces placed here can't be taken so, unless the opponent uses some pretty fancy strategy, whole lines can be controlled from the corners. This is particularly true if you command two corners on the same side of the board.

In Figure 9.3 there is one possible set of weightings for the Othello board. The numbers are only intended as a guide as to the importance of the positions, not some absolute value. You will notice that I've given the squares adjacent to the outside squares the lowest values. Generally, if you put a piece in these squares you are letting your opponent get to the outer edge, and possibly the commanding position of a corner. Finally, you can make your weightings dynamic and adjust them as a game progresses to reflect the changing status of certain moves or positions.

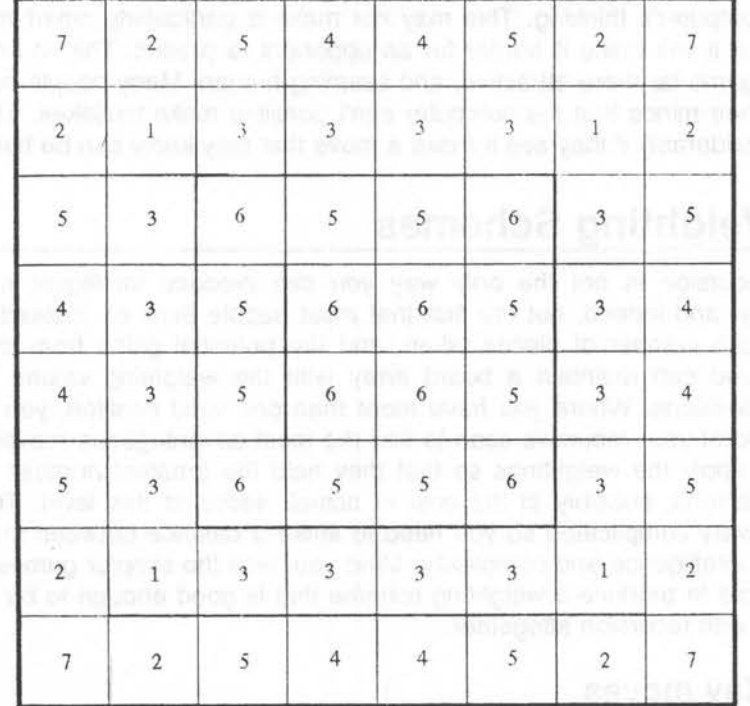

Figure 9.3: Othello weightings and the state of the state of the state of the state of the state of the state of the state of the state of the state of the state of the state of the state of the state of the state of the s

# **9.3.2 Randomising**

Finally, keep your opponent guessing. Where there is little significant difference between two or more moves, don't make the mistake of always choosing the first. Your player will eventually be able to follow the pattern that the machine plays and therefore beat it every time. Instead, make a random selection, even allowing slightly less advantageous moves to be made in the earlier stages.

# **9.4 Introducing Othello**

Many games can be reduced to a few simple rules. Following the Othello example in more detail, we first need to establish the starting conditions. It's easy to forget that the initial moves may be quite different from any others. It is a common mistake to try to patch the main game loop to include starting conditions. This is error prone, and often slows the program down. It's usually far simpler to have a separate routine.

O The game is started with the first four pieces already placed in the central four squares with the colours lined up on the diagonals.

Now you can specify the rules for valid moves. This should always be separate from the main move calculations for two reasons: in the first place, a quick scan for validity saves time if the move is invalid. Secondly, the same checking routine can be used for both computer and player moves.

- $\Box$  Every piece must be placed within the 8  $*$  8 grid
- $\Box$  Every piece must be placed adjacent to at least one opponent's piece
- O There must be a players piece beyond and adjacent to the opponent's piece, or line of pieces, in at least one direction
- $\Box$  If a piece can't be placed the move is forfeit
- $\Box$  If a piece is wrongly placed the move is forfeit (optional).

Once a valid move has been found, the following rules can then be applied to develop the game strategy:

- $\Box$  All pieces have the same value
- $\Box$  Board positions have a weighting value
- $\Box$  A move that increases the player's piece count is a potential good move
- O A move that gives the opponent a chance to increase his count may be a bad move
- $\Box$  A move that reduces the opponent's piece count to zero is a winning move
- $\Box$  A move that allows no more moves to be made closes the game.

The first rule is easy to overlook. In a game like Chess, for example, the pieces would have very different values in a weighting scheme, but board positions would become less important.

The last two rules inter-relate, in that the very fact of capturing the opponent's last piece automatically makes any further move invalid for either player. It is important to be clear about winning moves. The routine you use must always be able to spot these, and then ignore all other moves. At the same time you mustn't confuse a winning move, with one that leads to a win.

In this game, particularly in the early stages, a move that gives the player more pieces is not necessarily a good move. Similarly a move that allows the opponent to take pieces may not be a bad move. In a game where pieces could only be captured once, this would be true, but in Othello an individual piece can swap colours many times. The unfortunate result of this is that tree pruning is most unwise. Recursion limiting should be done with a combination of recursion depth and key move testing, using the board weighting to evaluate key moves.

# 9.5 **Card Games**

Unfortunately, most multi-player card games are impractical, as there is no way of preventing your opponent from seeing your cards. It would be possible to develop a game using two machines, linked via their serial ports, but there would be very little demand. Not many people can justify two Archimedes! However, games played against the computer are still quite practical, as most people will readily accept the idea of a computer player not being able to see your cards, while the computer referee sees them all.

## **9.5.1 Displaying a hand**

One of the main difficulties that arises when programming card games, is the matter of displaying a large number of playing cards in such a way that they are clearly visible, and yet all fit on the limited screen area in a reasonable pattern. While you can gain space by overlapping, in exactly the same way as a player normally does with a hand, this can still leave you short of space.

If you are programming your game to work within the desktop you can circumvent this to some extent by using a scrollable window, and only display about half the cards. If you do this, you must give your player the option of re-ordering the cards, exactly as he or she would with a real hand. Actually, I recommend using the desktop, and then defining your cards as sprite icons. This makes selection and dragging remarkably easy, as the WIMP does most of the work for you.

If you're not working within the desktop, you will either have to reduce the size of the playing cards, which will reduce the detail and attractiveness, or display the cards in blocks. These can then be flicked through with say, Select and Adjust mouse clicks. I would again recommend using simple sprites rather than drawn cards. If you want to add a bit of style, you can have an animated film of the cards being bent as they are placed, synchronised with a suitable sampled thwack.

## **9.5.2 Patience layout**

Figure 9.4 is a specimen layout for seven card patience. It looks a bit sparse as it is, but would in reality quickly fill out as the game progresses. Also, for simplicity, I haven't bothered with the detail of the card faces. The background should ideally be a dithered green, to give a card table appearance. The plinths for the stack, and the piles, could either be tinted for a metallic effect, or better still, given a wood grain appearance.

You will see that card edges are shown to give an indication of the number of cards in the piles. This is particularly relevant for the laying out columns, as there is unlikely to be enough room to show the reversed cards spaced down as they normally are, along with the visible cards.

Assuming a mouse driven game, everything that is needed is visible. Cards would be selected by dragging. The game can be re-started by clicking on the New icon, and the program abandoned, returning to the desktop, by clicking on the Quit icon. If you wanted to, you could easily add another two icons for load and save game options.

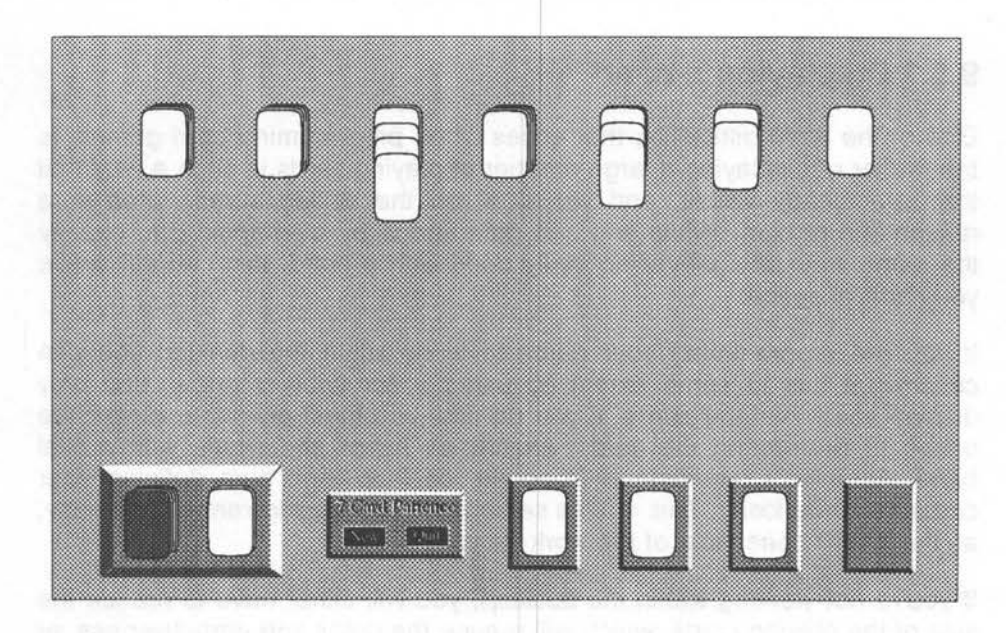

Figure 9.4: Patience layout

# **9.5.3 Implementing Patience**

It is useful to have a brief look at the game itself from data structure point of view. You need to know how many cards are in each of the columns, whether they are visible or not, and what the cards are. In the stack, you need to know how many cards are in the unused section and how many in the used section, again with their values. With the piles you only need to know the number of cards in each pile. Logically you know the top card of each pile as they are in numerical order.

The stack can easily be held as a pair of arrays. As 28 cards are already placed in the columns, the array sizes only need to be 24. The zero element can be used to indicate the number of cards in the stack, or more specifically, the pointer to the next card to be handled, while all the other elements are actual card values. As the stack is handled, three card values are moved from the unused stack to the used stack, and the pointers updated. As cards are lifted from the used stack, its pointer is simply decremented. When the entire stack has been seen, a simple swap of the contents, remembering to reverse the order, is all that's needed.

Columns are also best implemented as arrays. This time the array size has to be 17. This is to allow for the, admittedly unlikely, possibility that the first column, while still with seven cards, will have the whole of an ordered line on top of it. This time you need to maintain two pointers per array. The zero element can again be the pointer to the last card. However, you also need a pointer to the first visible card, or last hidden card, whichever is most convenient.

Finally, the ordered piles can be simple integers with a card count. When the sum of these integers is 52, the game has been successfully completed.

# **9.5.4 Shuffling**

One of the commonest mistakes made with card games is with regard to shuffling the pack. I've seen some of the most horrendous and convoluted programs that attempt to find random numbers between 1 and 52, then check that they haven't already been selected, place them in an array and increment a counter. If you stop and think for a moment you will realise that it is far simpler to shuffle your array in exactly the same manner as real cards.

First fill it linearly with the numbers 1 to 52 using a FOR NEXT loop. This takes care of the problem of ensuring that there are no repeats. All you need to do now is randomly select array positions and swap their contents. To get a good shuffle you need to perform about twice as many swaps as there are items in the array, 104 in this case. You don't need to prevent your random selections repeating the same swaps. As with real shuffling moving a card out of a position and then back again is quite valid.

You will see that almost an identical approach can be used for similar counted choices, such as shaking the bag for a Bingo session, or mixing up dominoes before laying them out.

# **9.6 Tile-based Games**

This sub class in itself, covers quite a wide range, and includes Dominoes, Mah Jong and Scrabble. The special problems here are not so much that of display, but orientation and matching. Having said that, Mah Jong tiles can take up considerable space.

Taking Dominoes as an example, you need to establish, not only which dominoe is being handled, but also its orientation, as well as the orientation of those already laid. This is of particular importance with the fives and threes game, where both you and the computer will want to maximise your fives and threes count. In this case you not only need to know that a match has been made, but also the total spot count. This has to be a multiple of five or three to score.

Probably the simplest way of handling this sort of problem is by using a two dimensional array for the dominoe stacks of both players. For the dominoes already laid, you only need to keep a record of the two end points. For convenience these could be marked with two variables that would be set to spot count the ends of the first dominoe placed. From then on, they would be set to the free end of each dominoe placed at that position. Below is a list of the sort of tests that you would need to make for this.

- O Does dominoe left end match stack left end?
- O Does dominoe right end match stack left end?
- $\square$  Does dominoe right end match stack right end?
- O Does dominoe right end match stack right end?
- O Does left placing give 5 or 3?
- $\Box$  Does right placing give 5 or 3?
- O Does left placing give higher 5 or 3 than right placing?
- $\Box$  Is this the highest scoring dominoe?

These tests would be in addition to the normal strategy assessment for obstructing the opponent, and maximising the options for placing all dominoes.

# 9.7 **Word Games**

Although many word games fit in the sub-class of tile games, by virtue of the orientation and matching necessary for individual letters, and indeed, whole words, the core of this type of game is the dictionary. There are public domain dictionary utilities available, but you can generate your own without too much difficulty.

Initially you can use a system similar to that suggested for adventure games, where you have a simple array holding a list of words. You then scan this for a match with the word being tested. However, this becomes

impractical with a dictionary of any size. The solution, in part, is to use a binary search.

## **9.7.1 Binary searching**

For this, it is essential that the word list is in alphabetical order. As you don't want to waste time with sorting algorithms, the most practical solution is to ensure that the dictionary is alphabetically ordered in the first place.

For the actual search, you start by dividing the word list in two, then compare your word with the one in the middle of the list. If it matches, you flag it accordingly, otherwise, if it is alphabetically lower you repeat the operation with the bottom half of the list. If it is higher, you work on the top half. This is repeated until either the word is matched, or the list can't be split any further.

## **9.7.2 Text compression**

Another way you can slightly improve the response time of your dictionary is by using text compression, making the strings that have to be compared shorter, and also reducing you memory requirements. Incidentally, this is again applicable to adventure games.

The byte-by-byte representation of characters in strings is very wasteful, out of a possible 256 values, you only use 26. These can be represented in only five bits instead of eight. This fact is used in Listing 9.1 which times the difference between compressed and non-compressed binary searching.

Listing 9. 1: Dictionary

```
10 REM > Dictionary 
 20 : 
 30 PROCinitialise 
 40 : 
 50 REM test routines 
 60 ; 
 70 PRINT'"'Sortinq normal Time = "· 
 BO TIME=O 
 90 PR0Csort(word$()) 
100 PRINT;TIME 
110 ; 
120 PRINT "Sorting packed Time = ";
130 TIME=O 
140 PROCsort(pack$()) 
150 PRINT;TIME
```
Archimedes Game Maker's Manual

```
160 : Jan Jang ni metuan di Tuesis yan la kanadian sunta ke senam
 170 a$=word$(103) 
 180 p$=pack$(103) 
 190 PRINT""Performing searches ";N%+1 " times" 
 200 :210 PRINT"' Searching normal Time= 
220 TIME=0 D. Ford a political companion and in the second construction of the second political construction of
230 FOR I%=0 TO N%
 240 f%=FNmatch(a$,word$()) 
 250 NEXT 
 260 PRINT;TIME 
 270 
  280 PRINT "Searching packed Time = ";
 290 TIME=O · 
300 FOR I%=0 TO N% 
 310 f=-FWmatch(p\,pack\)
 320 NEXT 
 330 PRINT;TIME 
 340 END 
 350:360 DEF PROCinitialise 
 370 wordnum%=999 
 380 DIM word$(wordnum%) , pack$(wordnum%) 
 390 N%=499 
  400 a$=STRING$(16," . ") 
REM fixing string lengths 
 410 b$=a$ 
 420 MODE 12 
                    REM speeds up swaps 
 430 PRINT'"'Generating ";wordnum%+1 " dummy words - Please wait"; 
 440 FOR I%=0 TO wordnum% 
 450 word$(T<sub>0</sub>)=a$
 460 word$ (I%)=FN1ine<br>460 word$ (10)=5
 470 pack$(I%)=a$ 
 480 pack$(I%)=FNpack(word$(I%)) 
 490 NEXT 
 500 ENDPROC 
 510 
 520 DEF FNline 
 530 LOCAL I%,a$ 
 540 FOR I%=0 TO 4+RND(5) 
 550 a$+=CHR$(64+RND(26)) 
 560 NEXT 
 570 = a$580 
 590 DEF FNpack(a$) 
 600 LOCAL s%,d%,b$ 
 610 REPEAT 
 620 PROCget 
 630 d%=s% 
 640 PROCget 
 650 d%=d% OR s%<<5 
 660 b$+=CHR$ d% 
 670 d%=s%>>3
```
#### Strategy manners and the strategy and the strategy strategy and the strategy strategy and the strategy of  $\sim$  221

680 PROCget 690 d%=d% OR s%<<2 700 PROCget 710 d%=d% OR s%<<7 720 b\$+=CHR\$ d% 730 d%=s%>>1<br>740 PROCoet PROCget 750 d%=d% OR s%<<4 760 b\$+=CHR\$ d% 770 d%=s%>>4 780 PROCget 790 d%=d% OR s%<<1 800 PROCget 810 d%=d% OR s%<<6 820 b\$+=CHR\$ d% 830 d%=s%>>2 840 PROCget 850 d%=d% OR s%<<3 860 b\$+=CHR\$ d% 870 UNTIL a\$="" 880 =b\$ 890 900 DEF PROCget 910 s%=ASC a\$-64 920 a\$=RIGHT\$(a\$,LENa\$-l) 930 ENDPROC 940 950 DEF PROCsort(word\$()) 960 LOCAL a\$,a%,b%,n% 970 n%=DIM(word\$(),l) 980 PROCqsort (0, n%) 990 ENDPROC 1.000 1.01.0 DEF PROCqsort(s%,e%) 1020 IF s%>=e% ENDPROC 1.030 a\$=word\$((s%+e%)>>1) 1040 a%=s%-l 1050 b%=e%+1 1060 REPEAT 1070 REPEAT 1080 a%+=1 1090 UNTIL word\$ $(a*)>=a$$ 1100 REPEAT 1110 b%-=l 1120 UNTIL word\$ $(b*) \leq a$ \$ 1130 IF  $a\frac{1}{6}$  SWAP word\$( $a\frac{1}{6}$ ), word\$( $b\frac{1}{6}$ ) l.l.40 UNTIL a%>=b% 1150 PROCqsort (s%, a%-1) 1160 PROCqsort(b%+1,e%) 1.170 ENDPROC 1180 1190 DEF FNmatch(a\$,word\$())

```
1200 LOCAL s%,e%,h%,f% 
1210 e%=DIM(word$(),1) 
1220 REPEAT 
1230 PROCbin(s%,e%) 
1240 UNTIL f% 
1250 = f1260 : 
1270 DEF PROCbin(s%,e%) 
1280 IF e%>=s% THEN 
1290 h%=(e%-s%)>>1 
1300 IF a$>word$(s%+h%) THEN 
1310 PROCbin(s%+h%+1,e%) 
1320 ELSE 
1330 IF a$<word$(s%+h%) THEN 
1340 PROCbin(s%,e%-h%-1) 
1350 ELSE 
1360 f%=s%+h%+1 
1370 ENDIF
1380 ENDIF
1390 ELSE 
1400 f%=TRUE 
1410 ENDIF 
1420 ENDPROC
```
A list of random words is generated in the initialisation, of eight characters average length. At the same time a compressed copy of each word is produced by FNpack. As it stands, the routine assumes that all characters are upper case letters. The two lists are then sorted with a quicksort routine, and for interest this is timed. Finally the two lists are searched for a string known to be at position 103. This value is chosen to reduce the possibility of unnaturally fast binary divisions occurring.

You will see that the search is in fact extremely fast. It needs 500 iterations to get a meaningful timing. What is even more impressive, is that if you increase the word list to 10,000, the generating time is several minutes, and the sorting time slows considerably too, but the search time is hardly affected. Also the larger the number of words, the more reliable the time differences become. With 10,000 words, both sort and search times are about 10% faster using packed words, and the memory saving is around 25%

## **9.7.3 User dictionaries**

One problem with word games is the fact that your dictionary will be incomplete. Therefore you should make some kind of allowance for additions to be made. The simplest solution is to maintain a text file of additional words. This is built up by the game itself in response to unmatched words and, the next time the game is played, is loaded into a separate array at the start. As your players are likely to generate a much smaller list than the main dictionary, you can probably get away with a simple linear search of this list. If any new words are added as the game progresses, a flag should be set, and when the game closes the player should be offered the choice of saving the new additions. To avoid the interruptions caused by continual requests for confirmation that a new word has been entered, your game could have a switchable learn mode. For normal play, this can be disabled so that the computer can respond quickly to wrong spellings.

# 9.8 **Strategy in 30**

A few games, such as Naughts and Crosses, have been revamped with three dimensional implementation. This can make an otherwise dull game considerably more exciting. Theoretically, almost any two dimensional board game can be made three dimensional. However, personally, I'd hate to try to play 30 Chess.

In principle, all you need to do is add an extra dimension to your board array, and another counting loop in your move validation and computer. On the downside is the fact that all calculations will now take very much longer. So much so, that a computer-human game may not be practical, and you may have to satisfy yourself with human-human implementation.

Unfortunately, many programmers, shrink from a true 30 layout, and just place a group of boards alongside each other. This not only detracts from the game play, but also significantly changes the difficulty of the game. In some cases it makes it easier, in others its harder. Using the perspective ideas in Chapter 6, you can draw out a board relatively simply, and if you like, use scaled sprites for the pieces. To give the player more control, you can also use the 30 rotation formulae, so that he or she can view the game from any angle.

The easiest way to produce an unambiguous display, is to use different tints for the pieces on different levels. Logically you would use the darkest tint for the lowest board. Taking 30 Naughts and Crosses as an example, all four boards can be uniquely identified. If you have more than four layers, you will need to use combinations of colours and tints that show an obvious progression. This is quite easy in the 256 colour modes, if you refer back to my earlier suggestion of selecting colours bit-wise.

If you are using the mouse to pick up pieces, which is really just about essential, you should use inverse video or switch to flashing colours to highlight the piece that the mouse is looking at. As you move the mouse, the piece should follow it in jumps, always staying clearly placed within the playing grid. The contract of the contract of the contract of the contract of the contract of the contract of the contract of the contract of the contract of the contract of the contract of the contract of the contract of

time of lab a systematic data when their sub- the automorphism is a construction of

# **ARM Code**

# **10.1 Why Use** It?

The obvious reason that tempts programmers to use ARM code in a game is, of course, that of speed chasing. However, there are other equally relevant reasons. It may be that you want to run background activities, such as music. Rise Os simply might not have a routine that you want, or only in a form that is impractical for your particular need. With practice, you can develop highly efficient, complex routines that are completely unimaginable on many processors, and yet seem to employ remarkably little code.

# **10.2 Fast Object Tables**

In Chapter 7 I described the use of movement tables for sprite plotting. These are extremely easy to implement as byte arrays, putting them in a form readable within ARM code. This is particularly beneficial where, as in this case, you have one table providing pointers into another table. The sophisticated stack and indirect addressing features of the ARM processor really come into their own here. In principle, Listing 10.1 is only slightly changed from the original Listing 7.1, but you will see from the number of characters printed, it runs much faster.

Listing 10. 1: Movement tables

```
10 REM > ARMtable 
   20:30 ON ERROR PROCerror:END 
   40 PROCinitialise 
   50 PROCassemble 
   60 IF INKEY 100 
   70 CALL code% 
   80 END 
   90 
  100 DEF PROCerror 
  110 MODE 12 
  120 IF ERR<>l7 PRINT REPORT$ " @ ";ERL 
  130 ENDPROC 
 140 
 150 DEF PROCinitialise 
 160 MODE 12 
 170 MODE 9 
 180 COLOUR 0,128,0,0 
 190 PRINT TAB(ll,10) "ARM code movement" 
 200 PRINT TAB(9,13) "Press Escape to stop" 
 210 VDU 5 
 220 maxpoints%=200 
 230 DIM table% maxpoints%*4 
 240 numchars%=21 
  250 DIM char% numchars%*4 
 260 FOR I%=0 TO numchars%*4-4 STEP4 
 270 char%!I%=-l 
 280 NEXT 
 290 char\! (numchars\frac{1}{4}) = 0
 300 x%=0 
 310 y%=512 
 320 mark%=0 
 330 PROCline (40) 
 340 PROCcircle(l28,l) 
 350 PROCline(lO) 
 360 PROCcircle(l28,-l) 
 370 PROCline(55) 
 380 ENDPROC 
 390 
 400 DEF PROCassemble 
 410 DIM code% &100 
 420 work=O 
 430 charbase=3 
 440 charcount=4 
450 tablebase=5 
 460 tableindex=6 
 470 mainpointer=7 
 480 bank=8 
 490 sp=l3
```
500 link=l4 510 FOR I%=0 TO 2 STEP 2 520 P%=code% 530 [ OPT 1% 540 STMFD(sp) !,{link} 550 ADR mainpointer, charadd 560 LDMIA (mainpointer) !,{charbase,tablebase} 570 MOV bank,#1 580 .outerloop 590 MOV R0,#113 600 MOV Rl,bank 610 swr "OS\_Byte" set display bank 620 EOR bank,bank,#3 swap bank reqister 630 MOV RO, #112 640 MOV Rl,bank 650 SWI "OS Byte" set write bank  $SWI$   $$10C$ 660 670 MOV charcount,#numchars% 680 .charloop 690 LDR tableindex, [charbase, charcount, LSL#2] 700 CMP tableindex,#0 710 BLGE move 720 SUBS charcount, charcount, #1 730 BGE charloop 740 MOV R0,#19 750 SWI "OS Byte" ; wait 760 SWI "OS\_ReadEscapeState" 770 BCC outerloop (and ) exit if Escape pressed (300 LDMFD (ap) 1.4PC) LDMFD(sp) !, {PC} 790  $\ddot{i}$ 800 .move 810 LDR work, [tablebase, tableindex] 820 STR work, [mainpointer,#4] ; build up 830 RSB Rl,charcount,#(ASC"A"+numchars%) 840 STRB Rl, [mainpointer,#8] ; VDU strinq 850 ADD RO,mainpointer,#2 860 MOV Rl,#7 870 SWI "OS\_WriteN" ; now print it<br>CMP tableindex,#mark%-4 ; update char 880 ; update char position 890 MOVEQ work,#0 900 LDRNE work, [charbase, charcount, LSL#2] 910 ADDNE work,work,#4 920 STR work, [charbase, charcount, LSL#2] 930 CMP tableindex, #16 ; initiate next char? 940 MOVNE PC, link 950 CMP charcount,#0 960 MOVLE PC,link 970 MOV work,#0 980 SUB charcount, charcount, #1 990 STR work, [charbase, charcount, LSL#2] 1000 MOV PC, link 1010 .charadd

```
1020 
EQUD char% 
1030 
EQUD table% 
1040 
EQUW 0 
1050 
EQUB 25 
1060 
EQUB 4 
1070 
EQUD 0 
1080 
1090 
1100 
               ; two dummy alignment bytes
                 plot 
     EQUD 0 
       EQUB 0 
     \overline{1}1110 NEXT 
1120 ENDPROC 
1130 
                 move 
                 x co-ordinate 
                 y co-ordinate 
                 character 
1140 DEF PROCline(n%) 
1150 FOR I%=0 TO n% 
1160 x%+=12 
1170 table%!mark%=x% 
1180 mark%+=2 
1190 table%!mark%=y% 
1200 mark%+=2 
1210 NEXT 
1220 ENDPROC 
1230 
1240 DEF PROCcircle(rad%,dir%) 
1250 start=-PI/2 
1260 step=PI/20 
1270 end=start+PI*2+step 
1280 FOR I=start TO end STEP step 
1290 table%!mark%=x%+COS(I*dir%)*rad% 
1300 mark%+=2 
1310 table%!mark%=y%+SIN(I*dir%)*rad%+rad%*dir% 
1320 mark%+=2 
1330 NEXT 
1340 ENDPROC
```
In order to get the fastest possible character printing, the move and print commands are combined in a single VDU string. OS\_WriteN uses the low-level VDU drivers, so is very much faster than individual calls to OS\_WriteC would be.

As the Y coordinate in the VDU string follows the X coordinate only two bytes later, it makes sense to set up a single interleaved table for both. Values taken from this can then be handled as whole registers by the ARM routine. The fiddle with the address of the VDU string, ensures that we are working word aligned, and therefore most efficiently, for all instructions apart from the actual VDU call itself.

A point of interest is where I've used the load multiple registers instruction to set up the charbase and tablebase pointers, while leaving mainpointer at a sensible position for both filling and printing the VDU string. It is always

worth trying to get as much out of your load and store instructions as you can, as these are the most time hungry operations.

# **10.3 Direct Screen Manipulation**

In some earlier code fragments, there was a degree of screen handling but at a rather crude level. Once you start to use ARM code, the speed of execution is so much faster that detailed screen handling becomes practical. When selecting screen modes, with a view to using direct manipulation, you should bear in mind that it is far easier to handle the modes where one byte exactly represents one pixel. These are, of course, the 256 colour modes. In the lower resolution modes it may be two or four pixels and in Mode O it's eight. If you use these lower modes you will have to do a lot of bit manipulation to get full pixel control, so it may not be worth the effort. However, if your routines can usefully handle adjacent pairs of pixels, the 16 colour modes become as easy to handle as the 256 colour modes.

A delight to many programmers with experience of the older BBC Model B, is the fact that the Archimedes screen is handled as one continuous line of bytes, scanning from left to right, in a similar fashion to that of the VDU itself. To obtain access to this, the operating system allows you to read not only the current start of the screen in memory, but its size and the length of the lines in bytes, and therefore by simple division the number of lines in the screen.

The screen storing routine of Chapter 4 used this information to get all the information it needs to find correctly the start of the screen, allow for which screen bank was currently displayed, and then copy it line by line to the memory area reserved for it. However, you can do far more than this.

By now, you have probably seen a number of impressive demos that are passed around PD libraries. One of the commonest features of these are various starfields. Listing 10.2 is a sideways scrolling starfield generator, that is remarkably simple to implement. It uses a plot-move-rubout technique for a smooth scrolling effect without the need of banked screens. The twinkling effect that sometimes takes place, is due to the occasional plotting of one star directly on top of another, and actually enhances the effect.

Listing 10.2: Starfield generator

```
10 REM > Starfield 
  20 
  30 PROCinitialise 
  40 PROCassemble 
  50 PROCfill 
  60 GCOL%110101 
70 RECTANGLE FILL 0,0,1279,255 
80 RECTANGLE FILL 0,768,1279,1023 
90 PRINT TAB(l0,27) "Press Escape to stop" 
 100 CALL code% 
 110 END 
 120 
 130 DEF PROCinitialise 
140 MODE 13 
150 OFF 
 160 PRINT TAB(l2,7) "Please wait" 
 170 DIM block% 19 
 180 block%!0=148: 
 190 block%!4=7: 
 200 block%!8=-l 
                          REM screen base address 
                          REM screen size 
 210 SYS "OS_ReadVduVariables",block%,block%+12 
 220 screen%=block%!12 
 230 size%=block%!16>>1: REM only want a half screen 
 240 screen%+=(size%>>1): REM offset by a quarter screen 
 250 stars%=2048 
 260 ENDPROC 
 270 
 280 DEF PROCassemble 
 290 DIM code% &50+stars%*3 
 300 fx=O 
 310 offset=l 
 320 speed=2 
 330 colour=3 
 340 screenbase=4 
 350 stack=5 
 360 end=6 
 370 new=7 
 380 blank=8 
 390 sp=l3 
 400 link=l4 
 410 FOR I%=0 TO 2 STEP 2 
 420 P%=code% 
 430 [ OPT I% 
 440 
 450 
 460 
       MOV 
       MOV 
       LDR 
               blank,#0 
               fx,#19 
               screenbase, start
 470 LDR end, stop 
 480 . scroll 
 490 ADR stack, index 
 500 .pass
```
#### ARM Code

```
510 LDMIA (stack) !,{offset,speed,colour} 
520 SUBS new, offset, speed 
530 MOVMI new,#size%<<1 
540 STR new, [stack,#-12] 
550 STRB blank, [screenbase,offset,LSR #1] 
560 STRB colour, [screenbase,new,LSR #1) 
570 CMP stack, end 
580 BLT pass 
590 SWI "OS_Byte" 
600 SWI "OS_ReadEscapeState" 
610 BCC scroll 
620 MOV PC, link 
630 
      ÷
640 . start 
650 EQUD screen% 
660 . stop 
670 EQUD index+stars%*3 
680 .index 
690 
      1
700 NEXT 
710 ENDPROC 
720 
730 DEF PROCfill 
740 N%=index 
750 FOR I%=1 TO stars% 
760 R%=RND(4) 
770 S%=RND(4) 
780 IF R%=4 AND RND(3)>1 R%=1 
790 IF R%=3 AND RND(2)=1 R%=0 
800 !N%=RND(size%<1) 
810 N%!4=R%+S%-l 
820 CASE R% OF 
830 WHEN O:N%!8=3 
840 WHEN l:N%!8=3 
850 WHEN 2:N%!8=S%+43 
860 WHEN 3:N%!8=S%+207 
870 WHEN 4:N%!8=S%+251 
880 ENDCASE 
890 N%+=12 
900 NEXT 
910 ENDPROC
```
The operation of this program relies on the fact that, as mentioned before, the screen can be regarded simply as a long line of bytes. Once you know where the start of this line is, and its length, you can put bytes directly to this area using the screen start, or base address, with an offset that you know is no greater than the size of the screen. To get movement sideways, all that is necessary is to add or subtract a small amount from the address you use for putting each byte. If you know how many bytes there are in a screen line, also available from the same OS call, adding and subtracting multiples of this will have the effect of moving points up and down.

There is quite a complex relationship between the on-screen colours and the byte values associated with them. The easiest way to find out which byte values to use, is simply to plot the colour you want to the top corner of the screen, then read it back with an indirection peek, having first found the start of the screen. This is shown in the following fragment:

```
DIM block% 11 
!block%=148 
block%!4=-l 
SYS "OS ReadVduVariables", block%, block%+8
screen%=block%!8 
GCOL%100111 TINT &40: REM the colour you want to find 
POINT 0,1023 
PRINT ?screen%
```
# **10.4 ARM Sprites**

If you've decided to program that ultimate fast action super invaders game that everyone will be amazed by, then I'm afraid you will have to abandon, not only Basic, but also the sprite handler itself. Acorn's handler is intended to be a general purpose tool, which will perform well over a wide range of screen modes, inside and outside the desktop. What you really need is a dedicated sprite controller, that has none of the overheads of the Rise Os sprite handler.

The sprites you want to define, will be intended to operate in only one mode, with a fixed palette, and in all probability at a fixed scale. Your sprites won't need names in string form, nor will they need to carry their size information, because you will access them from a lookup table of address offset screen positions, and possibly sizes as well. This table will have been created at the same time as the sprites, probably in some other generating program, and then saved as a data file along with your sprites.

## **10.4.1 Simple sprites**

We will start by looking at the easiest to produce, that is, sprites that are intended to go only on a single colour background, where overlapping is unimportant, as these sprites don't require any complicated masking to be performed. Where you have sprites of different sizes, it is often worth using separate dedicated routines for each sprite size.

Another point worth consideration is whether you can fiddle the sprite size and screen positions so that you are always working word aligned. If you can do this, you can make dramatic gains in speed and efficiency. Listing 10.3 shows this in action.

```
ARM Code
```
Listing 10.3: ARMsprites

```
10 REM > ARMsprite 
  20:30 ON ERROR PROCerror:END 
  40 PROCinitialise 
  50 PROCfill 
  60 PROCassemble 
  70 CALL code% 
  80 END 
  90 
  100 DEF PROCerror 
  110 MODE 12 
  120 IF ERR<>l7 PRINT REPORT$ " @ ";ERL 
  130 ENDPROC 
 140 
 150 DEF PROCinitialise 
  160 MODE 15 
 170 MODE 13 
 180 OFF 
 190 PRINT TAB(l2,7) "Please wait" TAB(ll,11) "Escape to stop" 
  200 COLOUR 130 
  210 numsprites%=52 
  220 spritewidth%=32 
  230 spriteheight%=32 
  240 colours%=8 
  250 DIM block% 15,b2% 15 
  260 block%!0=149: 
REM screen base address 
  270 block%!4=7: 
 280 block%!8=6: 
  290 block%!12=-l 
                        REM screen size 
                        REM line length 
 300 SYS "OS_ReadVduVariables",block%,b2% 
 310 screen%=b2%!0 
  320 size%=b2%!4 
 330 line%=b2%!8 
 340 height%=size% DIV line% 
 350 DIM table% numsprites%*20 
  360 DIM spritearea% colours%*spritewidth%*spriteheight% 
 370 ENDPROC 
 380 
 390 DEF PROCfill 
  400 FOR K%=0 TO colours%-l 
  410 FOR y%=0 TO spriteheight%-l 
  420 FOR I%=0 TO spritewidth%-l STEP 4 
  430 V%=spritearea%+(K%*spriteheight%*spritewidth%+J%*spritewid 
th+I*)440 b%=K%*32+RND(l6)+8 
  450 IF I%>15 AND J%<15 OR I%<15 AND J%>15 !V%=b%+(b%<<8)+(b%<< 
16)+(b%<<24) ELSE !V%=0 
  460 NEXT 
  470 NEXT
```
Archimedes Game Maker's Manual

**480 NEXT** 490 FOR K%=0 TO numsprites%-1 500 table<sup>8</sup>! (K<sup>8</sup>\*20) = (RND(3)-2) \*4 510  $table$ %!  $(K$ %\*20+4) =  $(RND(3) - 2)$ \*line% 520 table%! (K%\*20+8)=RND((line%-spritewidth%) DIV 4-1)\*4 530 table%! (K%\*20+12)=RND(height%-spriteheight%-3)\*line%+line% 540 table%! (K%\*20+16) = (K% MOD colours%) \*spriteheight% \*spritewidth%+spritearea% 550 NEXT 560 ENDPROC  $570:$ 580 DEF PROCassemble 590 DIM code% £100 600 work=0  $610 \frac{dX=2}{ }$  $620 dY=3$ 630 Xpos=4 640 Ypos=5 650 spritedata=6 660 datablock=7 670 dataline=8 680 tablepointer=9 690 screenbase=10 700 tablebase=11 710 bank=12 720 sp=13 730 link=14 740 FOR I%=0 TO 2 STEP 2 750  $P$ %=code% 760 **COPT I%** 770 STMFD (sp) !, {link} 780 MOV bank, #1 790 ADR work, screenadd 800 LDMIA (work) !, {screenbase, tablebase} 810 . mainloop 820 MOV R0,#19 ; usual screen bank 830 SWI "OS\_Byte" 840 MOV R0,#113 850 MOV Rl,bank 860 SWI "OS\_Byte" 870 EOR bank,bank,#3 ; display and write 880 MOV RO, #112 890 MOV Rl,bank 900 SWI "OS\_Byte" 910 SWI &lOC ; and clear screen 920 CMP bank,#2 930 ADDEQ screenbase, screenbase, #size% ; ensure we write 940 SUBNE screenbase, screenbase, #size% ; to correct bank 950 MOV tablepointer, #numsprites%-1 ; get count then x 20 960 ADD tablepointer, tablepointer, tablepointer, LSL #2 970 ADD tablepointer, tablebase, tablepointer, LSL #2 980 .spriteloop

#### ARM Code

990 BL plot 1000 SUB tablepointer,tablepointer,#20 1010 CMP tablepointer, tablebase<br>1020 BGE spriteloop BGE spriteloop 1030 SWI "OS\_ReadEscapeState" 1040 BCC mainloop 1050 LDMFD (sp) !,{PC} 1060  $\mathbb{R}^n$ 1070 .plot 1080 LDMIA (tablepointer),{dX,dY,Xpos,Ypos,spritedata} 1090 1100 CMP Xpos,#0 1110 CMPNE Xpos,#line%-spritewidth% 1120 MVNEQ dX,dX 1130 ADDEQ dX, dX, #1 ; check X limits 1140 1150 CMP Ypos,#line% 1160 ADD work,Ypos,#line%\*(spriteheight%) 1170 CMPNE work,#size% 1180 MVNEQ dY,dY 1190 ADDEQ dY,dY,#1 check Y limits 1200 1210 ADD Xpos, Xpos, dX = ; update positions<br>1220 ADD Ypos, Ypos, dY = ; and store 1220 ADD Ypos, Ypos, dY 1230 STMIA (tablepointer),{dX,dY,Xpos,Ypos} 1240  $\cdot$ 1250 ADD Xpos,Xpos,screenbase 1260 ADD Xpos,Xpos,Ypos 1270 ADD datablock,spritedata,#spritewidth%\*spriteheight% 1280 đ. 1290 .block 1300 ADD dataline, spritedata, #spritewidth% 1310 .line 1320 LDMIA (spritedata) !, {RO-R3}; slop it over in<br>1330 STMIA (Xpos) !, {RO-R3} ; 4 register lumps  $STMIA (Xpos)$  !,  ${R0-R3}$ 1340 CMP spritedata, dataline 1350 BLT line 1360 ADD Xpos, Xpos, #line%-spritewidth% 1370 CMP spritedata, datablock 1380 BLT block 1390 MOV PC, link 1400 .screenadd 1410 EQUD screen% 1420 EQUD table% 1430 l 1440 NEXT 1450 ENDPROC

Because we are using our own dedicated sprites, in a known screen configuration, there is a lot of information that we don't need to store, that is essential in Acorn's generalised sprite handling routines.

Simple though it is, this sprite plotting routine is quite impressive, and certainly useful for creating backgrounds, or non colliding monsters. It can plot over 50 sprites of 32 x 32 pixels at 50 frames per second without any jitter. This is largely due to keeping everything word aligned, hence there are considerable movement restrictions. One result is that horizontal and vertical movement can only be in powers of two.

There is the added proviso that for smooth action, the minimum value for horizontal movement is four, so as it stands, vertical movement can be slower than horizontal movement, while remaining smooth. This is not necessarily a disadvantage. A close look at some commercial games will reveal the fact that other programmers have discovered this!

You should bear in mind, that the routine can only handle sprites that stay on the screen all the time, and that in this particular example only primitive edge detection has been used, so you can't reliably change the movement speeds at all.

The sprite plotter uses a single, word aligned table with five words for each sprite, as follows:

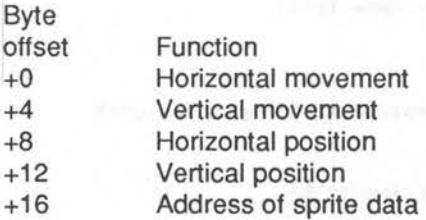

Further efficiency is gained by keeping the width of the sprites themselves to multiples of 16 bytes. This allows us to use multiple register loads and saves, using four registers at a time, in the main plotting loop.

You will see that all vertical position and movement calculations are kept in line multiples. This avoids any time wasting multiplication. Simple additive increments, calculated at the end of each plotting line, are all that's needed to keep the pointers in step.

In order to make the best use of the registers available, some of them are overwritten in the main plotting routine. This does no harm as they are finished with by then. It is a point you need to watch very carefully though. It is remarkably easy to forget, and try to re-use a register that was a pointer of some sort, only to get Address exception, or Abort on data transfer errors.

#### ARM Code *237*

It is a false economy to try to make one plotting routine do several different jobs with extra, time wasting flags and tests needed to identify each type of sprite action. If, for example, you want to include some non-word aligned sprites, you should use a completely separate routine for these, bearing in mind that you won't be able to have anything like the same number for the same plotting speed.

These dedicated routines can be made so short that there probably is little overall difference in length of code, once you allow for the extra code that would have been needed for the identification of different sprite types. Added to this is the fact that the code length will probably be quite insignificant compared with the sprite data anyway.

## **10.4.2 Masking**

Where you want your sprites to appear to sit on top of the background you need to identify which parts of your sprite are solid and which are transparent. This is masking, in exactly the same way as you might use a stencil to mask areas of lettering on a piece of paper.

There are two ways you can mask your sprites. One way, only really practical in 256 colour modes, is to scan your sprite byte by byte, comparing it with your mask. Wherever you have a 1 byte in the mask, you plot the corresponding byte from the true sprite to the screen. This is rather tedious and forces you to work only one byte at a time.

A better method seems slower at first, but is actually much faster, as you are back to using whole registers. In this case, it isn't the sprite that's masked, but the screen. Here you load a word from the screen at the address where the sprite is to be plotted. You AND this with a mask that has the negative of the sprite pattern. This means you have a shell of background screen which is then ORed with the corresponding word of the true sprite, and the composite word plotted back to the screen.

Figure 10.1 shows the two types of mask with their corresponding sprite patterns.

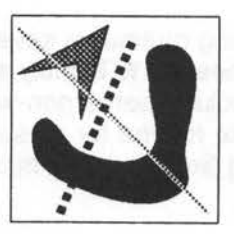

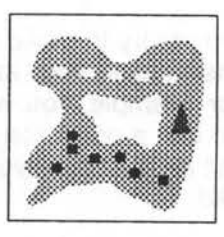

Background Sprite

 $\sim$   $\sim$   $\sim$   $\sim$ 

 $\bullet$  . The set of  $\bullet$ 

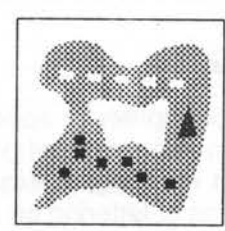

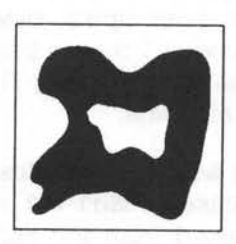

Sprite mask

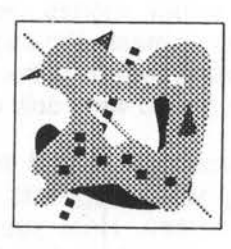

Masked Background

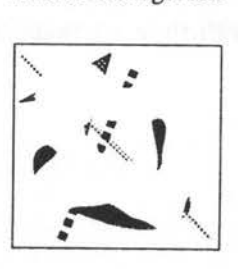

Figure 10.1: Masking sprites

Result

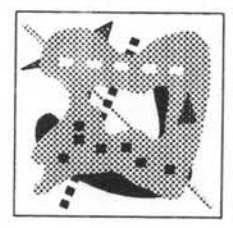

## **10.4.3 ARM collisions**

Although not obvious at first, using the background and merging it with your sprites, gets you half way towards a very accurate collision system. Indeed it can almost be called the ultimate pixel collision system.

When you load your background, instead of directly masking it for the sprites, you first, a word at a time, store a negatively masked copy of it in a spare register. This is then tested against a one word bit pattern. If it matches, the word you are about to plot on top of is a colliding object. This you flag, then carry on as before, merging the background with the sprite and plotting. When the sprite has been completely plotted you can then examine the flag, knowing the collision details.

Listing 10.4 shows this masked sprite technique. It is largely derived from our earlier sprite program but in this example only 20 sprites can be reliably plotted at the 50 frame rate. As a point of interest, if you don't have the collision tests, you still only get 25 sprites, so the main time overhead is the extra loading of data.

Colliding sprites are simply flagged as dead in our example. A dead sprite has its X coordinate set to &FFOOOOOO. This is an impossible coordinate value. You could, if you like, have a routine to restore a rational X coordinate and bring the sprite back to life. Also, instead of killing the sprite off, you may decide to insert a bounce routine.

As we are using all the registers very heavily, I had to pick a figure that is equally impossible as a value for work, or for bitpattern. The dead flag is actually stored outside the plotting routine. Using register values outside the subroutine that handles them is a bit naughty, so you have to be very careful to ensure that you know exactly what could be thrown back as you exit.

Listing 10.4: ARM mask

```
10 REM > ARMmask
 20 : 
 30 ON ERROR PROCerror: END 
 40 PROCinitialise 
 50 PROCfill 
 60 PROCassemble 
 70 CALL code% 
 80 END 
 90 : 
100 DEF PROCerror
```

```
110 MODE 12 
 120 IF ERR<>l7 PRINT REPORT$ " @ ";ERL 
 130 ENDPROC 
 140 
 150 DEF PROCinitialise 
 160 MODE 15 Lags Architect Wirl Strahlinger believe the strange like to
 170 MODE 13 
 180 OFF 
 190 PRINT TAB(l2,7) "Please wait" TAB(ll,11) "Escape to stop" 
 200 COLOUR 130 
 210 numsprites%=20 
 220 spritewidth%=32 
 230 spriteheight%=32 
 240 colours%=8 
 250 DIM block% 15,b2% 15 
 260 block%!0=149: 
 270 block%!4=7: 
 280 block%!8=6: 
 290 block% !12=-l 
                   REM screen base address 
                        REM screen size 
                        REM line lenqth 
 300 SYS "OS_ReadVduVariables",block%,b2% 
 310 screen%=b2%!0 
 320 size%=b2%!4 
 330 line%=b2%!8 
 340 height%=size% DIV line% 
 350 DIM table% numsprites%*24 
 360 masks%=colours%*spritewidth%*spriteheight% 
 370 DIM spritearea% masks%*2 
 380 ENDPROC 
 390 
 400 DEF PROCfill 
 410 FOR K%=0 TO colours%-l 
 420 FOR J%=0 TO spriteheight%-l 
 430 FOR I%=0 TO spritewidth%-l STEP 4 
 440 V%=spritearea%+(K%*spriteheight%*spritewidth%+J%*spritewid 
th+I*)450 IF I%>15 AND J%<15 OR I%<15 AND J%>15 THEN 
 460 b%=K%*32+RND(l6)+8 
 470 10\% = b\% + (b\% << 8) + (b\% << 16) + (b\% << 24)480 V%!masks%=0 
 490 ELSE 
 500 !V%=0 
 510 V%!masks%=&FFFFFFFF 
 520 ENDIF 
 530 NEXT 
 540 NEXT 
 550 NEXT 
 560 FOR K%=0 TO numsprites%-l 
 570 table%!(K%*24)=(RND(3)-2)*4 
 580 table%!(K%*24+4)=(RND(3)-2)*line% 
 590 table%!(K%*24+8)=RND((line%-spritewidth%)DIV 4-1)*4 
 600 table%! (K%*24+12)=RND(height%-spriteheight%-3)*line%+line%
```
#### ARM Code

```
610 table%! (K\*24+16) = (K\ MOD colours \*
spriteheight%*spritewidth%+spritearea% 
 620 table%!(K%*24+20)=&EAEAEAEA :REM collision bit pattern 
  630 NEXT 
  640 ENDPROC 
  650 
  660 DEF PROCassemble 
 670 DIM code% &200 
  680 work=O 
 690 dX=2 
 700 dY=3 
 710 Xpos=4 
 720 Ypos=5 
 730 datablock=5 
 740 mask=5 
 750 dataline=6 
 760 spritedata=7 
 770 bitpattern=8 
 780 tablepointer=9 
 790 screenbase=lO 
 800 tablebase=ll 
 810 bank=l2 
 820 sp=l3 
 830 link=l4 
 840 maskdata=l4 
 850 FOR I%=0 TO 2 STEP 2 
 860 P%=code% 
 870 [ OPT 1%
 880 STMFD (sp) !,{link} 
 890 MOV bank,#1 
 900 ADR work,screenadd 
 910 LDMIA (work) !,{screenbase,tablebase} 
 920 .mainloop 
 930 MOV R0,#19 ; usual screen bank 
 940 SWI "OS_Byte" 
 950 MOV R0,#113 
 960 
 970 
 980 
 990 
1000 
1010 
1020 
1030 
1040 
1050 
1060 
1070 
1080 
1090 
1100 
1110 
       MOV Rl,bank 
       SWI "OS_Byte" 
       EOR bank,bank,#3 
       MOV R0,#112 
       MOV Rl,bank 
       SWI "OS_Byte" 
       SWI &lOC 
       CMP bank,#2 
                                 display and write 
                                  ; and clear screen 
       ADDEQ screenbase, screenbase, #size% ; ensure we write
       SUBNE screenbase, screenbase, #size% ; to correct bank
       MOV tablepointer, #numspritesk-1 ; get count then x 24
       ADD tablepointer, tablepointer, tablepointer, LSL #1
       ADD tablepointer, tablebase, tablepointer, LSL #3
        .spriteloop 
       BL plot
       CMP work, #&FF0000 : collision flag
```

```
1120 
       ÷
1130 
       ÷
        bitpattern holds type of collision 
1140 
       tablepointer points to collidinq sprite 
1150 
       ÷
1160 
       SWIEQ &107 
1170 
       STREQ work, [tablepointer,#8] ; kill sprite 
1180 
       SUB tablepointer, tablepointer, #24
1190 
       CMP tablepointer, tablebase
1200 
       BGE spriteloop 
1210 
       SWI "OS ReadEscapeState"
1220 
       BCC mainloop 
1230 
       LDMFD (sp) !,{PC} 
1240 
       ÷.
1250 
       .plot 
1260 
       LDMIA (tablepointer),{dX,dY,Xpos,Ypos,spritedata,bitpattern} 
1270 
       TST Xpos,#&FFOOOO 
1280 
       MOVNE PC, link \qquad \qquad ; don't bother with dead ones
1290 
1300 
       CMP Xpos, #0 : check X limits
1310 
       CMPNE Xpos,#line%-spritewidth% 
1320 
       MVNEQ dX, dX
1330 
       ADDEQ dX,dX,#1 
1340 
1350 
       CMP Ypos,#line% ; check Y limits 
1360 
       ADD work,Ypos,#line%*(spriteheiqht%) 
1370 
       CMPNE work,#size% 
1380 
       MVNEQ dY,dY 
1390 
       ADDEQ dY,dY,#1 
1400 
1410 
       ADD Xpos, Xpos, dX ; update positions
1420 
       ADD Ypos,Ypos,dY 
1430 
       STMIA (tablepointer),{dX,dY,Xpos,Ypos} ; store them 
1440 
1450 
       ADD Xpos, Xpos, screenbase
1460 
       ADD Xpos,Xpos,Ypos 
1470 
       ADD datablock,spritedata,#spritewidth%*spriteheiqht% 
1480 
1490 
       STMFD (sp) !,{datablock,bitpattern,R9-Rl2,link} ; qrab more reqs 
1500 
       ADD maskdata,spritedata,#masks% ; qet mask address 
1510 
       \ddot{ }1520 
       .block 
1530 
       ADD dataline, spritedata, #spritewidth%
1540 
       .line 
1550 
       LDMIA (maskdata) !, {R9-R12} ; load mask
1560 
       LDMIA (Xpos),{RO-R3} 
                              ; get background but don't increment
1570 
       \ddot{ }1580 
       BIC mask,RO,R9 
                                   mask backqround to sprite shape 
       TEQ mask,bitpattern 
match bit pattern 1590 
1600 
       BICNE mask, R1, R10
1610 
       TEQNE mask,bitpattern 
1620 
       BICNE mask,R2,Rll 
1630 
       TEQNE mask,bitpattern
```
#### ARM Code

```
1640 BICNE mask,R3,Rl2 
1650 TEQNE mask,bitpattern 
1660 
       ÷
1670 MOVEQ bitpattern,#&FFOOOO 
                                   flaq collision 
1680 (unlikely bit pattern) 
1690 AND R9,R9,RO 
                                   mask out sprite shape 
1700 AND RlO,RlO,Rl 
1710 AND Rll,Rll,R2 
1720 AND Rl2,Rl2,R3 
1730 
1740 LDMIA (spritedata) !,{RO-R3); qet sprite 
1750 
1760 ORR RO,RO,R9 
                                   merqe sprite with background 
1770 ORR R1, R1, R10
1780 ORR R2, R2, R11
1790 ORR R3,R3,Rl2 
1800 
       \ddot{ }1810 STMIA (Xpos) !,{RO-R3) 
                                   put to screen and increment 
1820 CMP spritedata, dataline
1830 BLT line 
1840 ADD Xpos, Xpos, #line%-spritewidth%
1850 LDR datablock, [sp] ; need datablock aqain 
1860 CMP spritedata,datablock 
1870 BLT block 
1880 MOV work,bitpattern 
1890 LDMFD (sp) !, {datablock, bitpattern, R9-R12, PC} ; tidy up
1900 
       \ddot{\phantom{a}}1910 .screenadd 
1920 EQUD screen% 
1930 EQUD table% 
1940 J 
1950 NEXT 
1960 ENDPROC
```
There are two particularly significant points about this collision system. The first is that without any special effort on your part, it will only make the tests that are really necessary. This is because each sprite only looks at what is already on the screen. Therefore it is only going to see collisions with sprites that have been plotted. Any that are not being plotted for any reason don't figure at all in the tests.

The second point is that each sprite can be arranged to recognise a different bit pattern, so that colours can be used to group sprites into colliding and non-colliding sets. In our example I've set the bit pattern for all sprites to recognise only a pale blue. This has an interesting side effect. As the first few sprites to be plotted are reds and greens, these can never recognise blues that are all plotted later, nor can they ever be recognised as colliding objects.
Careful selection of plotting order and bit patterns can be used to produce highly detailed collision recognition, with very little extra code overhead. It is especially pleasing to be able to do this without making any further alteration to the plotting routine itself.

### **10.5 Reflected Images**

In many games, you can produce quite startling effects by using mirror images of objects, part objects or backgrounds. While quite impractical in Basic, these effects are very easy to produce in ARM code.

Probably the simplest to consider is where the top half of the screen is folded down onto the bottom half. We know that the screen is just a continuous line of bytes, so if you divide the screen size by two you have the halves necessary for you mirroring. At first thought you'd probably be tempted to simply use two counters, one stepping forwards and the other backwards, until they meet in the middle. This will certainly give you a mirror image, but unfortunately it will also be reversed left to right.

Worse still, if you use blocks of registers for the copying, you will get stripes of forward image, but stepped in the wrong direction. That may actually be useful with a symmetrical layout, or for special effects, but the more likely need is for just vertical mirroring. To do this you need to reverse the order that the lines are counted in, but not the way the bytes on each line are.

As you are working in lines you may be inclined to keep a line count for both halves of the screen, the source and destination counters. In fact you only need to do this for one. Assuming you are copying from top to bottom, the source counter only need to be checked against reaching the mid point. This determines the end of the whole reflection. The destination however, needs to start at the last line of the screen. It is then checked against a marker that is exactly one line higher. When the two are equal, the destination counter has two lines subtracted from it (not one), and the marker has one line subtracted. This is repeated until the reflection is completed.

Left to right mirroring is much harder. This is because the order of bytes needs to be reversed. While it is easier to do a byte at a time it is also slow, and if you use anything other than a 256 colour mode, you will still have to reverse some of the bits in each byte.

The solution is to load whole registers, swap their bits into other registers then store the reversed registers. If you look at Figure 10.2 you will see just how this looks with a Mode 13 screen. This is marked out in pixel blocks. Obviously, only the first few bytes of the lines are shown, and only for three lines. You can see that not only do the registers themselves swap, but as one byte represents exactly one pixel, the bytes themselves are in reverse order.

|            | <b>Bytes</b> |     |     |     |     |     |     |                | 312 | 313 | 314 | 315 | 316 | 317            | 318 | 319      |
|------------|--------------|-----|-----|-----|-----|-----|-----|----------------|-----|-----|-----|-----|-----|----------------|-----|----------|
| $\bf{0}$   | o            |     | 2   | ٩   |     | 5   | 6   | $\overline{7}$ | 7   | 6   | 5   | л   | ٩   | $\overline{2}$ |     | $\theta$ |
|            | 320          | 321 | 322 | 323 | 324 | 325 | 326 | 327            | 327 | 326 | 325 | 324 | 323 | 322            | 321 | 320      |
|            | 640          | 641 | 642 | 643 | 644 | 645 | 646 | 647            | 647 | 646 | 645 | 644 | 643 | 642            | 641 | 640      |
|            |              |     |     |     |     |     |     |                |     |     |     |     |     |                |     |          |
|            |              |     |     |     |     |     |     |                |     |     |     |     |     |                |     |          |
|            | 640          | 641 | 642 | 643 | 644 | 645 | 646 | 647            | 647 | 646 | 645 | 644 | 643 | 642            | 641 | 640      |
| 253<br>254 | 320          | 321 | 322 | 323 | 324 | 325 | 326 | 327            | 327 | 326 | 325 | 324 | 323 | 322            | 321 | 320      |

Figure 10.2: Mode 13 screen reflections

A method of making this reversal, for a 256 colour mode, is shown in the fragment below. In this case we need to reverse the order of whole bytes. The register to be reversed is RO and the result is obtained in R1. RO itself remains unaltered.

MOV Rl,#0 MOV R3,#&FF ORR R3, R3, R3, LSL#16 ; create mask AND R2,RO,R3 ORR Rl,Rl,R2,ROR#8 MVN R3,R3 AND R2,RO,R3 ORR Rl,Rl,R2,ROR#24 clear results invert mask

You can use this method to reverse a group of registers by interleaving them. This will improve overall efficiency as the mask in R3 will only have to be built up once, and inverted once for the whole group of registers.

Having resolved the detail, we can look at the overall reflection. What we need to do, assuming left to right reflecting, is to count up for half a line from the left for the source, while counting down from the end of the same line for the destination. When the two counters are equal, half a line is added to the source register and a line and a half to the destination. This is repeated until the half line addition on the source exceeds the end of the screen.

With a bit of thought you can produce a routine that will take just one quadrant of the screen and reflect it both ways, but I'll leave the subject for now, with a novel reflection program that adds both distortion and tinting. This is in Listing 10.5 where you can see that only one of four lines is picked from the source, which now extends over three quarters of the screen. The registers holding the screen data are then masked to give a red tint, and then stored as consecutive lines, giving a squashed effect.

Listing 10.5: Reflection

```
10 REM > Reflection 
   20:30 ON ERROR PROCerror:END 
   40 PROCinitialise 
   50 PROCassemble 
   60 IF INKEY 150 
   70 REPEAT 
   80 FOR I%=0 TO num% 
   90 GCOL c%(I%) 
  100 CIRCLE FILL x%(I%),y%(I%),s%(I%) 
  110 IF ABS x%(I%)>640 dx%(I%)=-dx%(I%) 
  120 IF ABS y%(I%)>512 dy%(I%)=-dy%(I%) 
  130 NEXT 
  140 \times x\frac{3}{2} () \frac{140}{2} +dx \frac{3}{2} ()
  150 y\frac{1}{6} () = y\frac{1}{6} () + dy \frac{1}{6} ()
  160 F%=USR code% 
  170 UNTIL FALSE 
  180 END 
  190 
  200 DEF PROCerror 
  210 MODE 12 
  220 IF ERR<>17 PRINT REPORT$ " @ " ; ERL 
  230 ENDPROC 
  240 
  250 DEF PROCinitialise 
  260 MODE 15 
  270 MODE 13 
  280 OFF 
  290 PRINT TAB(9 , 9) "Screen Reflection" TAB(12,13) "Please wait" TAB( 
11, 17) "Escape to stop" 
  300 COLOUR 128+%100000 
  310 DIM block% 27 
  320 block%!0=149: 
  330 block%!4=6 : 
  340 block%!8=7 : 
  350 block%!12=-1 
                               REM screen base address 
                               REM line length 
                               REM screen size
```
### ARM Code

```
360 SYS "0S_ReadVduVariables",block%,block%+16 
370 A%=block%!20 
380 B%=A%*4: 
                          REM 4 line step 
390 G%=block%!24: 
                          REM screen size 
400 C%=G%+block%!16: 
                       REM end of screen 
410 D%=B%+C%-G% DIV 4: 
                          REM last quarter screen 
420 E%=&10101010: 
                          REM reflection mask 
430 F%=1: 
                          REM screen bank 
440 num%=5 
450 DIM x%(num%),y%(num%) 
460 DIM dx%(num%),dy%(num%) 
470 DIM s%(num%),c%(num%) 
480 FOR I%=0 TO num% 
490 c%(I%)=RND(31)+31 
500 s%(I%)=RND(32)+16 
510 x%(I%)=RND(l279)-640 
520 y%(I%)=RND(l023)-512 
530 dx (I \cdot ) = RND(2) *4540 dy$(I$() = RND(2) *4)550 NEXT 
560 ORIGIN 640,512 
570 ENDPROC 
580 
590 DEF PROCassemble 
600 DIM code% &100 
610 line=O 
620 fourline=1
630 end=2 
640 reflect=3 
650 mask=4 
660 bank=5 
670 size=6 
680 linend=7 
690 screen=8 
700 link=l4 
710 FOR I%=0 TO 2 STEP 2 
720 P%=code% 
730 [ OPT I% 
740 CMP bank,#2 
                                      check screen bank 
750 ADDEQ reflect, reflect, size
760 ADDEQ end,end,size 
770 MOV screen, reflect
771 
      ÷
780 
      .frameloop 
790 
      SUB screen, screen, fourline
                                      step back four lines 
800 
      ADD linend, screen, line
                                      set end of line marker 
801 
      ÷
810 
      .lineloop 
820 
      LDMIA (screen) !,(9,12} 
                                      ; grab 4 reg blocks
830 
      ORR 9,9,mask 
                                      mask them 
840 
      ORR 10,10,mask 
850 ORR 11,11,mask
```
*247* 

```
860 ORR 12,12,mask 
 870 STMIA (reflect) !, {9,12}
                                    slop them back 
 880 CMP screen, linend 
 890 BLT lineloop 
 900 CMP reflect, end 
                                   all done ? 
 910 BLT frameloop
 911 
       ž.
 920 MOV R0,#19 
 930 SWI "OS_Byte" 
                                    wait 
 940 MOV RO, #113 
 950 MOV Rl,bank 
 960 EOR bank, bank, #3
                                    swap banks 
 970 SWI "OS_Byte" 
 980 MOV RO, #112 
 990 MOV Rl , bank 
1000 SWI "OS_Byte" 
1010 MOV RO,bank 
                                    clear screen 
1020 SWI &lOC 
1030 MOV PC, link 
1050 ] 
1060 NEXT 
1070 ENDPROC
```
### **10.6 ARM Scrolling**

In Chapter 5 I referred briefly to scrolling in ARM code. Although there are a great many possibilities for this, I'll only be covering a single basic method. This is a windowing technique. Listing 10.6 is a program that produces three such windows onto the same Mode 13 scene, controlled quite independently. The scrollable area is exactly one screen in size. This allows us to use bank switching and normal graphic commands to produce the scene, and even update it later. The simple circle plotting is duplicated in some cases. This is so that objects that overlap the screen edges appear to wrap round, giving the appearance of an infinite area.

Listing 10.6: ARMscrol/

```
10 REM > ARMscroll 
 20:30 REM A\ = start position in stored screen
 40 REM B% = display start
 50 REM C<sup>8</sup> = display width
 60 REM D<sup>8</sup> = display height
 70 REM E% = screen base
 80 REM F% = screen size
 90 REM G<sup>§</sup> = line length100 : 
110 ON ERROR PROCerror:END 
120 PROCinitialise
```
### ARM Code

```
130 PROCassemble 
  140 PROCdraw 
  150 REPEAT 
  160 IF INKEY-98 X%+=4:IF X%>edge% X%-=G%<br>170 IF INKEY-67 X%-=4:IF X%<0 X%+=G%
        170 IF INKEY-67 X%-=4:IF X%<0 X%+=G% 
  180 IF INKEY-80 Y%+=vert%:IF Y%>top% Y%-=F% 
  190 IF INKEY-105 Y%-=vert%:IF Y%<0 Y%+=F% 
  200 IF INKEY-122 PROCshiftx(4) 
  210 IF INKEY-26 PROCshiftx(-4) 
  220 IF INKEY-42 PROCshifty(vert%) 
  230 IF INKEY-58 PROCshifty(-vert%)<br>240 auto1%+=G%:IF auto1%>top% auto1%-=F%
        autol%+=G%:IF autol%>top% autol%-=F%
  250 auto2%+=4:IF auto2%>top% auto2%-=F% 
  260 WAIT 
  270 PROCscroll(X%+Y%,frame0%,width0%,height0%) 
  280 PROCscroll(autol%,framel%,widthl%,heightl%) 
  290 PROCscroll(auto2%,frame2%,width2%,height2%) 
  300 UNTIL FALSE 
  310 END 
  320 :
  330 DEF PROCerror 
  340 MODE 12 
  350 IF ERR<>l7 PRINT REPORT$ " @ ";ERL 
  360 ENDPROC 
  370 
  380 DEF PROCinitialise 
  390 mode%=13 :REM only thing to change for different modes 
  400 SYS"OS_ReadModeVariable",mode%,7 TO ,,F% :REM checks the mode 
  410 SYS"OS_ReadModeVariable",mode%,3 TO ,,col% :REM we want not the 
  420 IF col%<63 ERROR 0,"Not a 256 colour Mode" :REN current one 
  430 DIM block% 19 
  440 block%!0=150 
  450 block%!4=-l 
  460 SYS "0S_ReadVduVariables",block%,block%+8 
  470 IF block%!8<2*F% ERROR O,STR$(F%DIV512)+"k needed for screen" 
  480 
  490 MODE mode% 
  500 OFF 
  510 block%!0=149 
:REM Now we want info for 
  520 block%!4=6 
  530 block%!8=-l 
                   :REM the current mode 
  540 SYS "0S_ReadVduVariables",block%,block%+12 
  550 E%=block%!12 
  560 G%=block%!16 
  570 COLOUR 131 
  580 CLS 
  590 PRINT TAB(9,2) "Windowed Scrolling" 
  600 PRINT TAB(5,13) "Scroll" SPC3 "Z X 
/" 
  610 PRINT TAB(5,14) "Move" SPC5 CHR$136 " 
" CHR$137 " " CHR$ 139 " " CHR$138 
  620 PRINT TAB(5,15) "Escape to Stop" 
  630 xmult%=1280 DIV G%
```
249

640 ymax%=F% DIV G% :REM everytbinq banqs on G% and F% 650 ymult\=1024 DIV ymax% 660 vert%=G%<<2 670 edqe%=G%-l 680 top%=F%-l 690 X%=0 700 Y%=0 710 autol%=0 720 auto2%=0 730 frame2%=G%\*32+G% DIV 8 740 framel%=G%\*32+G% DIV 2 750 frame0%=G%\*136+G% DIV 8 760 width2%=G% DIV 4 770 widtbl%=G% DIV 4 780 widtb0%=G% DIV 2 790 beiqht2%=G%<<6 800 beiqhtl%=G%<<6 810 beiqht0%=G%<<6 820 ENDPROC 830 840 DEF PROCdraw 850 \*FX 112 2 860 CLG 870 FOR I%=0 TO 99 880 GCOL 15+RND(47) 890 R%=8+RND(l00) 900 x%=R%+RND(l279-R%) 910 y%=R%+RND(l023-R%) 920 CIRCLE FILL x%,y%,R% 930 IF y%+R%\*2>1023 CIRCLE FILL x%,y%-1024,R% 940 IF x%+R%\*2>1279 THEN 950 CIRCLE FILL x%-1280,y%,R% 960 IF y%+R%\*2>1024 CIRCLE FILL x%-1280,y%-1024,R% 970 ENDIF 980 NEXT 990 \*FX 112 1 1000 GCOL 3 TINT 0 1010 ENDPROC 1020 1030 DEF PROCassemble 1040 DIM code% &100 1050 storestart=O 1060 storeindex=O 1070 dispstart=l 1080 dispindex=l 1090 dispwidth=2 1100 inc=2 1110 dispbeiqht=3 1120 dispend=3 1130 screenbase=4 1140 storeend=4 **Figures** 1999 1150 screensize=5

1160 linelenqth=6 1170 endofline=7 1180 storebase=8 1190 lowreg=9 1200 stepcount=lO 1210 highreg=l2 1220 link=l4 1230 FOR I%=0 TO 2 STEP 2 1240 P%=code% 1250 [ OPT I% 1260 ADD dispindex, screenbase, dispstart 1270 ADD dispend,dispindex,dispheiqht 1280 ADD endofline, dispindex, dispwidth 1290 SUB inc,linelenqth,dispwidth 1300 ADD storebase, screenbase, screensize 1310 ADD storeindex, storebase, storestart 1320 ADD storeend, storebase, screensize 1330 SUB storeend, storeend, #16 1340 1350 .loop 1360 CMP storeindex, storeend ; could enter with screen address 1370 BGE fudge  $;$  right on the boundary 1380 LDMIA(storeindex) !,{lowreg-highreg} 1390 STMIA(dispindex) !,{lowreg-highreg} ; slop 4 reqs over 1400 ÷. 1410 .stopfudge 1420 CMP dispindex,endofline 1430 ADDGE storeindex, storeindex, inc 1440 ADDGE dispindex, dispindex, inc ADDGE endofline, endofline, linelength 1450 1460 CMP dispindex,dispend 1470 BLT loop 1480  $\ddot{ }$ 1490 .end 1500 HOV PC, link 1510 1520 .fudge deals with last & first ADD storeend, storeend, #16 ; 4 regs at screen ends 1530 1540 HOV stepcount,#8 could be 1,2 or 3 1550 ÷ 1560 .fudgeloop 1570 CMP storeindex, storeend 1580 SUBGE storeindex, storeindex, screensize 1590 CMP dispindex,endofline ADDGE storeindex, storeindex, inc 1600 1610 ADDGE dispindex, dispindex, inc 1620 ADDGE endofline, endofline, linelength 1630 CMP dispindex,dispend 1640 BGE end 1650 LDR lowreg, [storeindex],#4 only move 1660 STR lowreg, [dispindex],#4 1 reg over 1670 SUBS stepcount, stepcount, #1

252 Archimedes Game Maker's Manual

```
1680 BNE fudqeloop 
1690 B stopfudqe 
1700 1 
1710 NEXT 
1720 ENDPROC 
1730 
1740 DEF PROCshiftx(x%) 
1750 le%=(frame0% MOD G%)*xmult% 
1760 ri%=((frame0%+width0%)MOD G%)*xmult% 
1770 IF x%<0 AND le%=0 OR x%>0 AND ri%=0 ENDPROC 
1780 lo%=(ymax%-((frame0%+height0%)DIV G%))*ymult%
1790 hi%=(heiqht0% DIV G%)*ymult% 
1800 IF x%>0 RECTANGLE FILL le%,lo%,4*xmult%,hi% ELSE RECTANGLE FILL 
ri%-4*xmult%,lo%,8*xmult%,hi% 
1810 frame0%+=x% 
1820 ENDPROC 
1830 
1840 DEF PROCshifty(y%) 
1850 lo%=(ymax%-((frame0%+heiqht0%)DIV G%))*ymult% 
1860 hi%=(ymax%-(frame0% DIV G%))*ymult% 
1870 IF y%>0 AND lo%=0 OR y%<0 AND hi%>=ymax%*2 ENDPROC 
1880 le%=(frame0% MOD G%)*xmult% 
1890 ri%=(width0% MOD G%)*xmult% 
1900 IF y%<0 RECTANGLE FILL le%,lo%,ri%,4*ymult% ELSE RECTANGLE FILL 
le%,hi%-4*ymult%,ri%,4*ymult% 
1910 frame0%+=y% 
1920 ENDPROC 
1930 : 
1940 DEF PROCscroll(A%,B%,C%,D%) 
1950 CALL code% 
1960 ENDPROC
```
The heart of scroll action itself, consists of maintaining a pointer to the start of the displayed portion of the scroll area, which is then modified, by four byte values for horizontal movement, or 320 bytes, or one line values for vertical movement. For greater flexibility, the actual display position on the screen can be altered by modifying its pointer in a similar way.

These parameters, along with the display width and height, are used by the ARM code routine to transfer the data from the scroll area to the visible screen. The routine first calculates the screen base offsets for the start and end points of the display, along with the end of line marker, and a difference figure used after each display line has been plotted. This sets the display pointer to the start of the next line. The scroll area pointers and limits are set in a similar manner, then the main transfer loop is entered.

The main problem here is that of alignment against speed. As before, byte alignment has been abandoned completely, so that whole registers can be used simply. However, even this is not good enough for manipulating the

### ARM Code *253*

huge amounts of memory that have to be transferred quickly. Four word handling gives the necessary speed, but being simplistic and only allowing four word scrolling steps, is unreasonable.

A difficulty arises when the window on the scroll area overlaps the end of the screen end. The main loop handles only four registers at a time, or 16 bytes, if there is say, a one word overlap. If there was no special allowance made, the routine would try to write three words into a prohibited memory area. This is the reason for the fudge routine. To allow for all contingencies, the end of store marker is reduced by four words, and if the store index reaches this value, eight registers are transferred one at a time, continually checking for the true end of the scroll area. Once this has been reached the store index is decremented by an entire screen so that the routine correctly manages a wrap and carries on from this point. Once all eight register transfers have been made the main loop is re-entered and four register blocks are transferred as before.

The final result is that there is a smooth fast scrolling action, with register transfers being made for all but an insignificant amount of time. There is however, still one problem. If you scroll the user window carefully sideways, you will see that every so often it jumps one line up or down, depending on the scroll direction. This is due to the fact that I've used a simple line adding system for the store memory. What is happening, is that, as the store index is incremented it makes no allowance for the fact that at the end of a line the screen should wrap back to the same line, not the next line as happens when you just keep counting up through the screen. To cure this, you need to change the program so that the store index is incremented by re-calculating the start of each line, then adding an extra check to subtract a whole line from the index, if it goes through a line boundary.

As a point of interest, the entry to the code itself is wrapped up in a procedure, so that the three separate calls can be made to it with independent parameters, while the code just accepts register values taken, apparently, from the same resident integers.

### **10. 7 Some Final Points**

Quite often, integer multiplication is required within ARM code. There is a temptation just to use the MUL instruction regardless, but this can be very inefficient. In the first place, you should try to plan your routines so that wherever possible, powers of two are employed. All you then need to do is barrel shift left for multiplication, or right for division.

A point well worth keeping in mind is the way you can produce quite a range of seemingly complex fast multiplications with combinations of barrel shifting, addition and subtraction. Look at the examples below. All of them, with just one instruction, take the value in RO and without corrupting it produce a result in R1.

ADD Rl,RO,RO,LSL#l x2+xl ADD Rl,RO,RO,LSL#2 x4+xl RSB Rl,RO,RO,LSL#3 ADD Rl,RO,RO,LSL#3 x8-xl x8+xl qives x3 qives x5 qives x7 qives x9

### **10.7.1 Random numbers**

Below is a practical application that also introduces a simple ARM code random number generator. The number generator itself creates a random integer, whereas we want a one-of-five selection. Your first temptation might be simply to mask this to get the range you want. However this won't work except where the wanted range is a power of two. With some values masking can appear to work, but actually doubles the chance of certain numbers appearing. The answer is to mask out one byte, multiply it by the range we want then divide by 256. In the example given we end up with a random number between 0 and 4, a range of 1 to 5, as we wanted.

```
. random 
   LDR RO, seed 
   CMP R0,#0 
                              traps zero seed 
   MOVEQ R0,#255 
                              omit seed is never zero 
   MOV R2,#17 
\ddot{\phantom{a}}.random_loop 
      MOV Rl,RO,ASR #13 
      EOR Rl,Rl,RO,ASR #24 
      MOVS Rl,Rl,ROR #1 
      ADCS RO,RO,RO 
      SUBS R2,R2,#1 
   BNE random_loop 
   STR RO, seed 
   AND RO,RO,#&FF 
                             mask 0 - 255 
   ADD RO,RO,RO,LSL#2 
                             ; * 5MOV RO,RO,LSR#S 
                             : / 256MOV PC, link 
÷
.seed 
   EQUD 1234 
                               any number except zero
```
### **10. 7 .2 Square roots**

One problem with ARM code programming is that important, very complex routines provided within Basic are no longer available to you. One of these is for calculating square roots. There are a number of algorithms for this, but I'll stick to the two simplest methods. The first is the iterative method. For this, you simply guess at the number, then multiply it by itself to square it. If the result is too high, you make a downward adjustment to the guess, and if the result is too low, you adjust up. The adjustment steps are made progressively smaller and smaller until you reach the required accuracy.

The second method is a simple additive method. All you do is keep adding progressively higher and higher odd numbers, keeping a count of how many you add, until your total exceeds the number to be square rooted. The count is then the integer part of the square root. This method is extremely fast for small numbers, but gets progressively slower as the numbers increase. If you add even numbers instead of odd numbers you get a more useful figure. This is an integer value for the nearest square root, rather than the value below the correct floating point figure.

Listing 10.7 shows both of these methods and a comparison with Basic, along with their timings for significant numbers.

Listing 10. 7: Roots

```
10 REM > Roots 
 20 : 
 30 MODE 12 
 40 PROCassemble
 50 : 
 60 M%=6000 
 70 PROCtest(25, M%)
 80 PROCtest(&419, M%)
 90 PROCtest (£10133, M%)
100 PROCtest(&FFFFFF, M%)
110 END 
120 : 
130 DEF PROCtest(B%, M%)
140 PRINT"M% " iterations finding root of ";B%
150 : 
160 TIME=O 
170 FORI%=0TOM%:A%=SQRB%:NEXT 
180 PRINT TIME " centi-seconds Basic SQR" SPC11 "Result is ";SQR B%
190 : 
200 TIME=O 
210 FORI%=0TOM%:A%=USRC%:NEXT
```

```
220 PRINT TIME " centi-seconds Iterative method" SPC4 "Result is ";A% 
  230 
  240 TIME=O 
 250 FORI%=0TOM%:A%=USRD%:NEXT 
 260 PRINT TIME " centi-seconds Additive method" SPC5 "Result is ";A% 
270:280 TIME=O 
 290 FORI%=0TOM%:A%=USRE%:NEXT 
  300 PRINT TIME " centi-seconds Dummy code" 
 310 ENDPROC 
320:330 DEF PROCassemble 
 340 DIM C% &100 
350 root=O 
 360 number=1
 370 test=2 
 380 step=3 
 390 comp=4 
400 shift=5
410 mult=6 
420 link=l4 
  430 FOR I%=0 TO 2 STEP 2 
  440 P%=C% 
 450 [ OPT I% 
 460 MOV root,number,LSR#l 
 470 MOV step,root,LSR#l 
 480 CMP number, #£15000 ; adjust for big numbers
 490 MOVGT shift,#1 
 500 MOVLE shift,#0 
 510 CMPGT number, #&2D000 ; very big numbers
 520 ADDGT shift,shift,#1 
 530 CMPGT number, #&5A000 ; even bigger ones
 540 ADDGT shift,shift,#1 
 550 CMPGT number, #&B5000 ; enormous numbers
 560 ADDGT shift, shift, #1
 570 CMPGT number, #£168000 ; stupendous ones
 580 ADDGT shift, shift, #1
 590 CMPGT number,#&2D4000 wow! 
  600 ADDGT shift,shift,#1 
  610 CMPGT number, #&5A0000 ; phew!
  620 ADDGT shift, shift, #1
  630 CMPGT number, #&B40000 ; the limit
  640 ADDGT shift, shift, #1
  650 MOV comp,number,LSR shift 
  660 MOV comp,comp,LSR shift 
  670 
        \ddot{\phantom{a}}680 .iterloop 
 690 MOV mult,root,LSR shift 
 700 MUL test,mult,mult 
 710 CMP test,comp 
 720 ADDLT root, root, step
 730 SUBGT root, root, step
```

```
740 MOVGTS step,step,LSR#l 
750 BNE iterloop 
760 MOV PC, link 
770 
       \ddot{\phantom{a}}780 .D% 
790 MOV root,#0 
800 
       \ddot{ }810 .addloop 
820 ADD root, root, #1
830 SUBS number, number, root, LSL #1
840 BGE addloop 
850 
       \ddot{\phantom{a}}860 .E% 
870 MOV PC, link 
880 l 
890 NEXT 
900 ENDPROC
```
When you run the program you will see that the Basic algorithm is pretty consistent for both speed and accuracy, bearing in mind it handles floating point numbers. The additive method starts out by far the fastest, but gets dramatically slower with the largest numbers. Handling purely integers, its accuracy increases proportionately with the larger numbers. The iterative method holds its speed quite well, but the accuracy is rather variable. This is because of the ranging adjustments that are made. The worst case error caused by these adjustments is nearly 5% for numbers just higher than the last adjustment value.

### **10. 7 .3 Fast circles**

It would seem fairly logical to assume that you could devise a circle plotting routine that was considerable faster than the one built into Rise Os. As you don't have to make the Mode and colour translation tests, there should be quite an improvement in speed. If you limit the circles to those fully on screen there isn't the problem of edge testing either. However for circle plotting, you can't avoid some byte manipulation, and if you just perform a byte by byte plot, you won't make much improvement in speed.

The answer is to perform a variation on the fudge idea that was introduced earlier. Starting each line from the left, you perform a byte by byte plot until your plotting index is word aligned. You then carry on plotting whole words until there are no more complete words that can be fitted in. Finally you finish off the line, plotting byte by byte again.

Listing 10.8 achieves just this, and manages to plot circles in about half the time taken by the Rise Os plotter. The algorithm used is an interesting adaptation of Pythagoras that gives us the perimeter of the circle without needing any polar calculations. When plotting small circles, the implementation breaks down a bit, and the circles become rather angular, so you may be better off reverting to the Rise Os plotter for these. For the tiniest ones, you should just plot a handful of bytes from a look up table.

### Listing 10.8: Circles

```
10 REM > Circles 
  20:30 REM A% = X co-ordinate in bytes
   40 REM B<sup>2</sup> = Y co-ordinate in lines
  50 REM C<sup>8</sup> = radius in bytes
   60 REM D% = absolute colour 
   70 
   80 ON ERROR PROCerror:END 
   90 PROCinitialise 
 100 PROCassemble 
  110 REPEAT 
  120 D%=15+RND(47) *4
 130 C%=5+RND(l28) 
  140 A%=C%DIV2+RND(F%-C%) 
 150 B%=C%DIV2+RND(G%-C%) 
 160 IFINKEY-99 WAIT 
  170 CALL code% 
 180 UNTIL FALSE 
  190 
  200 DEF PROCerror 
  210 MODE 12 
  220 IF ERR<>l7 PRINT REPORT$ " @ ";ERL 
  230 ENDPROC 
 240 
  250 DEF PROCinitialise 
  260 MODE 13 
  270 OFF 
  280 PRINT TAB(l3,6) "Fast Circles" TAB(8,12) "Press any key to start 
"TAB(6,14) "Hold Spacebar to slow down" TAB(l2,16) "Escape to stop" 
  290 IF GET 
  300 ENDPROC 
  310 
  320 DEF PROCassemble 
  330 DIM block% 27 
  340 !block%=149 
 350 block%!4=6 
 360 block%!8=7 
  370 block%!12=-l 
  380 SYS "0S_ReadVduVariables",block%,block%+16 
  390 E%=block%!16 REM screen base 
  400 F%=block%!20 REM bytes per line 
  410 G%=(block%!24)DIV F% REM number of lines 
420 DIM code% &180
```
ARM Code

430 horiz=O 440 count=O 450 vert=l 460 linesqr=l 470 radius=2 480 colour=3 490 screenadd=4 500 lines=4 510 screenline=5 520 radsqr=6 530 upper=? 540 lower=8 550 diff=9 560 shift=lO 570 upperleft=ll 580 lowerleft=O 590 blockright=l2 600 right=l 610 link=l4 620 FOR I%=0 TO 2 STEP 2 630 P%=code% 640 [ OPT !% 650 ADD colour,colour,colour,LSL#8 660 ADD colour,colour,colour,LSL#l6 670 ADD upper,screenadd,horiz 680 MUL vert, screenline, vert<br>690 ADD upper, upper, vert ADD upper, upper, vert 700 SUB lower,upper,screenline 710 MOV lines,#0 720 MUL radsqr, radius, radius 730  $\ddot{i}$ 740 .vertloop 750 MUL linesqr,lines,lines 760 SUB count, radsqr, linesqr 770 MOV diff,#1 780 ÷ 790 .widthloop 800 ADD diff,diff,#1 SUBS count, count, diff, LSL #5 ; adjust for width 810 820 BGT widthloop 830 ADD right, lower, diff 840 SUB upperleft, upper, diff 850 SUB lowerleft,lower,diff 860 ANDS shift,lowerleft,#3 870 BEQ block 880 RSB shift, shift, #4 890 SUB diff,right,lowerleft 900 CMP diff,shift 910 MOVLT shift,diff 920 ÷ 930 .leftloop 940 STRB colour, [lowerleft],#1

259

```
950 STRB colour, [upperleft],#1 
 960 SUBS shift, shift, #1
 970 BNE leftloop 
 980 CMP diff,#4 
 990 BLT nomore 
1000 
       \ddot{z}1010 . block 
1020 SUB blockright, right, #4
1030 CMP lowerleft,blockright 
1040 BGE rightloop 
1050 
       \ddot{\phantom{a}}1060 .mainloop 
1070 STR colour, [lowerleft],#4 
1080 STR colour, [upperleft],#4 
1090 CMP lowerleft,blockright 
1100 BLT mainloop 
1110 
       \ddot{\cdot}1120 .rightloop 
1130 STRB colour, [lowerleft],#1 
1140 STRB colour, [upperleft],#1 
1150 CMP lowerleft,right 
1160 BLT rightloop 
1170 
       \ddot{ }1180 . nomore 
1190 ADD upper, upper, screenline
1200 SUB lower, lower, screenline
1210 
1220 ADD lines,lines, #4 
1230 CMP lines,radius 
1240 BLE vertloop 
1250 MOV PC, link 
1260 l 
1270 NEXT 
1280 ENDPROC
```
### **10.7.4 Clipping**

All the examples in this chapter have assumed that the objects being plotted will remain within the screen boundaries. While this is highly desirable from the programming point of view, there are times when you want to define sprites that go off the edge of the screen. If you just let them overlap the edges, the results will be pretty disastrous. What you have to do is to calculate the minimum and maximum values for the start and end points of your screens, both vertically and horizontally, then compare the sum of the sprite coordinates and its size, with the boundary figures you calculated. If your sprite is outside these limits you adjust its perimeter accordingly. Don't forget that you will also need to adjust the byte or line count to ensure that you don't just push the sprite to a different position.

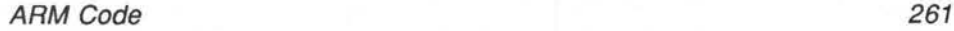

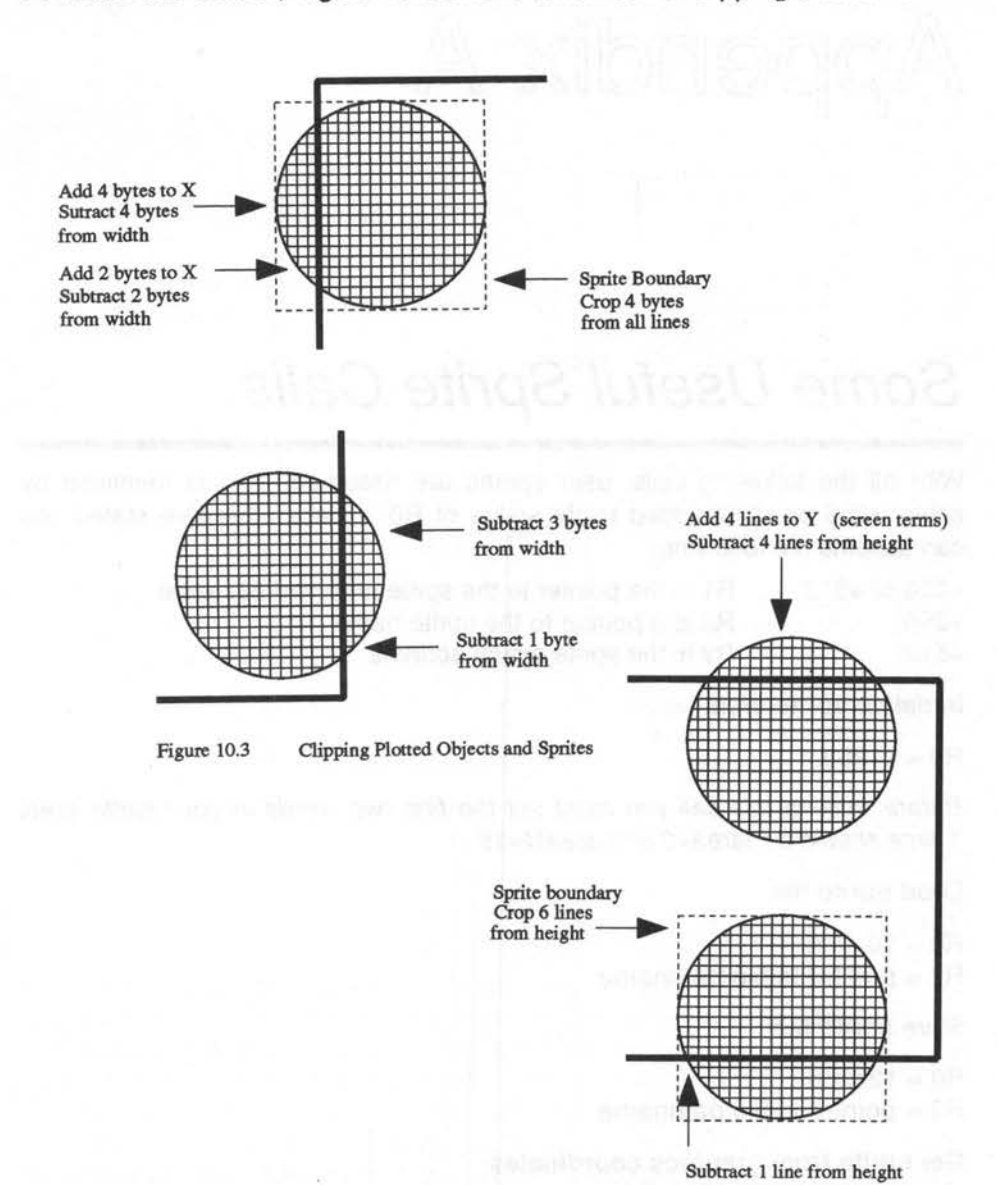

To make this clearer, Figure 10.3 shows a number of clipping situations.

Figure 10.3: Clipping plotted objects and sprites

# Appendix A

## **Some Useful Sprite Calls**

With all the following calls, user sprites are assumed. This is identified by either +256 or +512 added to the value of RO. Unless otherwise stated you can assume the following:

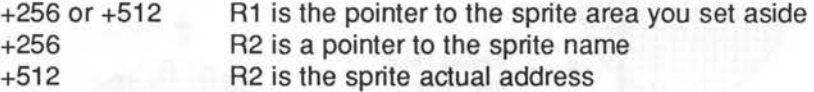

### **Initialise sprite area**

 $R0 = 9 + 256$ 

Before making this call you must set the first two words in your sprite area. These should be !area=O and area!4=16

### **Load sprite file**

 $R0 = 10+256$  $R2$  = pointer to file pathname

### **Save sprite file**

 $R0 = 12+256$ R2 = pointer to file pathname

### **Get sprite from graphics coordinates**

 $R0 = 14 + 256$ R2 = pointer to sprite name R3 = O to exclude palette data, **1** to include it Return  $R2$  = address of sprite

### **Create empty sprite**

 $R0 = 15 + 256$ 

 $R2$  = pointer to sprite name R3 = O to exclude palette data, 1 to include it  $R4$  = width in pixels  $R5$  = height in pixels R6 = screen Mode number **Get sprite from user coordinates**   $R0 = 16+256$  $R2$  = pointer to sprite name  $R3 = 0$  to exclude palette data, 1 to include it R4 = left edge OS screen coordinate RS = bottom edge OS screen coordinate R6 = right edge OS screen coordinate R? = top edge OS screen coordinate

Return  $R2$  = address of sprite

### **Put sprite to current graphics cursor**

 $R0 = 28 + 512$  $R5$  = plot action

Plot actions are as follows:

O overwrite on screen 1 OR with colour on screen

2 AND with colour on screen

3 EOR with colour on screen

4 invert colour on screen

S leave colour on screen unchanged

6 AND with colour on screen with NOT of sprite pixel colour

7 OR with colour on screen with NOT of sprite pixel colour

&08 if set, use mask, otherwise don't

&10 ECF pattern 1

&20 ECF pattern 2

Archimedes Game Maker's Manual

&30 ECF pattern 3 &40 ECF pattern 4 &SO giant ECF pattern

### **Create mask with all pixels set (solid}**

 $R0 = 29 + 512$ 

### **Put sprite at user coordinates**

 $R0 = 34 + 512$ R3 = X coordinate R4 = Y coordinate  $R5$  = plot action

### **Read pixel from sprite**

 $R0 = 42 + 512$  $R3 = X$  coordinate  $R4 = Y$  coordinate Return  $R5 = \text{colour}$  $R6 = tint$ 

### **Write pixel to sprite**

 $R0 = 42 + 512$  $R3 = X$  coordinate  $R4 = Y$  coordinate  $R5 =$  colour  $R6 = tint$ 

### **Read mask pixels**

 $R0 = 43 + 512$  $R3 = X$  coordinate R4 = Y coordinate Return R5 = status, O for transparent, 1 for solid

#### **Write mask pixels**

 $R0 = 44 + 512$  $R3 = X$  coordinate  $R4 = Y$  coordinate  $R5 =$  status

### **Put scaled sprite**

 $R0 = 52 + 512$  $R3 = X$  coordinate to plot  $R4 = Y$  coordinate to plot  $R5$  = plot action R6 = pointer to scale control block R? = pointer to pixel translation table, O to use sprite colours

The scale control block byte offsets are as below

- O X multiplier
- 4 Y multiplier
- 8 X divisor
- 12 Y divisor

For pixel translation, a sprite pixel colour of N will be plotted as the colour represented by the Nth byte in the table.

### **Switch output to sprite**

 $R0 = 60 + 512$ 

R2 = sprite address as usual, but if zero will restore screen output

R3 = save area (generally not needed, set to 0)

### **Switch output to mask**

 $R0 = 61 + 512$ R2 = sprite mask address, O for screen output

 $R3$  = save area, normally 0

# Appendix B

## **VDU Variables (Sub-set)**

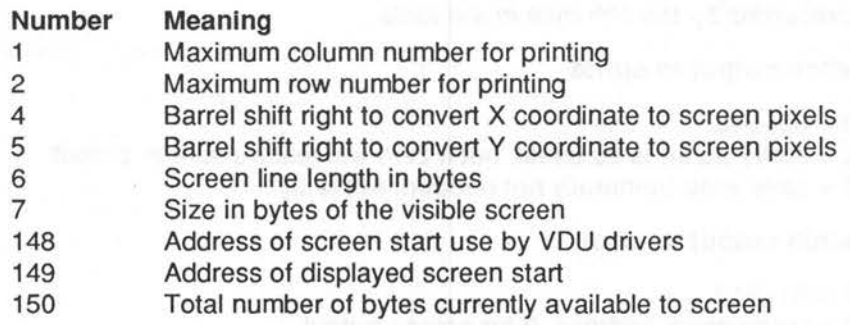

# Appendix C

## **Screen Modes for Standard Monitors**

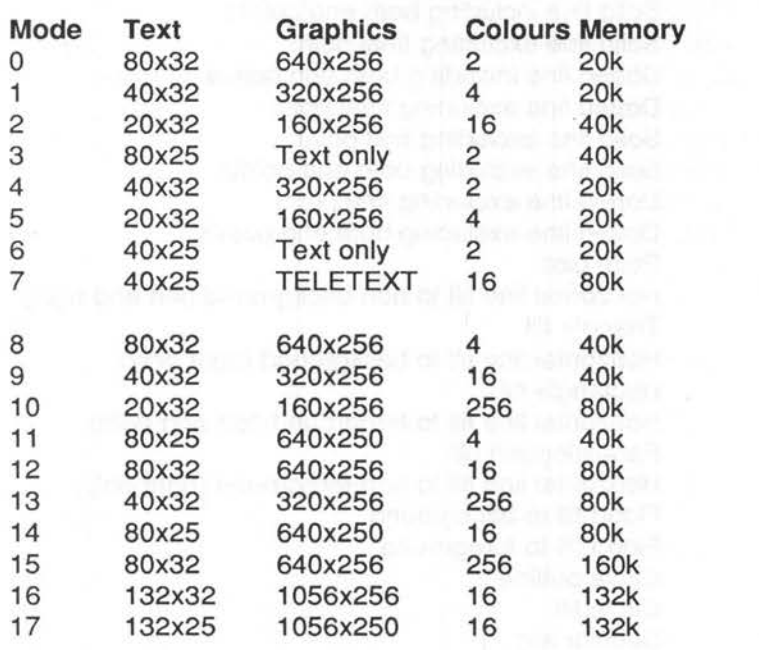

# Appendix D

## **Plot Codes**

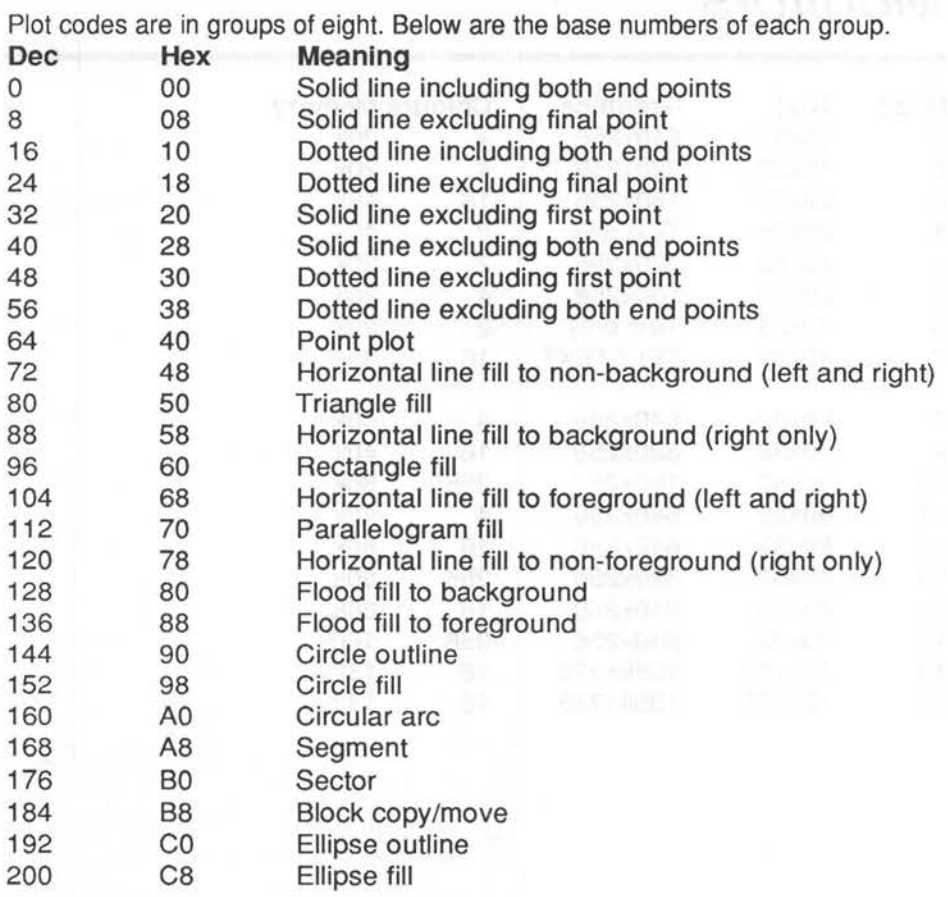

### Plot Codes 269

Within eack block the offset from the base number has the following meaning:

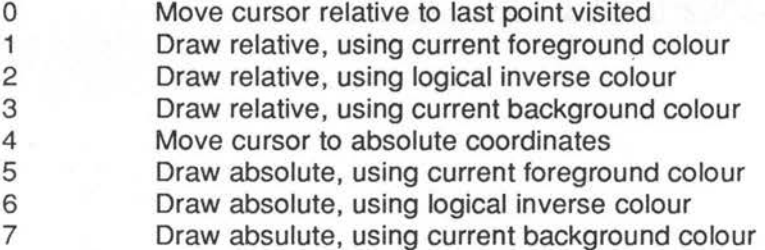

Block copy and move are exceptions whose codes are:

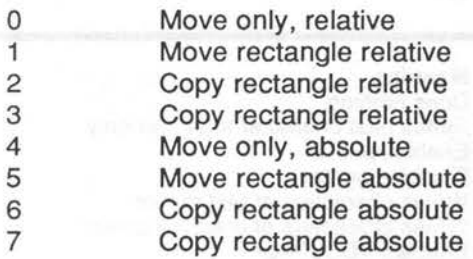

# Appendix E

## **VDU Commands**

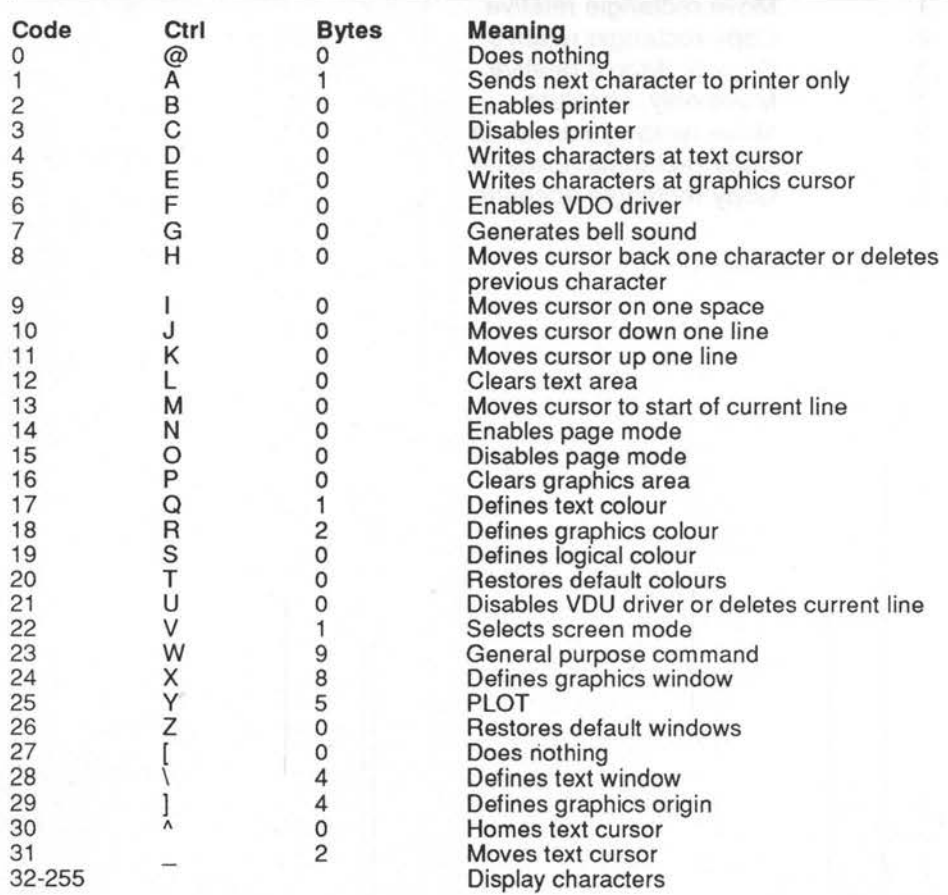

# Appendix F

## **Negative lnkey Values**

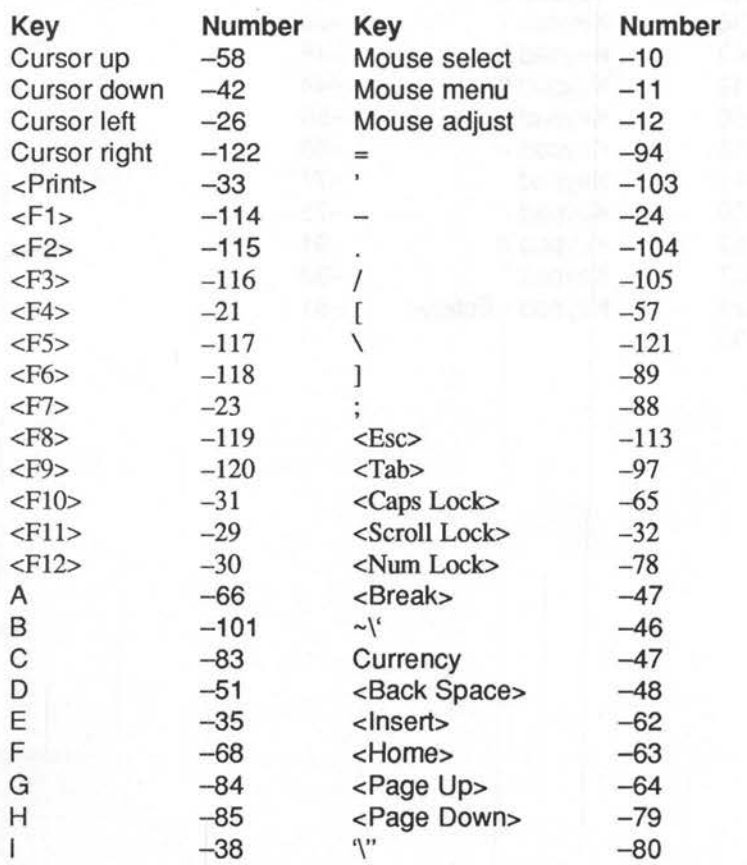

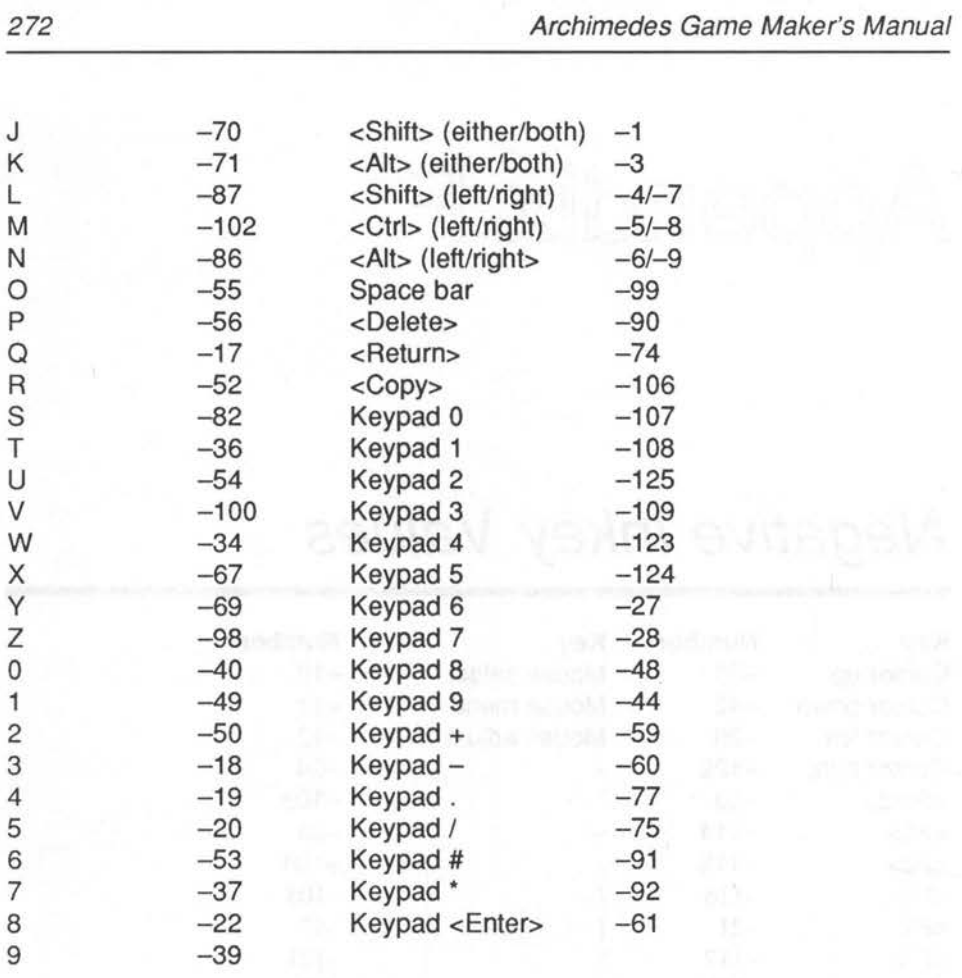

## **INDEX**

### A

Adventures 188 algorithms general 15, 19, 30, 95, 206, 209, 219, 257 sound generating 2 Animating sprites 73 Animation 70 Arcade games 14, 140 Arithmetic 30 ARM 2 20 ARM 3 20, 32, 76 ARM code 3, 6, 25, 64, 78, 86, 95, 97, 144, 169, 171, 225 ARM code scrolling 95 ARM collisions 239 ARM scrolling 248 ARM sprites 232 array parallel 6, 169, 179, 182 whole 110, 152

### B

Backgrounds 50 barrel shifting 25, 170, 202, 254 Basic editor 9 Basic Guide 4, 36 BBC computer 16 BBC Master 48 BBC Model B 11, 171, 229 Binary searching 219

### c

Card Games 214 cartoon 15, 37, 96, 99 Cell collisions 81 CLG54 CLS 54, 86 collision detection 75 collisions cell81 coordinate 75 pixel 79 pointer 87 COLOUR 71 Colour changing 71 colours primary 39 command line 1 compression 219 configuration 119 configuring 20 constants 7 coordinate collisions 75 cosine table 31 Ctrl key 5

**TANK COMPANY** 

### D

damping 152 Data Structures 24 desktop 17, 179, 205 dithering 51 division by zero 109 documentation 11, 12 drawings, wire-frame 103

### Archimedes Game Maker's Manual

### E

ECF patterns 48 Escape key 5, 17

### F

flags 33 flow charts 10 fonts 59 FX 71

### G

game types 14 golden ratio 27 Graphics, static 36

### H

hardware scrolling 90 hidden lines 109 horizon 96, 103

### I

INKEY 108 lnkey values 271 integers, resident 6, 253 interleaving 34

### J

joystick 19

### L

languages, compiled 3 Look-up tables 31

### M

map 15, 179, 188, 202 map compression 169 matrices 110 Memalloc 19, 21 MEMC1A 20 minimaxing 209 Mode 17,24,31,44,57, 71, 78, 152 movement 63 movement tables 140, 226 multi-tasking 17, 32, 205 Music 113

### $\Omega$

operating system Arthur 1 Rise 1, 39, 44, 52, 59, 87, 119, 225, 232

OS\_Byte 53 Othello 213

### p

parallax 96 parallel arrays 143, 169, 179, 182 parser 190 peek 2, 4, 232 perspective 99 pixel collisions 79 platform games 1 61 plinth construction 58 plot codes 268 pointer collisions 87 poke 2, 4 primary colours 39 printing faster 29 Programmers Reference Manual 4 programming techniques 4 pseudo animation 71 pseudo code 10, 24, 209 pseudo language 195 public domain 19, 27, 32, 36 Pythagoras 34, 75, 257

### R

random numbers 254 rebounds 153 recursion 209 limiting 210 Reference Manual Programmer's 41, 88 resident integers 253 RESTORE 31 Rise Os 1, 39, 44, 52, 59, 87, 119, 225, 232 RMA 21, 119 RMtidy 119 role playing 14, 178 rotation 110 RPGs 178

### s

scaling factors 97, 98 scaling fonts 60 score tables 1 70 screen handling 31 screen modes 267 scrolling 90 ARM code 95 hardware 90 software 93

### 274

### Index

Shift/Break 17 simulators 197 sine 31 skip-over 88 sound production 2, 113 Sprites 40 animating 73 ARM 232 control 40 masking 40 user 40 status, saving 205 strategy 14, 206 subroutines 29 SYS 4, 53, 61, 113

### T

time sharing 34 TINT 79 tints 39, 59

### $\cup$

user defined characters 44

### v

vanishing point 99, 103, 108, 109 VDU commands 270 VDU drivers 3, 30, 39, 43, 53, 228 VDU variables 266 voice generator 119

### w

WAIT 66 whole array 152 wimp 1, 35, 87, 88, 215 wire-frame drawings 103

I

### **Archimedes Game Maker's** Manual

A worthy companion to our STOS and AMOS Game Maker guides, this shows how to use Archimedes BASIC 5 to build high quality games for both educational and recreational purposes. Although 'old hands' will find this book invaluable, it is ideal for those new to the Archimedes, and probably new to games programming, although some knowledge of programming in BASIC is expected. Contents include:

- $\star$  Planning a game
- $\star$  Critical game stages
- $\star$  Graphics and animation
- $\star$  Arcade games
- $\star$  Role Play games
- Board Games and other games of strategy
- Arm Code professional tips and tricks

Numerous fully tested program listings are supplied for the user PLUS the option of a disc with all the major listings!

### **About Sigma Press:**

We publish a wide range of books on all aspects of computing. Write or phone for a complete catalogue:

Sigma Press, 1 South Oak Lane. Wilmslow. Cheshire SK9 6AR

Phone: 0625 - 531035 Fax: 0625 - 536800

We welcome new authors.

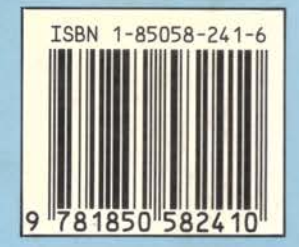

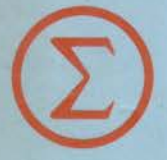

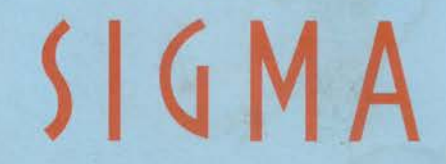

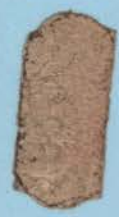